# **Bedienanleitung Intelligente Wetter Sensoren**

**WS800-UMB WS700-UMB WS600-UMB / WS601-UMB** WS501-UMB / WS502-UMB / WS503-UMB / WS504-UMB **WS510-UMB WS500-UMB WS400-UMB / WS401-UMB** WS301-UMB / WS302-UMB / WS303-UMB / WS304-UMB **WS310-UMB WS300-UMB WS200-UMB** 

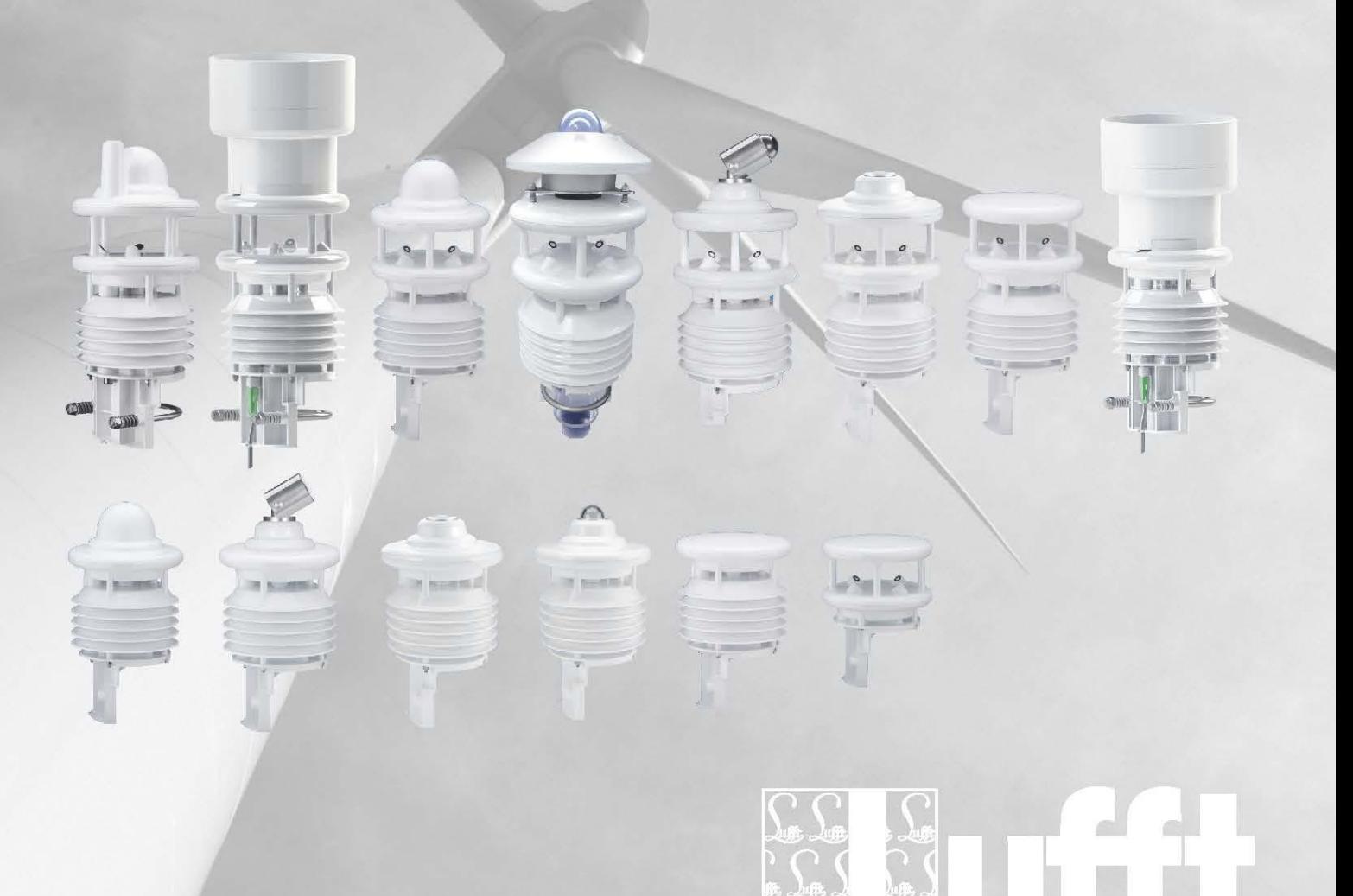

www.lufft.com

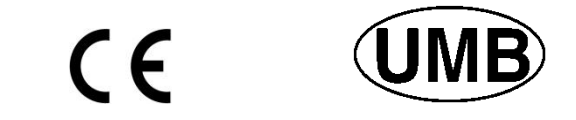

48.7230-WSX Dokumentversion V27 (01/2015)

# **Inhaltsverzeichnis**

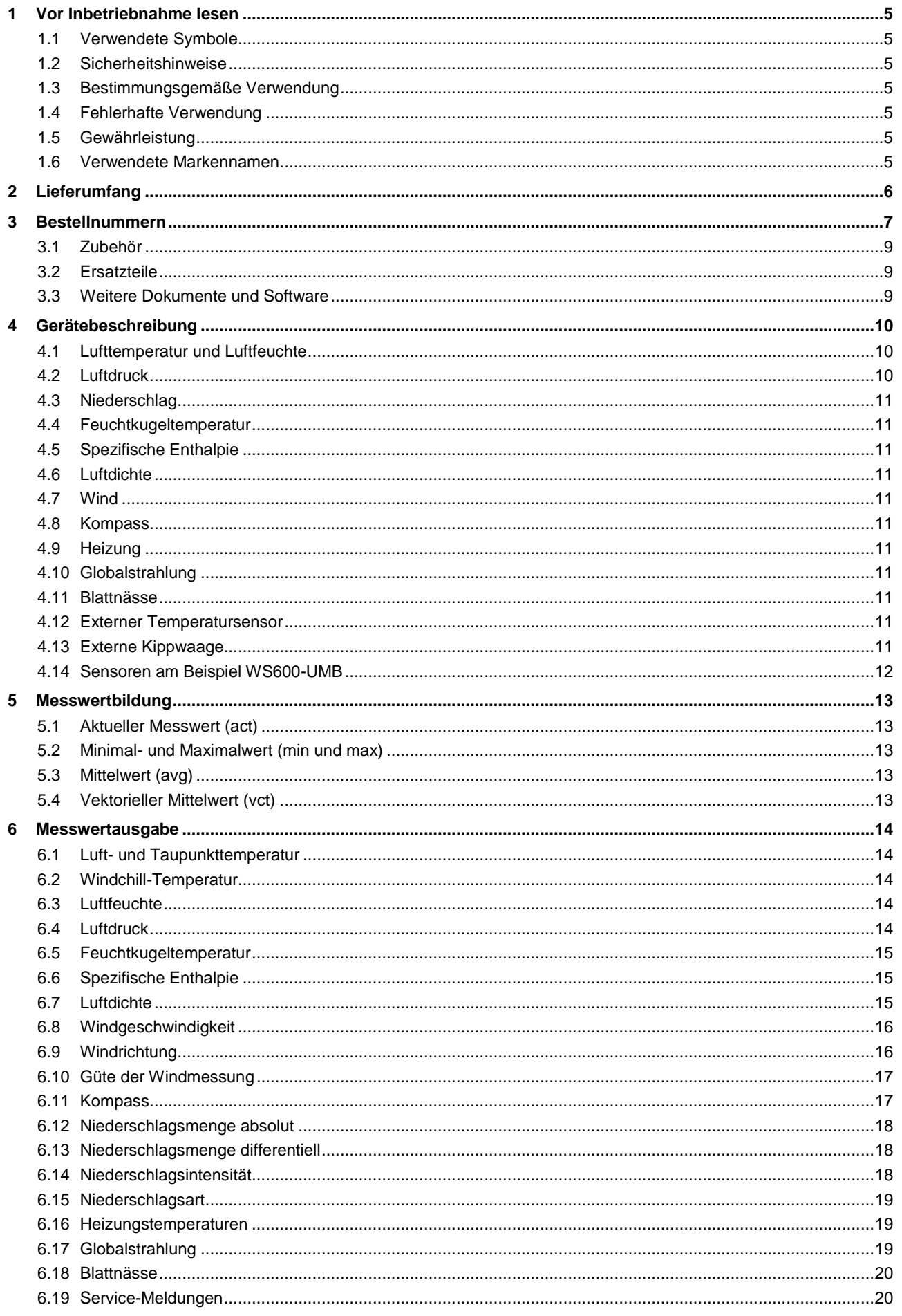

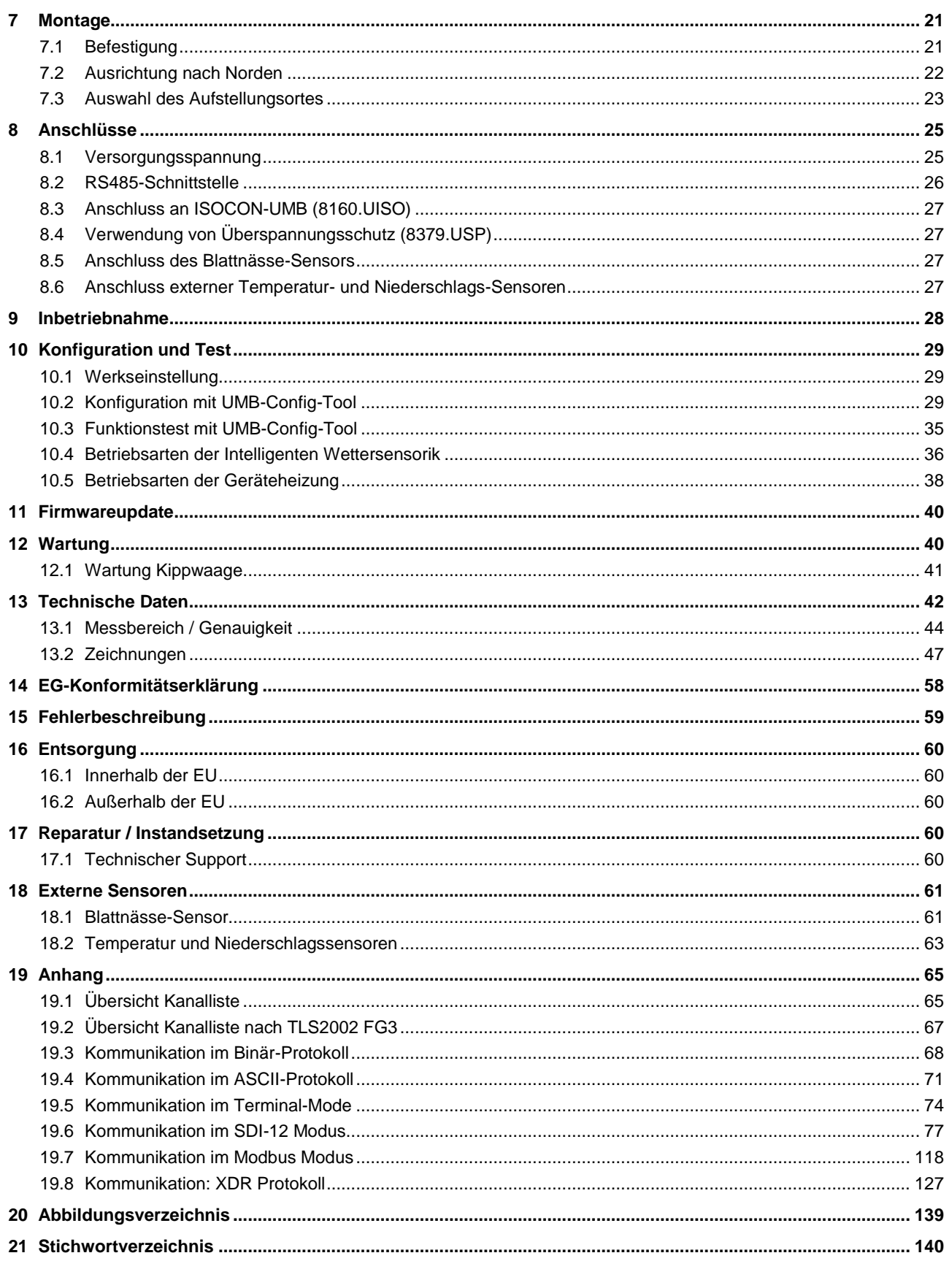

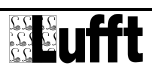

# <span id="page-4-0"></span>**1 Vor Inbetriebnahme lesen**

**Dieses Handbuch gilt für Geräte der Lufft WS Familie ab Geräteversion 31 (ab Juli 2012). Einzelne Funktionen oder Eigenschaften, die in diesem Handbuch beschrieben werden, können für ältere Geräte nicht verfügbar bzw. nicht gültig sein.** Die Geräteversion ist aus der letzten Zahl der Seriennummer zu erkennen, z.B.: das Gerät mit SN: 063.1010.0701.**021** ist Version 21.

Falls Sie ein älteres Gerät der WS-Familie benutzen, sollten Sie auf das Handbuch für Geräte bis Version 29 zurückgreifen [\(www.lufft.com/de/support/downloads\)](http://www.lufft.com/de/support/downloads)

# <span id="page-4-1"></span>**1.1 Verwendete Symbole**

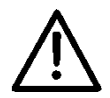

Wichtiger Hinweis auf mögliche Gefahren für den Anwender

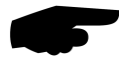

Wichtiger Hinweis für die korrekte Funktion des Gerätes

# <span id="page-4-2"></span>**1.2 Sicherheitshinweise**

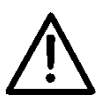

- Die Montage und Inbetriebnahme dürfen nur durch ausreichend qualifiziertes Fachpersonal erfolgen.
- Niemals an spannungsführenden Teilen messen oder spannungsführende Teile berühren.
- Technische Daten, Lager- und Betriebsbedingungen beachten.

### <span id="page-4-3"></span>**1.3 Bestimmungsgemäße Verwendung**

Das Gerät darf nur innerhalb der spezifizierten technischen Daten betrieben werden.

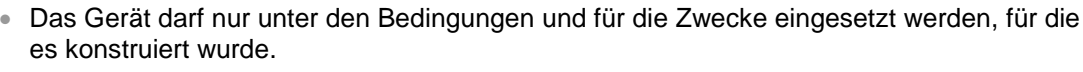

 Die Betriebssicherheit und Funktion ist bei Modifizierung oder Umbauten nicht mehr gewährleistet.

# <span id="page-4-4"></span>**1.4 Fehlerhafte Verwendung**

Bei fehlerhafter Montage

funktioniert das Gerät möglicherweise nicht oder nur eingeschränkt

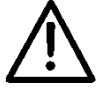

- kann das Gerät dauerhaft beschädigt werden
- **Kann Verletzungsgefahr durch Herabfallen des Gerätes bestehen**

Wird das Gerät nicht ordnungsgemäß angeschlossen

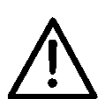

- funktioniert das Gerät möglicherweise nicht **kann dieses dauerhaft beschädigt werden**
- besteht unter Umständen die Gefahr eines elektrischen Schlags

# <span id="page-4-5"></span>**1.5 Gewährleistung**

Die Gewährleistung beträgt 12 Monate ab Lieferdatum. Wird die bestimmungsgemäße Verwendung missachtet, erlischt die Gewährleistung.

# <span id="page-4-6"></span>**1.6 Verwendete Markennamen**

Alle verwendeten Markennamen unterliegen uneingeschränkt dem gültigen Markenrecht und dem Besitzrecht des jeweiligen Eigentümers.

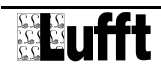

# <span id="page-5-0"></span>**2 Lieferumfang**

Gerät

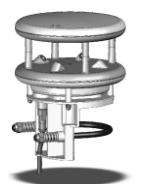

WS200-UMB WS300-UMB WS400-UMB WS500-UMB WS600-UMB

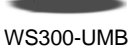

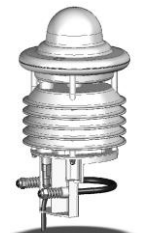

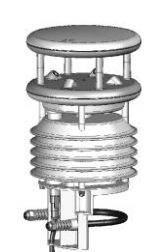

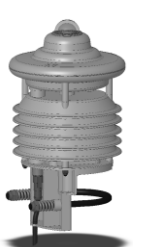

WS301-UMB WS501-UMB WS401-UMB WS601-UMB WS700-UMB

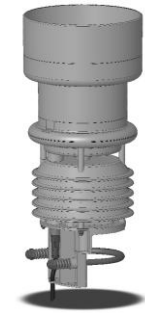

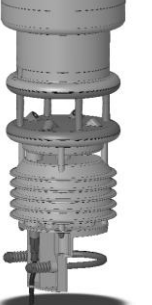

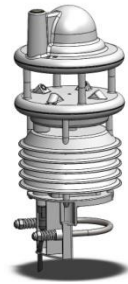

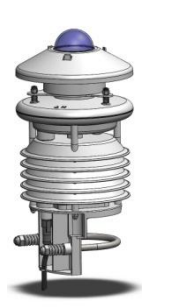

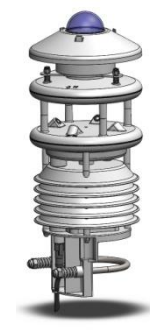

WS310-UMB WS510-UMB

Anschlusskabel 10m

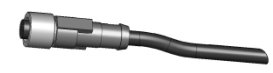

Betriebsanleitung

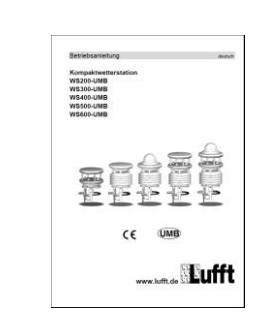

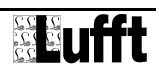

# **WS200-UMB 8371.U01** Windrichtung Windgeschwindigkeit Kompass **WS300-UMB 8372.U01** Lufttemperatur Luftfeuchte Luftdruck **WS301-UMB 8374.U01 WS302-UMB 8374.U10 WS303-UMB 8374.U11 WS304-UMB 8374.U12 WS310-UMB 8374.U13** Lufttemperatur Luftfeuchte

<span id="page-6-0"></span>**3 Bestellnummern**

- Luftdruck
- Globalstrahlung

#### **WS400-UMB 8369.U01** (Europa, USA, Kanada)

Niederschlag Radar **8369.U02** (UK)

- Lufttemperatur
- Luftfeuchte
- Luftdruck

#### **WS401-UMB 8377.U01**

- Niederschlag Kippwaage
- Lufttemperatur
- Luftfeuchte
- **•** Luftdruck

#### **WS500-UMB 8373.U01**

Windrichtung

- Windgeschwindigkeit
- Lufttemperatur
- Luftfeuchte
- Luftdruck
- Kompass

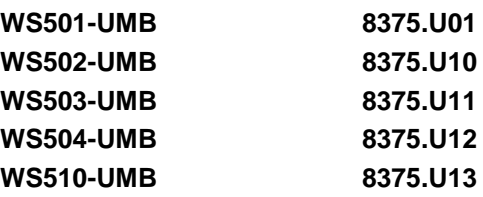

- Windrichtung
- Windgeschwindigkeit
- Lufttemperatur
- Luftfeuchte
- Luftdruck
- Kompass
- Globalstrahlung

#### **WS600-UMB 8370.U01** (Europa, USA, Kanada)

Niederschlag Radar **8370.U02** (UK)

- Windrichtung
- Windgeschwindigkeit
- Lufttemperatur
- Luftfeuchte
- Luftdruck
- Kompass

#### **WS601-UMB 8376.U01**

- Niederschlag Kippwaage
- Windrichtung
- Windgeschwindigkeit
- Lufttemperatur
- Luftfeuchte
- Luftdruck
- Kompass

- Niederschlag Radar
- Windrichtung
- Windgeschwindigkeit
- Lufttemperatur
- Luftfeuchte
- Luftdruck
- Kompass
- Globalstrahlung

# **WS700-UMB 8380.U01** (Europa, USA, Kanada)

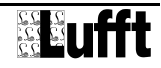

#### <span id="page-8-0"></span>**3.1 Zubehör**

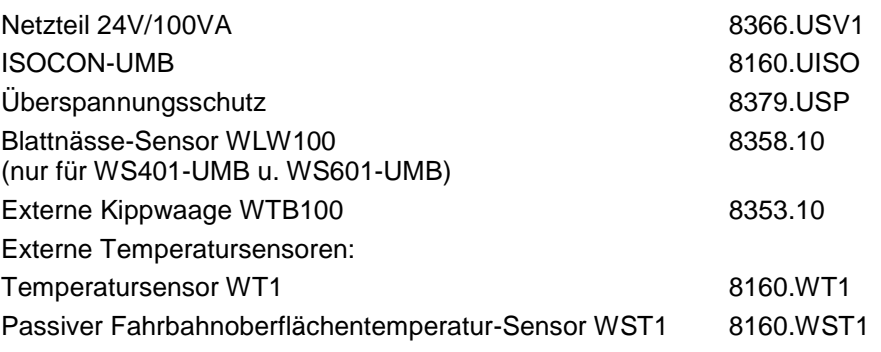

### <span id="page-8-1"></span>**3.2 Ersatzteile**

Anschlussleitung 10m auf Anfrage

# <span id="page-8-2"></span>**3.3 Weitere Dokumente und Software**

Im Internet unter [www.lufft.de](http://www.lufft.de/) finden Sie folgende Dokumente und Software zum Herunterladen.

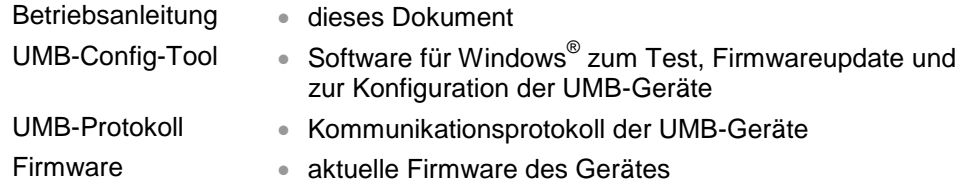

# <span id="page-9-0"></span>**4 Gerätebeschreibung**

Bei der WS-Familie handelt es sich um preisgünstige intelligente Sensorkombinationen zur Erfassung verschiedener Messgrößen, wie z.B. bei Umfelddatenerfassungen in der Verkehrstechnik. Je nach Variante enthält das Gerät eine unterschiedliche Kombination von Sensoren für die verschiedenen Messgrößen.

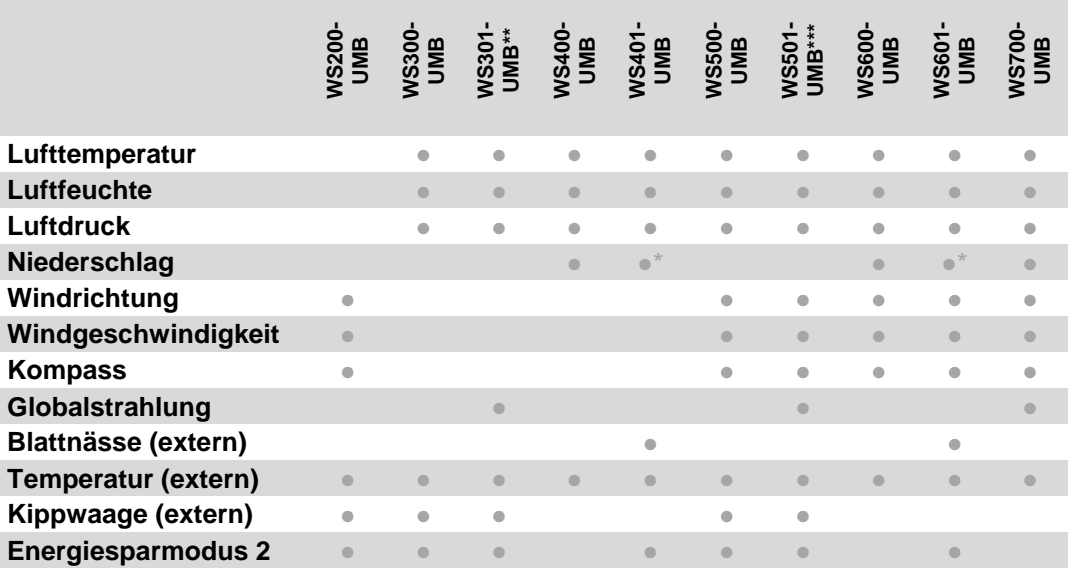

\*) WS401-UMB und WS601-UMB erfassen den Niederschlag mittels Kippwaage

\*\*) gilt auch für WS302-UMB, WS303-UMB, WS304-UMB, WS310-UMB

\*\*\*) gilt auch für WS502-UMB, WS503-UMB, WS504-UMB, WS510-UMB

Die in der Tabelle aufgeführten externen Sensoren sind optionales Zubehör und nicht Teil des Lieferumfangs. Die Tabelle gibt an, welche externen Sensoren an den verschiedenen Modellen angeschlossen werden können.

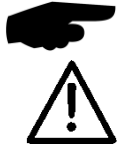

**Hinweis:** Der externe Temperatursensor und die externe Kippwaage benutzen den selben Eingang, daher kann immer nur einer der beiden angeschlossen werden.

**Achtung:** Bei Geräten mit Radar-Niederschlagserfassung ist darauf zu achten, dass es auf Grund der Zulassung des verwendeten Radarsensors unterschiedliche Ländervarianten gibt.

Der Anschluss des Gerätes erfolgt über einen 8-poligen Schraubsteckverbinder mit dem dazugehörigen Anschlusskabel (Länge 10m).

Die gemessenen Werte werden über die RS485-Schnittstelle gemäß dem UMB-Protokoll abgefragt.

Die Konfiguration und Messwertabfrage bei der Inbetriebnahme erfolgt mit dem UMB-Config-Tool (Windows®-PC-Software).

# <span id="page-9-1"></span>**4.1 Lufttemperatur und Luftfeuchte**

Die Ermittlung der Lufttemperatur erfolgt durch die Messung eines hochgenauen NTC-Widerstandes und die Feuchte mittels eines kapazitiven Feuchtesensors. Um äußere Einflüsse (wie z.B. Sonnenstrahlung) möglichst gering zu halten, befinden sich diese Sensoren in einem zwangsbelüfteten Strahlenschutz. Im Gegensatz zu herkömmlichen unbelüfteten Sensoren ermöglicht dies eine deutlich genauere Messung bei hohen Strahlungsleistungen.

Aus der Lufttemperatur und Luftfeuchte werden unter Berücksichtigung des Luftdrucks weitere Größen wie Taupunkt, absolute Feuchte und Mischungsverhältnis berechnet.

# <span id="page-9-2"></span>**4.2 Luftdruck**

Der absolute Luftdruck wird über einen integrierten Sensor (MEMS) im Inneren des Gerätes gemessen. Über die barometrische Höhenformel wird mit Hilfe der vom Anwender im Gerät konfigurierbaren Ortshöhe der relative Luftdruck bezogen auf Meereshöhe (NN) berechnet.

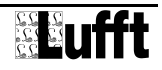

# <span id="page-10-0"></span>**4.3 Niederschlag**

Für die Erfassung des Niederschlags wird die bewährte Radartechnik aus dem R2S-UMB-Sensor verwendet. Der Niederschlagssensor arbeitet mit einem 24GHz Doppler-Radar, mit dem die Tropfengeschwindigkeit erfasst und anhand der Korrelation von Tropfengröße und Geschwindigkeit die Niederschlagsmenge und -art berechnet wird.

WS401-UMB und WS601-UMB verwenden statt der Radartechnik eine unbeheizte Kippwaage zur Niederschlagserfassung. Diese Ausführung bietet sich u.a. für Anwendungen mit niedrigem Energiebedarf an.

# <span id="page-10-1"></span>**4.4 Feuchtkugeltemperatur**

Die Feuchtkugeltemperatur ist die Temperatur, die sich an einer befeuchteten oder vereisten Oberfläche bei vorbeiströmender Luft einstellt.

# <span id="page-10-2"></span>**4.5 Spezifische Enthalpie**

Zustandsgröße der feuchten Luft, die sich aus den spezifischen Enthalpien (Wärmeinhalten) der Komponenten des Gemisches zusammensetzt und auf den Masseanteil der trockenen Luft (bei 0°C) bezogen ist.

# <span id="page-10-3"></span>**4.6 Luftdichte**

Die Luftdichte gibt an, wie viel Masse in einem bestimmten Volumen Luft enthalten ist und wird aus den Größen Lufttemperatur, Luftfeuchte und Luftdruck berechnet.

# <span id="page-10-4"></span>**4.7 Wind**

Die Windmessung erfolgt über 4 Ultraschallsensoren. Hierbei werden zyklisch Messungen in alle Richtungen gemacht. Über die Laufzeitdifferenz des Schalls wird die daraus resultierende Windgeschwindigkeit und –richtung berechnet. Der Sensor liefert ein Qualitätssignal, das anzeigt, wie viele gültige Messwerte während des Messintervalls in die Berechnung eingeflossen sind.

### <span id="page-10-5"></span>**4.8 Kompass**

Mit dem integrierten elektronischen Kompass kann die Nordausrichtung des Sensors für die Windrichtungsmessung kontrolliert, bzw. die Windrichtung korrigiert werden.

# <span id="page-10-6"></span>**4.9 Heizung**

Für den Winterbetrieb sind der Niederschlagsensor und der Windmesser beheizt.

#### <span id="page-10-7"></span>**4.10 Globalstrahlung**

Die Globalstrahlung wird mit dem in der Kappe der Intelligenten Wettersensorik montierten Pyranometer erfasst.

#### <span id="page-10-8"></span>**4.11 Blattnässe**

WS401-UMB und WS601-UMB können mit einem externen Sensor zur Erfassung der Blattnässe ausgestattet werden.

#### <span id="page-10-9"></span>**4.12 Externer Temperatursensor**

Alle Modelle können optional mit einem externen NTC Temperaturfühler für die Erfassung der Temperatur an zusätzlichen Messstellen ausgestattet werden. Der NTC-Typ entspricht dem auch für die interne Lufttemperaturmessung verwendeten.

Externer Temperatursensor und externe Kippwaage können **nicht** gleichzeitig angeschlossen werden.

#### <span id="page-10-10"></span>**4.13 Externe Kippwaage**

Alle Modelle, die nicht über eine integrierte Niederschlagserfassung verfügen, können mit einer externen Kippwaage ergänzt werden.

Externe Kippwaage und externer Temperatursensor können **nicht** gleichzeitig angeschlossen werden.

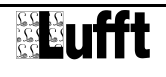

### <span id="page-11-0"></span>**4.14 Sensoren am Beispiel WS600-UMB**

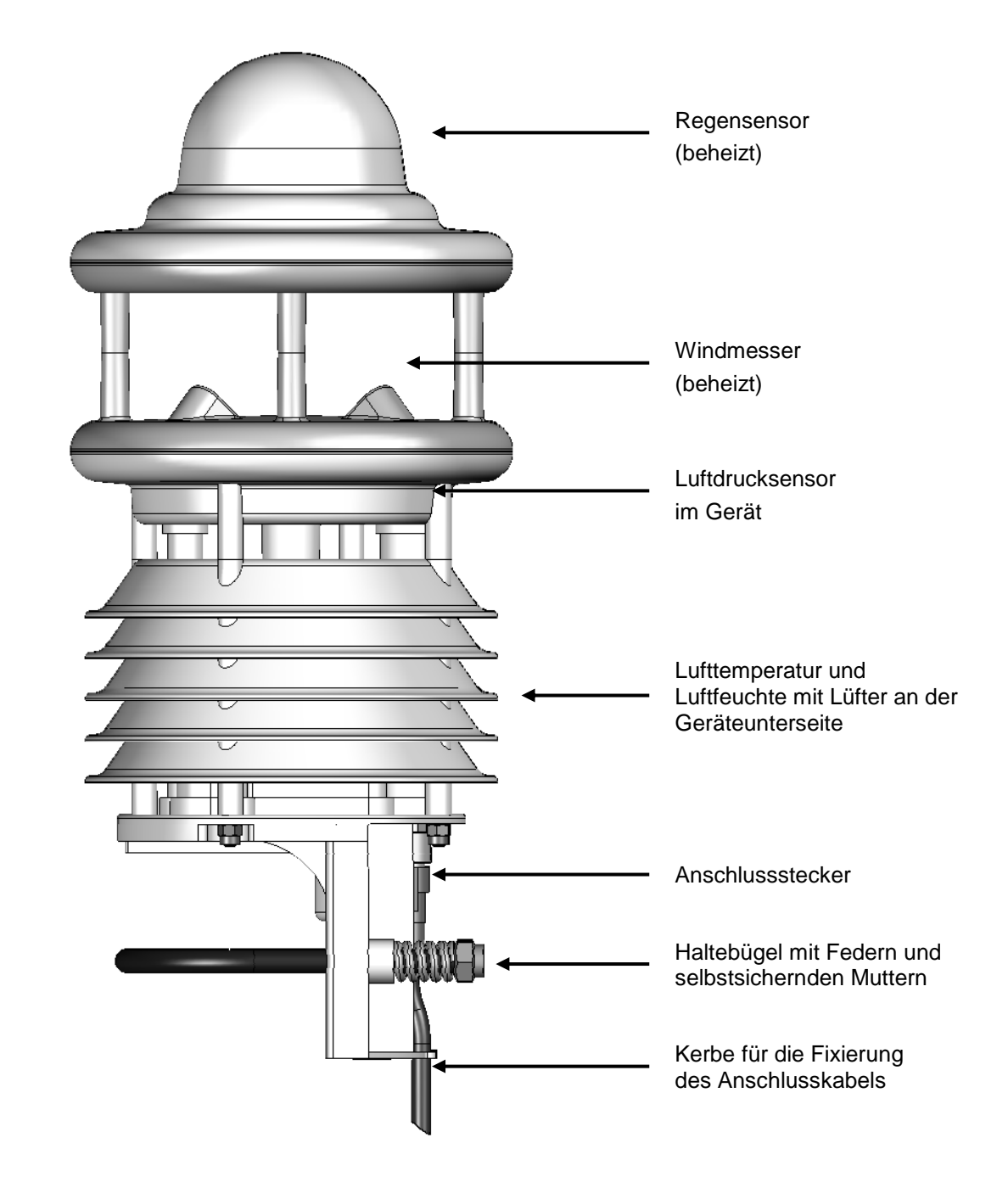

Abb. 1: Sensoren

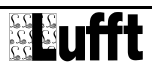

# <span id="page-12-0"></span>**5 Messwertbildung**

## <span id="page-12-1"></span>**5.1 Aktueller Messwert (act)**

Bei der Abfrage des aktuellen Messwertes wird der Wert der letzten Messung gemäß der angegebenen Messrate ausgegeben. Jeder Messwert wird für die weitere Berechnung von Minimal-, Maximal- und Mittelwert in einem Ringpuffer gespeichert.

### <span id="page-12-2"></span>**5.2 Minimal- und Maximalwert (min und max)**

Bei der Abfrage des Minimal- und Maximalwertes wird der entsprechende Wert über den Ringpuffer mit dem in der Konfiguration angegebenen Intervall (1 – 10 Minuten) berechnet und ausgegeben.

**Hinweis:** Bei der Windrichtung gibt der Minimal- / Maximalwert die Richtung an, bei der die minimale / maximale Windgeschwindigkeit gemessen wurde.

# <span id="page-12-3"></span>**5.3 Mittelwert (avg)**

Bei der Abfrage des Mittelwertes wird dieser über den Ringpuffer mit dem in der Konfiguration angegebenen Intervall (1 – 10 Minuten) berechnet und ausgegeben. Somit lassen sich auch gleitende Mittelwerte bilden.

Für einzelne Messwerte wird über das gleiche Intervall die Standardabweichung berechnet. Die Berechnung der Standardabweichung wird nur eingeschaltet, nachdem der betreffende UMB-Kanal erstmals angefordert wurde.

# <span id="page-12-4"></span>**5.4 Vektorieller Mittelwert (vct)**

Speziell bei der Windmessung werden die Messwerte vektoriell berechnet. Hierzu werden intern die Mittelwerte der Vektoren gebildet. Ausgegeben werden dann der Betrag (Windgeschwindigkeit) und Winkel (Windrichtung) des Vektors.

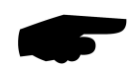

**Hinweis:** Im Auslieferzustand beträgt der Berechnungsintervall für die Minimal-, Maximalund Mittelwertberechnung 10 Minuten. Bei Bedarf kann das mit Hilfe des UMB-Config-Tools den jeweiligen Anforderungen (1 – 10 Minuten) angepasst werden (siehe Seite [29\)](#page-28-2).

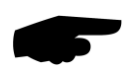

**Hinweis:** Die Berechnung der Standardabweichung von Windgeschwindigkeit und Windrichtung ist nach dem Einschalten der Intelligenten Wettersensorik zunächst deaktiviert. Die Funktion wird mit dem ersten Abruf eines Standardabweichungs-Kanals aktiviert. Um Standardabweichungen auch für die erste Mittelungsperiode nach dem Einschalten zu erhalten, kann ein Leer-Abruf der entsprechenden Kanäle nach dem Einschalten eingefügt werden.

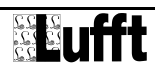

# <span id="page-13-0"></span>**6 Messwertausgabe**

Die Messwertausgabe erfolgt im Auslieferungszustand gemäß dem UMB-Binär-Protokoll. Ein Beispiel einer Abfrage in den verschiedenen Protokollen und die komplette Übersicht der Kanalliste finden Sie im Anhang.

<span id="page-13-1"></span>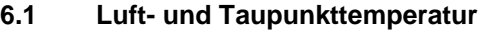

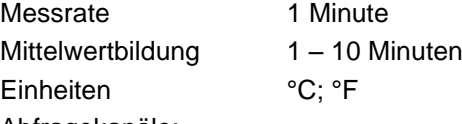

Abfragekanäle:

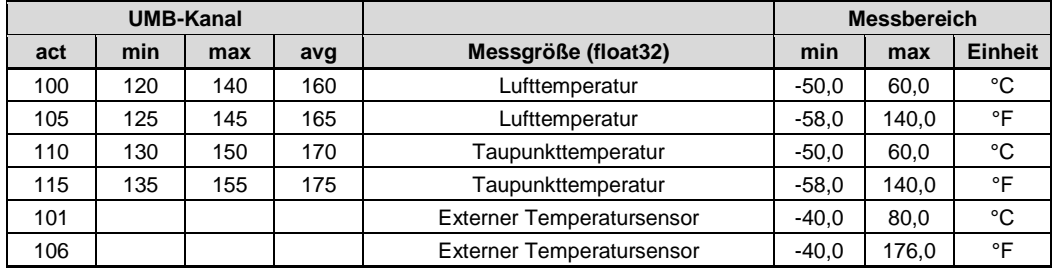

#### <span id="page-13-2"></span>**6.2 Windchill-Temperatur**

Messrate 1 Minute, berechnet auf Basis der Mittelwerte von Temperatur und Windgeschwindigkeit

Einheiten <sup>°C; °F</sup> Abfragekanäle:

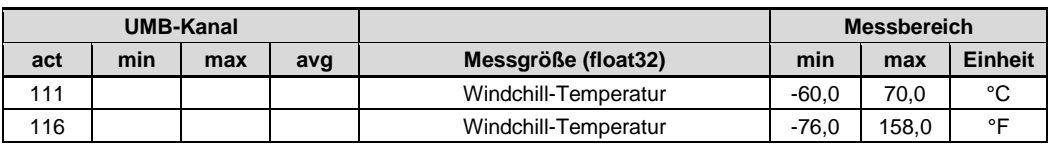

#### <span id="page-13-3"></span>**6.3 Luftfeuchte**

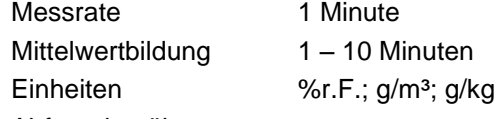

Abfragekanäle:

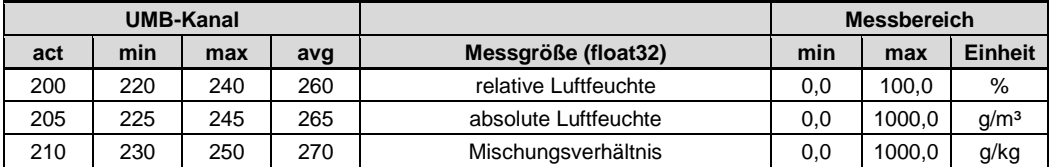

#### <span id="page-13-4"></span>**6.4 Luftdruck**

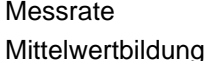

1 Minute  $1 - 10$  Minuten Einheit hPa

Abfragekanäle:

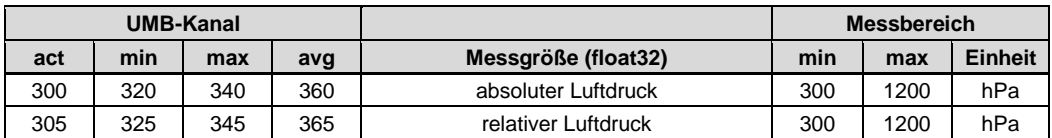

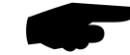

**Hinweis:** Für die korrekte Ermittlung des relativen Luftdrucks muss in der Gerätekonfiguration (siehe [Abb. 11](#page-30-0) auf Seite [31\)](#page-30-1) die Ortshöhe des Standortes eingegeben werden. In der Werkseinstellung ist für die Ortshöhe 0m eingetragen; somit liefern beide Messgrößen dieselben Werte.

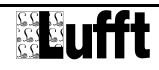

# <span id="page-14-0"></span>**6.5 Feuchtkugeltemperatur**

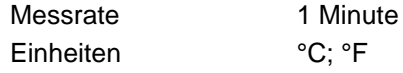

Abfragekanäle:

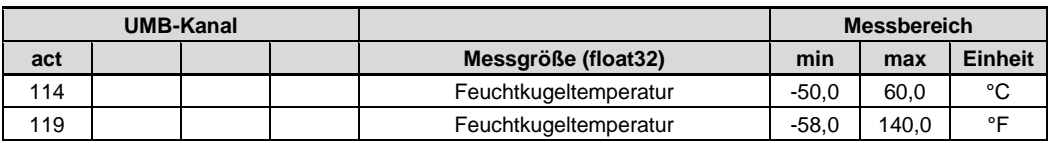

# <span id="page-14-1"></span>**6.6 Spezifische Enthalpie**

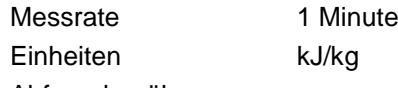

Abfragekanäle:

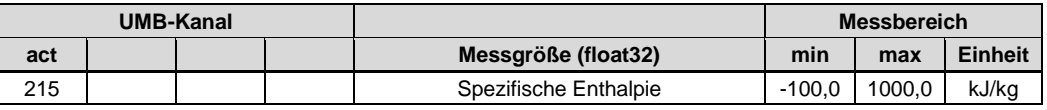

### <span id="page-14-2"></span>**6.7 Luftdichte**

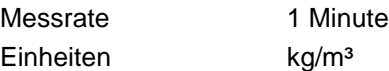

Abfragekanäle:

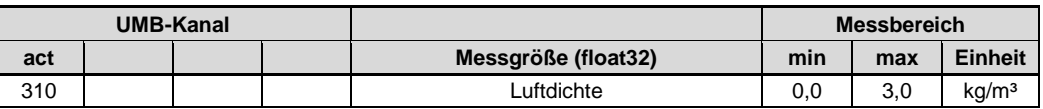

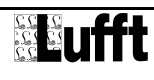

#### <span id="page-15-0"></span>**6.8 Windgeschwindigkeit**

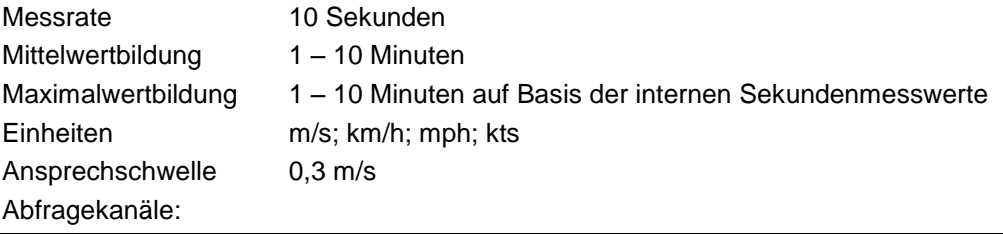

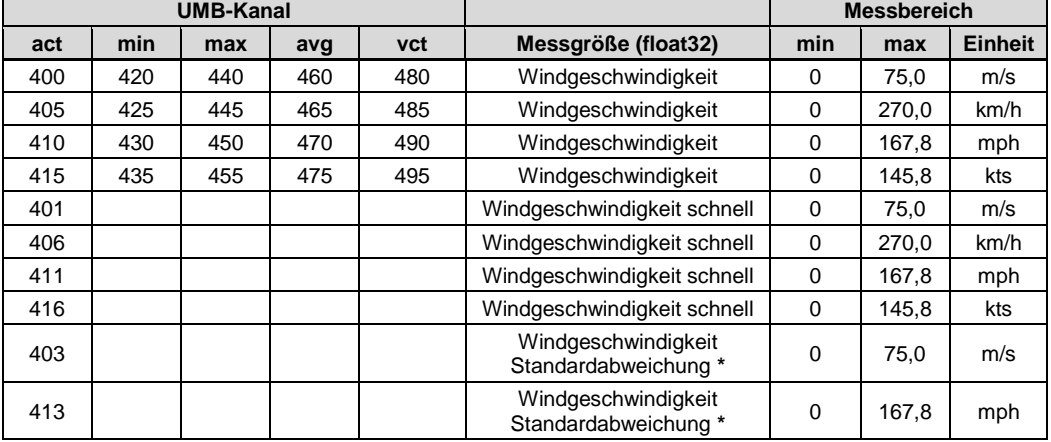

**Hinweis:** Für die Ausgabe des aktuellen Messwertes werden die Sekundenmesswerte über 10 Sekunden gemittelt. Die 'schnellen' Kanäle liefern jede Sekunde einen Messwert.

#### <span id="page-15-1"></span>**6.9 Windrichtung**

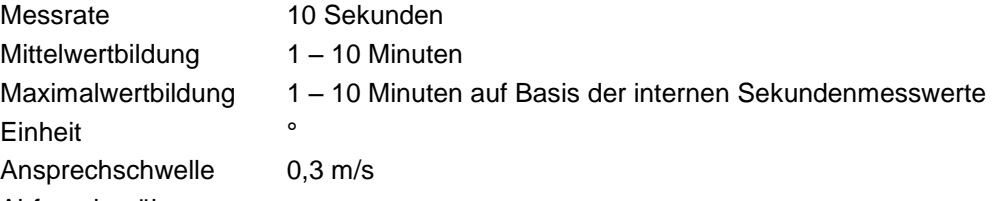

Abfragekanäle:

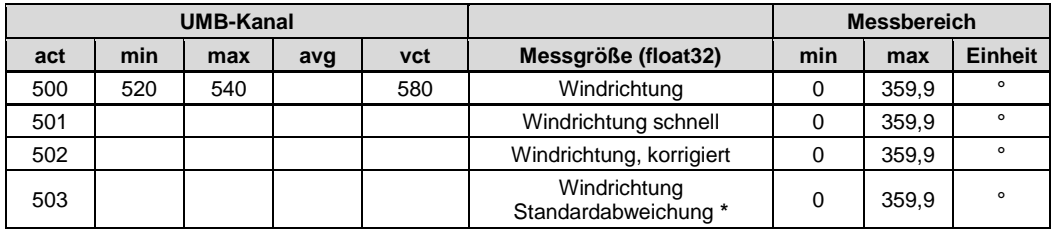

**Hinweis:** Für die Ausgabe des aktuellen Messwertes werden die Sekundenmesswerte über 10 Sekunden gemittelt. Die ,schnellen' Kanäle liefern jede Sekunde einen Messwert.

Die minimale / maximale Windrichtung gibt die Richtung an, bei der die minimale / maximale Windgeschwindigkeit gemessen wurde.

Die korrigierte Windrichtung wird mit Hilfe der vom Kompass gemessenen Nord-Ausrichtung berechnet.

Optional kann die Kompass-Korrektur der Windrichtung für alle Windrichtungsmesswerte aktiviert werden (Einstellung mit Hilfe des UMB-Config-Tools).

**Hinweis**: Die Kompasskorrektur ist für die Korrektur der Windrichtung bei statischer Montage des Sensors ausgelegt. Wenn sich die Ausrichtung des Sensors während der Messung ändert (Montage auf beweglicher Plattform) ist eine korrekte Bildung vor allem des vektoriellen Mittelwertes nicht gegeben.

Kein Problem ist der Einsatz auf mobilen Plattformen, bei denen die Ausrichtung zwischen einzelnen Messperioden geändert wird.

\*) **Hinweis**: Die Berechnung der Standardabweichungen wird mit dem ersten Abruf eines Standardabweichung-Kanals aktiviert. Siehe S. [11.](#page-10-4)

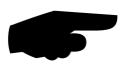

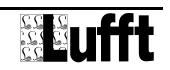

#### <span id="page-16-0"></span>**6.10 Güte der Windmessung**

Messrate 10 Sekunden Einheit %

Abfragekanäle:

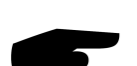

**UMB-Kanal Messbereich act min max avg vct Messgröße (float32) min max Einheit** 805 | | | | Güte der Windmessung | 0 | 100 | % 806 Güte der Windmessung si windmessung<br>(schnell) 0 | 100 | %

**Hinweis:** Der Wert wird alle 10 Sekunden aktualisiert und gibt die minimale Güte der Windmessung des 10-Sekunden-Intervalls aus.

Der "schnell" Wert gibt den Gütewert des Sekundenmesswertes an.

Mit diesem Wert lässt sich beurteilen wie gut das Messsystem bei den entsprechenden Umgebungsbedingungen funktioniert. Im Normalfall beträgt der Wert 90 - 100%. Werte bis 50% stellen noch kein generelles Problem dar. Sinkt der Wert gegen Null stößt das Messsystem an seine Grenzen.

Kann das System bei kritischen Umgebungsbedingungen nicht mehr zuverlässig messen, wird bei der Windgeschwindigkeit und Windrichtung der Fehlerwert 55h (85d) (Gerät kann auf Grund der Umgebungsbedingungen keine gültige Messung durchführen) ausgegeben.

#### <span id="page-16-1"></span>**6.11 Kompass**

(ab Geräteversion 030)

- Messrate: 5 min
- Einheit:

Abfragekanäle:

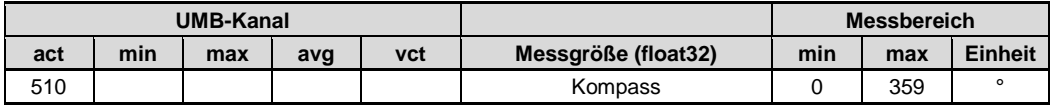

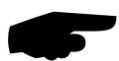

**Hinweis:** Ein zuverlässiger Betrieb des Kompasses ist nur möglich, wenn der Sensor entsprechend den Vorgaben montiert wurde, d.h. auf der Mastspitze. Bei der Montage auf einem Ausleger kann die von den Kalibrierbedingungen unterschiedliche Verteilung der Eisenmassen zu abweichender Anzeige führen. Dies gilt auch für evtl. noch an der Mastspitze montierte Blitzableiter!

Abhängig vom Aufstellungsort ist die Deklination (Orts-Missweisung), d.h. die lokale Abweichung des magnetischen vom geografischen Norden zu beachten und mit Hilfe des UMB-Config-Tools einzutragen (siehe Seite 27). Die Deklination kann im Internet, z.B.

<http://www-app3.gfz-potsdam.de/Declinationcalc/declinationcalc.html>

**<http://www.ngdc.noaa.gov/geomagmodels/Declination.jsp>**

ermittelt werden.

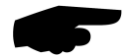

**Hinweis:** Bei stehendem Lüfter wird der Kompass-Messwert durch das Magnetfeld des Lüfters beeinflusst. Daher wird die Kompassmessung normalerweise bei drehendem Lüfter durchgeführt. Wenn der Lüfter, ab Geräteversion 37, wegen niedriger Betriebsspannung (unter 12VDC), nicht eingeschaltet wird, führt dies zu Abweichungen der Kompassmessung. **Hinweis:** Im Energiesparmodus 1 und 2 wird die Kompassmessung nur einmal unmittelbar

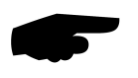

nach dem Einschalten ausgeführt. Spätere Änderungen der Orientierung werden nicht erkannt.

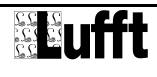

#### <span id="page-17-0"></span>**6.12 Niederschlagsmenge absolut**

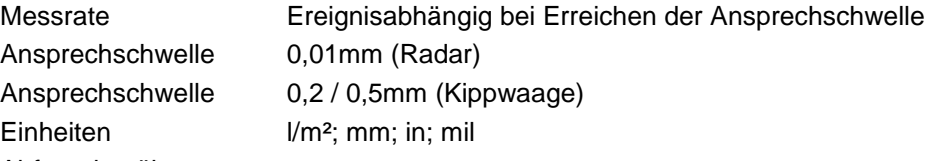

Abfragekanäle:

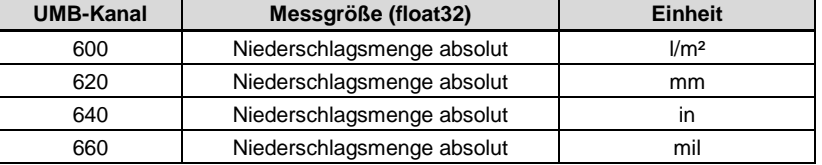

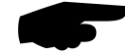

**Hinweis:** Dieser Messwert gibt die aufsummierte Niederschlagsmenge seit dem letzten Neustart des Gerätes aus. Um diesen Wert zurückzusetzen muss die entsprechende Funktion im UMB-Config-Tool (siehe Seite [34\)](#page-33-0) verwendet werden oder das Gerät für mind. 1 Stunde von der Versorgungsspannung getrennt werden.

#### <span id="page-17-1"></span>**6.13 Niederschlagsmenge differentiell**

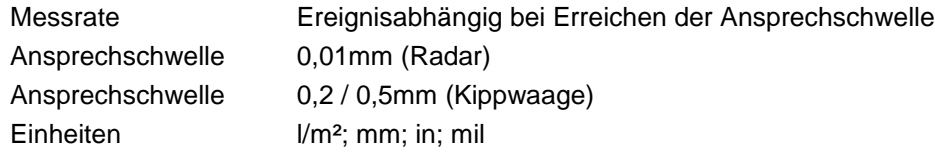

Abfragekanäle:

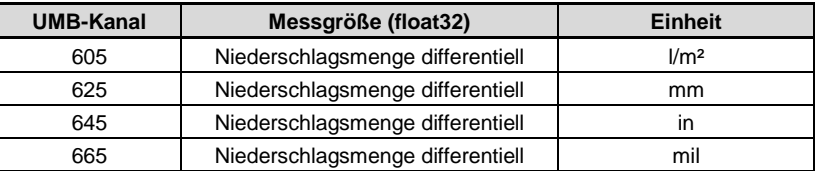

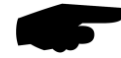

**Hinweis:** Jede Abfrage eines differentiellen Kanals setzt die jeweilige bis zu dem Zeitpunkt aufsummierte Menge auf Null zurück! Geht die Antwort des Gerätes auf Grund eines Übertragungsfehlers (z.B. schlechte GPRS-Verbindung) verloren, geht auch die bis dahin aufsummierte Menge verloren. Bei einem Neustart des Gerätes wird die bis dahin aufsummierte Menge ebenfalls zurückgesetzt.

#### <span id="page-17-2"></span>**6.14 Niederschlagsintensität**

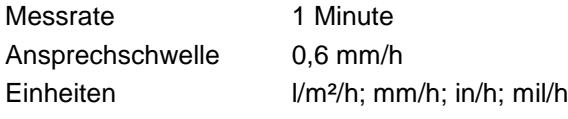

Abfragekanäle:

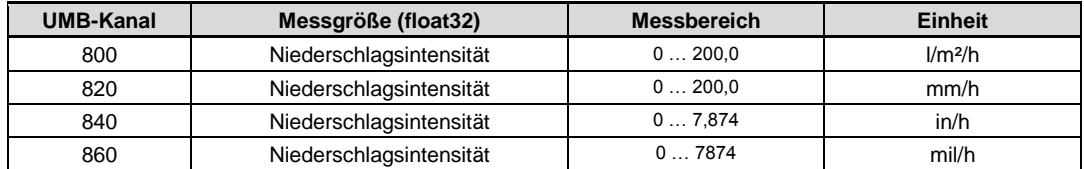

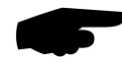

**Hinweis:** Bei den Versionen mit Radarerfassung (WS400-UMB, WS600-UMB) wird die Niederschlagsintensität wird immer über die Niederschlagsdifferenz der letzten Minute berechnet.

Da die geringere Auflösung der Kippwaagen-Versionen (WS401-UMB, WS601-UMB), sowie bei der Verwendung der externen Kippwaage, zu stark schwankenden Niederschlagsintensitätswerten führen würde, wird hier der akkumulierte Niederschlag der

letzten Stunde vor der Abfrage für die Intensitätsberechnung zugrunde gelegt.

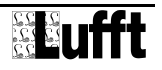

## <span id="page-18-0"></span>**6.15 Niederschlagsart**

Messrate Ereignisabhängig bei Erreichen der Ansprechschwelle Ansprechschwelle 0,002mm (Radar) Ansprechschwelle 0,2 / 0,5mm (Kippwaage) Nachlaufzeit 2 Minuten Abfragekanäle:

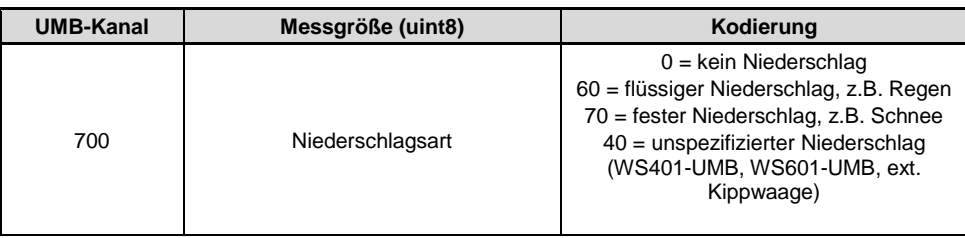

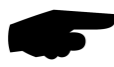

**Hinweis:** Eine erkannte Niederschlagsart bleibt nach Ende des Niederschlagsereignisses noch für 2 Minuten stehen. Um auch Niederschlagsarten zu erfassen, welche nur kurzzeitig auftreten (z.B. kurzzeitiger Regen), sollte das Abfrageintervall mind. 1min sein.

Eis-, Schneeregen und Hagel werden als Regen (60) ausgegeben.

Die Versionen WS401-UMB und WS601-UMB, sowie die externe Kippwaage, haben keine Detektion der Niederschlagsart, daher wird hier ausschließlich Kode 40 (unspezifierter Niederschlag) verwendet. Durch das Funktionsprinzip der Kippwaage kann nur flüssiger bzw. getauter Niederschlag erfasst werden.

#### <span id="page-18-1"></span>**6.16 Heizungstemperaturen**

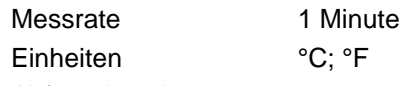

Abfragekanäle:

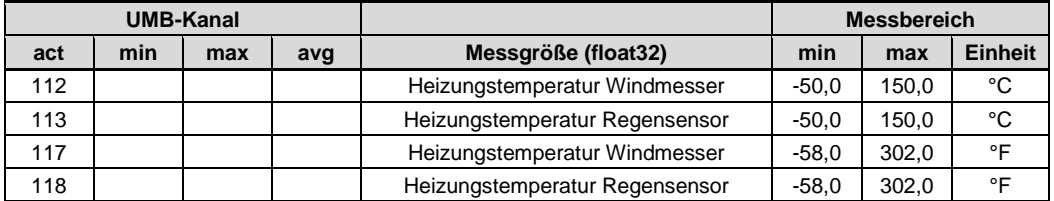

#### <span id="page-18-2"></span>**6.17 Globalstrahlung**

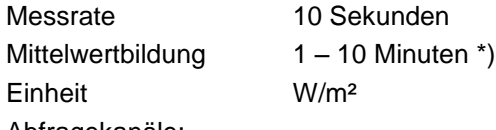

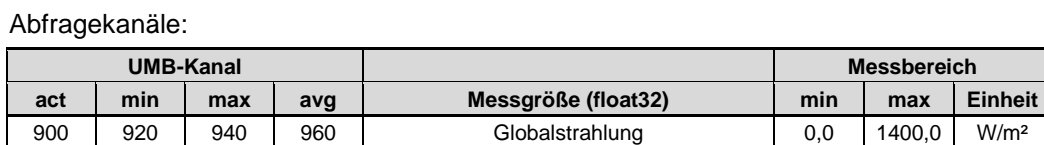

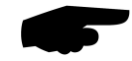

\*) **Hinweis:** Mittelwert, Maximalwert und Minimalwert werden aus den 1 Minuten Mittelwerten des 10 Sekunden Momentanwertes gebildet.

Im Energiesparmodus 1 (s. Seite [36\)](#page-35-1) misst die WS700-UMB die Strahlung nur einmal pro Minute.

# <span id="page-19-0"></span>**6.18 Blattnässe**

Messrate 1 Minute

Einheit mV / Zustand

Mittelwertbildung 1 – 10 Minuten (entsprechend der Einstellung für rel. Luftfeuchte)

Abfragekanäle:

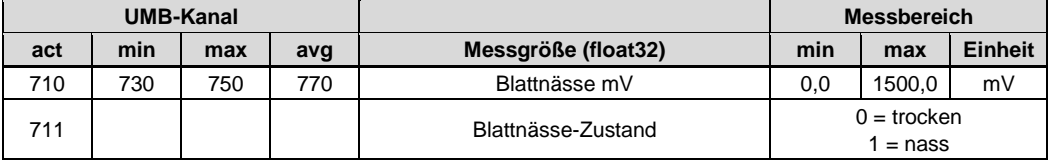

Der Blattnässe-Zustand wird über den einstellbaren Schwellwert ermittelt. Die Einstellung des Schwellwertes ist nach den Angaben des Sensor-Handbuchs vorzunehmen und ggfs. im Rahmen der Wartung zu korrigieren.

#### <span id="page-19-1"></span>**6.19 Service-Meldungen**

Für die Überwachung des Betriebs der Intelligenten Wettersensorik stehen Servicekanäle zur Verfügung

Abfragekanäle:

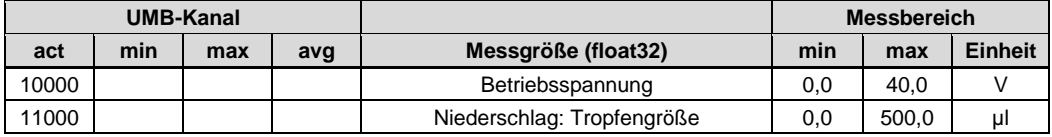

# <span id="page-20-0"></span>**7 Montage**

Die Halterung der Intelligenten Wettersensorik ist für die Montage am Mastende bei einem Mastdurchmesser von 60 – 76mm konzipiert.

Für die Montage wird folgendes Werkzeug benötigt:

- Gabel- oder Ringschlüssel SW13
- Kompass für die Ausrichtung des Windmessers nach Norden

#### <span id="page-20-1"></span>**7.1 Befestigung**

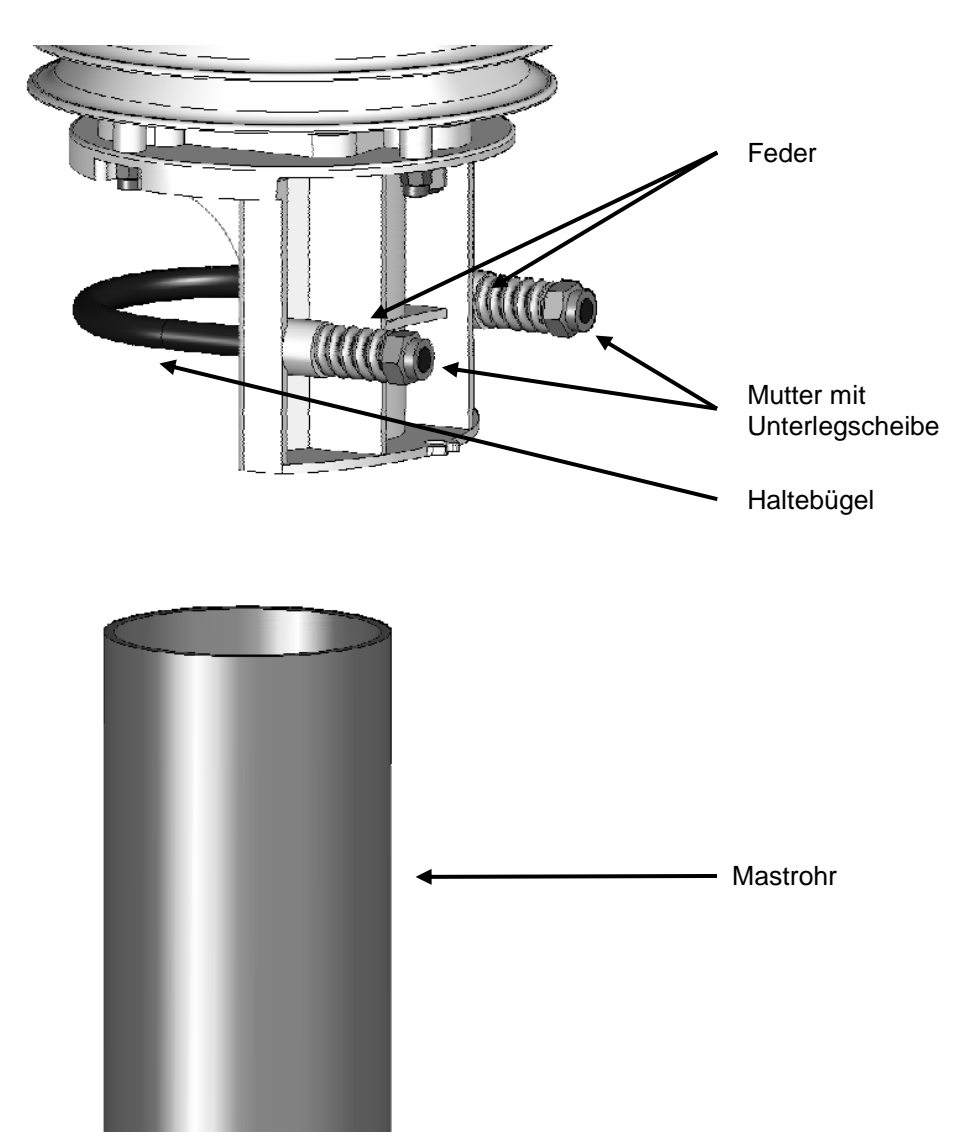

Abb. 2: Mastbefestigung

- Muttern lösen
- Intelligente Wettersensorik von oben auf das Rohrende schieben
- Muttern gleichmäßig anziehen bis die Federn anliegen, sich das Gerät aber noch leicht bewegen lässt
- Intelligente Wettersensorik nach Norden ausrichten (für Windmesser)
- beide Muttern mit **3 Umdrehungen** anziehen

# <span id="page-21-0"></span>**7.2 Ausrichtung nach Norden**

Für die korrekte Anzeige der Windrichtung muss das Gerät nach Norden ausgerichtet werden. Hierfür sind am Sensor mehrere Richtungspfeile angebracht.

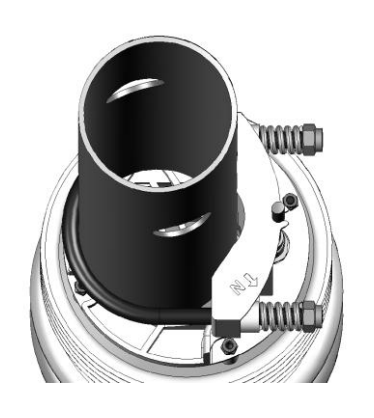

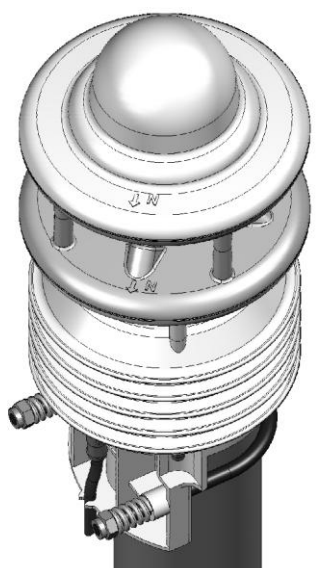

Abb. 3: Kennzeichnung Norden

Vorgehensweise:

- bei bereits montierter Intelligenter Wettersensorik zuerst beide Muttern gleichmäßig so weit lösen, bis sich das Gerät leicht drehen lässt
- mit Kompass Norden ermitteln und einen Anhaltspunkt am Horizont festhalten
- Intelligente Wettersensorik so ausrichten, dass die Windsensoren Süd und Nord in Deckung mit dem am Horizont festgehaltenen Anhaltspunkt im Norden sind
- beide Muttern mit 3 Umdrehungen anziehen

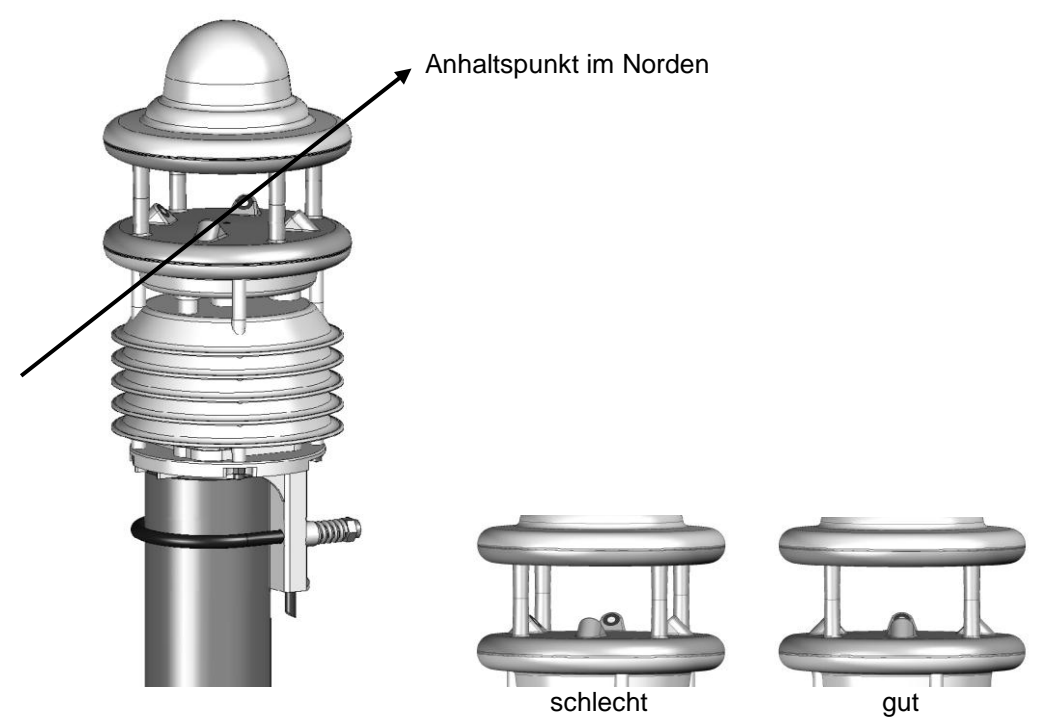

Abb. 4: Ausrichtung Norden

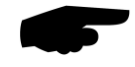

**Hinweis:** Da der vom Kompass angezeigte magnetische Nordpol vom geografischen Nordpol abweicht, muss die Deklination (Ortsmissweisung) am Standort bei der Ausrichtung des Sensors berücksichtigt werden.

Je nach Standort kann, z.B. in Nordamerika, die Abweichung bei über 15° liegen. In Mitteleuropa kann die Abweichung derzeit weitgehend vernachlässigt werden (< 3°). Im Internet finden Sie weitere hilfreiche Informationen zu diesem Thema.

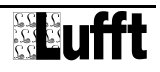

#### <span id="page-22-0"></span>**7.3 Auswahl des Aufstellungsortes**

Um eine langfristige und korrekte Funktion des Gerätes zu gewährleisten, sind folgende Punkte bei der Auswahl des Aufstellungsortes zu beachten.

#### **7.3.1 Generelle Hinweise**

- stabiler Untergrund für die Mastbefestigung
- freier Zugang zur Anlage für Wartungsarbeiten
- zuverlässige Netzversorgung für dauerhaften Betrieb
- gute Netzabdeckung bei Übertragung über ein Mobilfunknetz

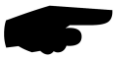

**Hinweis:** Die ermittelten Messwerte gelten nur punktuell am Standort der Anlage. Es können keine Rückschlüsse auf die weitere Umgebung oder eine ganze Strecke gezogen werden.

#### **ACHTUNG:**

 Für die Montage am Mast sind nur zugelassene und geprüfte Hilfsmittel (Leiter, Steiger usw.) zu verwenden.

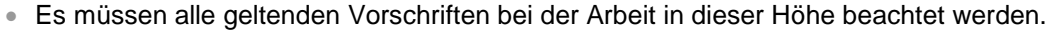

- Der Mast muss ausreichend dimensioniert und verankert sein.
- Der Mast muss vorschriftsmäßig geerdet sein.
- Bei der Arbeit am Fahrbahnrand und in Fahrbahnnähe sind die entsprechenden Sicherheitsvorschriften zu beachten.

Bei fehlerhafter Montage

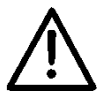

- funktioniert das Gerät möglicherweise nicht
- **Kann das Gerät dauerhaft beschädigt werden**
- kann Verletzungsgefahr durch Herabfallen des Gerätes bestehen

#### **7.3.2 Intelligente Wettersensorik mit Windmessung / Kompass**

- Montage am oberen Mastende
- Montagehöhe mind. 2 Meter über dem Boden
- freies Umfeld um den Sensor

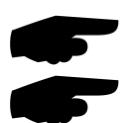

**Hinweis:** Gebäude, Brücken, Böschungen und Bäume können die Windmessung verfälschen. Ebenso kann vorbeifahrender Verkehr Windstöße verursachen, welche die Windmessung beeinflussen.

**Hinweis:** für genaue Kompassmesswerte wird ein Aluminium-Mast empfohlen.

#### **7.3.3 Intelligente Wettersensorik mit Radar-Niederschlagsmessung**

- Montage am oberen Mastende
- Montagehöhe mind. 4,5 Meter über dem Boden
- Abstand zur Fahrbahn mindestens 10m
- Abstand zu beweglichen Gegenständen (z.B. Bäume, Sträucher oder auch Brücken) in der Höhe des Sensors mindestens 10m

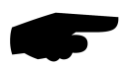

**Hinweis:** Herabfallende oder sich bewegende Gegenstände, wie z.B. fallende oder sich im Wind bewegende Blätter, können verfälschte Messwerte bzw. falsche Niederschlagsarten verursachen.

**Hinweis:** Starker Wind kann die Genauigkeit der Niederschlagsmessung beeinträchtigen.

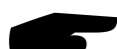

**Hinweis:** Bei der Auswahl des Aufstellungsortes ist darauf zu achten, dass das Gerät mit ausreichendem Abstand zu anderen Systemen mit 24GHz-Radar-Sensor, wie z.B. Verkehrszählungseinrichtungen auf Schilderbrücken, aufgestellt wird. Andernfalls können gegenseitige Beeinflussungen und Fehlfunktionen der Systeme nicht ausgeschlossen werden. Der Abstand zu den anderen Messsystemen hängt letztlich auch von deren Reichweite und Signalstärke ab.

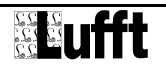

#### **7.3.4 Intelligente Wettersensorik mit Niederschlags-Kippwaage**

- Montage am oberen Mastende oder am Ausleger mit Abstand zum Mast
- Genau senkrechte Stellung des Mastes bzw. Auslegers beachten, Abweichungen können die Genauigkeit der Kippwaage beeinflussen

**Hinweis:** Der Standort sollte so gewählt werden, dass eine Verschmutzung des Trichters durch fallende Blätter etc. soweit wie möglich vermieden wird.

### **7.3.5 Intelligente Wettersensorik mit Globalstrahlungsmessung**

- Montage am oberen Mastende
- Schattenfreier Standort, wenn möglich rundum freie Sicht in Höhe des Pyranometers
- Abstand zu schattenwerfenden Objekten (Bäume, Gebäude) mindestens das 10-fache der Höhe des Objektes relativ zum Sensor.

#### **7.3.6 Montage-Skizze**

Beispiel WS600-UMB:

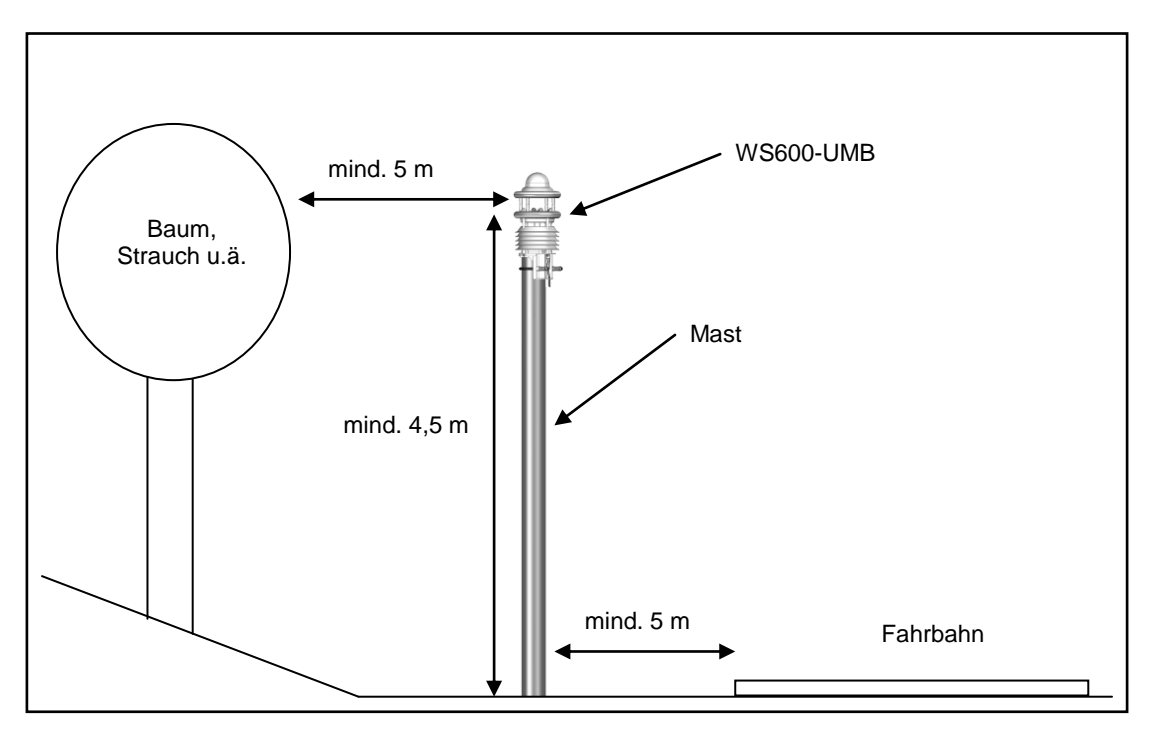

Abb. 5: Montage-Skizze

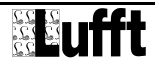

# <span id="page-24-0"></span>**8 Anschlüsse**

Auf der Unterseite des Gerätes befindet sich ein 8-poliger Steckschraubverbinder. Dieser dient zum Anschluss der Versorgungsspannung und der Schnittstelle mit dem mitgelieferten Anschlusskabel.

Geräteanschlussstecker:

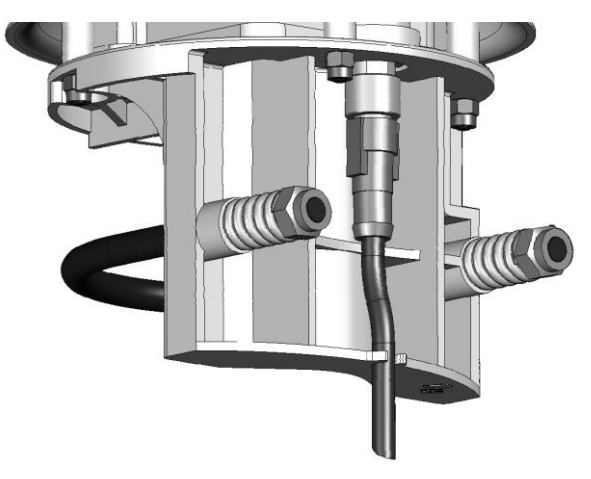

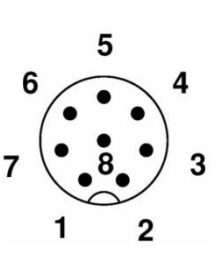

Draufsicht Geräteanschluss

Abb.  $6$ : Anschlussstecker

Anschlussbelegung:

- 1 weiß Masse Versorgungsspannung
- 
- 2 braun positive Versorgungsspannung<br>3 arün RS485 A (+) oder SDI-12 GND grün RS485 A (+) oder SDI-12 GND
- 4 gelb RS485\_B (-) oder SDI-12 Data Line
- 5 grau Externer Sensor a
- 6 rosa Externer Sensor b
- 7 blau Masse Heizungsspannung
- 8 rot positive Heizungsspannung

Die Kabelkennzeichnung entspricht DIN 47100.

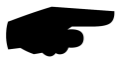

**Hinweis:** zum Anschließen des Gerätesteckers muss die gelbe Schutzkappe entfernt werden.

Wird das Gerät nicht ordnungsgemäß angeschlossen

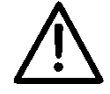

funktioniert das Gerät möglicherweise nicht

- kann dieses dauerhaft beschädigt werden
- besteht unter Umständen die Gefahr eines elektrischen Schlags

Sowohl die Versorgungsspannung als auch die Heizungsspannung sind gegen verpolung geschützt.

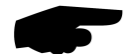

**Hinweis:** Beim SDI12-Betrieb ist die Anschlussleitung 3 (grün) nur dann zu verbinden, wenn der Datenlogger galvanisch von der Versorgungsspannung der Intelligenten Wettersensorik getrennt ist. Sind Signal-Masse des Datenloggers und Versorgungsspannungs-Masse identisch, darf nur die SDI12 Data Line (Ltg. 4, gelb) angeschlossen werden.

#### <span id="page-24-1"></span>**8.1 Versorgungsspannung**

Die Versorgung der Intelligenten Wettersensorik erfolgt über eine Gleichspannung von 12 - 24VDC. Das verwendete Netzteil muss zum Betrieb von Geräten der Schutzklasse III (SELV) zugelassen sein.

Ab Geräteversion 037 ist ein erweiterter Betriebsspannungsbereich von 4 – 32VDC zugelassen. Empfohlen wird der Betrieb mit 24V, bei Spannungen unter 12V sind Einschränkungen zu beachten (s. unten).

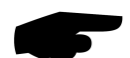

#### **8.1.1 Einschränkungen im 12V-Betrieb**

Wird die Heizung mit 12VDC betrieben, muss mit Funktionseinschränkungen im Winterbetrieb gerechnet werden.

**Hinweis:** Um die volle Heizleistung zu gewährleisten wird eine Versorgungsspannung von 24VDC empfohlen.

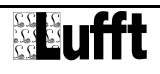

#### **8.1.2 Einschränkungen beim Betrieb mit Spannungen unter 12V**

Wird eine Intelligente Wettersensorik (ab Geräteversion 037) mit einer Betriebsspannung unter 12VDC betrieben, wird der Lüfter, unabhängig von der Einstellung der Lüfterbetriebsart, nicht eingeschaltet. Dies kann bei Sonneneinstrahlung die Genauigkeit der Temperatur- und Feuchtemessung beeinflussen.

Außerdem sind Abweichungen bei den Messwerten des Kompasses zu erwarten.

Wird die Intelligente Wettersensorik bei Spannungen unter 12V in einem Stromsparmodus betrieben, ist die minimal zulässige Betriebsspannung abhängig von der Länge des Anschlusskabels.

Näherungsweise kann die minimale Betriebsspannung ( $U_{Bmin}$ ) durch folgende Gleichung ermittelt werden:

 $U_{Bmin} = 4V + 0.3V$  \* (Kabellänge / m)

Bei einem 10m Kabel ist somit die minimale Betriebsspannung  $U_{Bmin} = 6V$ . Der Einfluss der Kabellänge auf die minimale Versorgungsspannung kann durch Verwendung von Zuleitungen mit größerem Kabelquerschnitt reduziert werden.

#### <span id="page-25-0"></span>**8.2 RS485-Schnittstelle**

Das Gerät verfügt über eine galvanisch getrennte halbduplexe 2-Draht-RS485-Schnittstelle für die Konfiguration, Messwertabfrage und das Firmwareupdate.

Technische Details siehe Seite [42.](#page-41-0)

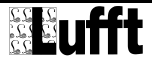

#### <span id="page-26-0"></span>**8.3 Anschluss an ISOCON-UMB (8160.UISO)**

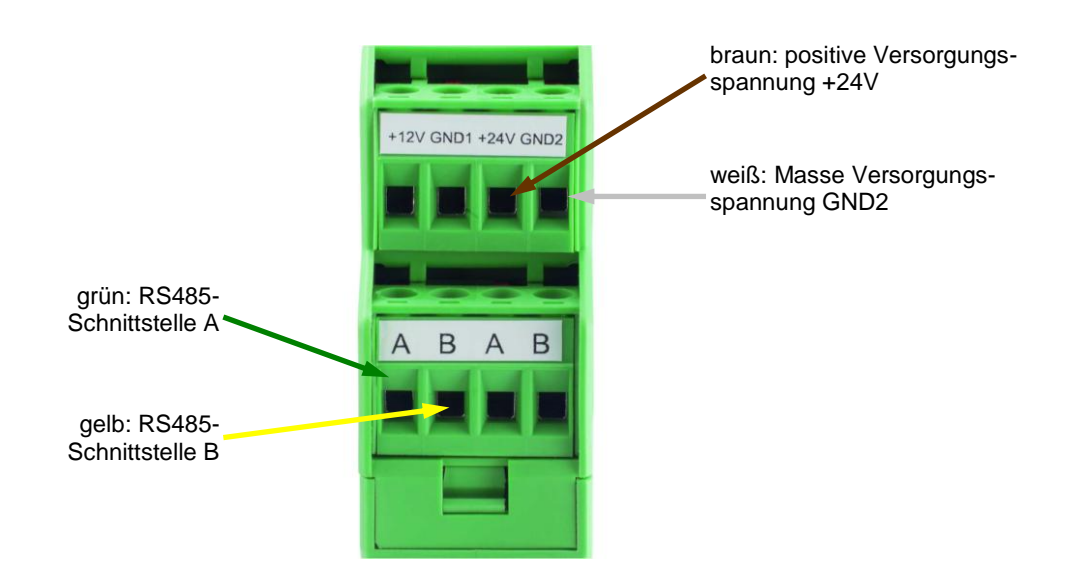

Abb. 7: Anschluss an ISOCON-UMB

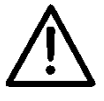

**Achtung:** Die Heizungsspannung (rot = positive Heizungsspannung; blau = Masse Heizungsspannung) wird **nicht** am ISOCON-UMB angeschlossen, sondern direkt an das Netzteil angeschlossen.

Bitte beachten Sie beim Aufbau der Anlage auch die Betriebsanleitung des ISOCON-UMB.

#### <span id="page-26-1"></span>**8.4 Verwendung von Überspannungsschutz (8379.USP)**

Bei der Verwendung des Überspannungsschutz (Bestell-Nr.: 8379.USP) bitte das Anschlussbeispiel aus der Betriebsanleitung des Überspannungsschutz beachten!

#### <span id="page-26-2"></span>**8.5 Anschluss des Blattnässe-Sensors**

Die Versionen WS401-UMB und WS601-UMB (Niederschlagsmessung durch Kippwaage) können optional mit einem externen Blattnässe-Sensor ausgerüstet werden.

Der Anschluss des Blattnässe-Sensors befindet sich im Kippwaagen-Modul. Das Anschlusskabel des externen Sensors wird durch die Kabeldurchführung im Kippwaagenmodul geführt und an den dafür vorgesehenen Klemmen angeschlossen (siehe Kap. [18.1\)](#page-60-1).

Klemmenbelegung für den Blattnässe-Sensors WLW100:

- 1 blank (Schirm) Masse
- 2 rot Signalspannung
- 3 weiß Sensor-Betriebsspannung 5V

#### <span id="page-26-3"></span>**8.6 Anschluss externer Temperatur- und Niederschlags-Sensoren**

Die externen Sensoren werden an den Pins 5 und 6 des Anschlusssteckers, also an die Adern grau und rosa des mitgelieferten Kabels der Intelligenten Wettersensorik, angeschlossen.

Sowohl die Temperatursensoren als auch die externe Kippwaage sind polaritätsunabhängig, die Anschlussreihenfolge ist daher beliebig.

Die Art des angeschlossenen externen Sensors muss mit Hilfe des UMB Config Tools eingestellt werden. Einzelheiten werden im Kapitel [18](#page-60-0) beschrieben.

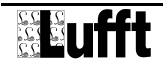

# <span id="page-27-0"></span>**9 Inbetriebnahme**

Nach erfolgter Montage und korrektem Anschluss des Gerätes beginnt die Intelligente Wettersensorik selbständig mit der Messung. Für die Konfiguration und den Test werden ein Windows® -PC mit einer seriellen Schnittstelle, die Software UMB-Config-Tool und ein Schnittstellenkabel (DUB-D 9-polig; Stecker – Buchse; 1:1) benötigt.

Folgende Punkte sind zu beachten:

- Die korrekte Funktion des Gerätes sollte vor Ort durch eine Messwertabfrage mit Hilfe des UMB-Config-Tools überprüft werden (siehe Seite [35\)](#page-34-0).
- Für die korrekte Berechnung des relativen Luftdrucks muss in der Konfiguration die Ortshöhe eingegeben werden (siehe Seite [31\)](#page-30-1).
- Für die korrekte Windmessung muss das Gerät nach Norden ausgerichtet sein (siehe Seit[e22\)](#page-21-0) oder die automatische Kompass-Korrektur aktiviert sein (siehe Seite [31\)](#page-30-2).
- Für die korrekte Anzeige der Kompass-Richtung muss die Deklination in der Konfiguration eingegeben werden (siehe Seit[e17](#page-16-1) und [31\)](#page-30-1).
- Werden mehrere Intelligente Wettersensoriken in einem UMB-Netzwerk betrieben, muss jedem Gerät eine eigene Geräte-ID vergeben werden (siehe Seite [30\)](#page-29-0).

An der Intelligenten Wettersensorik selbst gibt es keinen Transportschutz o.ä. welcher entfernt werden muss.

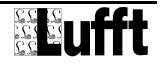

# <span id="page-28-0"></span>**10 Konfiguration und Test**

Für die Konfiguration stellt Lufft eine Windows®-PC-Software (UMB-Config-Tool) zur Verfügung. Mit Hilfe dieser Software kann die Intelligente Wettersensorik auch getestet und die Firmware aktualisiert werden.

Nicht alle Funktionen, die hier beschrieben werden, sind für alle Derivate verfügbar.

#### <span id="page-28-1"></span>**10.1 Werkseinstellung**

Im Auslieferungszustand hat die Intelligente Wettersensorik folgende Einstellung:

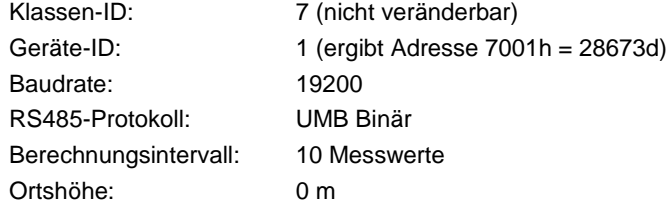

**Hinweis:** Werden mehrere Intelligente Wettersensoriken in einem UMB-Netzwerk betrieben, muss die Geräte-ID geändert werden, da jedes Gerät eine eindeutige ID benötigt. Sinnvoll sind von Eins an aufsteigende IDs.

#### <span id="page-28-2"></span>**10.2 Konfiguration mit UMB-Config-Tool**

Die Funktionsweise des UMB-Config-Tools ist in der Anleitung der Windows®-PC-Software ausführlich beschrieben. Deshalb werden hier nur die gerätespezifischen Menüs und Funktionen der Intelligenten Wettersensorik beschrieben.

#### **10.2.1 Sensorauswahl**

Die Intelligente Wettersensorik wird in der Sensorauswahl als WSx-UMB (Klassen-ID 7) dargestellt.

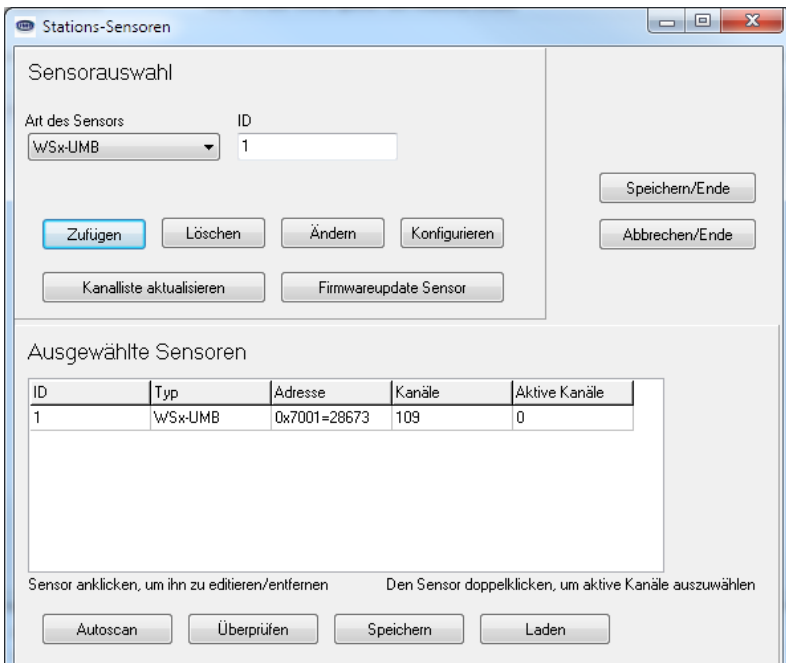

#### Abb. 8: Sensorauswahl

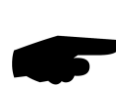

**Hinweis:** Für die Konfiguration der Intelligenten Wettersensorik benötigen Sie die aktuelle Version des UMB Config Tools.

**Hinweis:** Während der Konfiguration müssen alle anderen abfragenden Geräte wie z.B. Modems / LCOM vom UMB-Netz getrennt werden!

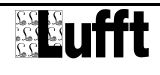

Abb. 9: Allgemeine **Einstellungen** 

#### **10.2.2 Konfiguration**

Nach dem Laden einer Konfiguration können alle relevanten Einstellungen und Werte angepasst werden. Je nach Typ des Gerätes sind nur die Einstellungen für die jeweils vorhandenen Sensoren relevant.

#### <span id="page-29-0"></span>**10.2.3 Allgemeine Einstellungen**

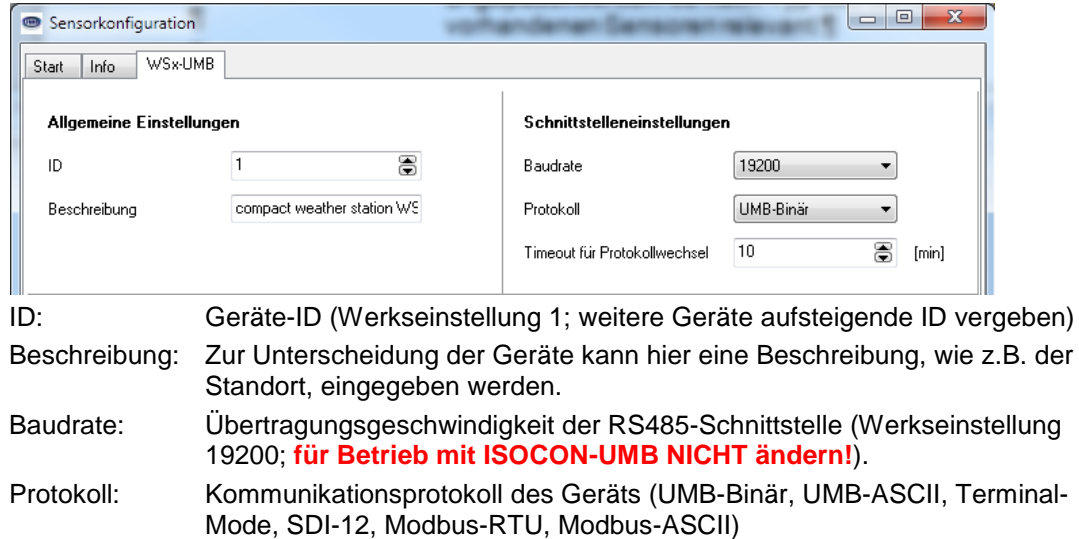

Timeout: Bei zeitweiliger Umschaltung des Kommunikationsprotokolls, wird nach dieser Zeit (in Minuten) wieder in das konfigurierte Protokoll umgeschaltet

**Wichtiger Hinweis:** wird die Baudrate geändert, kommuniziert die Intellligente Wettersensorik nach dem Speichern der Konfiguration auf dem Gerät mit der neuen Baudrate. Bei dem Betrieb der Intelligenten Wettersensorik in einem UMB-Netzwerk mit ISOCON-UMB **darf diese Baudrate nicht geändert werden**; andernfalls ist der Gerät **nicht mehr ansprechbar** und kann nicht mehr konfiguriert werden!

#### **10.2.4 Einstellungen Temperatur, Feuchte und Lüfter**

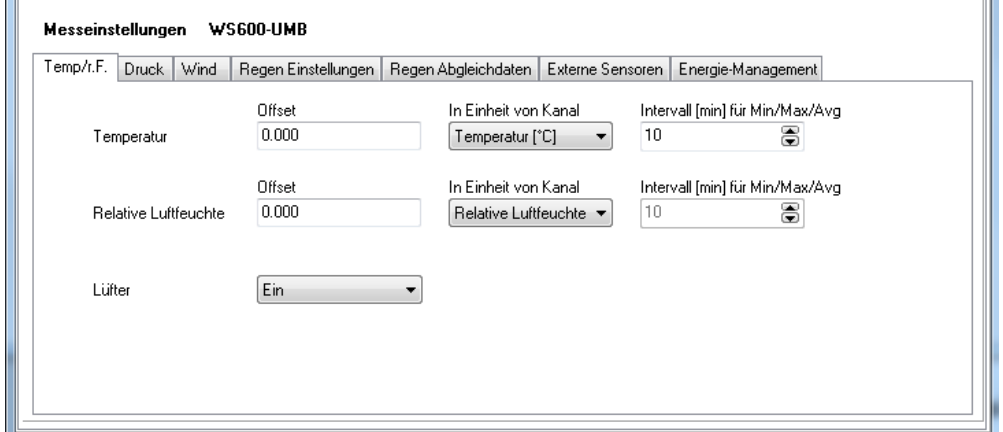

Abb. 10: Einstellungen Temperatur, Feuchte und Lüfter

- Offset: Absoluter Offset (für Vor-Ort-Abgleich) auf den Messwert in der Einheit des nebenstehenden Kanals.
- Intervall: Zeit in Minuten für das Berechnungsintervall der Minimal-, Maximal- und Mittelwertberechnung.

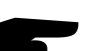

Lüfter: um den Stromverbrauch zu reduzieren, kann der Lüfter abgeschaltet werden. **Hinweis: wenn der Lüfter abgeschaltet wird, werden auch die Heizungen abgeschaltet! Bei abgeschaltetem Lüfter kann es bei Sonneneinstrahlung zu Abweichungen bei der Temperatur- und Feuchtemessung kommen.**

**Hinweis:** Die Temperatur- und Feuchtemessung benötigt für die Berechnung von Taupunkt, absolute Feuchte und Mischungsverhältnis immer denselben Intervall. Deshalb können keine unterschiedlichen Intervalle eingestellt werden.

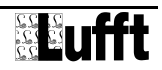

<span id="page-30-0"></span>Abb. 11: Einstellungen

Druck

Wind

# <span id="page-30-1"></span>**10.2.5 Einstellungen Druck**

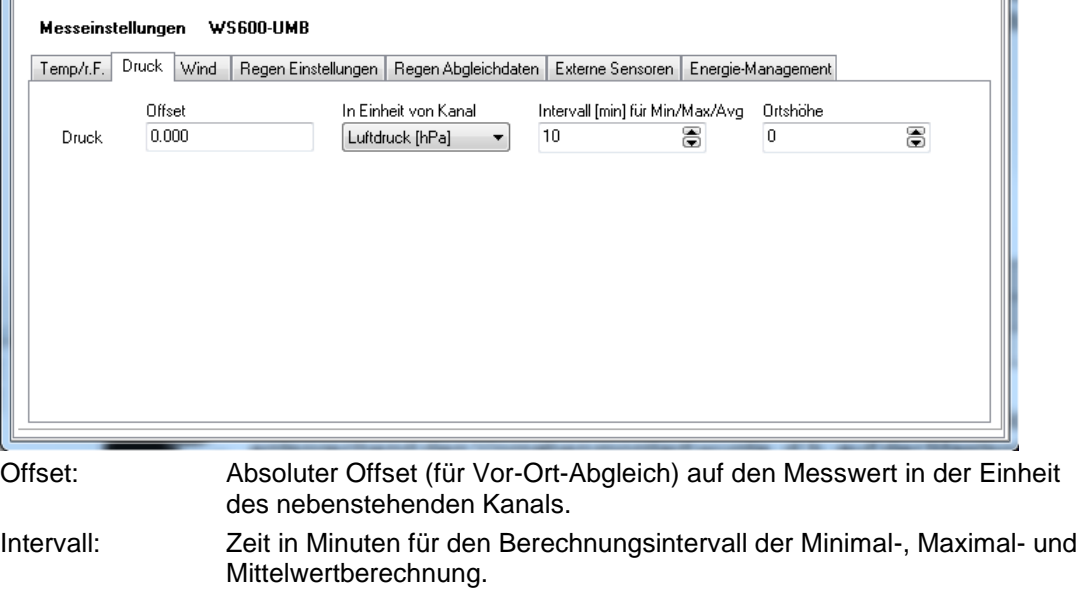

Ortshöhe: Für die korrekte Berechnung des relativen Luftdrucks (bezogen auf Meereshöhe NN) muss hier die Ortshöhe in Meter eingetragen werden.

#### <span id="page-30-2"></span>**10.2.6 Wind und Kompass**

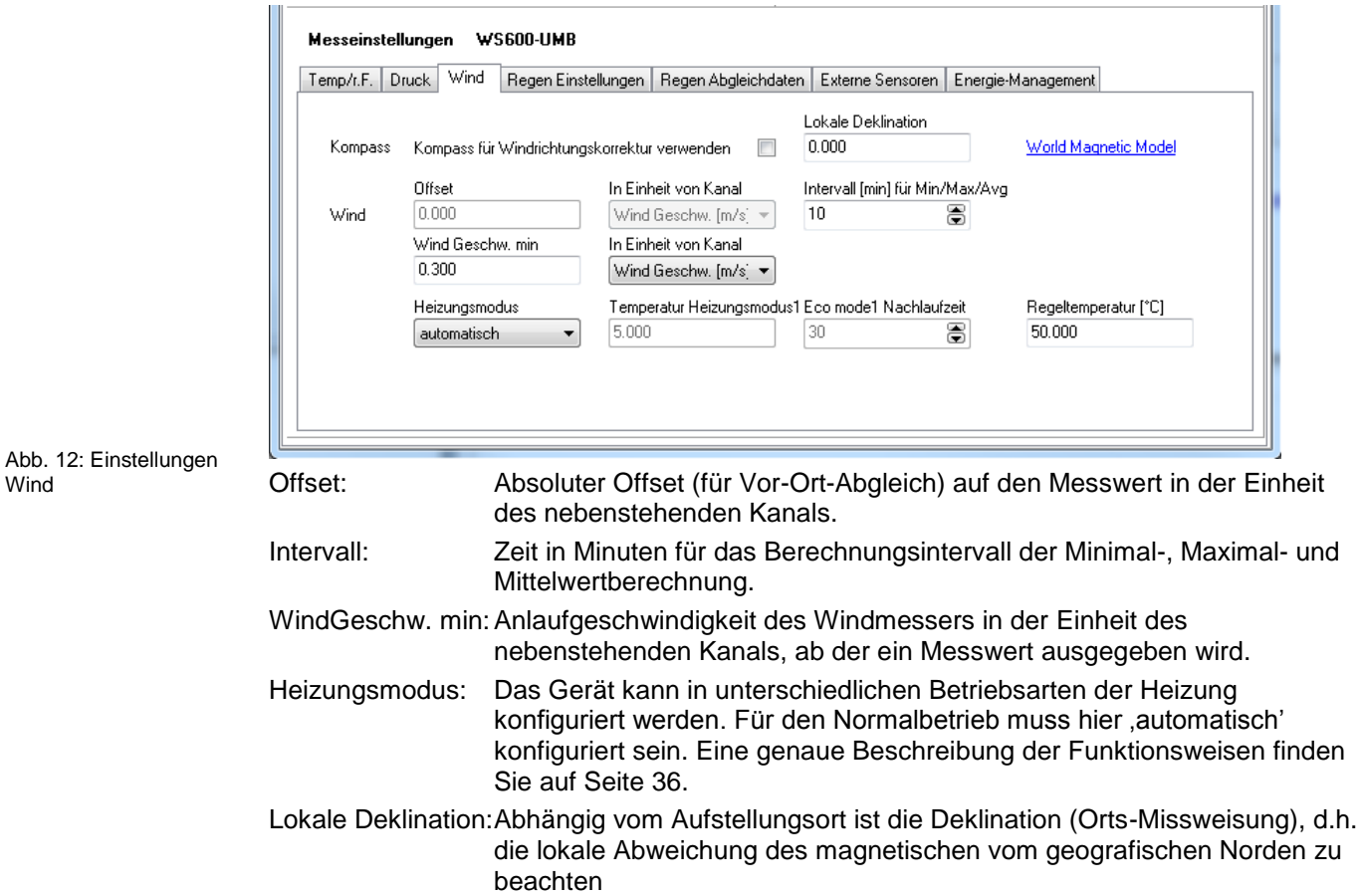

Kompass für Windrichtungskorrektur verwenden

Mit aktivierter Kompass-Korrektur werden alle Windrichtungsmesswerte entsprechend der vom Kompass ermittelten Ausrichtung des Sensors korrigiert.

**Hinweis:** Der Offset des Windmessers wird derzeit nicht verwendet, da hier ein Vor-Ort-Abgleich nicht möglich ist.

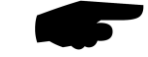

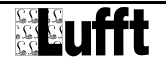

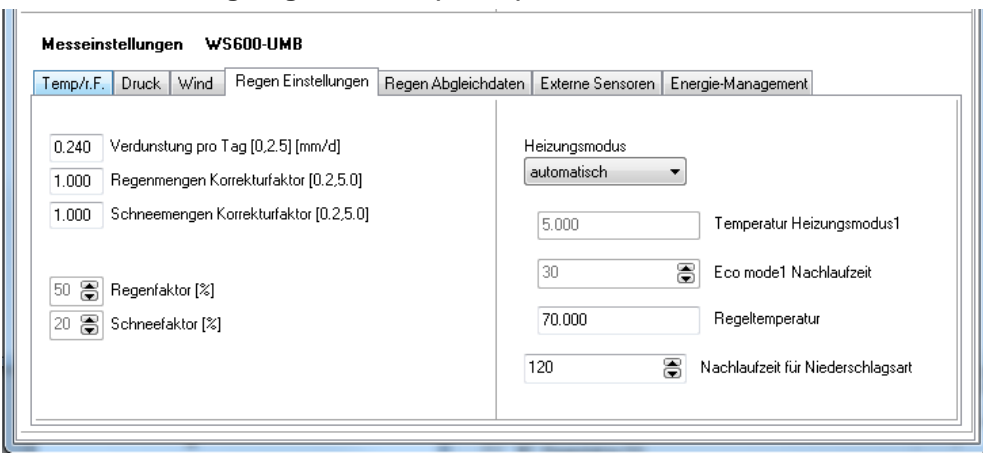

#### **10.2.7 Einstellung Regenmesser (Radar)**

Abb. 13: Einstellung Regenmesser (Radar)

Heizungsmodus: Das Gerät kann in unterschiedlichen Betriebsarten der Heizung konfiguriert werden. Für den Normalbetrieb muss hier automatisch' konfiguriert sein. Eine genaue Beschreibung der Funktionsweisen finden Sie auf Seite [36.](#page-35-0)

Nachlaufzeit für Niederschlagsart: für diese Zeit (in Sekunden) wird die erkannte Niederschlagsart ausgegeben; um alle Ereignisse zu erfassen, muss diese Zeit der Abfragerate angepasst werden.

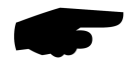

**Hinweis:** Alle anderen Parameter, besonders im Reiter 'Regen Abgleichdaten', dürfen nur nach Rücksprache mit dem Hersteller geändert werden, da sie massiven Einfluss auf die Funktion und Genauigkeit des Sensors haben!

# **10.2.8 Einstellung Regenmesser (Kippwaage)**

Das Kippwaagen-Modul kann in den Auflösungsstufen 0,2mm und 0,5mm betrieben werden. Die Einstellung der Auflösung erfolgt in zwei Schritten:

- Mechanische Einstellung
- Konfigurationseinstellung

Die mechanische Einstellung erfolgt durch Veränderung des wirksamen Querschnittes. Dafür wird die Intelligente Wettersensorik mit einem Reduzierring ausgeliefert, der auf den Trichter aufgesetzt werden kann.

Trichter mit Reduzierring Auflösung 0,5mm

Trichter ohne Reduzierring **Auflösung 0,2mm** 

Anschließend wird mittels UMB Config Tool diese Auflösung auch in der Sensorkonfiguration eingestellt.

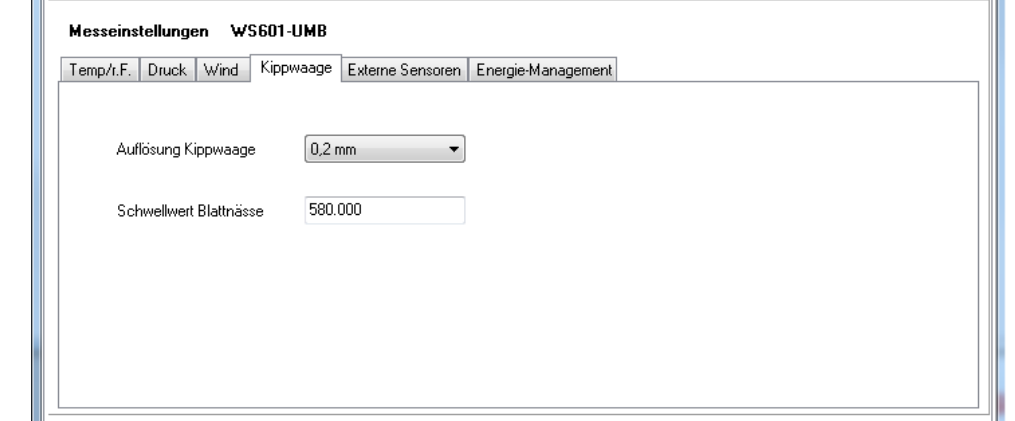

Abb. 14: Einstellung Regenmesser (Kippwaage)

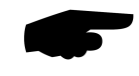

**Achtung:** Wenn mechanische und Konfigurations-Einstellung nicht übereinstimmen, liefert der Sensor falsche Niederschlagswerte!

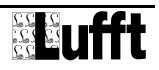

**10.2.9 Energie-Management**

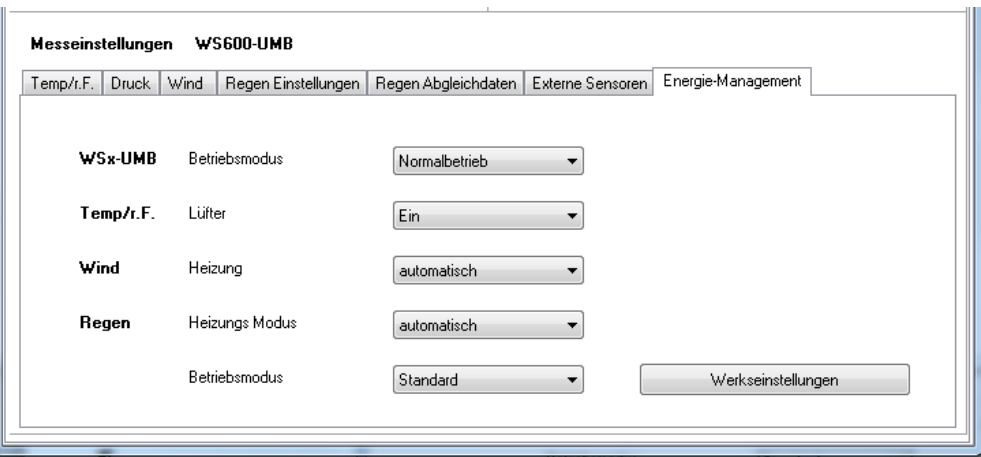

#### Abb. 15: Einstellung Energie-Management

Über die Einstellung des Betriebs- und Heizungsmodus kann der Energieverbrauch der Intelligenten Wettersensorik an die Gegebenheiten der jeweiligen Installation angepasst werden.

In den folgenden Kapiteln werden die unterschiedlichen Einstellungen beschrieben:

- [Betriebsarten der Intelligenten](#page-35-0) Wettersensorik ab Seite [36](#page-35-0)
- [Betriebsarten der Geräteheizung](#page-37-0) ab Seite [38](#page-37-0)

#### <span id="page-33-0"></span>**10.2.10 Niederschlagsmenge zurücksetzen**

Um die aufsummierte absolute Niederschlagsmenge zurückzusetzen bietet das UMB-Config-Tool folgende Funktion:

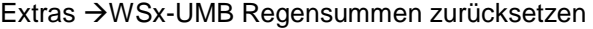

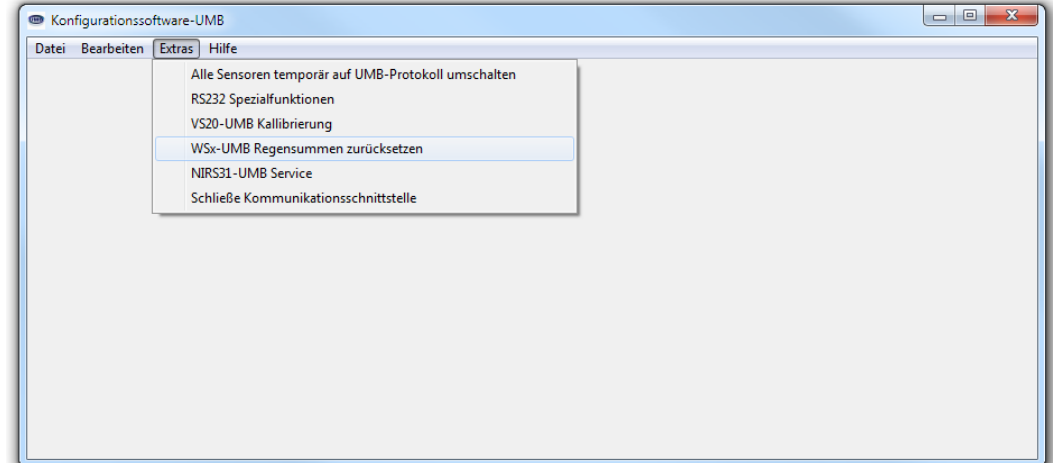

Abb. 16: Niederschlagsmenge zurücksetzen

# Bestätigen Sie das Zurücksetzen mit "Ja'

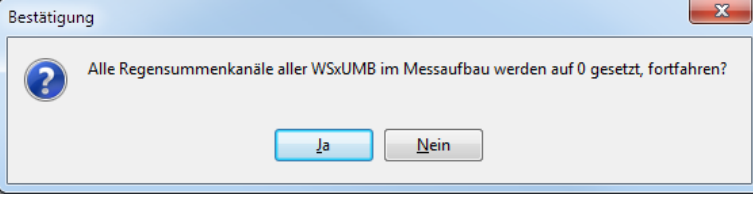

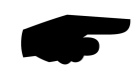

**Hinweis:** Es werden die Niederschlagsmengen von ALLEN Intelligenten Wettersensoriken in dem jeweiligen UMB-Netzwerk zurückgesetzt! Auf diese Funktion folgt ein Geräteneustart.

#### <span id="page-34-0"></span>**10.3 Funktionstest mit UMB-Config-Tool**

Mit dem UMB-Config-Tool lässt sich die Funktion der Intelligenten Wettersensorik durch Abfrage diverser Kanäle überprüfen.

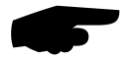

**Hinweis:** Während des Funktionstests müssen alle anderen abfragenden Geräte, wie z.B. Modems / LCOM, vom UMB-Netz getrennt werden!

#### **10.3.1 Kanäle für die Messwertabfrage**

Durch Anklicken des jeweiligen Kanals kann dieser für die Messwertabfrage des UMB-Config-Tools ausgewählt werden.

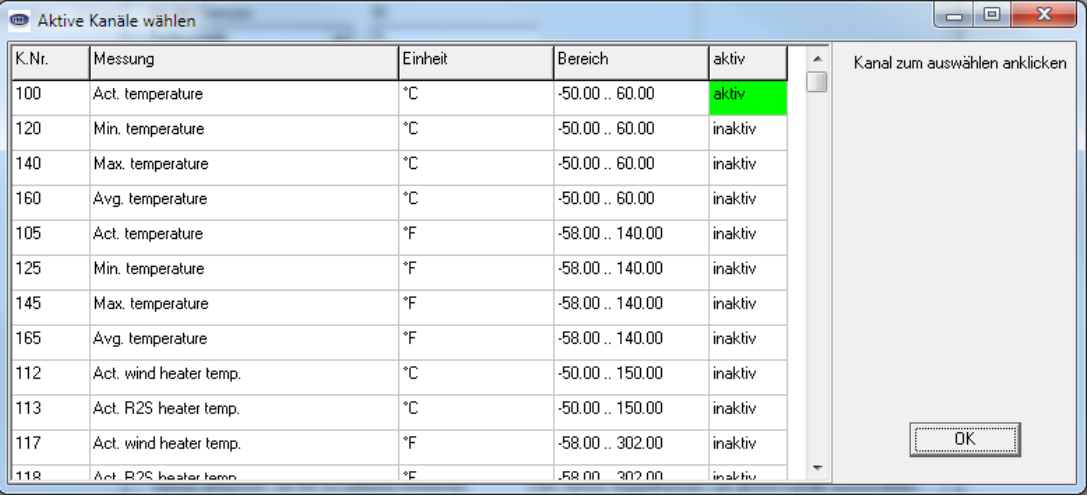

Abb. 17: Kanäle Messwertabfrage

#### **10.3.2 Beispiel einer Messwertabfrage**

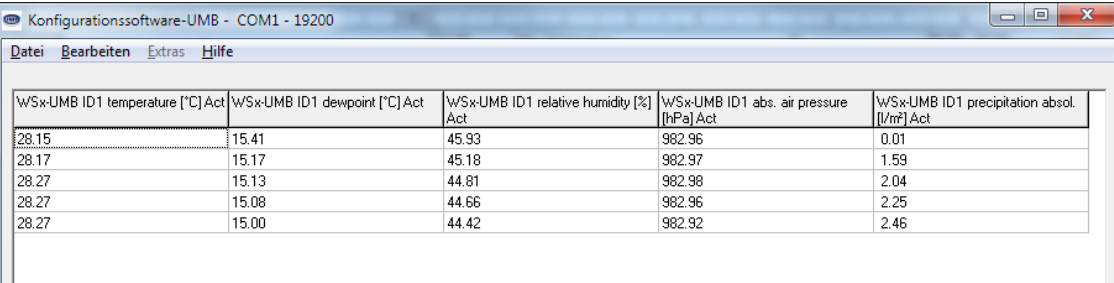

Abb. 18: Beispiel Messwertabfrage

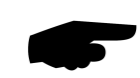

**Hinweis:** Das UMB Config Tool ist nur für Test- und Konfigurationszwecke vorgesehen. Für einen Dauerbetrieb zur Messwerterfassung ist es nicht geeignet. Hier empfiehlt sich der Einsatz professioneller Softwarelösungen, wie z.B. Lufft SmartView3.

#### <span id="page-35-0"></span>**10.4 Betriebsarten der Intelligenten Wettersensorik**

Über die Einstellung der Betriebsart kann der Energieverbrauch der Intelligenten Wettersensorik an die Gegebenheiten der jeweiligen Installation angepasst werden.

Der Betrieb in den Energiespar-Betriebsarten unterliegt allerdings bestimmten Einschränkungen, die bei der Konzeption der Installation beachtet werden müssen.

Im Normalbetrieb, in dem allen spezifizierten Eigenschaften der Intelligenten Wettersensorik in vollem Umfang zur Verfügung stehen, wird der Stromverbrauch des Gerätes überwiegend durch den Betrieb von Heizung und Lüfter bestimmt.

#### <span id="page-35-1"></span>**10.4.1 Energiesparmodus 1**

Der Energiesparmodus 1 wird durch folgende Maßnahmen bestimmt:

- Die Belüftung der Temperatur- / Feuchteeinheit wird abgeschaltet
- Alle Heizungen werden abgeschaltet
- Der Radar-Regensensor (WS700-UMB , WS600-UMB, WS400-UMB) wird nicht dauerhaft betrieben; pro Minute wird der Sensor nur für eine Sekunde aktiviert; wird dann Niederschlag erkannt, bleibt er bis zum Ende des Ereignisses eingeschaltet; ansonsten wird er nach der einen Sekunde wieder deaktiviert.
- Die Kompassmessung wird nur einmal nach dem Einschalten ausgeführt. Für diese Messung wird der Lüfter, der ansonsten deaktiviert ist, kurzzeitig eingeschaltet.
- Bei der WS700-UMB wird die Messrate für Globalstrahlung von 10 Sekunden auf 1 Minute herabgesetzt.

**Hinweis:** Diese Betriebsart hat folgende Einschränkungen:

- Bei abgeschaltetem Lüfter kann es bei Sonneneinstrahlung zu Abweichungen bei der Temperatur- und Feuchtemessung kommen.
- In dieser Betriebsart ist nur ein eingeschränkter Winterbetrieb möglich, da eine eventuelle Vereisung die ordnungsgemäße Funktion des Regensensor bzw. des Windmessers verhindern kann.
- Die Regenerkennung kann bis zu 2 Minuten verzögert sein. Kurze Ereignisse werden unter Umständen nicht erkannt. Dadurch sind auch Abweichungen in der Genauigkeit der Niederschlagsmenge möglich.

Gegenüber dem Normalbetrieb wird der Energieverbrauch einer WS600-UMB selbst ohne Berücksichtigung der Heizung auf ca. 10% reduziert (für die Dauer eines Niederschlagsereignisses ist der Verbrauch durch den dann permanent eingeschalteten Regensensor höher, ca. 20% des Normalbetriebs).

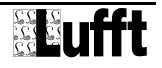
# **10.4.2 Energiesparmodus 2**

Der Energiesparmodus 2 erlaubt eine weitere erhebliche Reduktion des Energieverbrauchs, die aber auch weitergehende Einschränkungen mit sich bringt.

In dieser Betriebsart wird das Gerät weitestgehend ausgeschaltet und nur durch einen Datenabruf für jeweils einen Messzyklus aufgeweckt. Für Messzyklus und Datenabruf bleibt das Gerät ca. 10-15 sec eingeschaltet. Der Gesamtverbrauch wird in dieser Betriebsart wesentlich durch die Häufigkeit des Datenabrufs bestimmt.

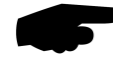

**Hinweis:** Diese Betriebsart hat folgende Einschränkungen:

- Alle Einschränkungen des Energiesparmodus 1 gelten auch hier
- Energiesparmodus 2 steht für Modelle mit Radar-Regensensor (WS700-UMB , WS600- UMB, WS400-UMB) nicht zur Verfügung. Für Niedrigenergie-Anwendungen werden Modelle mit Kippwaage empfohlen.
- Die Berechnung von Mittel-, Minimum- und Maximumwerten sowie der Niederschlagsintensität steht nicht zur Verfügung, es werden nur Momentanwerte übermittelt
- Die Kompassmessung wird nur einmal nach dem Einschalten ausgeführt. Für diese Messung wird der Lüfter, der ansonsten deaktiviert ist, kurzzeitig eingeschaltet.
- Das Kommunikationsprotokoll Modbus steht nicht zur Verfügung
- **Beim Datenabruf mittels UMB Protokoll ist eine bestimmte Abrufsequenz und Timing** einzuhalten (s. Kap. [19.3.7\)](#page-69-0). Die Intervall-Länge muss mindestens 15sec betragen, um sicherzustellen, dass der Mess- und Übertragungszyklus abgeschlossen wird. Kürzere Zyklen können dazu führen, dass das Gerät im Datenübertragungs-Zustand bleibt, ohne eine neue Messung einzuleiten.
- Der Betrieb im UMB-Netzwerk mit anderen Sensoren ist möglich, es ist aber zu beachten, dass jedes (auch an andere Stationen adressierte) Telegramm im Netzwerk die Intelligenten Wettersensorik, zumindest für einige Sekunden, aufweckt und entsprechend den Gesamtverbrauch erhöht. Die Mindestintervall-Länge muss auch unter Berücksichtigung der "Fremd-Telegramme" eingehalten werden. Ein Mischbetrieb von Geräten im Energiesparmodus 2 und schnell abgetasteten Geräten im Normalbetrieb im gleichen UMB-Netz ist nicht möglich

# **10.5 Betriebsarten der Geräteheizung**

Im Auslieferzustand ist die Heizung auf Automatik konfiguriert. Das ist die empfohlene Betriebsart der Heizung der Intelligenten Wettersensorik.

Die folgenden Betriebsarten sind einstellbar:

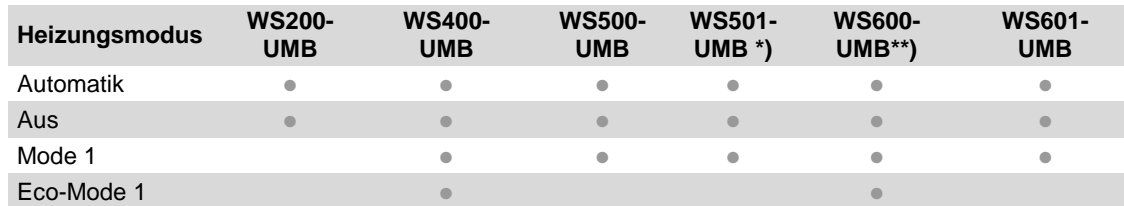

\*) gilt auch für WS502-UMB, WS503-UMB, WS504-UMB, WS510-UMB

\*\*) gilt auch für WS700-UMB

**Hinweis:** Die WS3xx-UMB und WS401-UMB sind nicht beheizt.

Die Einstellungen müssen beim Regensensor und Windmesser in der jeweiligen Konfigurationsmaske vorgenommen werden. Die Beispiele zeigen die Einstellung beim Windmesser.

# **10.5.1 Automatik**

In dieser Betriebsart wird das Gerät konstant auf Regeltemperatur gehalten, um Beeinträchtigungen durch Schnee und Eis generell zu verhindern.

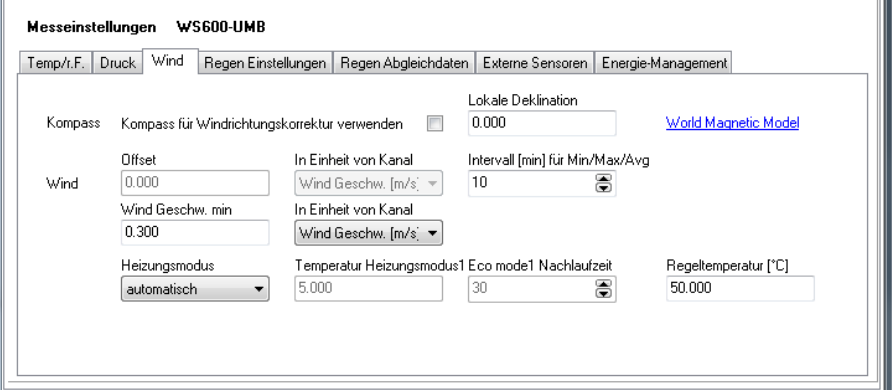

Abb. 19: Betriebsarten der Geräteheizung

Regeltemperatur: auf diese Temperatur (in °C) regelt die Heizung

Die Einstellungen der weiteren Werte sind nicht relevant.

# **10.5.2 Aus**

Bei der Betriebsart 'Aus' wird die Heizung komplett deaktiviert. In dieser Betriebsart ist kein Winterbetrieb möglich, da eine eventuelle Vereisung die ordnungsgemäße Funktion des Regensensor bzw. des Windmessers verhindern kann.

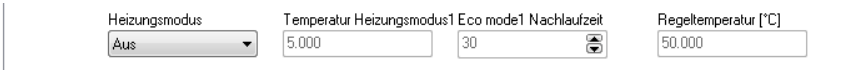

Die Einstellungen der Werte sind nicht relevant.

# **10.5.3 Modus 1**

In der Betriebsart, Modus 1' wird die Heizung nur dann aktiviert, wenn die Außentemperatur unter die konfigurierte Temperatur Heizungsmodus1 (in °C) sinkt. In diesem Modus kann der Stromverbrauch in frostfreien Situationen reduziert werden, ohne größere Einschränkungen im Winterbetrieb.

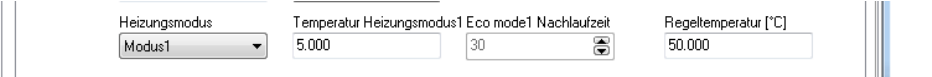

Regeltemperatur: auf diese Temperatur (in °C) regelt die Heizung

Temperatur Heizungsmodus1: Schwelltemperatur (in °C) ab der die Heizung aktiviert wird Die Einstellung der , Eco mode1 Nachlaufzeit' ist nicht relevant.

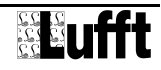

## **10.5.4 Eco-Mode 1**

Der Eco-Mode1 ist ein erweiterter Stromspar-Mode.

Nur in folgenden Fällen wird die Heizung eingeschaltet:

- Die Außentemperatur ist unter der Schwelltemperatur und Niederschlag wurde erkannt. Die Heizung läuft dann für 30 Minuten (nach dem letzten Niederschlagsereignis) bei Regeltemperatur.
- Ist die Außentemperatur konstant unter der Schwelltemperatur und es wurde über 20h nicht geheizt, wird die Heizung vorsorglich für 30 Minuten eingeschaltet um eventuelle Vereisungen abzutauen.

Die vorsorgliche 20h-Heizung erfolgt aber nur wenn über den gesamten Zeitraum eine Außentemperatur unter der Schwelltemperatur gemessen wurde und es mindestens 3 Stunden lang konstant hell war.

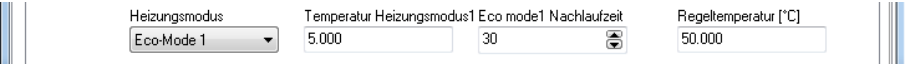

Regeltemperatur: auf diese Temperatur (in °C) regelt die Heizung

Temperatur Heizungsmodus1: Schwelltemperatur (in °C) ab der die Heizung aktiviert wird Eco mode1 Nachlaufzeit: Nachlaufzeit (in Minuten)

# **Beispiele:**

Außentemperatur konstant unter 5°C; kein Niederschlag über 24h

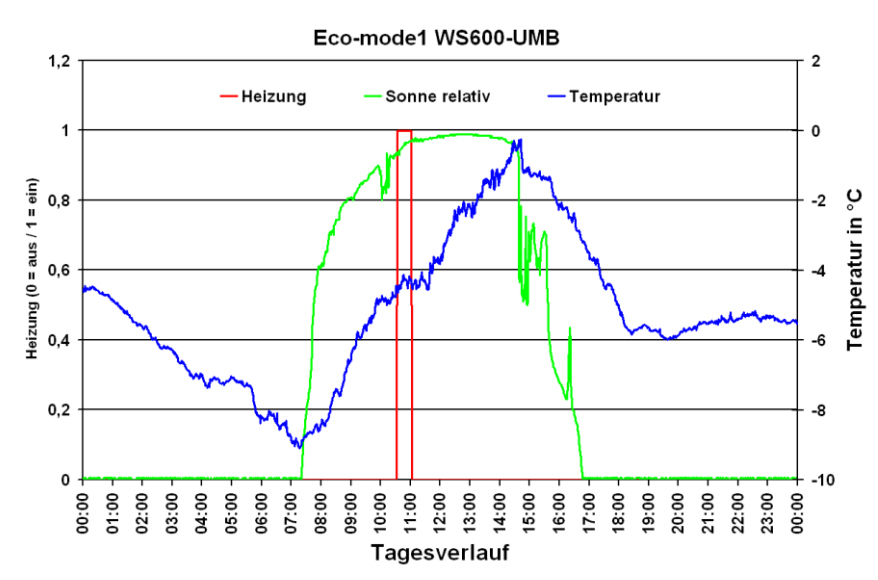

Außentemperatur konstant unter 5°C; mit Niederschlag

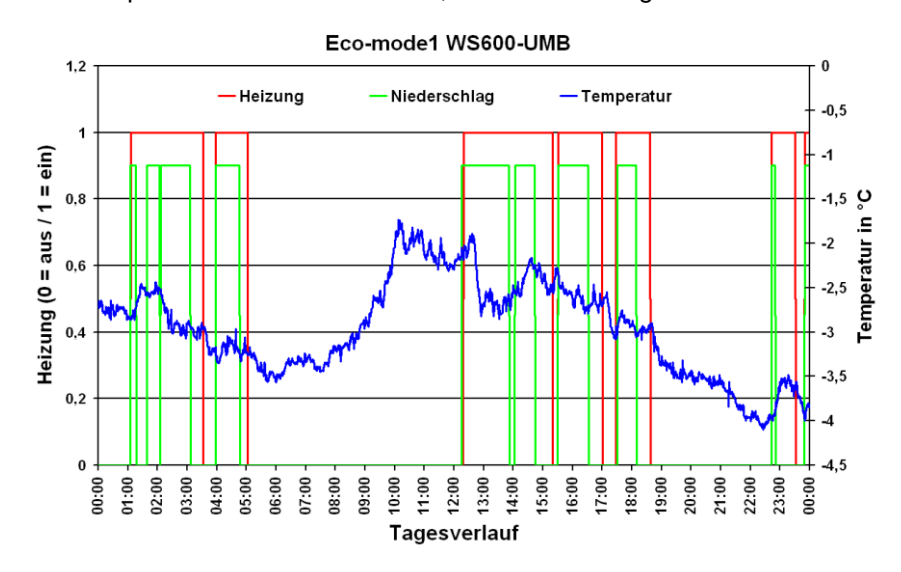

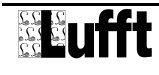

Þ

# **11 Firmwareupdate**

Um die Intelligente Wettersensorik auf dem aktuellen Stand der Technik zu halten, besteht die Möglichkeit eines Firmwareupdates vor Ort, ohne das Gerät abzubauen und zum Hersteller senden zu müssen.

Das Firmwareupdate erfolgt mit Hilfe des UMB-Config-Tools.

Die Beschreibung des Firmwareupdates befindet sich in der Anleitung des UMB-Config-Tools. Bitte laden Sie sich unter [www.lufft.de](http://www.lufft.de/) die aktuelle Firmware und das UMB-Config-Tools herunter und installieren Sie es auf einem Windows® -PC. Sie finden dann die Anleitung unter

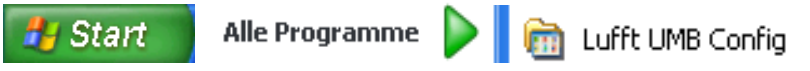

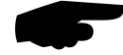

**Hinweis:** Bei einem Firmwareupdate werden die absoluten Niederschlagsmengen (Kanal 600 – 660) unter Umständen zurückgesetzt.

Für die gesamte Produktfamilie gibt es eine Firmware (WSx\_Release\_Vxx.mot) die alle Varianten unterstützt.

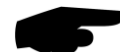

**Wichtiger Hinweis: Lesen Sie bitte das mitgelieferte Textfile in WSx\_Release\_Vxx.zip; es enthält wichtige Informationen zum Update!**

# **12 Wartung**

Das Gerät arbeitet prinzipiell wartungsfrei.

Es wird jedoch empfohlen einmal jährlich einen Funktionstest durchzuführen. Dabei sollten folgende Punkte beachtet werden:

- visuelle Inspektion im Blick auf Verschmutzung des Gerätes
- Überprüfung der Sensoren durch Messwertabfrage
- Überprüfung der Funktion des Lüfters (nicht bei WS200-UMB)

Weiter wird eine jährliche Überprüfung des Abgleichs des Feuchtefühlers beim Hersteller empfohlen (nicht bei WS200-UMB). Ein Ausbau oder Austausch des Feuchtefühlers ist nicht möglich. Zur Überprüfung muss die komplette Intelligente Wettersensorik an den Hersteller geschickt werden.

Für Geräte mit Globalstrahlungsmessung wird eine regelmäßige Reinigung der Glaskuppel mit Wasser oder Spiritus empfohlen. Das Reinigungsintervall ist an die örtlich anfallende Verschmutzung anzupassen.

Geräte mit Niederschlagserfassung durch Kippwaage (WS401-UMB, WS601-UMB): Der Trichter der Kippwaage ist regelmäßig zu reinigen (siehe unten). Das Reinigungsintervall ist an die örtlich anfallende Verschmutzung anzupassen.

Geräte mit Blattnässe-Sensor: Eine regelmäßige Reinigung des Blattnässe-Sensors mit Wasser wird empfohlen. Das Reinigungsintervall ist an die örtlich anfallende Verschmutzung anzupassen. Im Rahmen der Wartung wird eine Überprüfung und ggfs. Korrektur des Nass-Schwellwertes empfohlen.

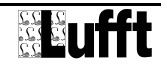

# <span id="page-40-0"></span>**12.1 Wartung Kippwaage**

Die Funktion der Kippwaage kann durch Verschmutzung des Trichters oder des Kippwaagen-Mechanismus erheblich beeinflusst werden. Daher ist eine regelmäßige Kontrolle und ggfs. Reinigung erforderlich. Das Wartungsintervall hängt stark von den örtlichen Gegebenheiten sowie auch von der Jahreszeit (Blätterfall, Pollenflug) ab und kann daher nicht vorgegeben werden (kann im Bereich von Wochen liegen).

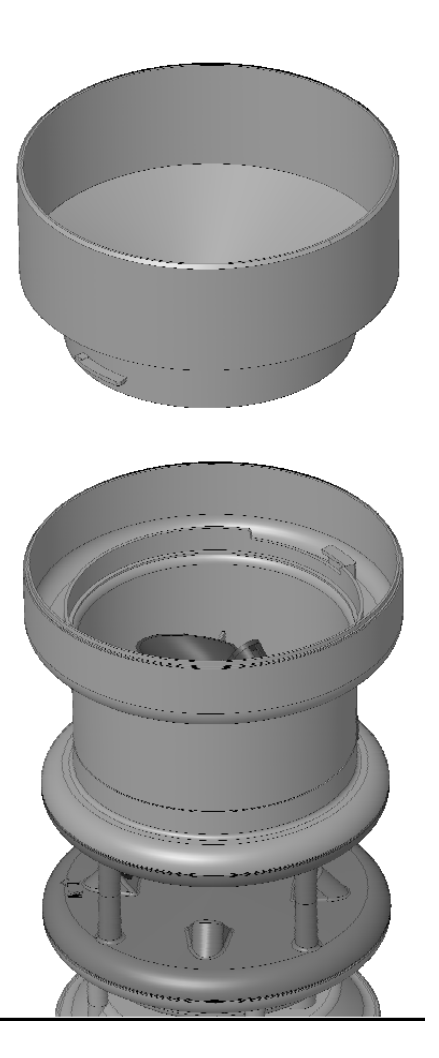

Abb. 20: WS601-UMB mit abgenommenem **Trichter** 

- Nur bei offensichtlicher Verschmutzung reinigen
- Kippmechanismus möglichst nicht bewegen (sonst Fehlzählung)
- **EXECT** Zur Reinigung Wasser, einen weichen Lappen und / oder weichen Pinsel verwenden
- Trichter durch Linksdrehung entriegeln und abheben
- Trichter, insbesondere die Siebschlitze, reinigen
- Inneres des Kippwaagenmoduls auf Verschmutzung, insbesondere auch auf Spinnweben und Insekten kontrollieren und, wenn erforderlich, reinigen
- Kipplöffel auf Verschmutzung kontrollieren, wenn nötig vorsichtig mit klarem Wasser auswischen. Achtung: jede Bewegung des Löffels erzeugt einen Zählimpuls und dadurch ggfs. eine fehlerhafte Regenmenge
- Wasserablauf kontrollieren und ggfs. reinigen
- Trichter aufsetzen und durch Rechtsdrehung verriegeln

# **13 Technische Daten**

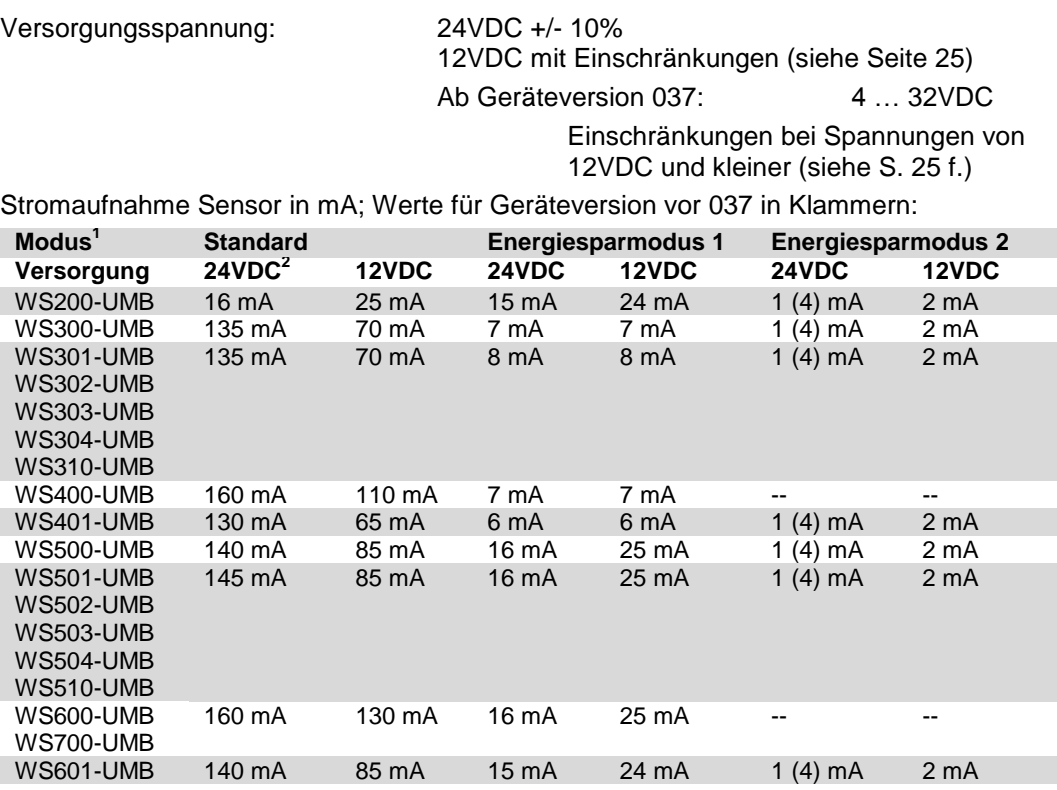

Strom- und Leistungsaufnahme Heizung:

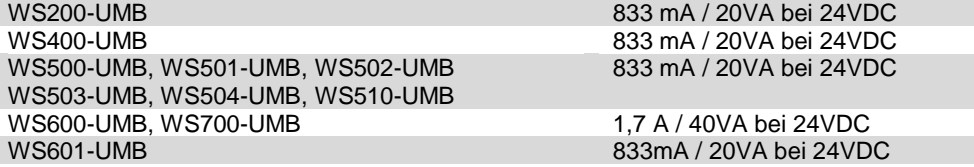

Abmessungen mit Halterung :

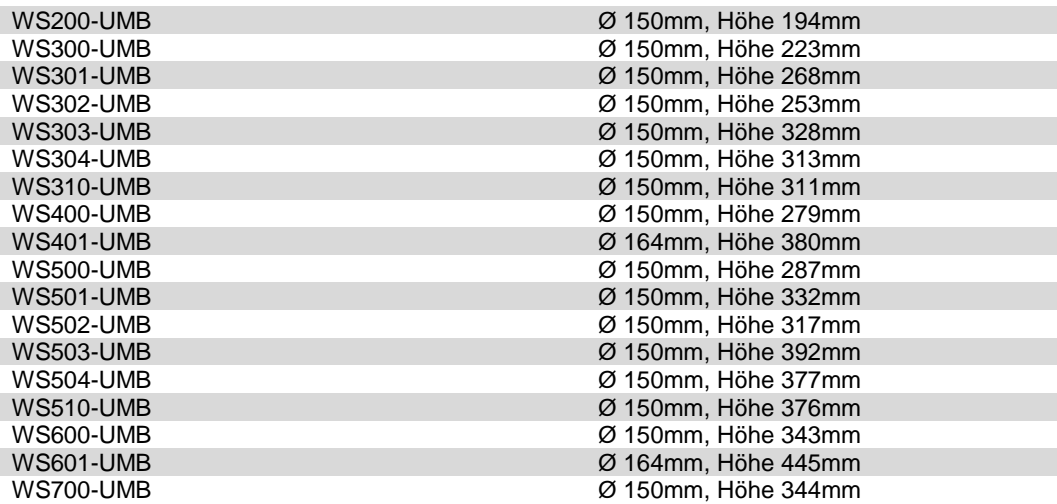

-

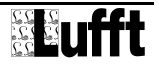

<sup>1</sup> Beschreibung der Betriebsarten siehe Seite [35](#page-35-0)

<sup>2</sup> Werkseinstellung; empfohlene Einstellung

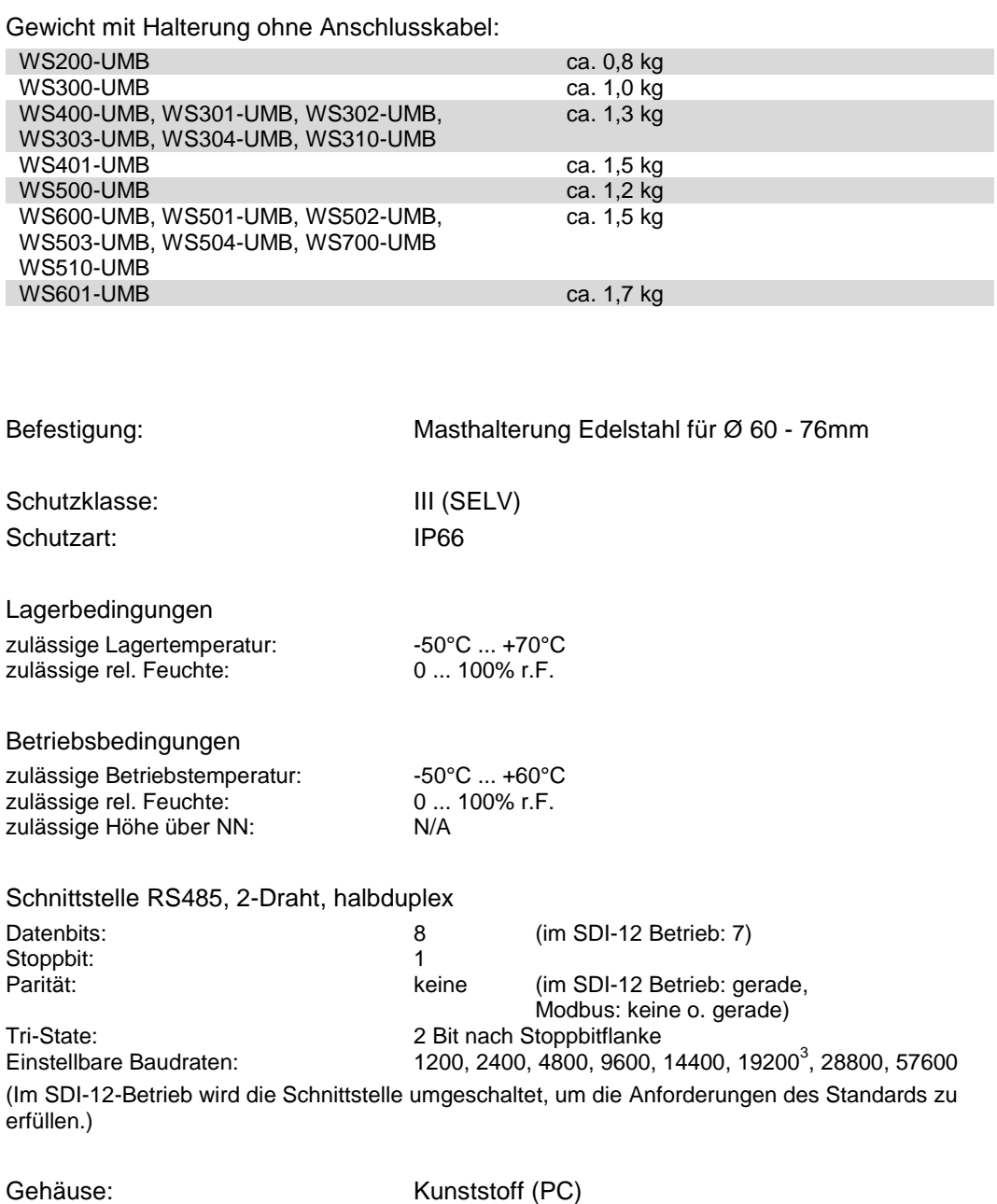

 $3$  Werkseinstellung; Baudrate für Betrieb mit ISOCON-UMB und Firmwareupdate

1

# **13.1 Messbereich / Genauigkeit**

## **13.1.1 Lufttemperatur**

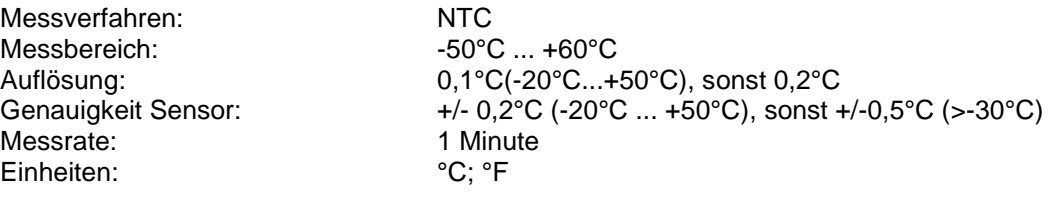

# **13.1.2 Luftfeuchte**

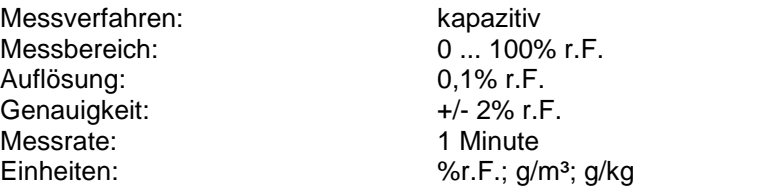

# **13.1.3 Taupunkttemperatur**

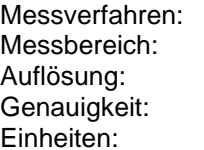

passiv, berechnet aus Lufttemperatur u. Luftfeuchte  $-50^{\circ}$ C ... +60 $^{\circ}$ C  $0,1$ °C rechnerisch +/-  $0,7^{\circ}$ C °C; °F

# **13.1.4 Luftdruck**

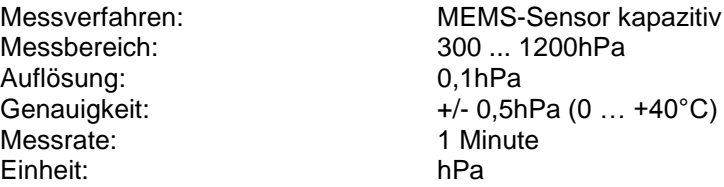

# **13.1.5 Windgeschwindigkeit**

Messverfahren: Ultraschall Auflösung: 0,1m/s

Ansprechschwelle: 0,3 m/s<br>Messrate: 10 Seku Einheiten: m/s; km/h; mph; kts

# **13.1.6 Windrichtung**

Messverfahren: Ultraschall Messbereich: 0 – 359,9°<br>Auflösung: 0,1° Auflösung: Ansprechschwelle: 0,3 m/s<br>Messrate: 10 Seku

Messbereich: 0 … 75m/s (WS601-UMB: 0 … 30m/s)  $±0,3$  m/s oder  $±3%$  (0 ... 35 m/s) ±5% (>35m/s) RMS 10 Sekunden / 1 Sekunde mit Einschränkung

Genauigkeit: < 3° (> 1m/s) RMSE 10 Sekunden / 1 Sekunde mit Einschränkung

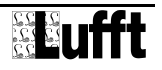

# **13.1.7 Niederschlag**

## **13.1.7.1 WS400-UMB / WS600-UMB**

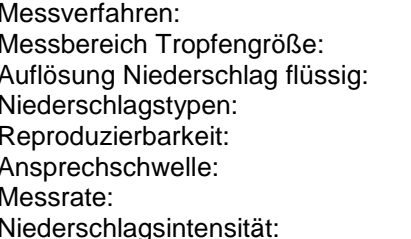

Radar-Sensor  $0,3$  mm  $...$  5,0 mm  $0,01$  mm Regen, Schnee  $typisch > 90%$  $0,002$  mm Ereignisabhängig bei Erreichen der Ansprechschwelle 0 ... 200 mm/h; Messrate 1 Minute

# **13.1.7.2 WS401-UMB / WS601-UMB**

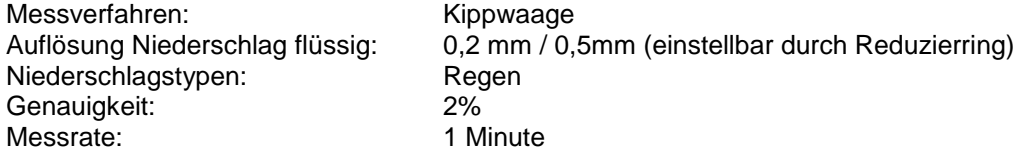

# **13.1.8 Kompass**

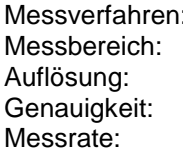

en: Integrierter elektronischer Kompass  $0 \ldots 359^\circ$  $1,0^\circ$  $+/- 10^{\circ}$ 5 Minuten

# **13.1.9 Globalstrahlung**

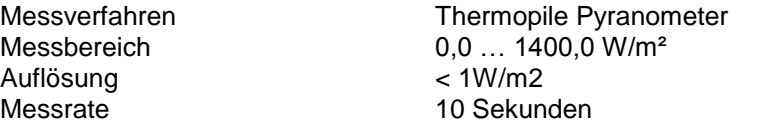

## **13.1.9.1 WS301-UMB / WS501-UMB**

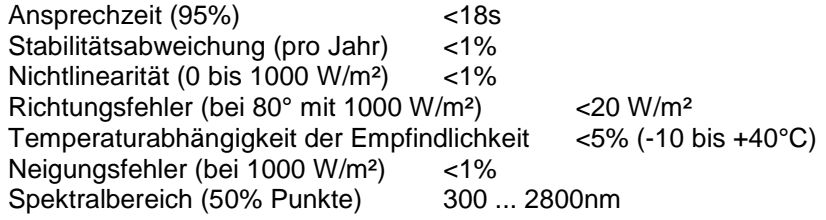

## **13.1.9.2 WS302-UMB / WS502-UMB / WS700-UMB**

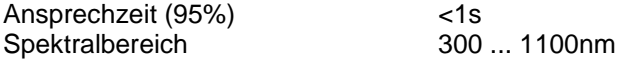

# **13.1.9.3 WS510-UMB**

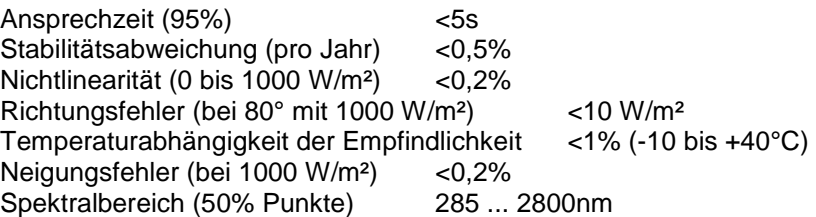

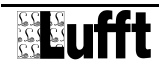

# **13.1.10 Blattnässe WLW100**

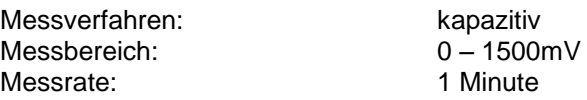

# **13.1.11 Externe Temperatursensoren WT1 / WST1**

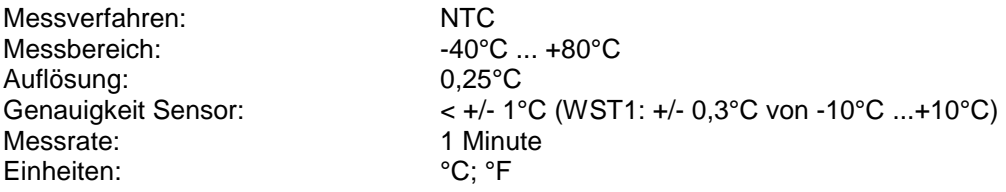

# **13.1.12 Externe Kippwaage WTB100**

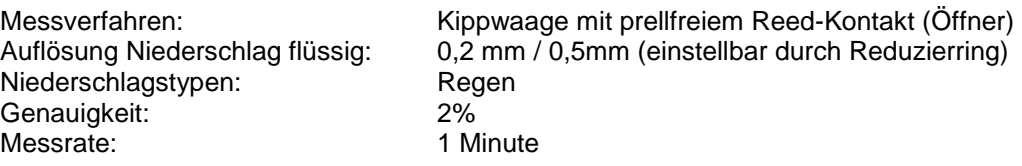

Prinzipiell können alle Niederschlagssensoren mit prellfreiem Reed-Kontakt (Öffner oder Schließer) und einer Auflösung 0,1mm, 0,2mm, 0,5mm oder 1,0mm verwendet werden.

# **13.2 Zeichnungen**

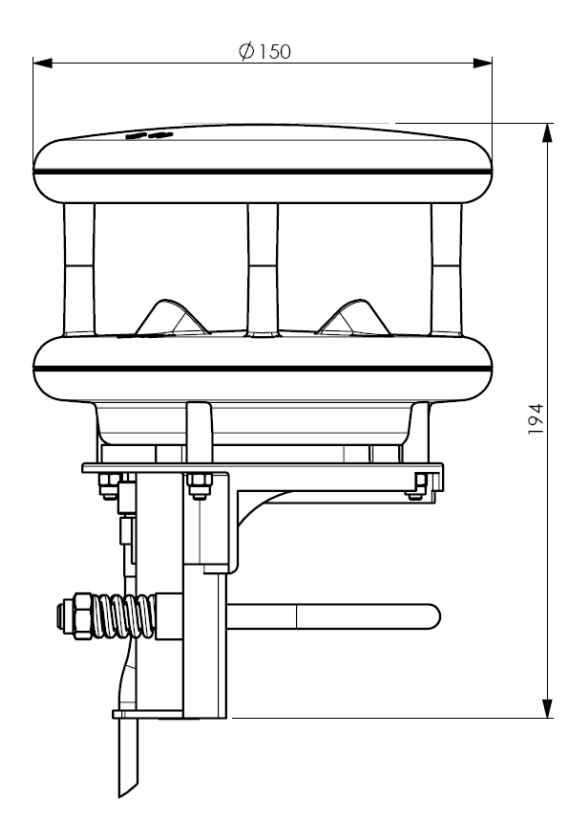

Abb. 21: WS200-UMB

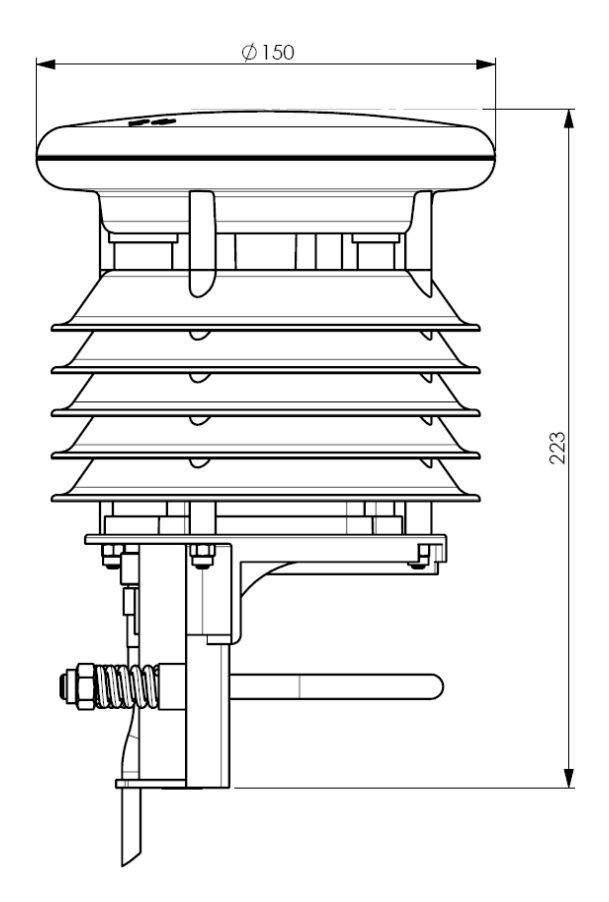

Abb. 22: WS300-UMB

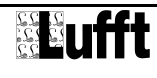

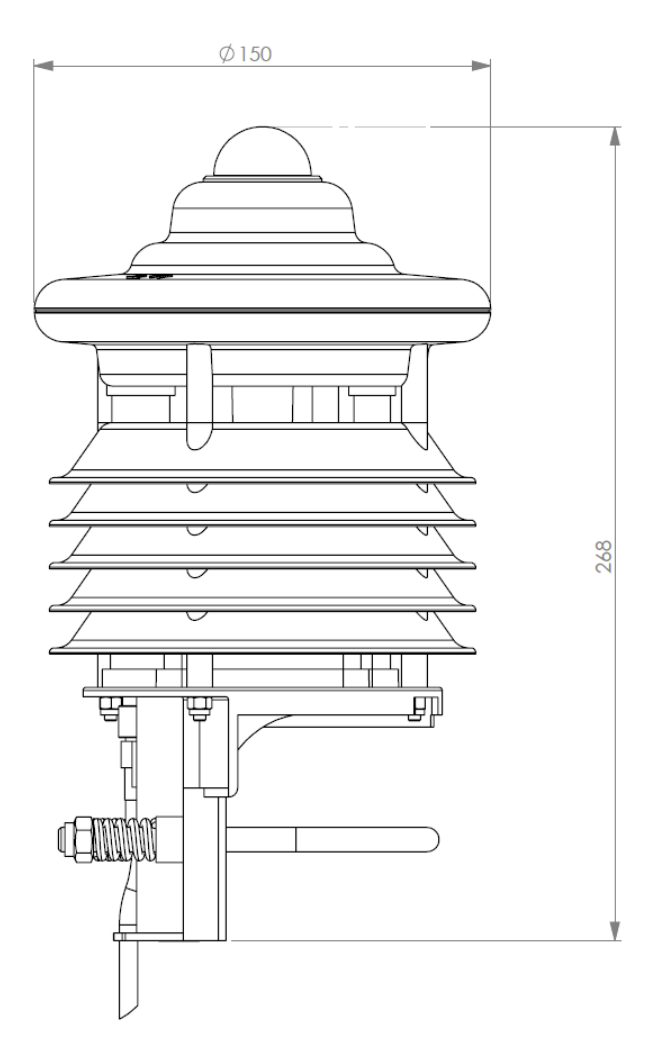

Abb. 23: WS301-UMB

WS302-UMB, WS303-UMB und WS304-UMB sind ähnlich.

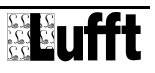

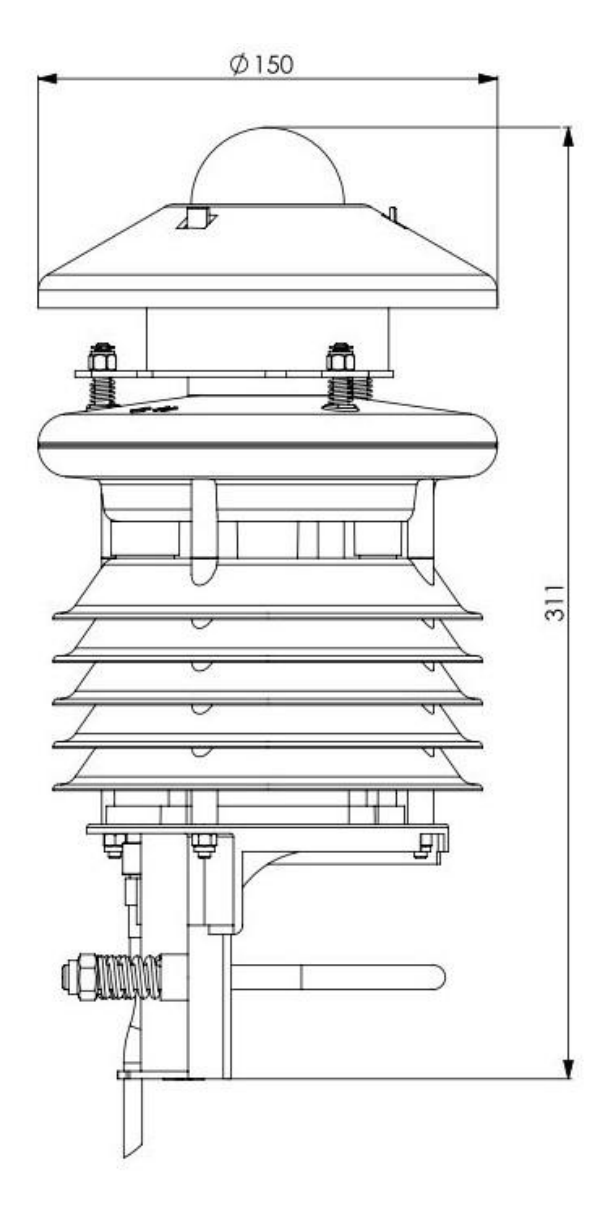

Abb. 24: WS310-UMB

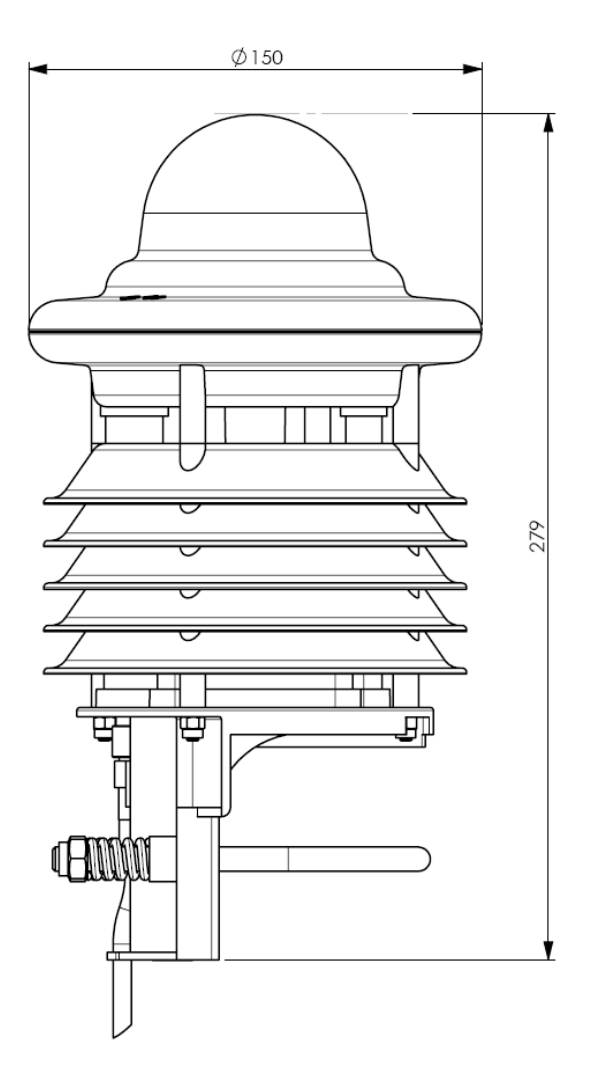

Abb. 25: WS400-UMB

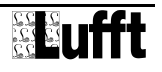

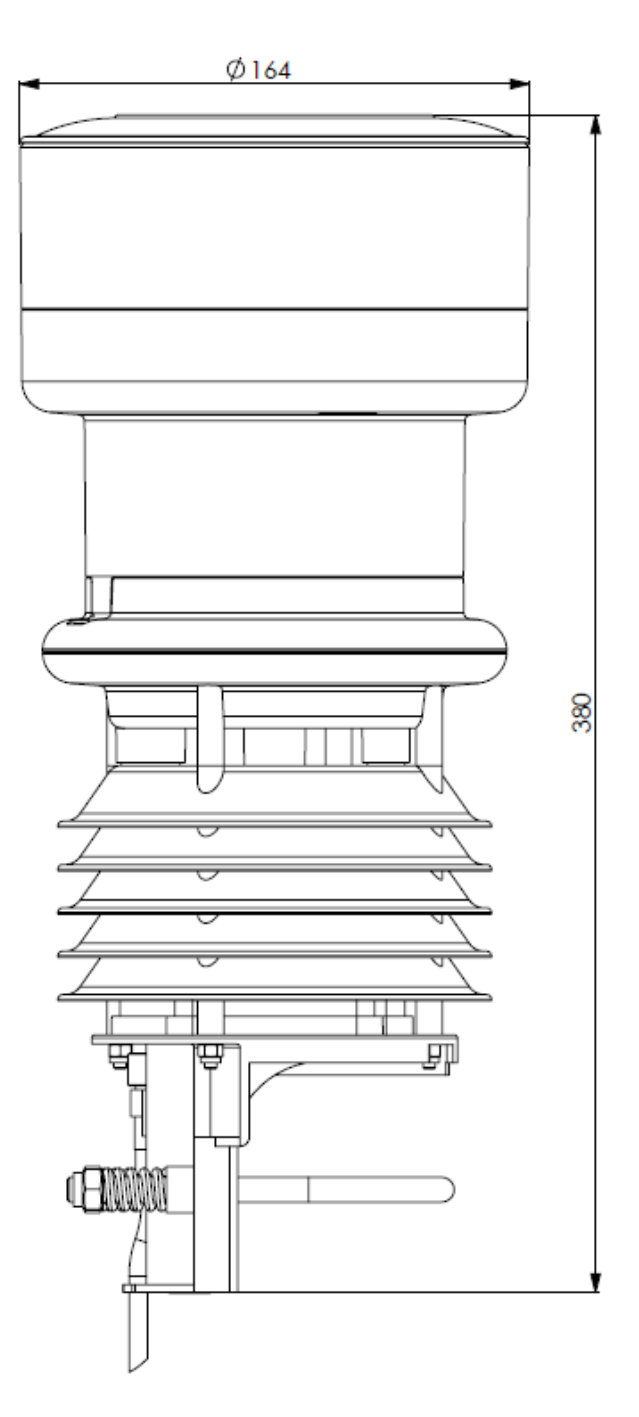

Abb. 26: WS401-UMB

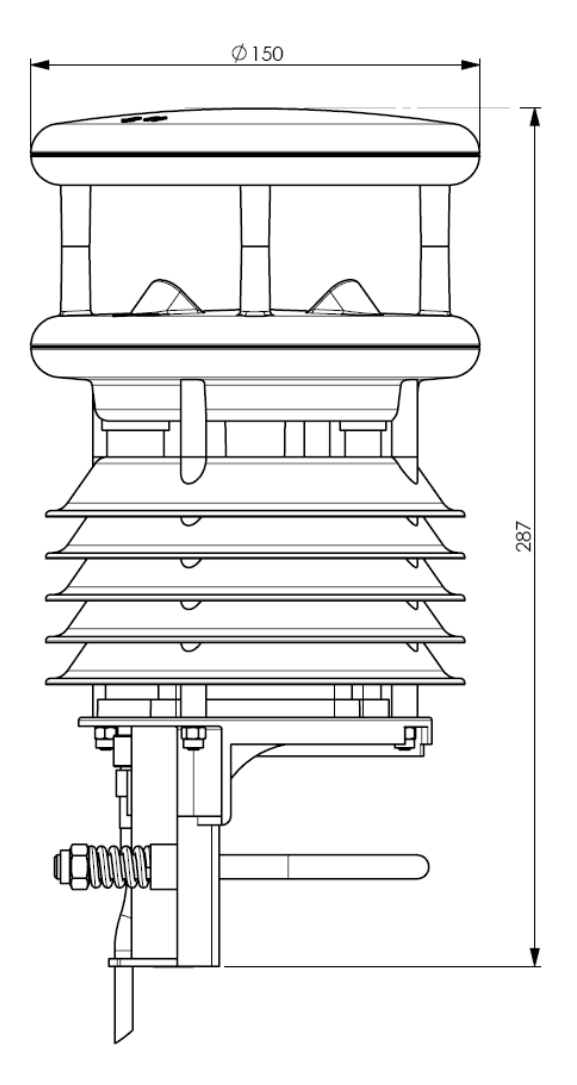

Abb. 27: WS500-UMB

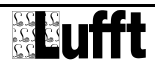

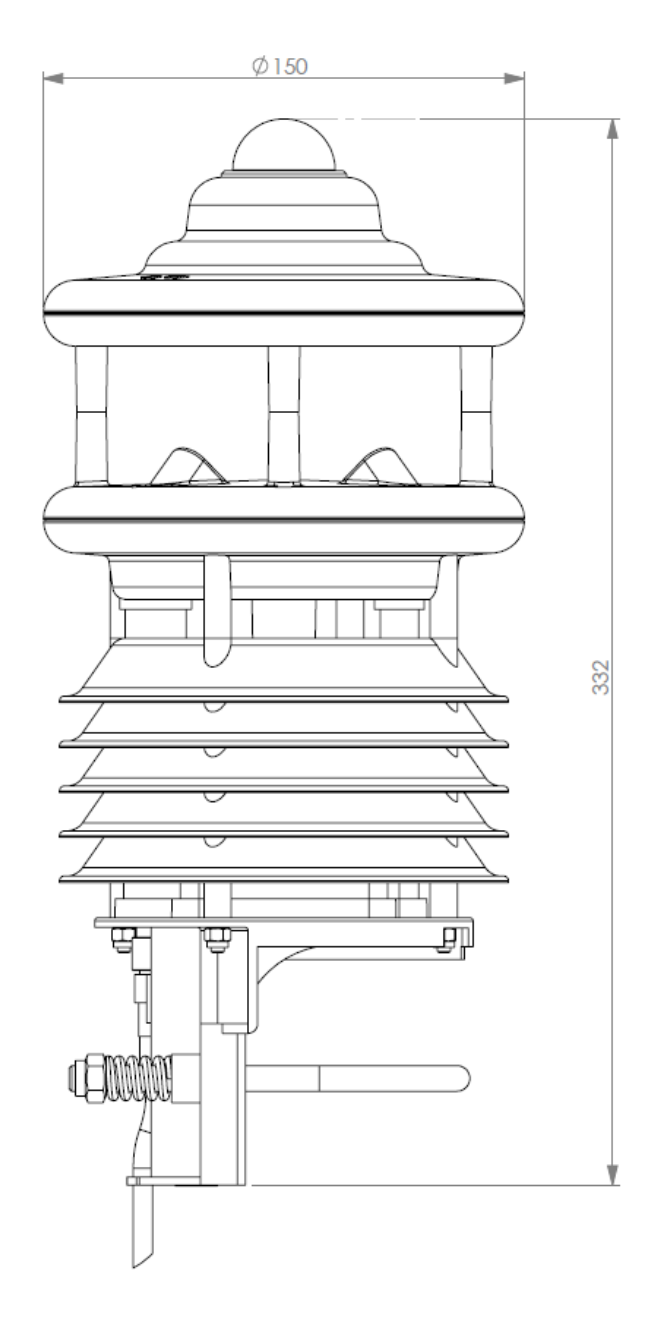

Abb. 28: WS501-UMB

WS502-UMB, WS503-UMB und WS504-UMB sind ähnlich.

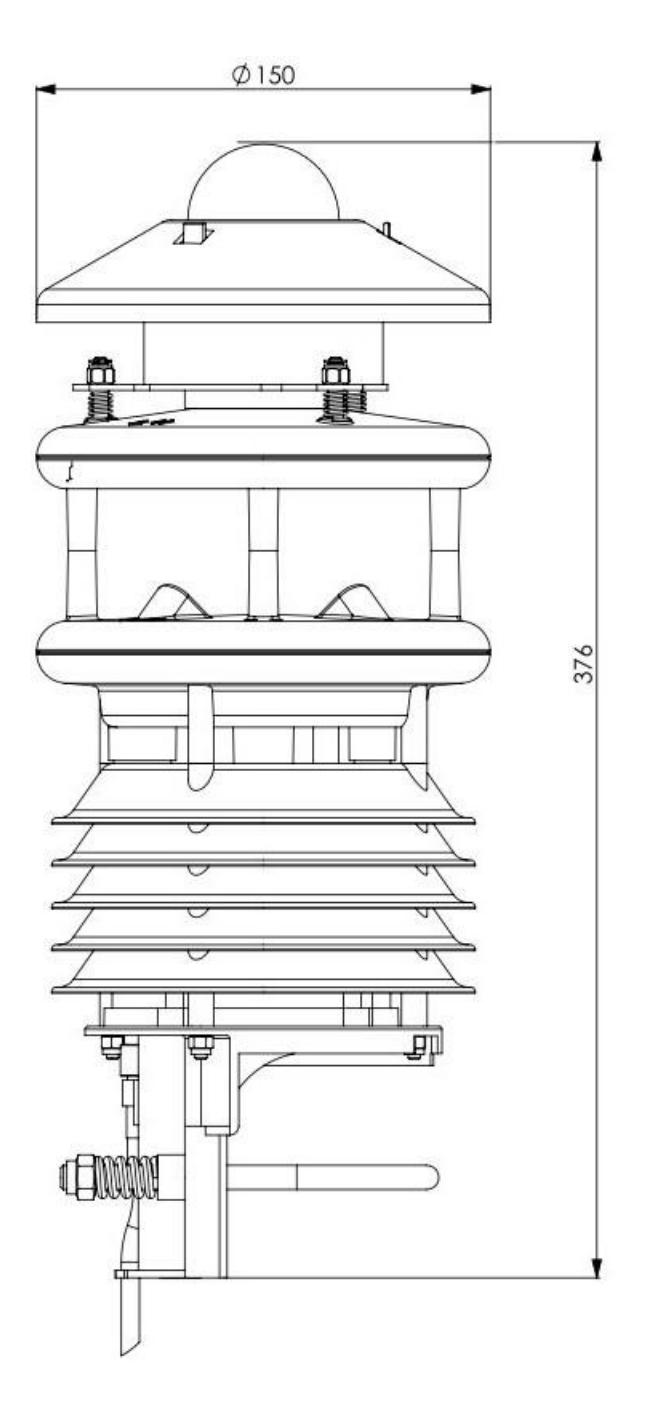

Abb. 29: WS510-UMB

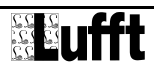

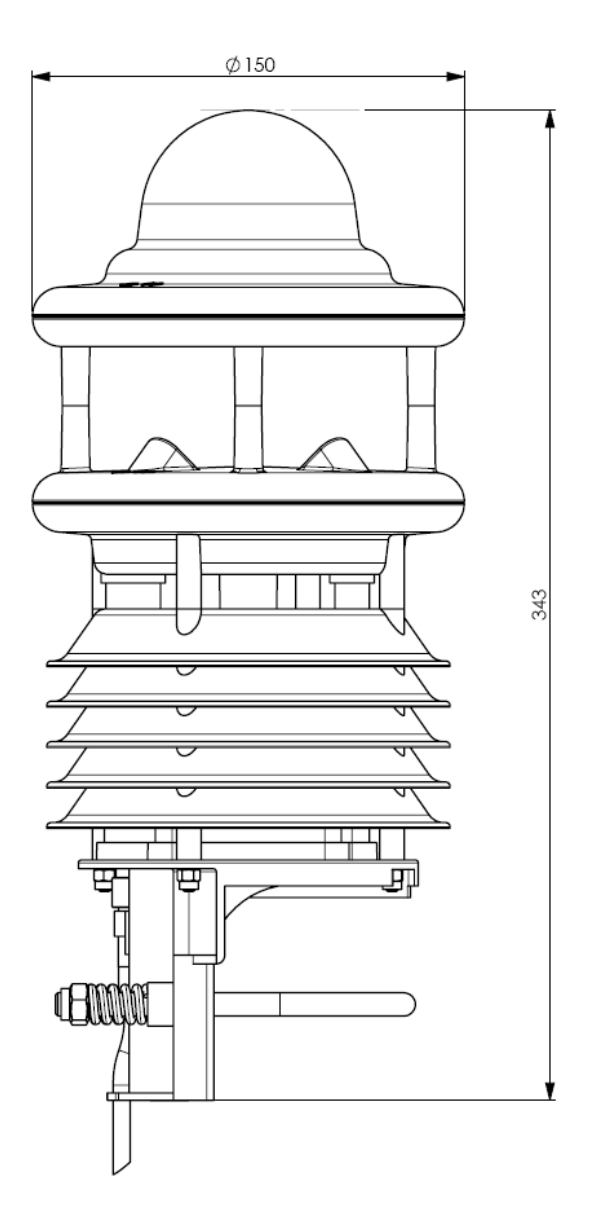

Abb. 30: WS600-UMB

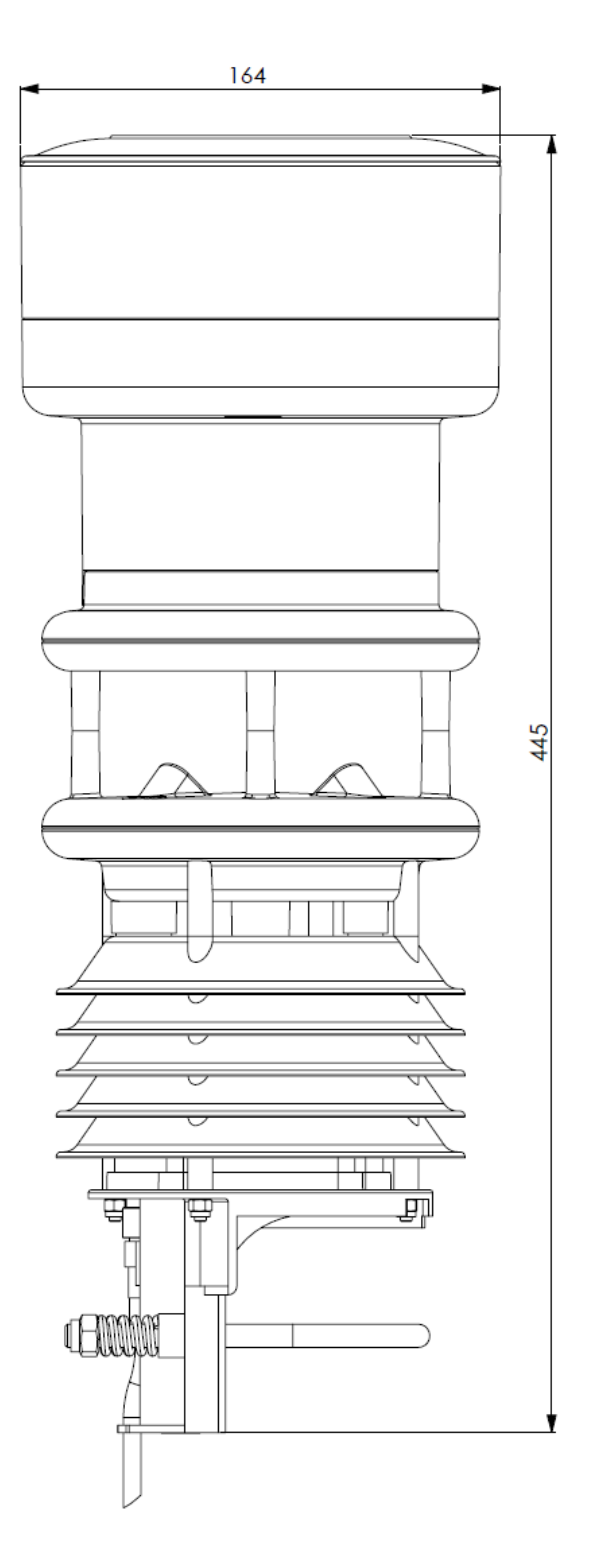

Abb. 31: WS601-UMB

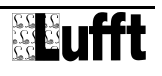

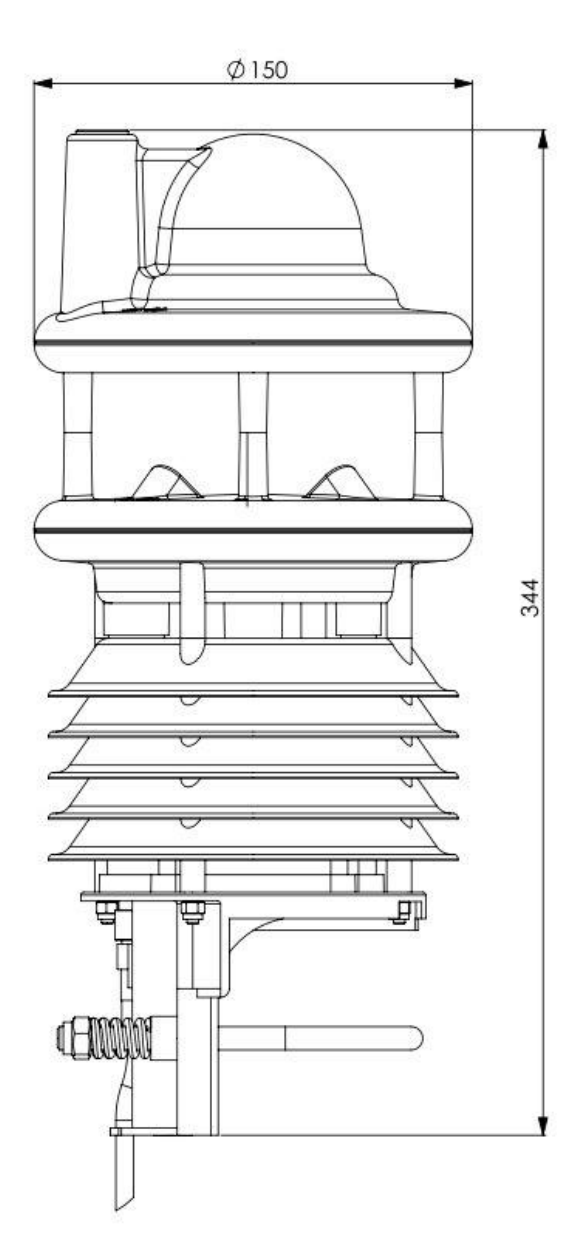

Abb. 32: WS700-UMB

# **14 EG-Konformitätserklärung**

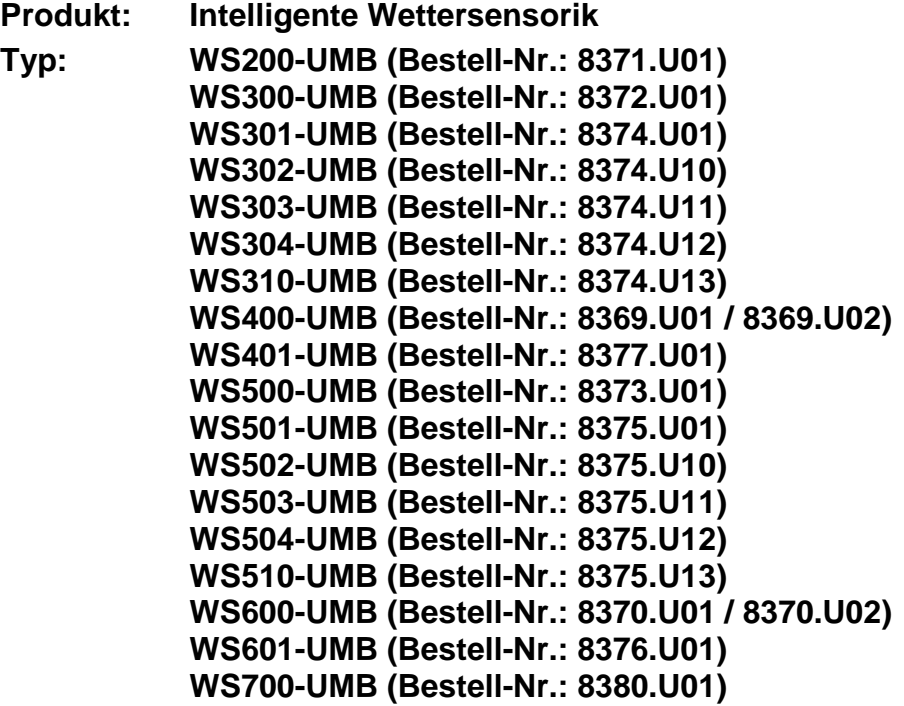

Hiermit erklären wir, dass das bezeichnete Gerät auf Grund seiner Konzeption und Bauart den Richtlinien der Europäischen Union, insbesondere der EMV-Richtlinie gemäß 2004/108/EG und der RoHS-Richtlinie 2011/65/EU entspricht.

Im Einzelnen erfüllt das oben aufgeführte Gerät folgende EMV-Normen:

EN 61000-6-2:2005 Teil 6-2: Fachgrundnormen Störfestigkeit für Industriebereiche

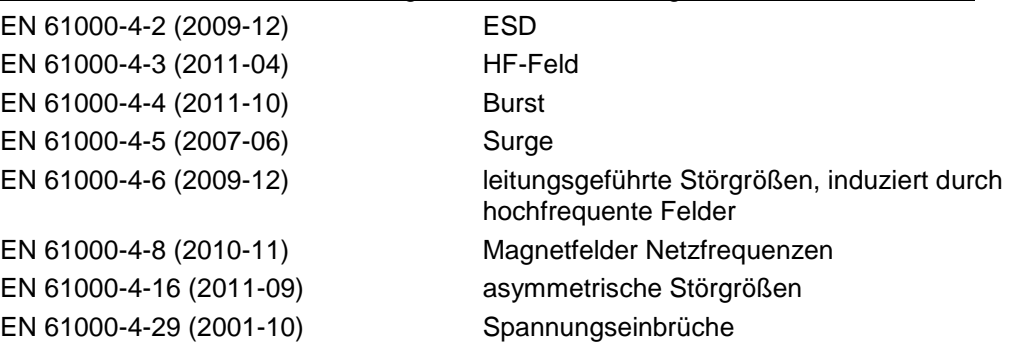

EN 61000-6-3:2007 Teil 6-4: Fachgrundnorm Störaussendung für Industriebereiche EN 55011:2009 + A1:2010 (2011-04) Leitungsgeführte Störungen IEC / CISPR 11:2009 und ihre Änderung 1:2010 Klasse B prEN 50147-3:2000 Störaussendung

Fellbach, 20.09.2013 Axel Schmitz-Hübsch

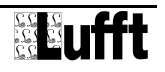

# **15 Fehlerbeschreibung**

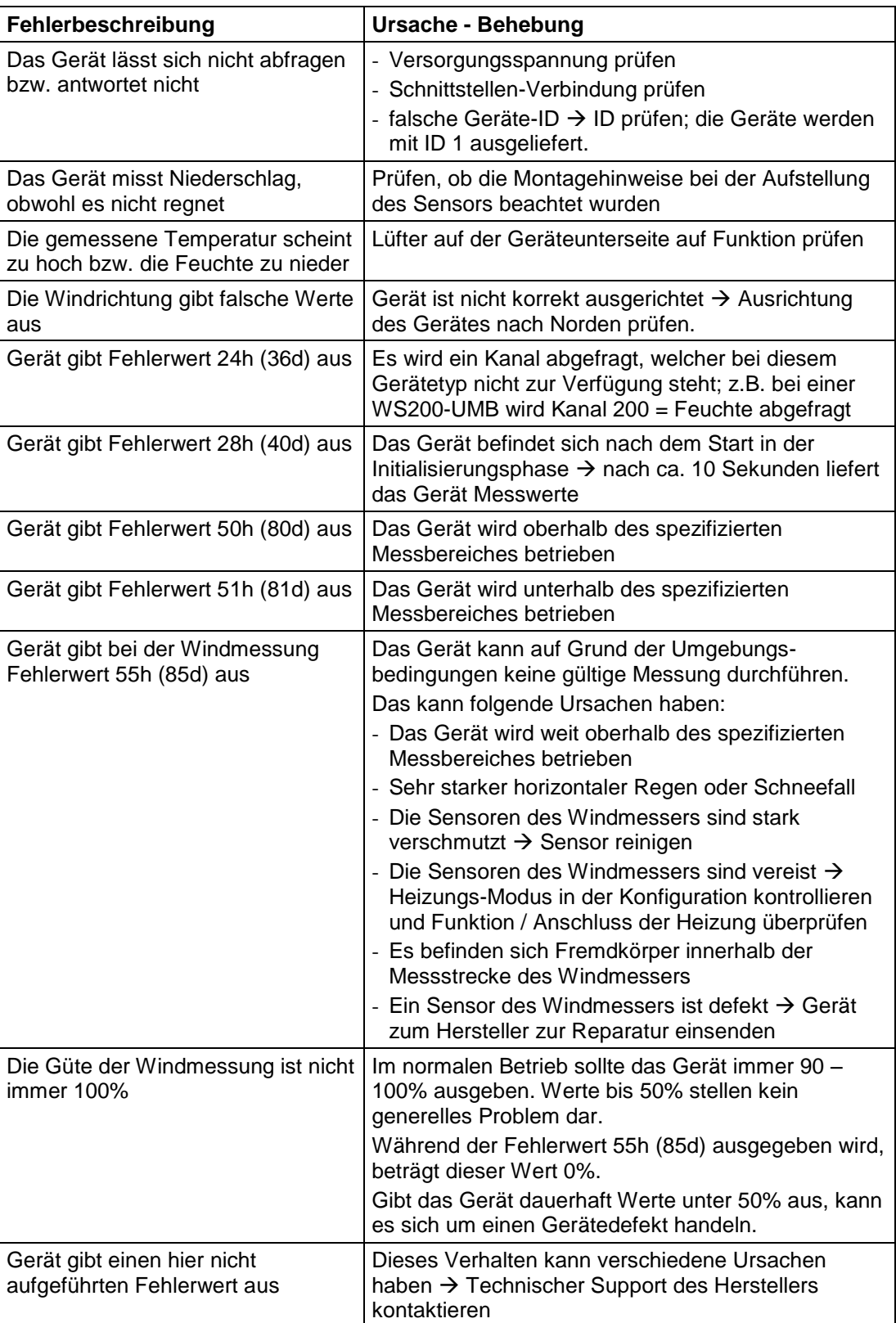

# **16 Entsorgung**

# **16.1 Innerhalb der EU**

Das Gerät ist gemäß der Europäischen Richtlinien 2002/96/EG und 2003/108/EG (Elektround Elektronik-Altgeräte) zu entsorgen.

# **16.2 Außerhalb der EU**

Bitte beachten Sie die im jeweiligen Land geltenden Vorschriften zur sachgerechten Entsorgung von Elektronik-Altgeräten.

# **17 Reparatur / Instandsetzung**

Lassen Sie ein defektes Gerät ausschließlich vom Hersteller überprüfen und gegebenenfalls reparieren. Öffnen Sie das Gerät nicht und versuchen Sie auf keinen Fall eine eigenständige Reparatur.

Für Fälle der Gewährleistung oder Reparatur wenden Sie sich bitte an:

# **G. Lufft Mess- und Regeltechnik GmbH**

Gutenbergstraße 20 70736 Fellbach Postfach 4252 70719 Fellbach Deutschland Tel: +49 711 51822-0 Hotline: +49 711 51822-52 Fax: +49 711 51822-41 E-Mail: [info@lufft.de](mailto:info@lufft.de)

oder an Ihren lokalen Vertriebspartner.

# **17.1 Technischer Support**

Für technische Fragen steht Ihnen unsere Hotline unter folgender E-Mail-Adresse zur Verfügung:

[hotline@lufft.de](mailto:hotline@lufft.de)

Des Weiteren können Sie häufig gestellte Fragen unter<http://www.lufft.de/> (Menüpunkt: SUPPORT / FAQs) nachlesen.

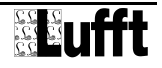

# **18 Externe Sensoren**

# **18.1 Blattnässe-Sensor**

# **18.1.1 Anschluss des Blattnässe-Sensors WLW100**

Der optionale Blattnässe-Sensor wird im Inneren des Kippwaagenmoduls angeschlossen. Das Kabel sollte nicht gekürzt und nur mit den mitgelieferten Kabelschuhen montiert werden, um Anschlusskorrosion zu vermeiden.

- **Trichter durch Linksdrehung entriegeln und abheben**
- Kabel durchführen (A)
- Kabeladern mit Kabelschuhen anschließen (B)

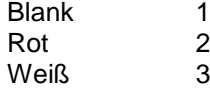

- Prüfen, ob die Kippwaage frei beweglich ist; Kabel ggfs. auf die richtige Länge zurückziehen
- Trichter aufsetzen und durch Rechtsdrehung verriegeln

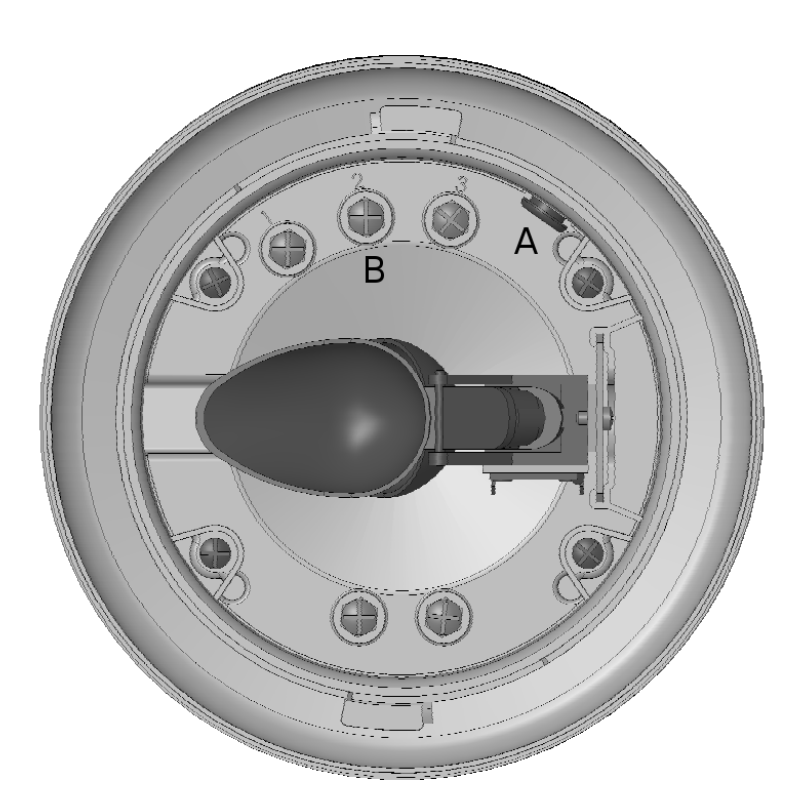

Abb. 33: Anschluss des Blattnässe-Sensors

## **18.1.2 Blattnässe-Schwellwert einstellen**

Der Blattnässe-Sensor gibt, abhängig von dem Grad der Nässe auf dem Fühlerblatt, eine Spannung zwischen ca. 500mV und 1200mV (UMB-Kanal 710) aus. Die Zustandsmeldung nass/trocken (UMB-Kanal 711) wird daraus über einen einstellbaren Schwellwert bestimmt.

Der Schwellwert wird werksseitig auf 580mV voreingestellt, muss aber nach Montage des Sensors kontrolliert und ggfs. nachgestellt werden.

Zu diesem Zweck wird im UMB Config Tool der Kanal 710 zur Messung eingestellt und bei trockenem Sensor über 10min gemessen (siehe Kap. 10.3 Funktionstest mit UMB Config Tool).

Der gemessene Trockenwert sollte über den Messzeitraum konstant sein. Es wird empfohlen, den Schwellwert auf ca. 20mV oberhalb des gemessenen Trockenwerts einzustellen:

Beispiel: gemessener Trockenwert 577mV einzustellender Schwellwert **597mV** Der ermittelte Schwellwert wird mittels UMB Config Tool eingetragen.

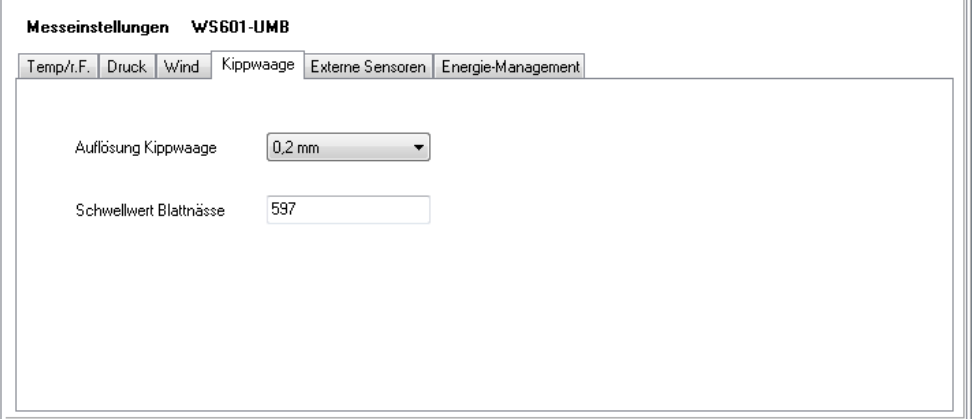

Abb. 34: Einstellung des Blattnässe **Schwellwerts** 

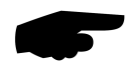

**Hinweis:** Es wird empfohlen, den Schwellwert im Rahmen der Wartung zu kontrollieren und ggfs. nachzustellen. Für die Trockenmessung sollte der Sensor mit klarem Wasser gereinigt und sorgfältig getrocknet werden.

### **18.2 Temperatur und Niederschlagssensoren**

#### **18.2.1 Anschluss externer Temperatur und Niederschlagssensoren**

Mit zusätzlicher externer Sensorik kann besonderen Messanforderungen begegnet werden oder der Funktionsumfang von Intelligenten Wettersensoriken erweitert werden.

Die Zubehörliste umfasst derzeit externe Temperatursensoren und die Niederschlagserfassung mittels Kippwaage.

Für die Erweiterung steht ein Eingang zur Verfügung, es kann daher entweder ein Temperatur- oder ein Niederschlagssensor betrieben werden.

Der Anschluss erfolgt über den Standard-Steckverbinder der Intelligenten Wettersensorik, also normalerweise am Ende des mitgelieferten Kabels im Schaltschrank. Da dieses Kabel somit Teil der Messleitung ist, muss bei der Leitungsführung darauf geachtet werden, mögliche Störeinflüsse zu vermeiden. Das Anschlusskabel sollte so kurz wie möglich gehalten und ggfs. gekürzt werden. In besonderen Fällen, wenn der externe Sensor in der Nähe der Intelligenten Wettersensorik montiert wird, der Schaltschrank jedoch weit entfernt ist, sollte die Montage eines zusätzlichen Verteilers in der Nähe der Intelligenten Wettersensorik erwogen werden.

Die externe Sensorik wird zweipolig an Pin 5 und 6 des Steckverbinders, das sind die Adern grau und rosa des Standardkabels, angeschlossen.

Alle zur Zeit angebotenen externen Sensoren sind ungepolt, daher spielt die Anschlussreihenfolge keine Rolle.

Um die korrekte Auswertung der Messdaten zu ermöglichen, muss die Intelligente Wettersensorik für den jeweiligen Sensortyp (Temperatur oder Niederschlag) konfiguriert werden. Die Auswahl des Sensortyps wird mit dem UMB Config Tool vorgenommen

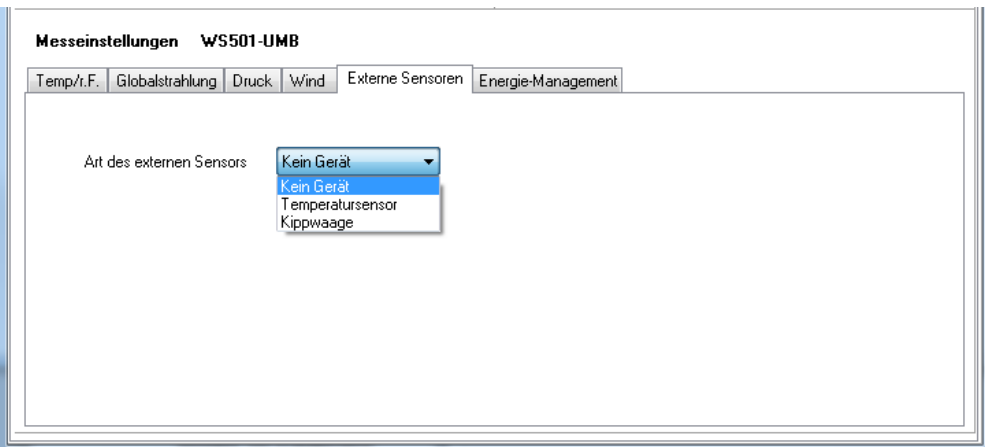

Abb. 35: Einstellung Art des externen Sensors

> Wenn die Daten der Kanäle des jeweils nicht ausgewählten Sensortyps abgefragt werden, antwortet das Gerät mit "ungültiger Kanal".

# **18.2.2 Externer Temperatursensor**

Ein externer Temperatursensor kann an alle Modelle der WS-Familie angeschlossen werden.

Für verschiedene Einsatzzwecke werden unterschiedliche Bauformen von NTC Fühlern angeboten:

- WT1 für die Temperaturerfassung an Geräten und Oberflächen
- WST1 für den Einbau in die Straßenoberfläche zur Erfassung der Straßenoberflächentemperatur

Die Montage bzw. der Einbau der Temperatursensoren ist im jeweiligen Handbuch beschrieben.

# **18.2.3 Externe Kippwaage**

Eine externe Kippwaage kann an alle Modelle der WS-Familie angeschlossen werden, die keine integrierte Niederschlagserfassung haben. Die Modelle WS400-UMB, WS600-UMB, WS401-UMB, WS601-UMB, WS700-UMB mit R2S-Sensor bzw. integrierter Kippwaage können **nicht** mit einen externen Kippwaage ausgestattet werden.

Die Messdaten der externen Kippwaage stehen über die gleichen Kanäle wie die Daten der internen Niederschlagssensorik von WS400-UMB, WS600-UMB, WS401-UMB, WS601- UMB und WS700-UMB zur Verfügung.

Die externe Kippwaage WTB100 benutzt die gleiche Technik wie die integrierte Kippwaage der Modelle WS401-UMB, WS601-UMB.

Die Auflösung des Niederschlagssensors WTB100kann über einen mitgelieferten Reduzierring von 0,2mm auf 0,5mm verringert werden.

Prinzipiell können alle Niederschlagssensoren mit prellfreiem Reed-Kontakt (Öffner oder Schließer) und einer Auflösung von 0,1mm, 0,2mm, 0,5mm oder 1,0mm verwendet werden.

**Hinweis:** Um die korrekte Regenmenge zu erhalten, muss diese mechanische Auswahl auch in die Konfiguration der Intelligenten Wettersensorik eingetragen werden.

Die Einstellung wird mit dem UMB Config Tool vorgenommen. Die Vorgehensweise ist die gleiche wie bei WS401-UMB und WS601-UMB (s. Kap. [10.2.8\)](#page-31-0).

Ebenso gelten die gleichen Hinweise zur Montage (Kap. [7.3.4\)](#page-23-0) und zur Wartung (Kap. [12.1\)](#page-40-0)

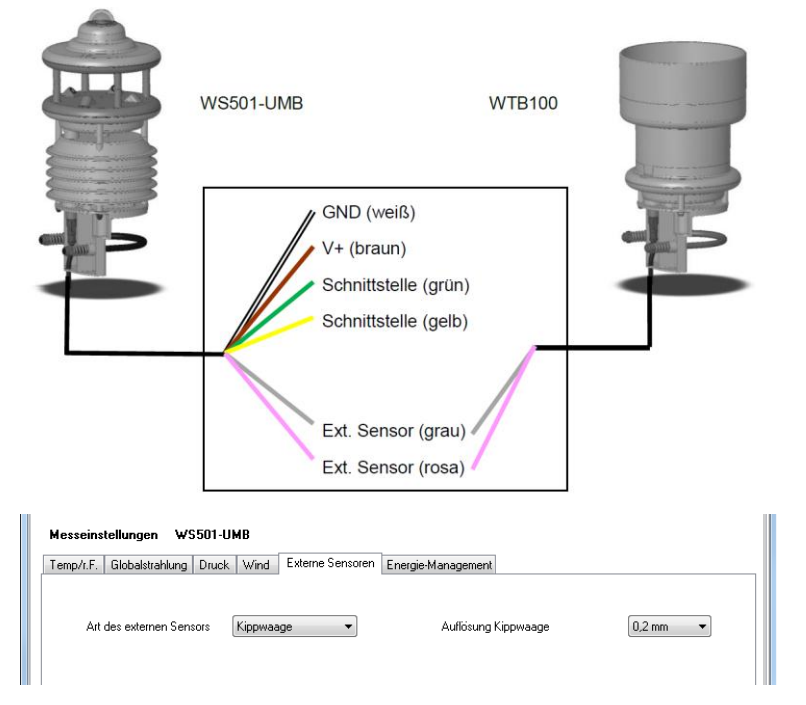

Beispiel mit WS501-UMB und WTB100 ohne Reduzierring:

Abb. 36: Beispiel WS501-UMB und WTB100

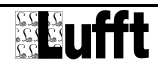

# **Anhang**

# <span id="page-64-0"></span>**19.1 Übersicht Kanalliste**

Die Kanalbelegung gilt für die Onlinedatenabfrage im Binär- und ASCII-Protokoll.

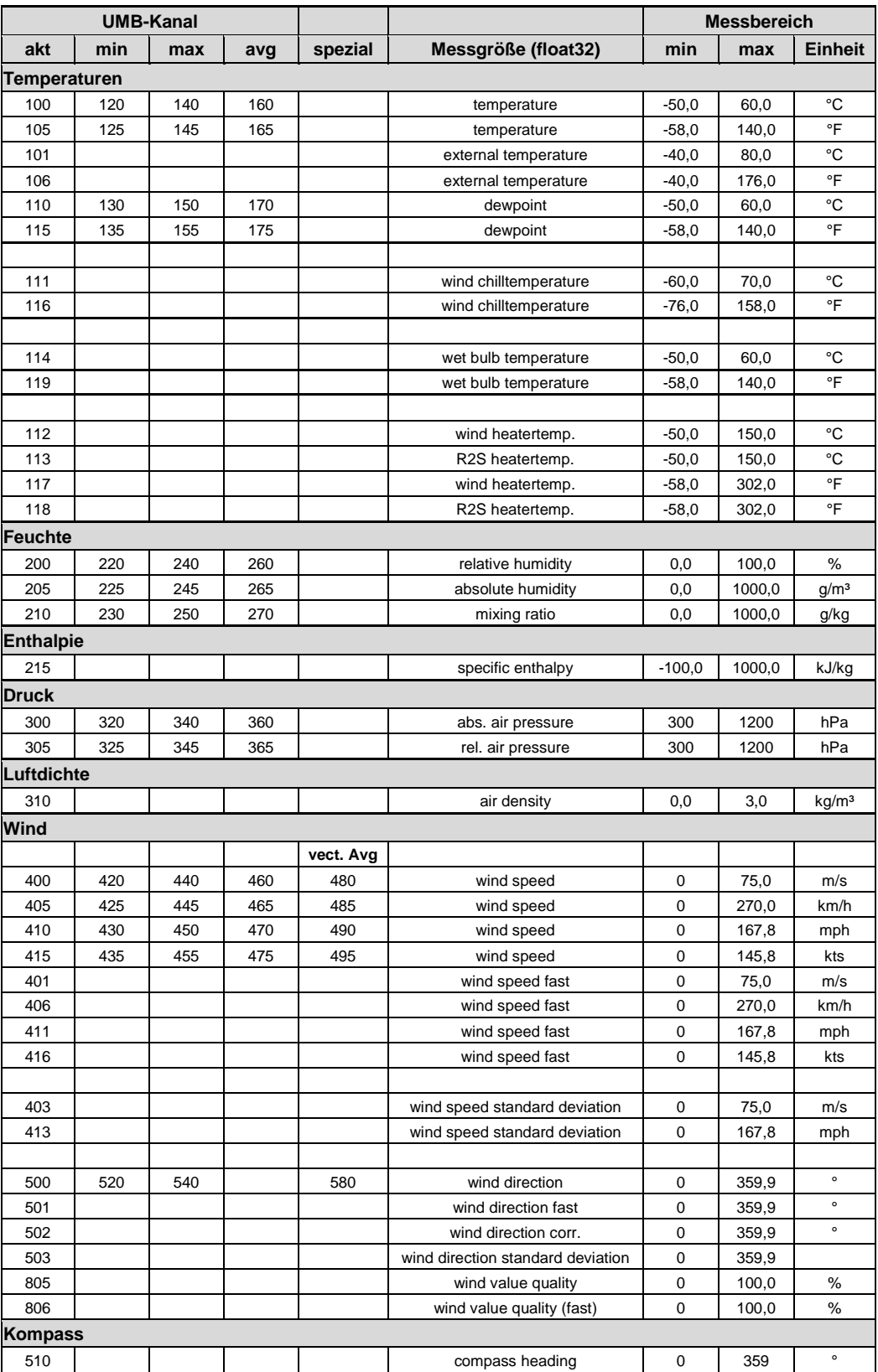

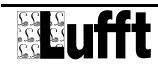

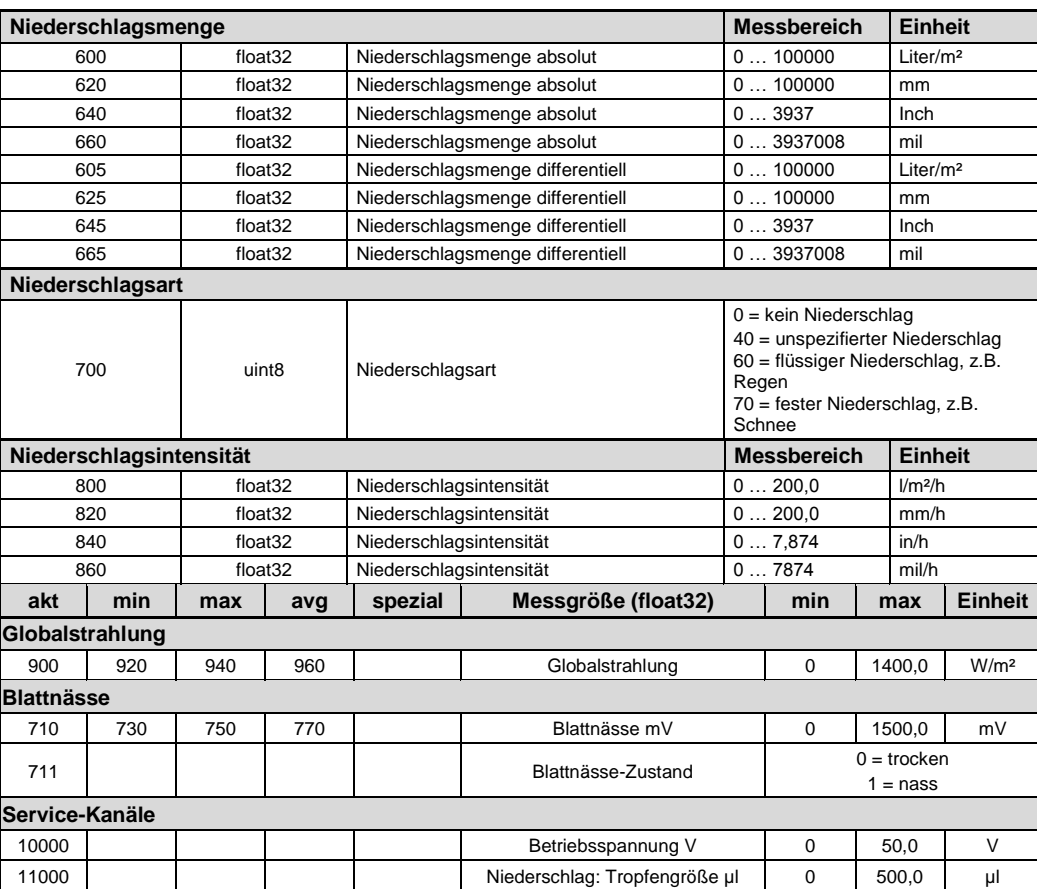

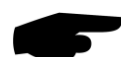

**Hinweis:** Welche Kanäle tatsächlich zur Verfügung stehen ist davon abhängig um welchen WSx-UMB-Typ es sich handelt!

# **19.2 Übersicht Kanalliste nach TLS2002 FG3**

Speziell für die Abfrage von Daten zur Weiterverarbeitung im TLS-Format stehen folgende Kanäle zur Verfügung. Diese Kanäle stehen nur im Binär-Protokoll zur Verfügung.

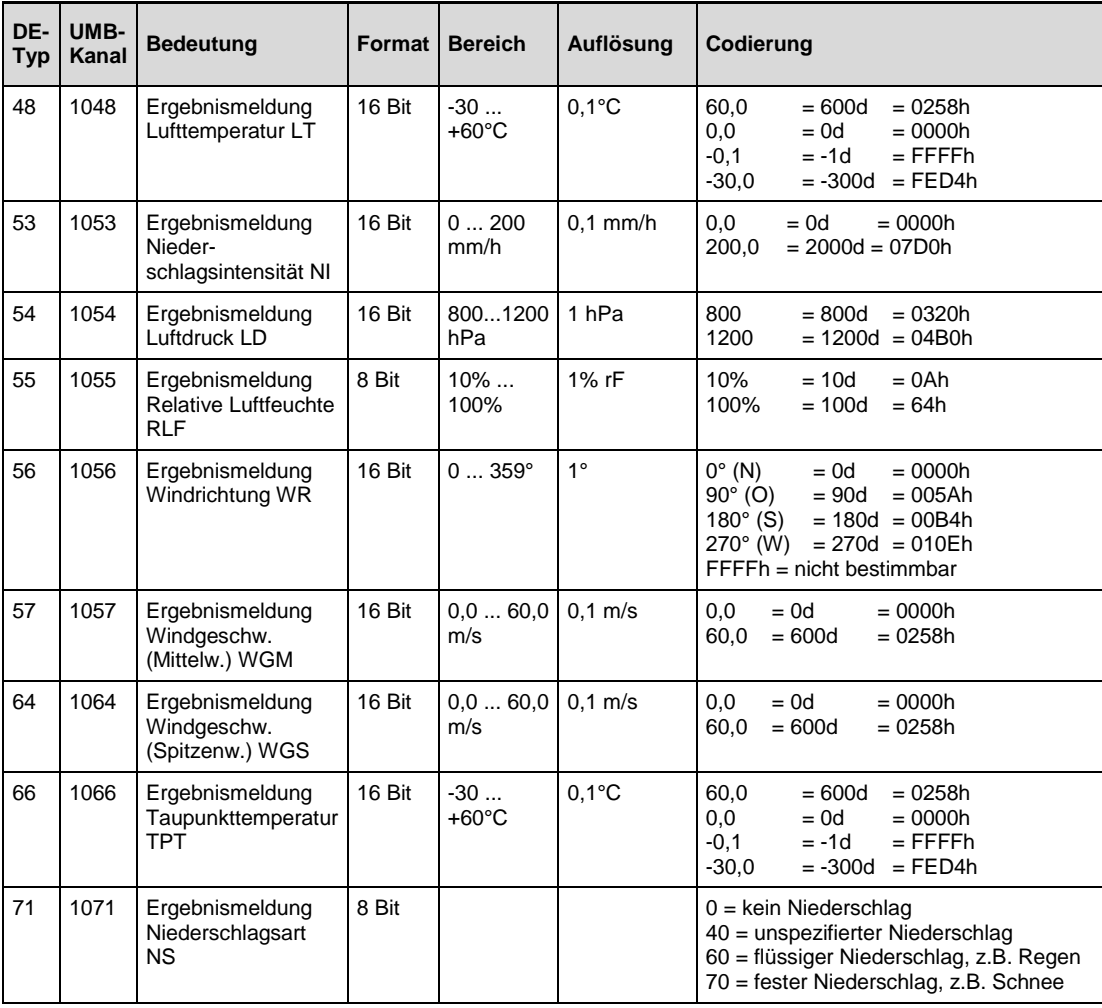

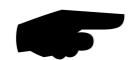

**Hinweis:** Welche Kanäle tatsächlich zur Verfügung stehen ist davon abhängig um welchen WSx-UMB-Typ es sich handelt!

Die früheren Kanäle 1153 und 1253 werden nicht mehr unterstützt. Stattdessen können die Kanäle 840 und 860 verwendet werden.

# **19.3 Kommunikation im Binär-Protokoll**

In dieser Betriebsanleitung ist lediglich ein Beispiel einer Online-Datenabfrage beschrieben. Alle Kommandos und eine genaue Funktionsweise des Protokolls entnehmen Sie bitte der aktuellen Version des UMB-Protokolls (zum Download unter [www.lufft.de\)](http://www.lufft.de/).

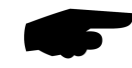

**Hinweis:** Die Kommunikation mit dem Sensor erfolgt nach dem Master-Slave-Prinzip, d.h. es darf nur EINE abfragende Einheit in einem Netzwerk sein.

# **19.3.1 Framing**

Der Daten-Frame ist wie folgt aufgebaut:

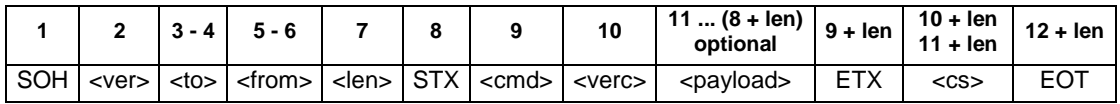

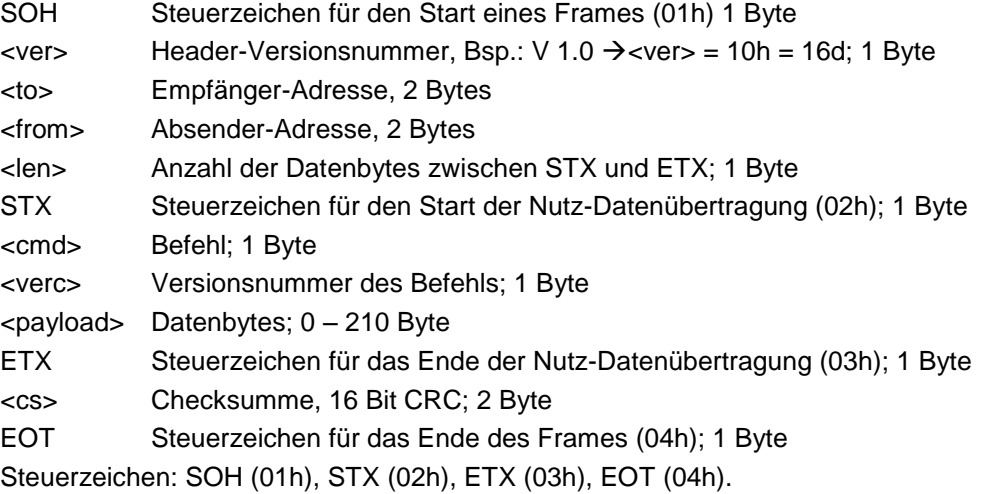

# **19.3.2 Adressierung mit Klassen- und Geräte-ID**

Die Adressierung erfolgt über eine 16-Bit Adresse. Diese gliedert sich in eine Klassen-ID und eine Geräte-ID.

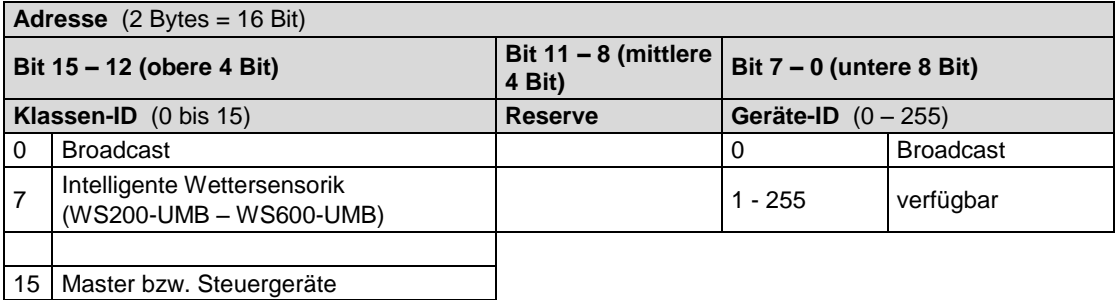

Bei Klassen und Geräten ist jeweils die ID = 0 als Broadcast vorgesehen. So ist es möglich, ein Broadcast auf eine bestimmte Klasse oder an alle Geräte zu senden. Dies ist allerdings nur sinnvoll möglich, wenn sich am Bus nur ein Gerät dieser Klasse befindet oder es sich um ein Kommando, wie z.B. Reset, handelt.

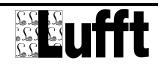

# **19.3.3 Beispiel für die Bildung von Adressen**

Soll z.B. eine WS400-UMB mit der Geräte-ID 001 adressiert werden, geschieht das wie folgt: Klassen-ID für Intelligente Wettersensorik ist 7d = 7h

Geräte-ID ist  $z.B. 001d = 01h$ 

Setzt man die Klassen- und Geräte-ID zusammen ergibt sich eine Adresse 7001h (28673d).

#### **19.3.4 Beispiel einer Binärprotokoll-Abfrage**

Soll z.B. eine Intelligente Wettersensorik mit der Geräte-ID 001 nach der aktuellen Temperatur von einem PC abgefragt werden, geschieht das wie folgt:

## **Sensor:**

Klassen-ID für Intelligente Wettersensorik ist  $7 = 7h$ 

Geräte-ID ist  $001 = 01h$ 

Setzt man die Klassen- und Geräte-ID zusammen ergibt sich eine Ziel-Adresse 7001h. **PC:**

Klassen-ID für PC (Master-Gerät) ist 15 = Fh

PC-ID ist z.B.  $001d = 01h$ 

Setzt man die Klassen- und PC-ID zusammen ergibt sich eine Absender-Adresse F001h.

Die Länge <len> beträgt für den Befehl Onlinedatenabfrage 4d = 04h,

das Kommando für Onlinedatenabfrage ist 23h,

die Versionsnummer des Befehls ist 1.0 = 10h.

In der <payload> steht die Kanalnummer; wie aus der Kanalliste (Seite [65\)](#page-64-0) ersichtlich ist, steht die aktuelle Temperatur in °C in Kanal 100d = 0064h.

Die berechnete CRC beträgt D961h.

## **Die Anfrage an das Gerät:**

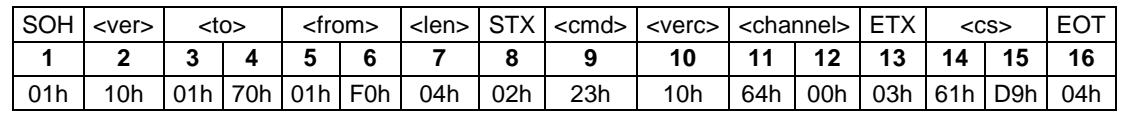

# **Die Antwort des Gerätes:**

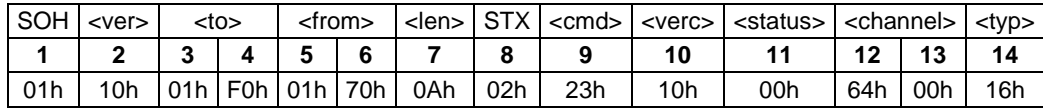

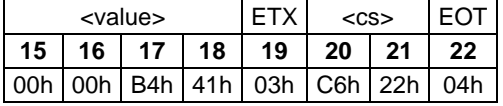

## **Interpretation der Antwort:**

<status> = 00h Gerät o.k. (≠ 00h bedeutet Error-Code; siehe Seite [70\)](#page-69-1)

<typ> = Datentyp des folgenden Wertes; 16h = Float (4 Byte, IEEE Format)

<value> = 41B40000h entspricht Floatwert 22,5

Die Temperatur beträgt also 22,5°C.

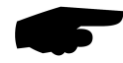

Mit Hilfe der Checksumme (22C6h) kann die korrekte Datenübertragung überprüft werden. **Hinweis:** Bei der Übertragung von Word- und Float-Variablen, wie z.B. der Adressen oder der CRC, gilt Little Endian (Intel, lowbytefirst). Das bedeutet, erst kommt das LowByte und dann das HighByte.

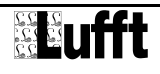

## <span id="page-69-1"></span>**19.3.5 Status- und Error-Codes im Binär-Protokoll**

Liefert eine Messwertabfrage den <status> 00h, dann arbeitet der Sensor ordnungsgemäß. Eine komplette Liste weiterer Codes finden Sie in der Beschreibung des UMB-Protokolls. Auszug der Liste:

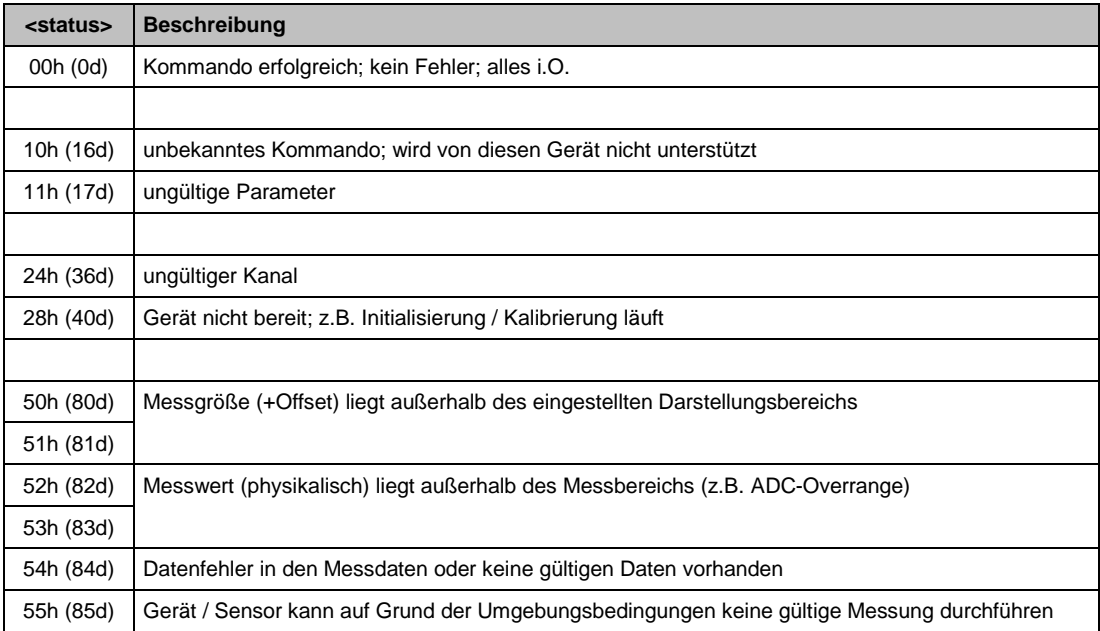

# **19.3.6 CRC-Berechnung**

Berechnung der CRC erfolgt nach folgenden Regeln:

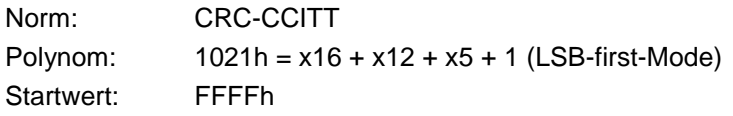

Weitere Informationen finden Sie in der Beschreibung einer CRC-Berechnung im UMB-Protokoll.

# <span id="page-69-0"></span>**19.3.7 Datenabruf im Energiesparmodus 2**

Im Energiesparmodus 2 befindet sich der Prozessor der Intelligenten Wettersensorik normalerweise im "Tiefschlaf". Für den Abruf der Messdaten ist daher die Einhaltung einer bestimmten Befehlssequenz und eines bestimmten Timings erforderlich:

- "Aufwecken" durch Senden von <Break>, eines beliebigen Zeichens oder Telegramms. (ein Telegramm wird hier nicht erkannt und daher nicht beantwortet, da der UART erst startet)
- 1000msec Pause für den Prozessor-Start
- Aktivieren der Messung durch (beliebiges) Telegramm mit der gültigen Adresse des Geräts
- 2000msec Pause für die Durchführung der Mess-Sequenz
- Abruf der Messdaten

Beispiel einer Abrufsequenz:

```
Befehl Datenabruf (0x23), Kanal 100
      Keine Antwort
1 sec Warten
Befehl Datenabruf (0x23), Kanal 100
      Daten verwerfen
2 sec Warten
Befehl Multi-Datenabruf (0x2F), Kanäle 100, 200, 300, 620, 605, 700
      Daten speichern
```
# **19.4 Kommunikation im ASCII-Protokoll**

Über das ASCII-Protokoll kann auf textbasierter Weise mit Geräten kommuniziert werden. Hierzu muss in der Gerätekonfiguration in den Schnittstelleneinstellungen der Protokoll-

Mode auf ASCII gestellt werden (siehe Seite [30\)](#page-29-0).

Das ASCII-Protokoll ist netzwerkfähig und dient ausschließlich zur Onlinedaten-Abfrage. Bei einem unverständlichen ASCII-Kommando reagiert das Gerät nicht!

**Hinweis:** Bei langen Übertragungswegen (z.B. Netzwerk, GPRS/UMTS) empfiehlt sich unbedingt die Verwendung des Binär-Protokolls, da im ASCII-Protokoll keine Übertragungsfehler detektiert werden können (nicht CRC-gesichert).

**Hinweis:** Im ASCII-Protokoll stehen keine TLS-Kanäle zur Verfügung!

# **19.4.1 Aufbau**

Ein ASCII-Befehl wird durch das Zeichen '&' eingeleitet und mit den Zeichen CR (0Dh) abgeschlossen. Zwischen den einzelnen Blöcken steht jeweils ein Leerzeichen (20h); dargestellt mit einem Unterstrich ,\_'. Zeichen, die einen ASCII-Wert repräsentieren, stehen in einfachen Anführungszeichen.

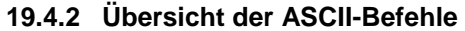

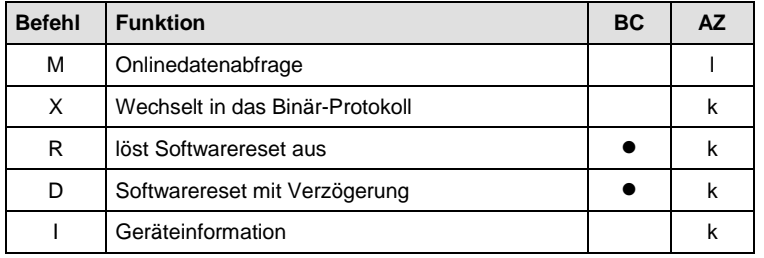

In dieser Beschreibung wird nur die Onlinedatenabfrage beschrieben. Die Beschreibung der restlichen Befehle finden Sie im UMB-Protokoll.

# **19.4.3 Onlinedatenabfrage (M)**

**Beschreibung:** Mit dem Kommando wird ein Messwert eines bestimmten Kanals abgefragt.

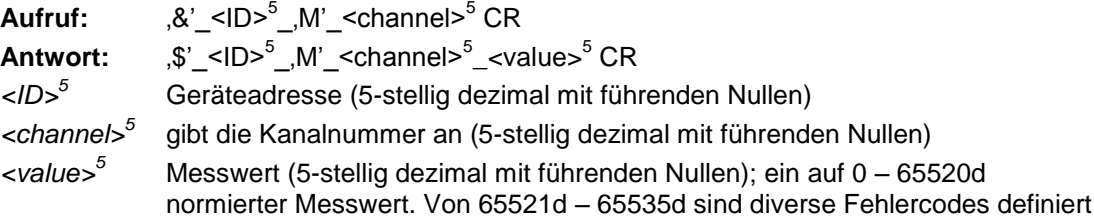

## **Beispiel:**

Aufruf: &\_28673\_M\_00100

Mit diesem Aufruf wird Kanal 100 von dem Gerät mit der Adresse 28673 (Intelligente Wettersensorik mit der Geräte-ID 001) abgefragt.

Antwort: \$\_28673\_M\_00100\_34785

Dieser Kanal gibt eine Temperatur von –50 bis +60°C aus; daraus ergibt sich folgende Rechnung:

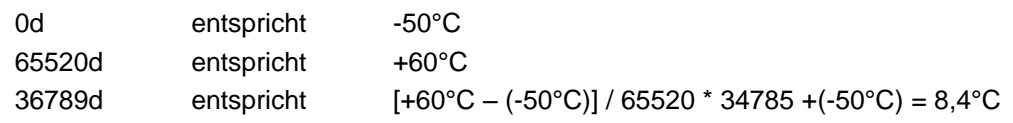

**Hinweis:** Im ASCII-Protokoll stehen keine TLS-Kanäle zur Verfügung!

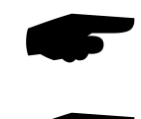

# **19.4.4 Normierung der Messwerte im ASCII-Protokoll**

Die Normierung der Messwerte von 0d – 65520d entspricht dem Messbereich der jeweiligen Messgröße.

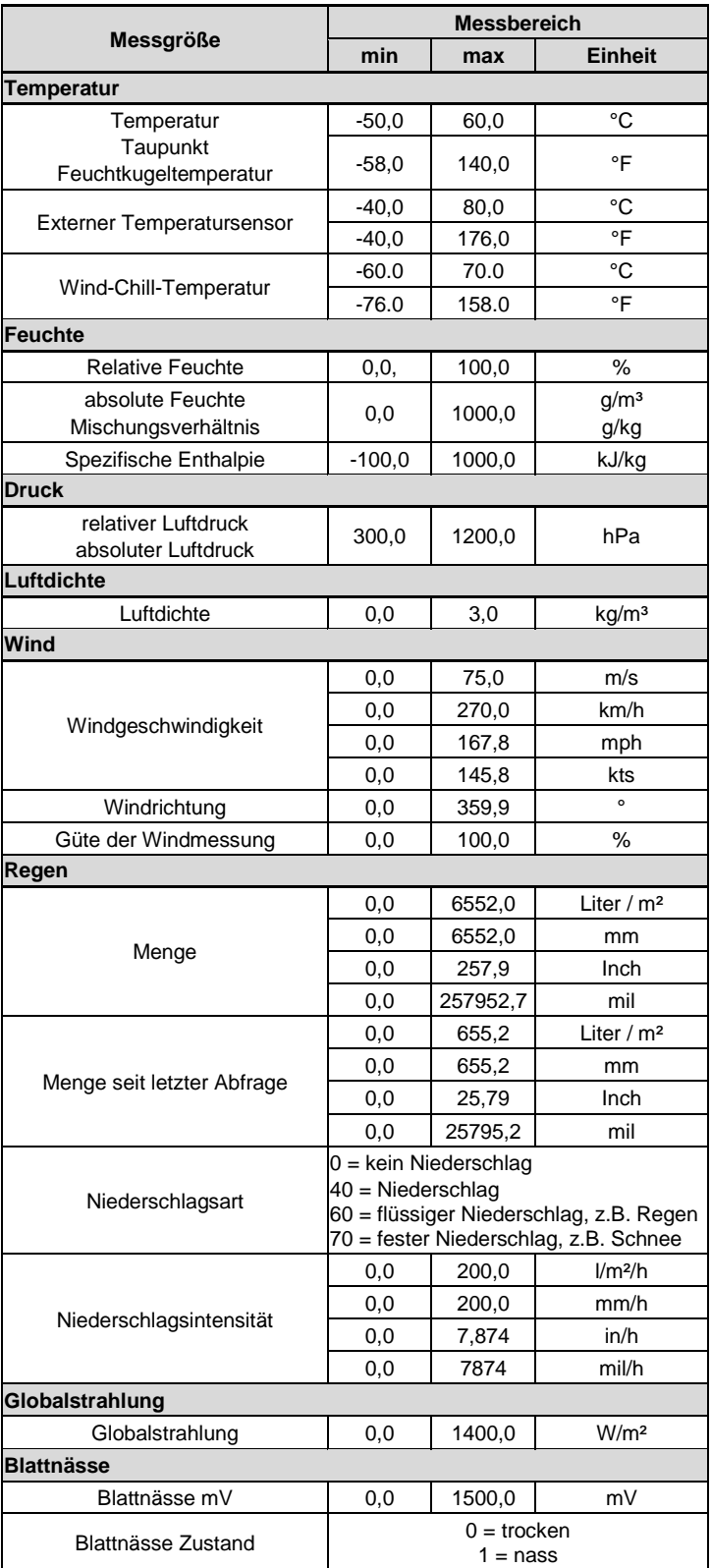
### **19.4.5 Status- und Error-Codes im ASCII-Protokoll**

Oberhalb der Normierung für die Messwertausgabe sind von 65521d – 65535d diverse Fehlercodes definiert.

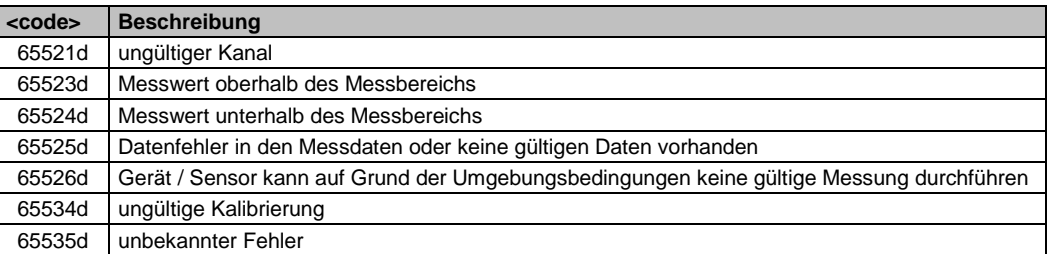

### **19.5 Kommunikation im Terminal-Mode**

Über den Terminal-Mode kann auf sehr einfache textbasierter Weise mit einem Gerät kommuniziert werden.

Hierzu muss in der Gerätekonfiguration in den Schnittstelleneinstellungen der Protokoll-Mode auf Terminal gestellt werden (siehe Seite [30\)](#page-29-0).

**Hinweis:** Bei der Kommunikation im Terminal-Mode darf nur ein einziges Gerät an der Schnittstelle angeschlossen werden, da dieses Protokoll **NICHT** netzwerkfähig ist. Es dient der sehr einfachen Abfrage von Messwerten.

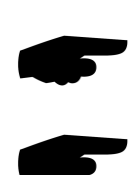

**Hinweis:** Bei langen Übertragungswegen (z.B. Netzwerk, GPRS/UMTS) empfiehlt sich unbedingt die Verwendung des Binär-Protokolls, da im Terminal-Mode keine Übertragungsfehler detektiert werden können (nicht CRC-gesichert).

**Hinweis:** Im Terminal-Mode stehen nicht alle Messwerte in allen Einheiten zur Verfügung. Weiter werden keine Status- und Fehlermeldungen ausgegeben.

### **19.5.1 Aufbau**

Ein Terminal-Befehl besteht aus einem ASCII-Zeichen und einer Ziffer. Abgeschlossen wird der Befehl mit dem Zeichen <CR>. Bei der Eingabe erfolgt kein Echo.

Die Trennung der einzelnen Werte in der Antwort erfolgt durch ein Semikolon (;). Der Abschluss der Antwort erfolgt mit <CR><LF>.

Ein ungültiger Terminal-Befehl wird mit , FAILED' quittiert. Steuerbefehle werden mit , OK' quittiert.

Am Anfang jeder Antwort steht der Befehl, auf welchen geantwortet wird.

**Hinweis:** Im Terminal-Mode sind keine Antwortzeiten spezifiziert.

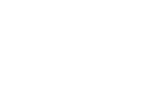

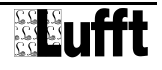

#### **19.5.2 Terminal-Befehle**

Die Terminal-Befehle geben folgende Werte aus, bzw. haben folgende Funktionen:

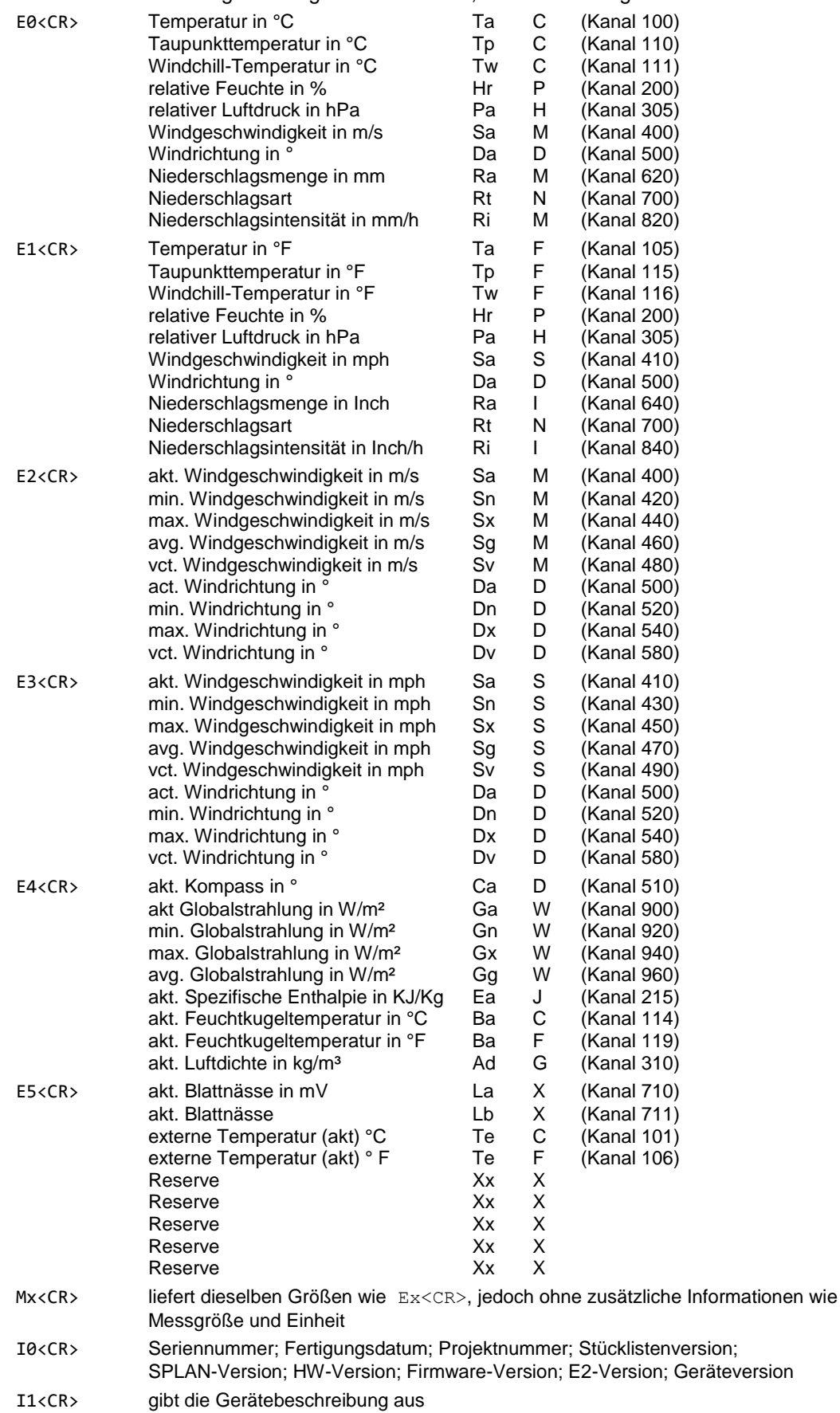

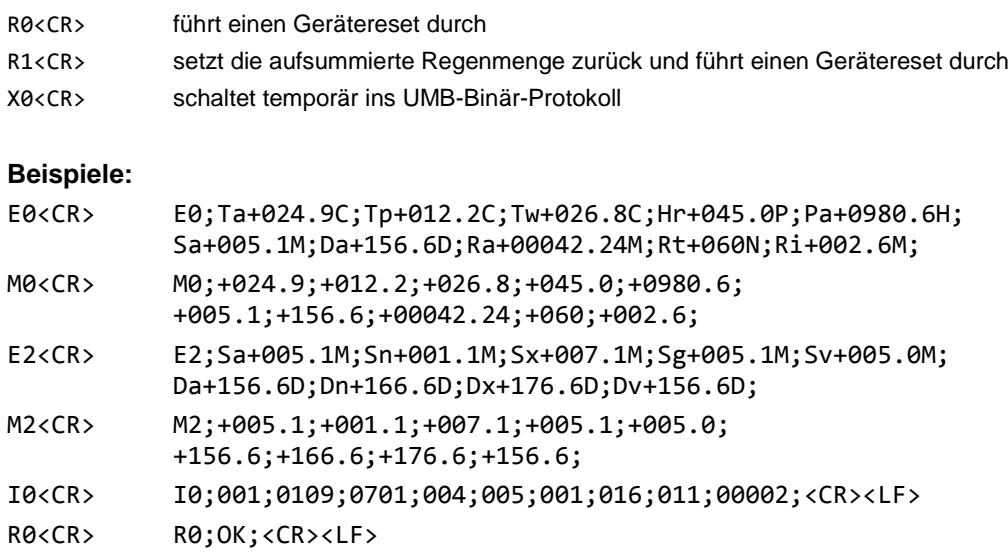

#### **19.6 Kommunikation im SDI-12 Modus**

Die Kommunikation im SDI-12 Modus entspricht dem Standard

'SDI-12 A Serial-Digital Interface Standard for Microprocessor-Based Sensors Version 1.3 January 12, 2009' . Die Intelligente Wettersensorik kann im Busbetrieb mit anderen SDI-12 Sensoren an einem SDI Master (Logger) betrieben werden.

#### **19.6.1 Einstellungen für SDI-12 Betrieb**

Da die Schnittstelleneinstellungen nach SDI Standard von den Einstellungen der UMB-Sensorik abweichen, sind die entsprechenden Parameter mit Hilfe des UMB Config Tools (aktuelle Version!) zu setzen

Die Protokollart wird auf SDI-12 eingestellt. Dabei wird die Baudrate automatisch auf 1200 Baud gesetzt.

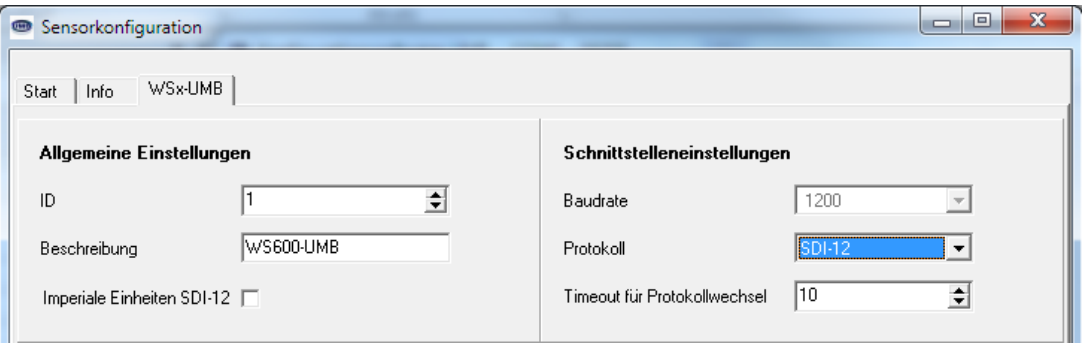

#### Abb. 37: Sensor Konfiguration SDI-12

Abb. 38: Sensor Konfiguration SDI-12

Einheiten

Die Messdaten können entweder in metrischen, oder in US-Einheiten übertragen werden. Auch diese Einstellung wird mit dem UMB-Config-Tool vorgenommen.

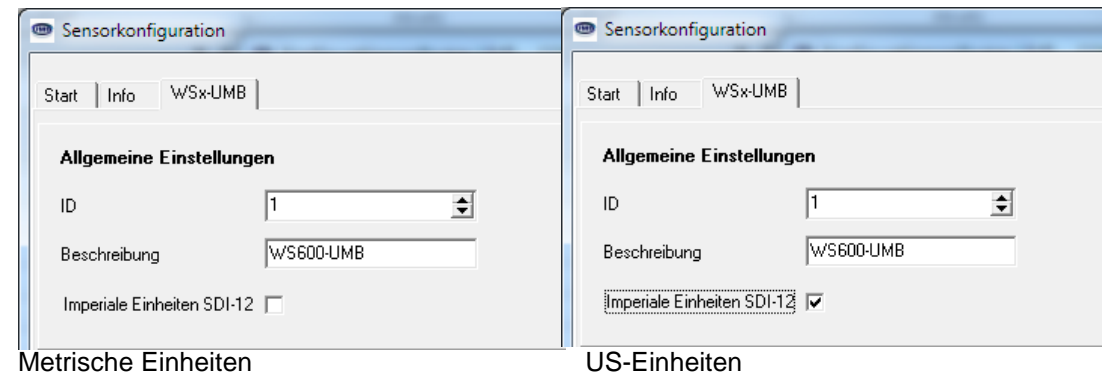

**Hinweis:** Beim Anschluss eines SDI12-Loggers Hinweise auf S. [25](#page-24-0) beachten!

Wenn die Intelligente Wettersensorik im SDI-12-Modus betrieben wird, ist im Prinzip wegen der unterschiedlichen Schnittstellen-Einstellungen ein Zugang mit dem UMB-Config-Tool nicht mehr möglich. Um diesen dennoch zu erlauben, wird die Schnittstelle in den ersten 5 Sekunden (\*) nach dem Einschalten bzw. nach einem Reset im Standard-UMB-Modus (19200 8N1) betrieben. Wenn die UMB-Geräte-ID ungleich 1 ist, wird sie für diesen Zeitraum auf 200 umgeschaltet. Dadurch werden auch Geräte mit unbekannter ID erreichbar. Wenn innerhalb dieser 5 sec ein gültiges UMB-Telegramm empfangen wird, bleibt das Gerät für die konfigurierte Umschaltzeit (einige Minuten) im UMB-Modus, so dass die Konfiguration bearbeitet werden kann:

- PC über RS-485 Konverter an die Intelligente Wettersensorik anschließen
- UMB-Config-Tool starten und WSxxx-UMB mit der Adresse des Gerätes (1 oder 200) anlegen und mindestens einen Sensor aktivieren, Messung starten (bringt zunächst nur Fehlermeldungen)
- Reset des Gerätes auslösen (Betriebsspannung aus/ein)
- Wenn sich die Intelligente Wettersensorik meldet, kann die Messung beendet werden, die Schnittstelle ist jetzt für Konfiguration offen.

**(\*) Anmerkung:** Die 5 Sekunden UMB Kommunikation stehen ab Programmstart zur Verfügung. Unter Berücksichtigung des Betriebssystem-Starts, während dessen keine Kommunikation möglich ist, ist das Gerät nach ca. 7- 7,5 sek für SDI12-Abfragen bereit. Diese Zeitangaben gelten nur für den Kaltstart nach dem Einschalten des Geräts, bzw. nach einem Reset. Beim "Aufwecken" im Energiesparmodus 2 entfällt diese Phase, das Gerät ist antwortet dann innerhalb der vom SDI12-Standard vorgegebenen Zeiten.

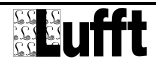

#### **19.6.2 Befehlssatz**

**Befehl Funktion**

Einzelheiten über das SDI-12 Protokoll können dem o.a. Standard-Dokument entnommen werden. Von den dort aufgeführten Befehlen sind in den Geräten der WS-Familie verfügbar: **Hinweis**: In den Beispielen der folgenden Abschnitte ist die Abfrage des Loggers jeweils kursiv dargestellt ( *0V!* )

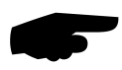

?! Adress-Suche (Wildcard-Abfrage, nur ein Gerät am Bus!) a! Abfrage Gerät aktiv? aI! Abfrage Geräte-Identifikation aAb! Adresse einstellen auf b ( 0 … 9, A …Z, a … z) aM! Messung durchführen, Basisdatensatz minimal aM1! Messung durchführen: Temperatur-Messwerte aM2! Messung durchführen: Feuchte-Messwerte aM3! Messung durchführen: Luftdruck-Messwerte aM4! Messung durchführen: Wind-Messwerte aM5! Messung durchführen: Kompass-Messwerte aM6! Messung durchführen: Niederschlags-Messwerte aM7! Messung durchführen: Globalstrahlungs-Messwerte aM8! Messung durchführen: externe Temperatur aMC! Messung durchführen, Basisdatensatz minimal, Messwerte mit CRC übertragen aMC1! … aMC8! Messung durchführen (Messwert-Zuordnung wie aMn! Befehle), Messwerte mir CRC übertragen aC! Messung durchführen, voller Basisdatensatz, concurrent aC1! … aC8! Messung durchführen, concurrent, Messwert-Zuordnung wie aMn!- Befehle, ggfs. erweiterter Datensatz aCC! Messung durchführen, voller Basisdatensatz, concurrent, Messwerte mit CRC übertragen aCC1! … aCC8! Messung durchführen, concurrent, Messwert-Zuordnung wie aMn!- Befehle, ggfs. erweiterter Datensatz, Messwerte mit CRC übertragen aD0! Datenabruf Puffer 0 aD1! Datenabruf Puffer 1 aD2! Datenabruf Puffer 2 aD3! Datenabruf Puffer 3 aD4! Datenabruf Puffer 4 aR0! Datenabruf aus kontinuierlicher Messung, Datensatz 0 aR1! Datenabruf aus kontinuierlicher Messung, Datensatz 1 aR2! Datenabruf aus kontinuierlicher Messung, Datensatz 2 aR3! Datenabruf aus kontinuierlicher Messung, Datensatz 3 aR4! Datenabruf aus kontinuierlicher Messung, Datensatz 4 aRC0! Datenabruf aus kontinuierlicher Messung, Datensatz 0 mit CRC aRC1! Datenabruf aus kontinuierlicher Messung, Datensatz 1 mit CRC aRC2! Datenabruf aus kontinuierlicher Messung, Datensatz 2 mit CRC aRC3! Datenabruf aus kontinuierlicher Messung, Datensatz 3 mit CRC aRC4! Datenabruf aus kontinuierlicher Messung, Datensatz 4 mit CRC aV! Befehl Verifikation: Ermittlung Sensorstatus und Heizungstemperaturen, Abruf der Daten mit aD0!, aD1! aXU<u/m>! Umschaltung zwischen metrischen und US-Einheitenl aXH+nnnn! Ortshöhe des Gerätes für rel. Luftdruck einstellen

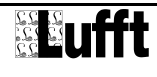

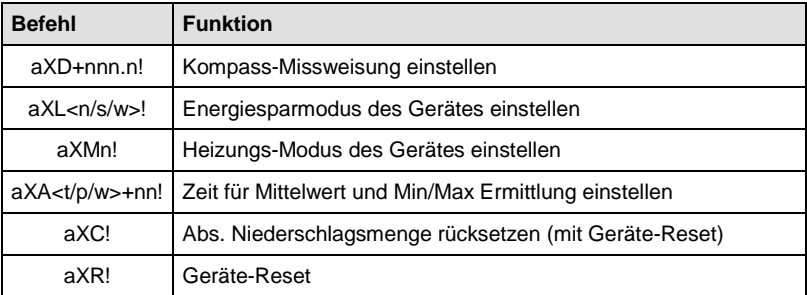

Der Umfang des minimalen und des vollen Basisdatensatzes hängt von der Variante (WS200-UMB ... WS700-UMB) des jeweiligen Gerätes ab (s. unten). Das gleiche gilt für die Verfügbarkeit der erweiterten Messbefehle (aM1!, aC1! usw.).

Da die Geräte der WS-Familie aufgrund der angewandten Messverfahren, anders als die in den SDI-12 Dokumenten beschriebenen Standard-Sensoren, im **Normalbetrieb** immer kontinuierlich messen, ergeben sich für diese Betriebsart einige Besonderheiten:

- Das Gerät muss nicht "aufgeweckt" werden, und kennt auch keinen Schlafmodus. Die Reaktionen auf "Break" Signale und alle damit im Zusammenhang stehenden Timingbestimmungen entfallen also. "Break" wird von WS-Geräten ignoriert.
- Mit M- oder C- Befehlen abgerufene Daten stehen immer sofort zur Verfügung, das Gerät antwortet immer mit a000n bzw. a000nn. Das heißt, das Gerät sendet keinen Service-Request und ignoriert Signale zum Abbruch der Messung. Der Master sollte die Daten sofort abrufen.
- M- und C-Befehl unterscheiden sich nur in der Anzahl der zur Verfügung gestellten Daten (in beiden Fällen das vom Standard erlaubte Maximum von 9 bzw. 20).
- Es wird empfohlen, die Daten mit den Befehlen für kontinuierliche Messung (R-Befehle) abzurufen.
- Im Energiesparmodus 2 wird das Gerät durch ein "Break" Signal aufgeweckt. Andere Funktionen des "Break" Signals sind nicht implementiert.
- Im **Energiesparmodus 2** antwortet das Gerät auf M oder C Befehle mit a002n bzw. a002nn und stellt die Daten innerhalb von 2 Sekunden bereit. Es sendet aber keinen Service-Request, Signale zum Abbruch der Messung werden ignoriert.
- Für den eingeschränkten Messdatenumfang im Energiesparmodus 2 wurde eine für alle Geräte einheitliche Messdatenpuffer-Struktur definiert. Abhängig vom jeweiligen Modell werden nicht verwendete Kanäle mit dem "ungültig"-Wert 999.9 belegt.

#### **19.6.3 Adress-Einstellung**

UMB-Geräte-ID und SDI-12 Adresse sind aneinander gekoppelt.

Dabei sind die unterschiedliche Adressbereiche zu beachten sowie die Tatsache, dass es sich bei den UMB-Adressen um Zahlen und bei den SDI-12 Adressen um ASCII-Zeichen handelt.

Die SDI-12 Adresse wird daher aus der eingestellten UMB-Geräte-ID wie folgt abgeleitet: UMB-Geräte-ID 1 (default) entspricht der SDI-12 Adresse '0' (SDI-12 default).

Eine Änderung der SDI-12 Adresse durch SDI-12 Einstellbefehl ändert auch die UMB-Geräte-ID entsprechend.

Zulässige Adressbereiche:

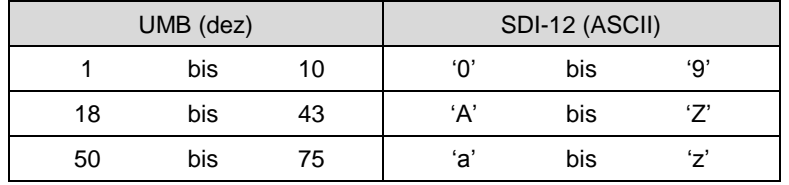

#### **19.6.4 Messdaten-Telegramme**

Im Interesse der einfacheren Auswertung wurde die Zuordnung der Messwerte zu den Messwert-Puffern '0' bis '9' einheitlich festgelegt. Daher wird auch auf die C-Abfragen mit einer maximalen Datenlänge von 35 Byte geantwortet, auch wenn hier 75 Byte zulässig wären.

Derzeit werden die Puffer '0' bis '4' genutzt.

Da bei M-Abfragen maximal 9 Messwerte übertragen werden können, wurden die Puffer '0' und '1' mit dem minimalen Basis-Datensatz belegt, die Puffer '2' bis '4', die beim Abruf mit dem C-Befehl zur Verfügung stehen, enthalten weitere, ergänzende Messwerte. Mit dieser Maßnahme wird die Kompatibilität zu Loggern, die nach älteren Versionen (< 1.2) des SDI-12 Standards ausgelegt sind, sichergestellt.

Die Pufferbelegung hängt von der Gerätevariante (WS200-UMB … WS700-UMB) ab.

Der vollständige Umfang der Messdaten, wie er über das UMB-Protokoll definiert ist, ist in der SDI-12 Umgebung über die zusätzlichen M- und C-Befehle (aM1! … aM8!, aMC1! … aMC8!, aC1! … aC8!, aCC1! … aCC8!) erreichbar (s. unten)

Wenn der Messwert aus irgendwelchen Gründen, z.B. Sensorfehler, nicht verfügbar ist, wird +999.9 oder -999.9 angezeigt. Der Logger kann die Fehlerursache dann über die Verifikationsabfrage aV! (siehe unten) genauer bestimmen

In den folgenden Tabellen werden die Messgrößen in der Reihenfolge aufgeführt, in der sie im Telegramm auftreten (s. Beispiel).

Abhängig von der Konfiguration des Gerätes werden die Messwerte in metrischen oder US-Einheiten ausgegeben.

**Hinweis:** Das konfigurierte Einheitensystem wird in den Datentelegrammen nicht angezeigt. Der Logger kann die Einstellung mittels des I-Befehls abrufen und die Auswertung der Datentelegramme entsprechend einstellen (siehe unten)

Beispiel: M-Abfrage von einer WS600-UMB

```
0M!
00009<CR><LF> 9 Messwerte stehen bereit
0D0!
0+13.5+85.7+1017+2.5+3.7<CR><LF>
        Lufttemperatur 13,5°C, rel. Feuchte 85,7%,
        Rel. Luftdruck 1017hPa, mittlere Windgeschwindigkeit 2,5m/s
        Spitzen-Windgeschwindigkeit 3,7m/s
0D1!
0+43.7+9.8+60+4.4<CR><LF>
        Windrichtung 43,7°, Feuchtkugeltemperatur 9,8°C
        Niederschlagsart 60 (Regen), Niederschlagsintensität 4.4mm/h
```
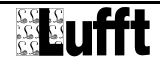

#### Beispiel: C-Abfrage von einer WS600-UMB *0C!* 000020<CR><LF> 20 Messwerte stehen bereit *0D0!* 0+13.5+85.7+1017.0+2.5+3.7<CR><LF> Lufttemperatur 13,5°C, rel. Feuchte 85,7% Rel. Luftdruck 1017hPa, mittlere Windgeschwindigkeit 2,5m/s Spitzen-Windgeschwindigkeit 3,7m/s *0D1!* 0+43.7+9.8+60+4.4<CR><LF> Windrichtung 43,7°,wetbulbtemperature 9,8°C Niederschlagsart 60 (Regen), Niederschlagsintensität 4.4mm/h *0D2!* 0+11.2+10.3+1.10<CR><LF> Taupunkt 11.2°C, Wind-Chill-Temperatur 10,3°C Differentielle Niederschlagsmenge 1.10mm *0D3!* 0+3.2+0.0+3.5+100.0<CR><LF> Akt. Windgeschwindigkeit 3,2m/s, min. Windgeschwindigkeit 0.0 m/s Vekt. gemittelte Windgeschwindigkeit 3.5m/s, Qualität der Windmessung 100% *0D4!* 0+43.7+41.3+45.7+29.3<CR><LF> Akt. Windrichtung 43,7°, min. Windrichtung 41,3°, max. Windrichtung 45,7°, spezifische Enthalpie 29,3 kJ/kg

# **19.6.4.1 Pufferbelegung Basisdaten WS600-UMB, WS700-UMB**

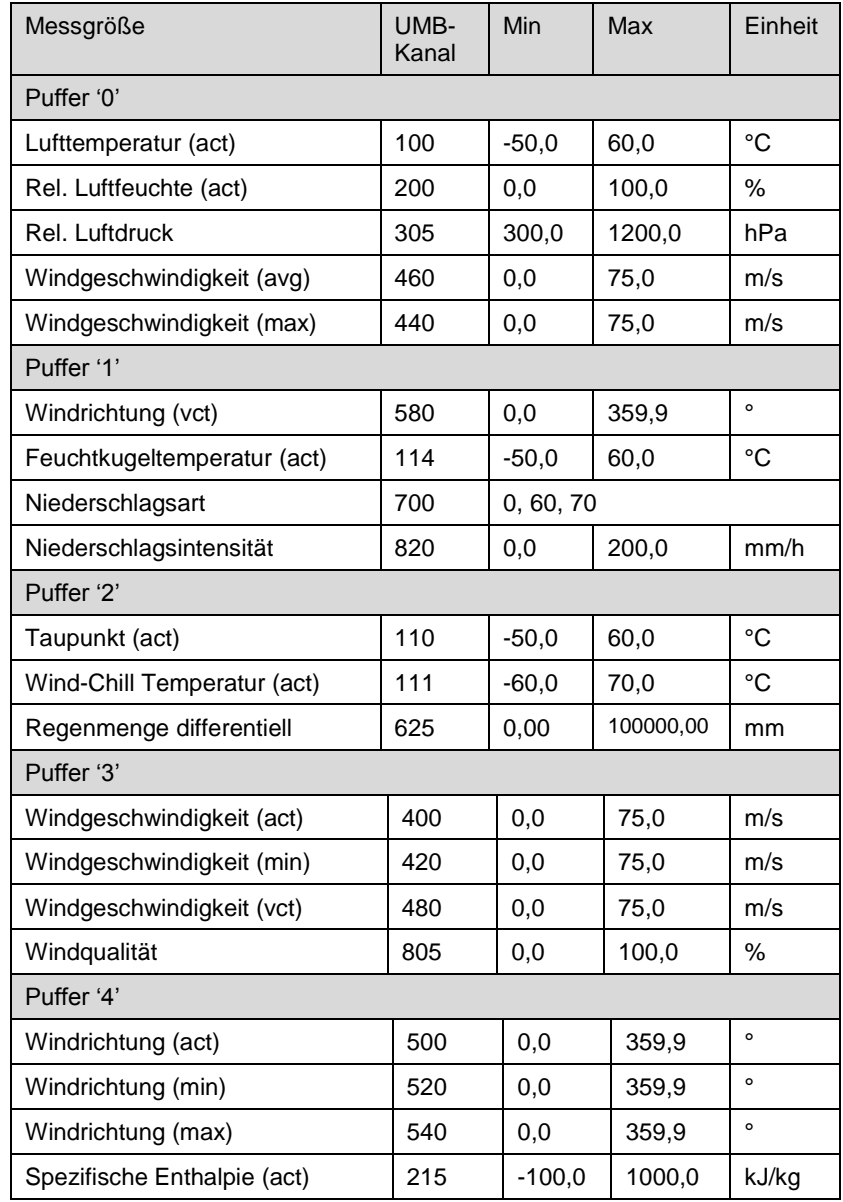

Gerät für Messgrößen in metrischen Einheiten konfiguriert:

Beispiel: Abfrage Puffer '0' *0D0!*

0+13.5+85.7+1017+2.5+3.7<CR><LF>

Lufttemperatur 13,5°C, rel. Luftfeuchte 85,7%, Luftdruck 1017hPa, mittlere Windgeschwindigkeit 2,5m/s, Spitzen-Windgeschwindigkeit 3,7m/s

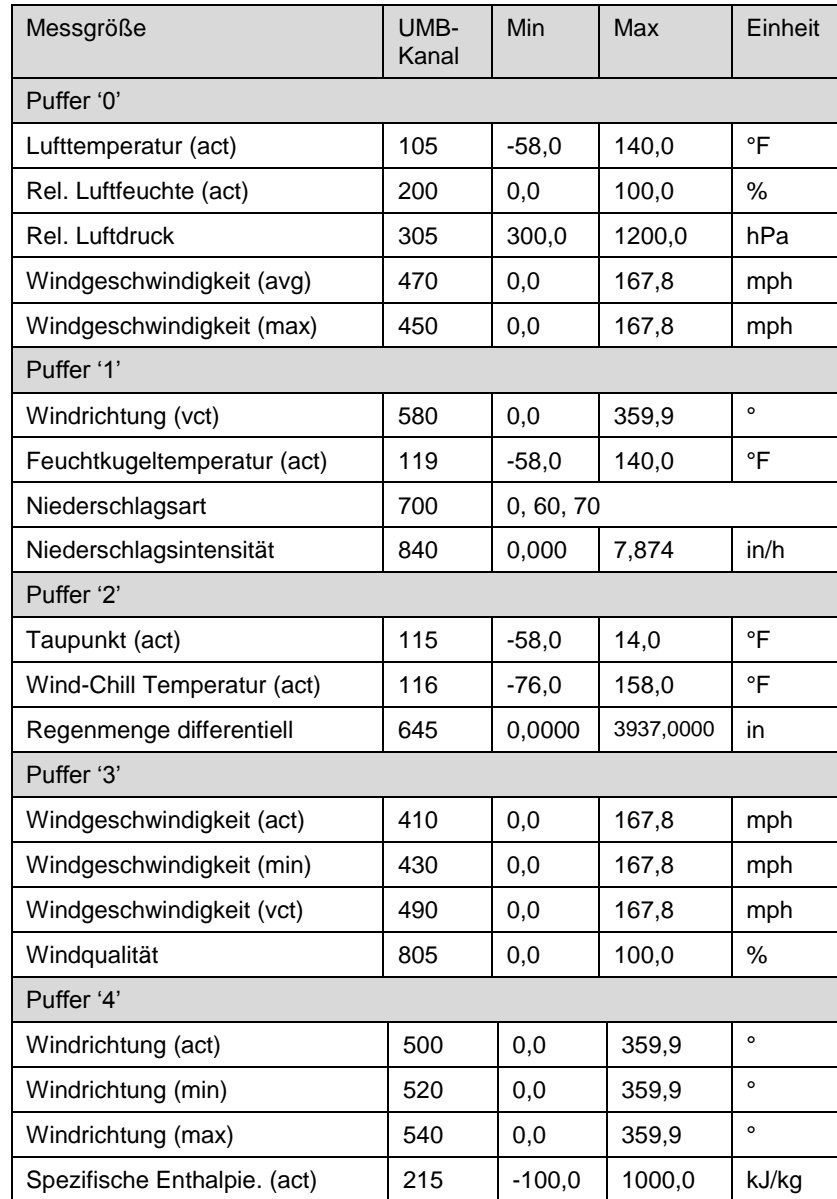

# **19.6.4.2 Pufferbelegung Basisdaten WS500-UMB**

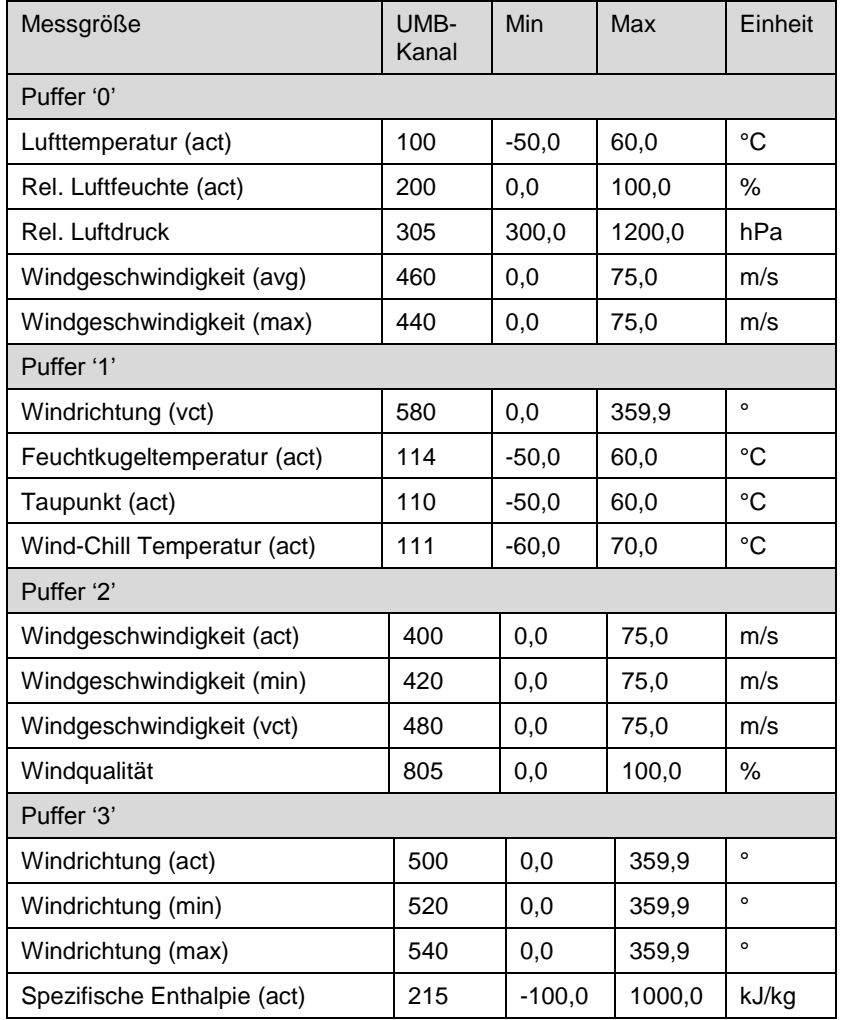

Gerät für Messgrößen in metrischen Einheiten konfiguriert:

Beispiel: Abfrage Puffer '0'

#### *0D0!*

0+13.5+85.7+1017+2.5+3.7<CR><LF>

Lufttemperatur 13,5°C, rel. Luftfeuchte 85,7%, rel. Luftdruck 1017hPa, mittlere Windgeschwindigkeit 2,5m/s, Spitzen-Windgeschwindigkeit 3,7m/s

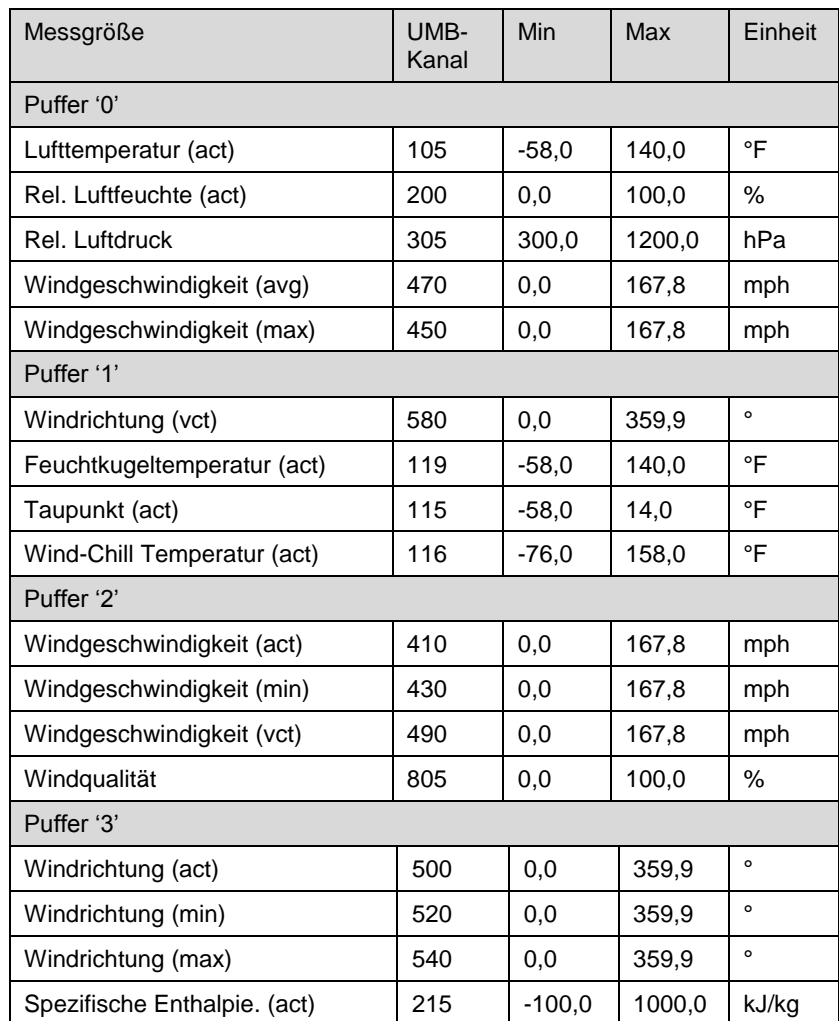

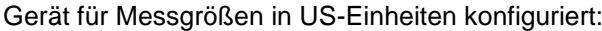

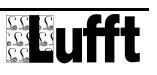

# **19.6.4.3 Pufferbelegung Basisdaten WS400-UMB**

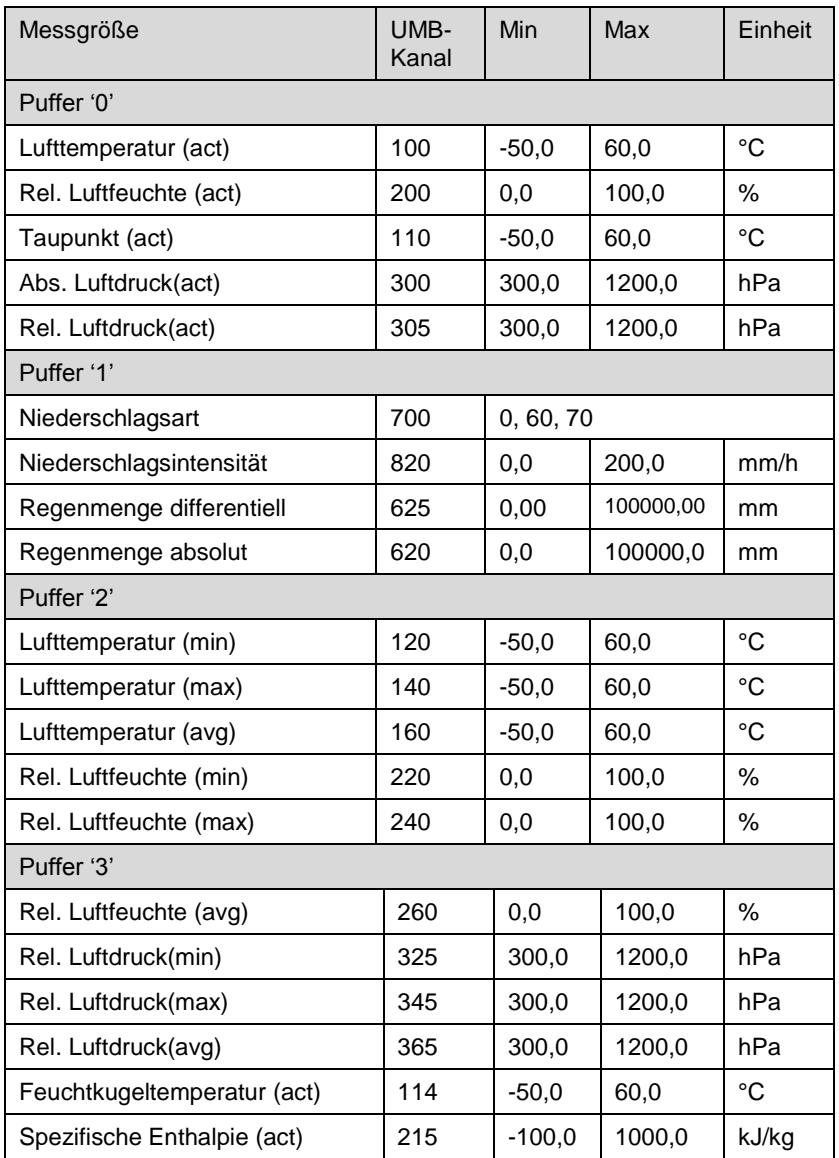

Gerät für Messgrößen in metrischen Einheiten konfiguriert:

Beispiel: Abfrage Puffer '0' *0D0!*

0+13.5+85.7+11.2+1017.0+1001.0

Lufttemperatur 13,5°C, rel. Luftfeuchte 85,7%, Taupunkt 11,2°C,rel. Luftdruck 1017hPa, abs. Luftdruck 1001hPa

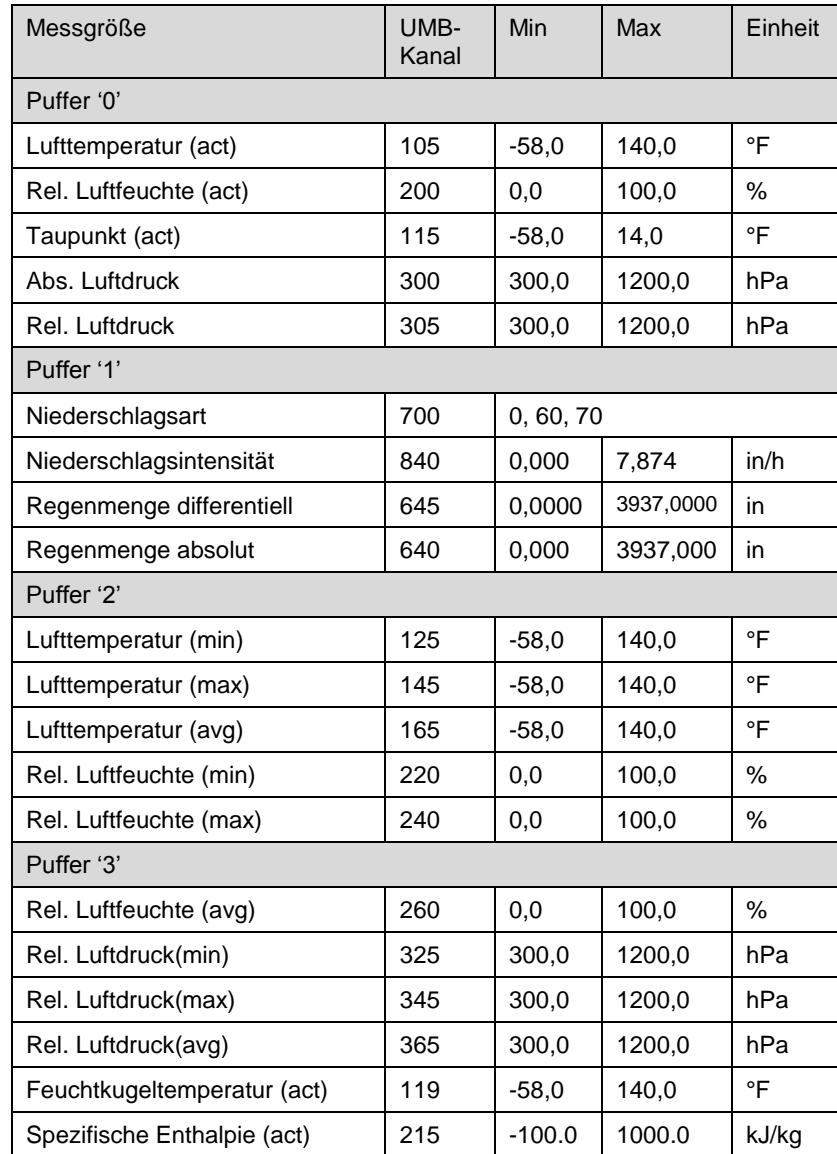

# **19.6.4.4 Pufferbelegung Basisdaten WS300-UMB**

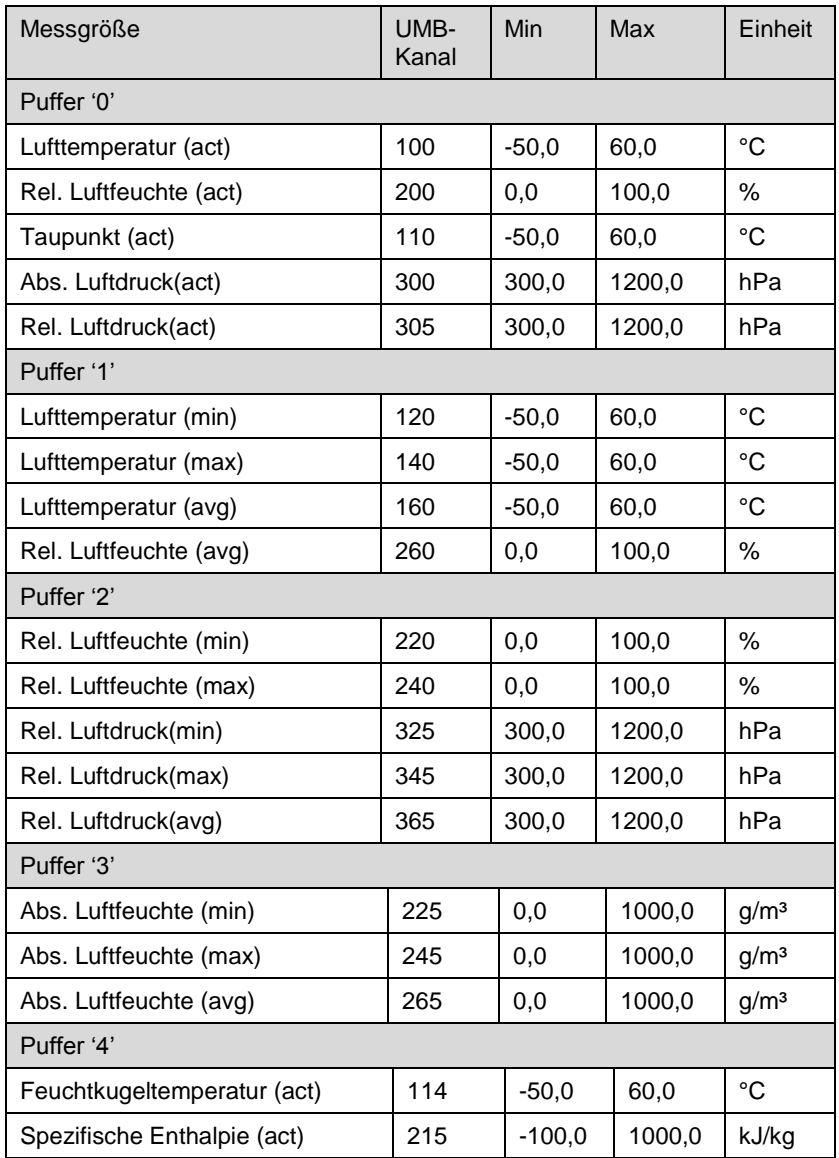

Gerät für Messgrößen in metrischen Einheiten konfiguriert:

Beispiel: Abfrage Puffer '0' *0D0!*

0+13.5+85.7+11.2+1017.0+1001.0

Lufttemperatur 13,5°C, rel. Luftfeuchte 85,7%, Taupunkt 11,2°C, rel. Luftdruck 1017hPa, abs. Luftdruck 1001hPa

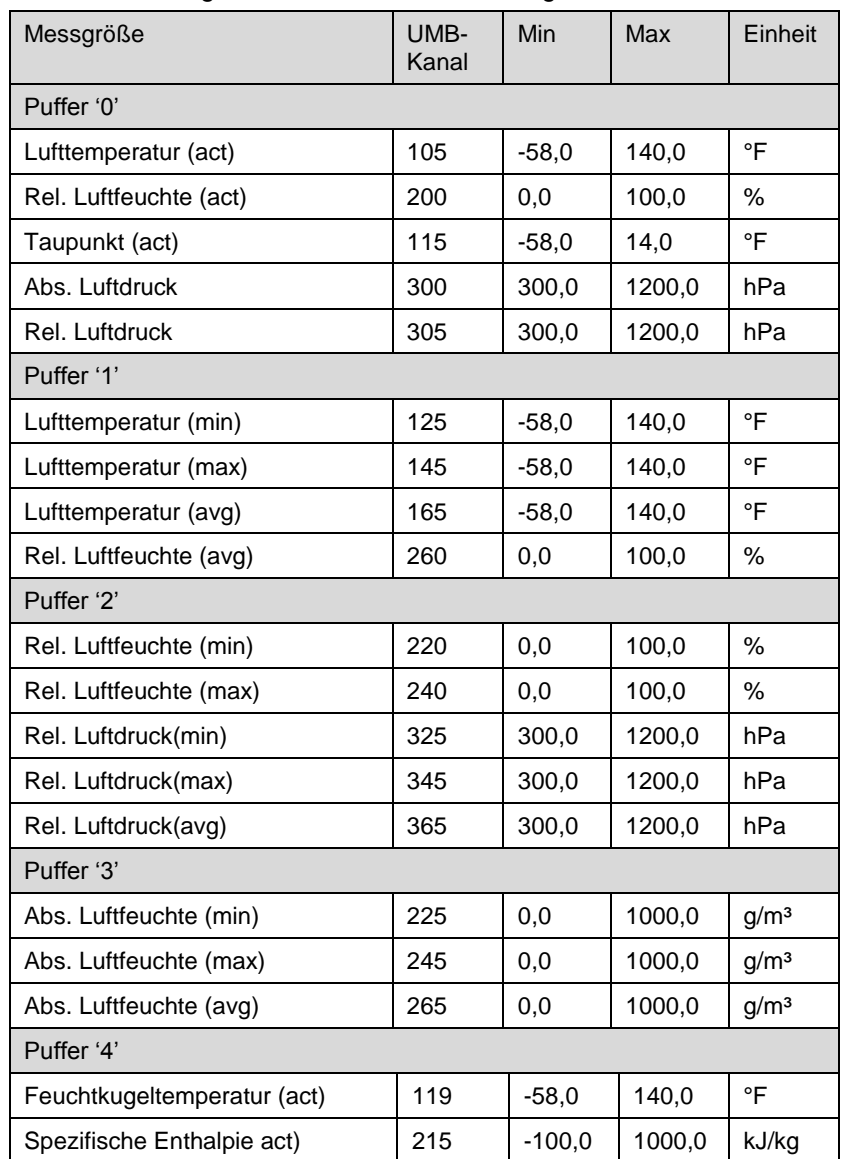

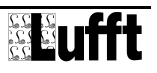

### **19.6.4.5 Pufferbelegung Basisdaten WS200-UMB**

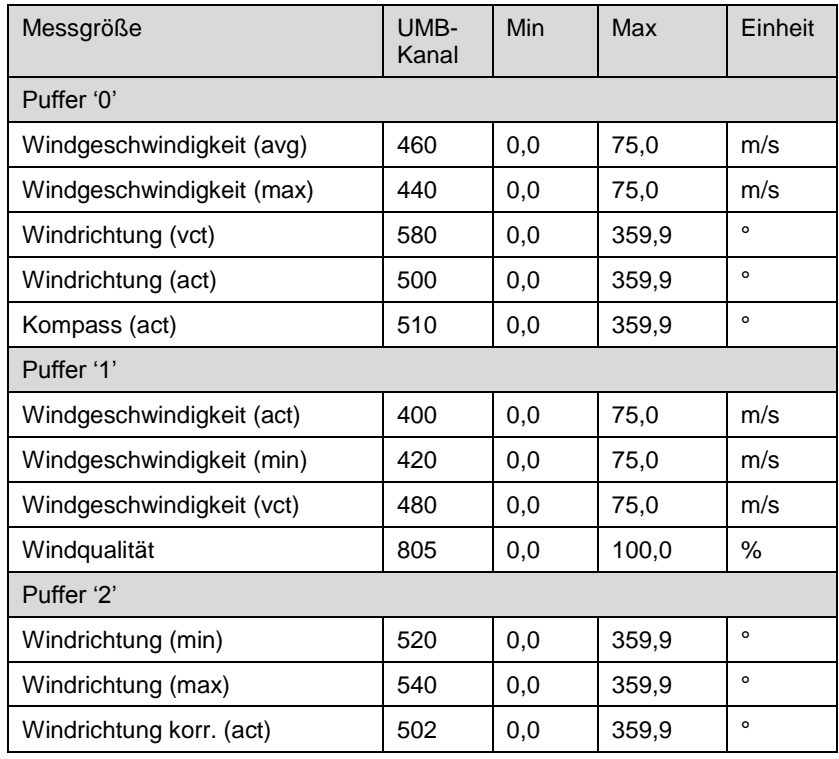

Gerät für Messgrößen in metrischen Einheiten konfiguriert:

Beispiel: Abfrage Puffer '0'

*0D0!*

0+2.5+3.7+45.5+37.8+10.3<CR><LF>

Mittlere Windgeschwindigkeit 2,5m/s, Spitzen-Windgeschwindigkeit 3,7m/s, mittlere Windrichtung (vect.) 45,5°, Windrichtung(akt.) 37,8°, Kompassrichtung 10,3°

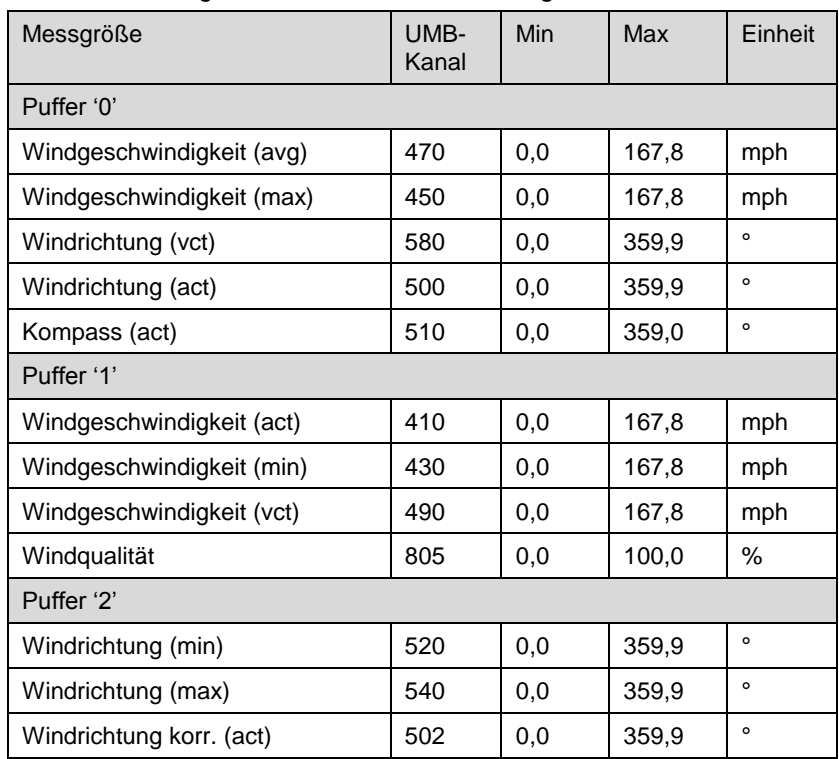

### **19.6.4.6 Pufferbelegung Basisdaten WS501-UMB, WS502-UMB, WS503-UMB, WS504-UMB, WS510-UMB**

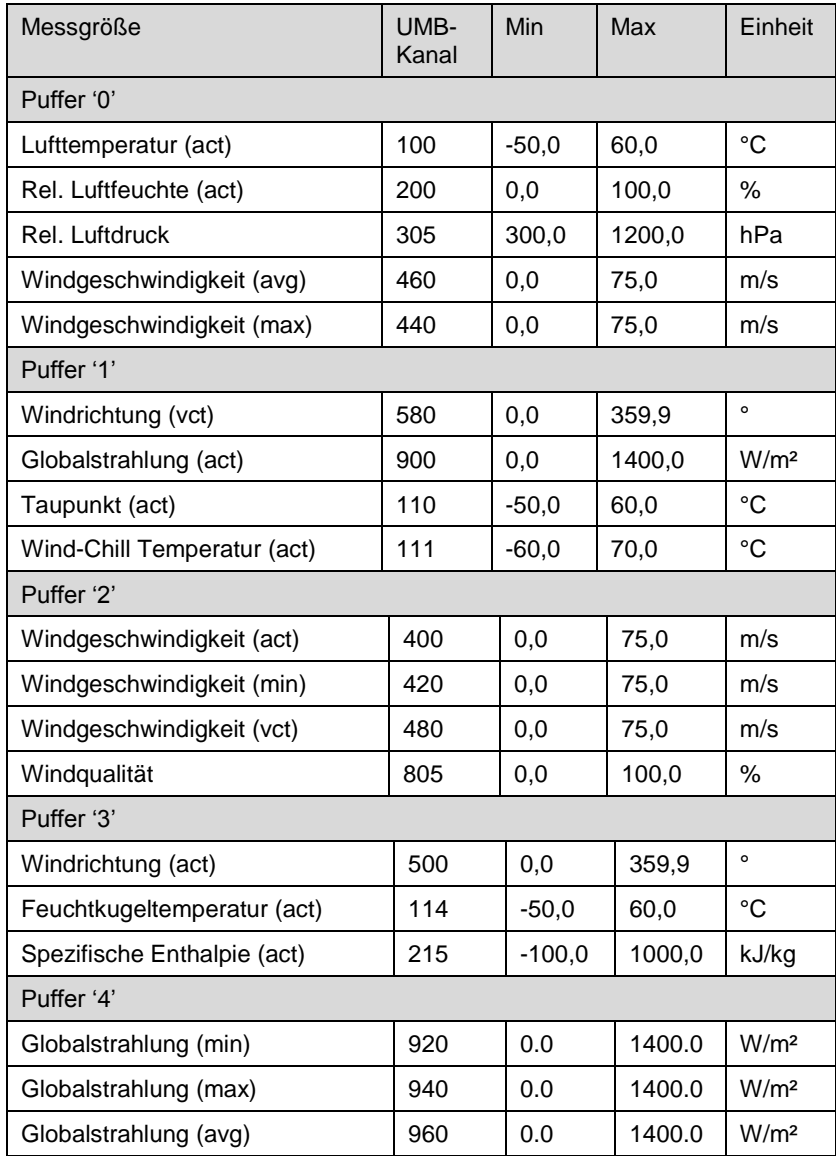

Gerät für Messgrößen in metrischen Einheiten konfiguriert:

Beispiel: Abfrage Puffer '0' *0D0!*

0+13.5+85.7+1017+2.5+3.7<CR><LF>

Lufttemperatur 13,5°C, rel. Luftfeuchte 85,7%, rel. Luftdruck 1017hPa, mittlere Windgeschwindigkeit 2,5m/s, Spitzen-Windgeschwindigkeit 3,7m/s

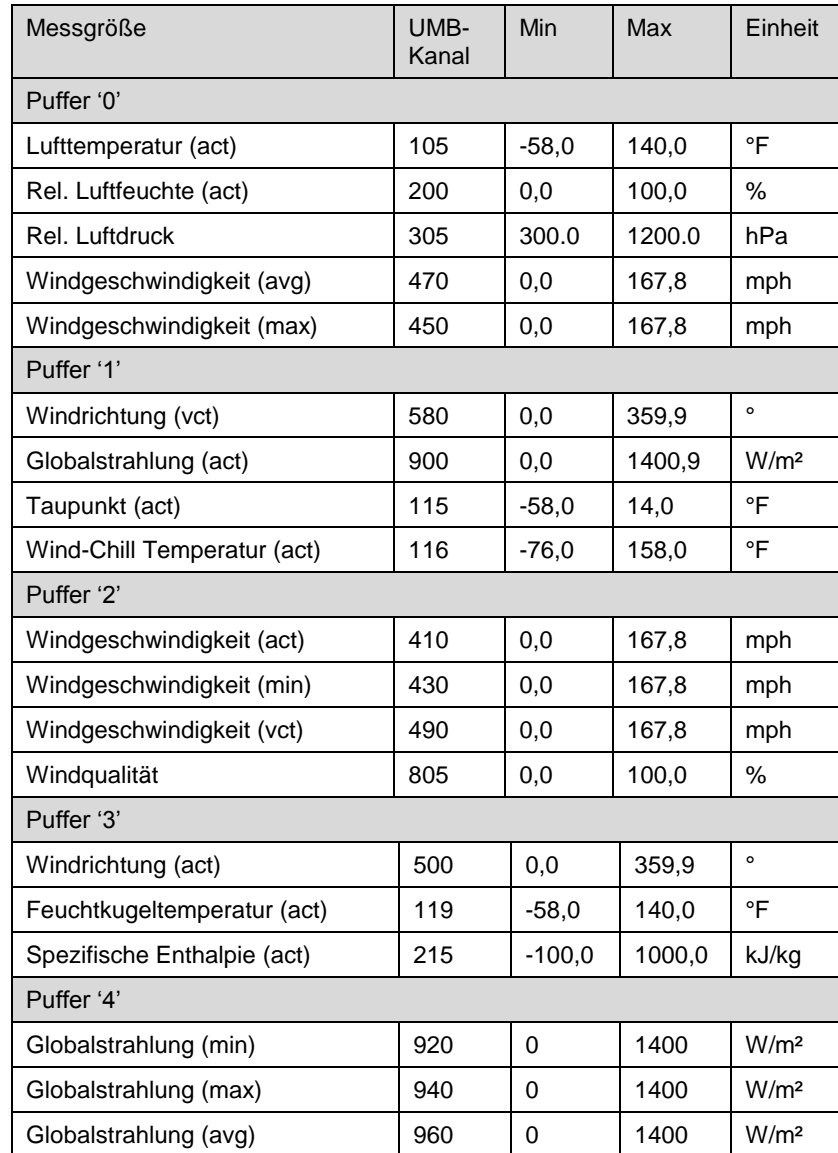

### **19.6.4.7 Pufferbelegung Basisdaten WS301-UMB,WS302-UMB,WS303- UMB,WS304-UMB, WS310-UMB**

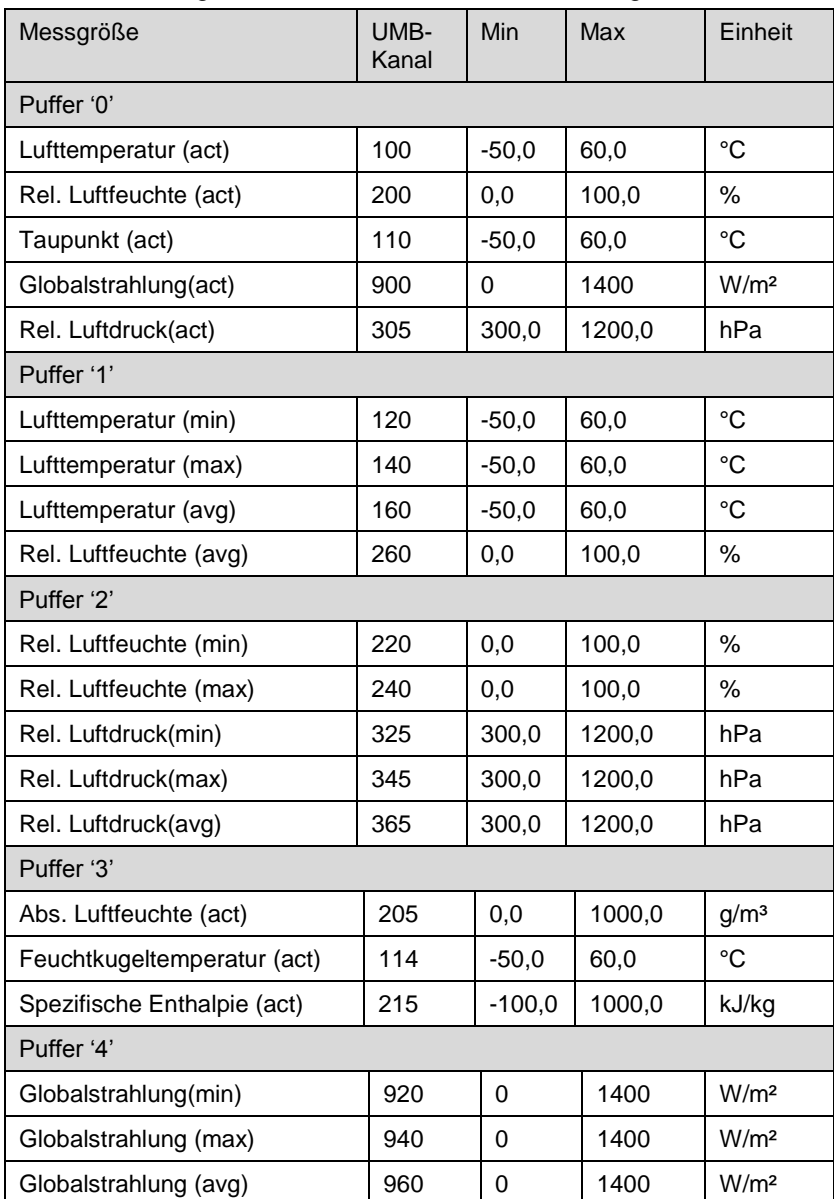

Gerät für Messgrößen in metrischen Einheiten konfiguriert:

Beispiel: Abfrage Puffer '0' *0D0!*

0+13.5+85.7+11.2+1017.0+780.0

Lufttemperatur 13,5°C, rel. Luftfeuchte 85,7%, Taupunkt 11,2°C, rel. Luftdruck 1017hPa, Globalstrahlung 780W/m²

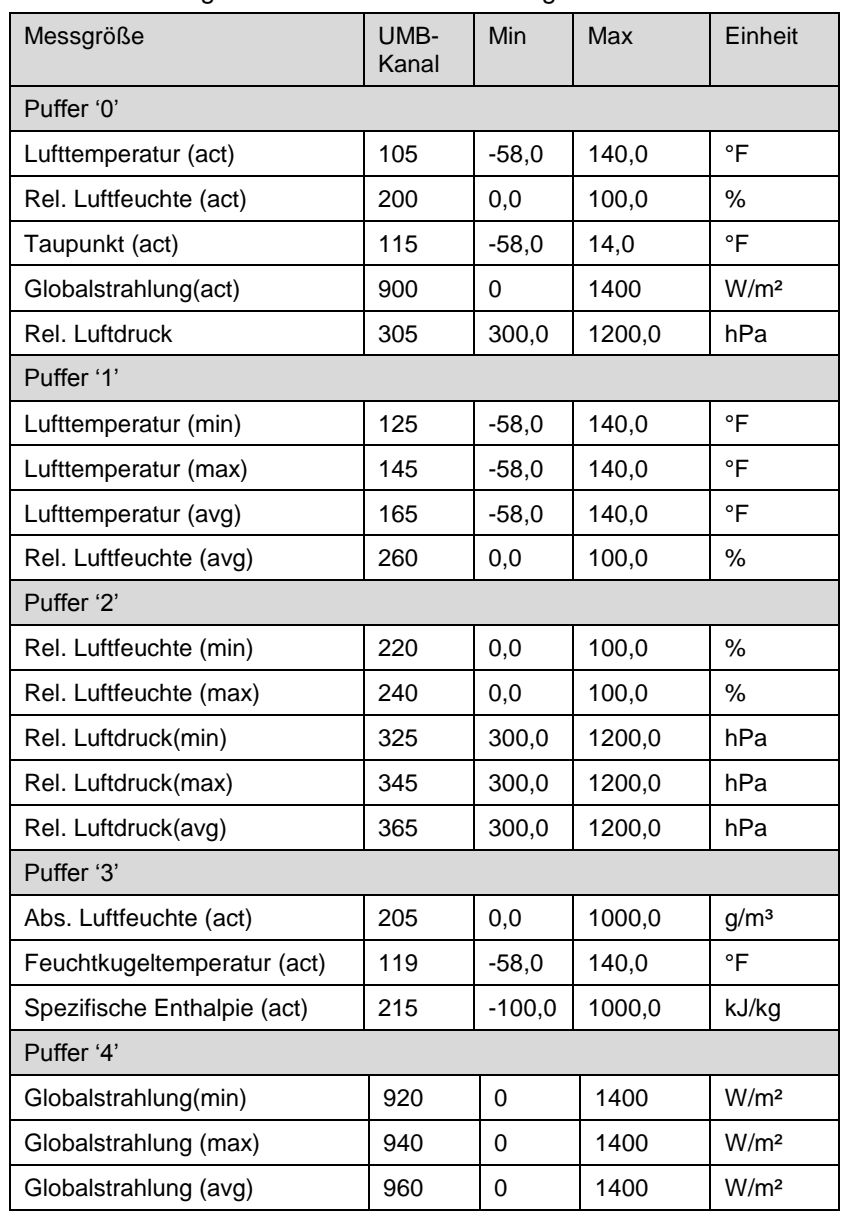

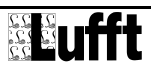

### **19.6.4.8 Pufferbelegung Basisdaten WS601-UMB**

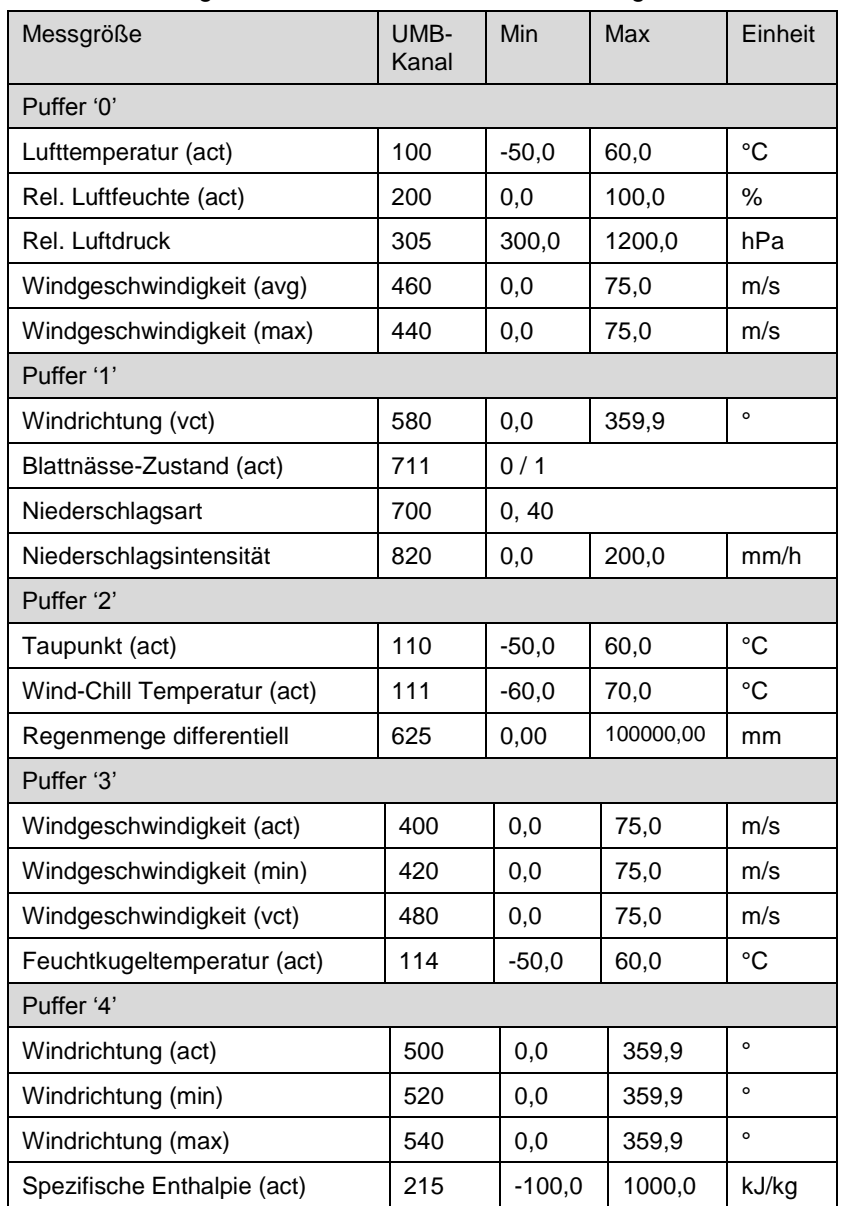

Gerät für Messgrößen in metrischen Einheiten konfiguriert:

Beispiel: Abfrage Puffer '0'

*0D0!*

0+13.5+85.7+1017+2.5+3.7<CR><LF>

Lufttemperatur 13,5°C, rel. Luftfeuchte 85,7%, Luftdruck 1017hPa, mittlere Windgeschwindigkeit 2,5m/s, Spitzen-Windgeschwindigkeit 3,7m/s

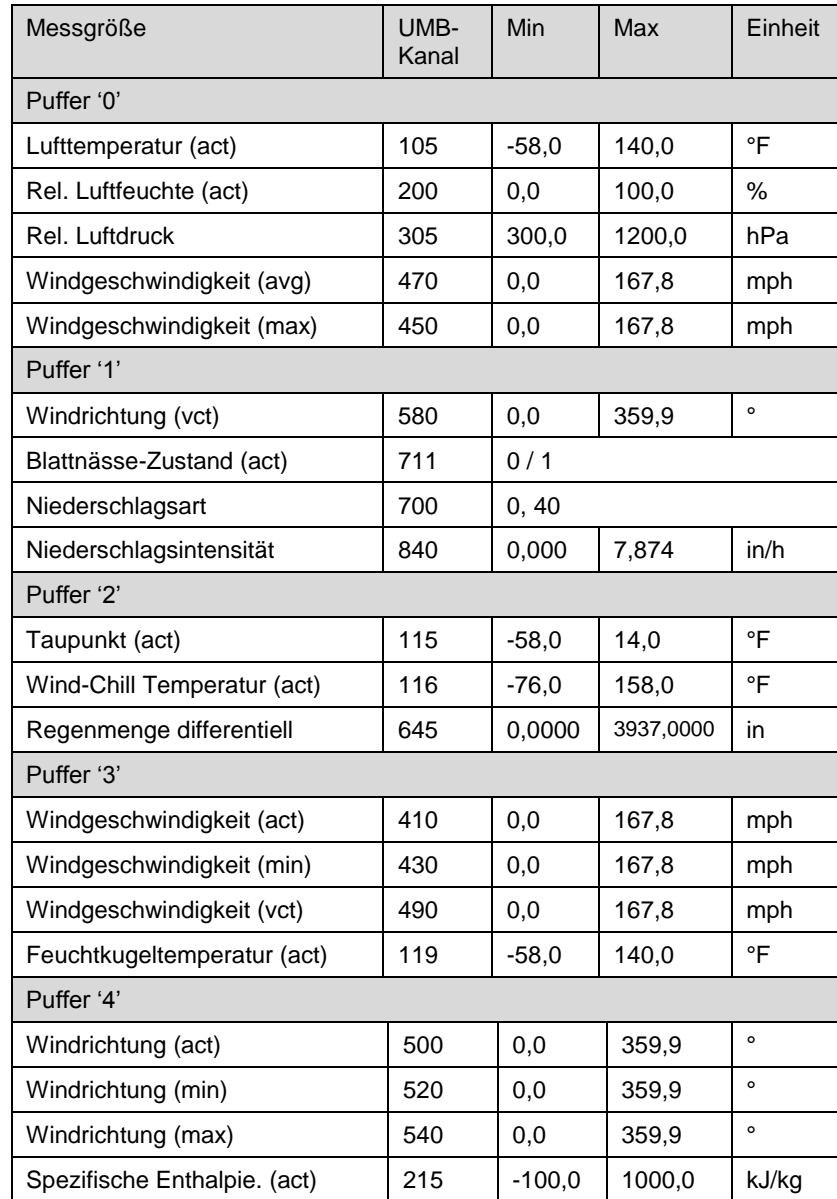

# **19.6.4.9 Pufferbelegung Basisdaten WS401-UMB**

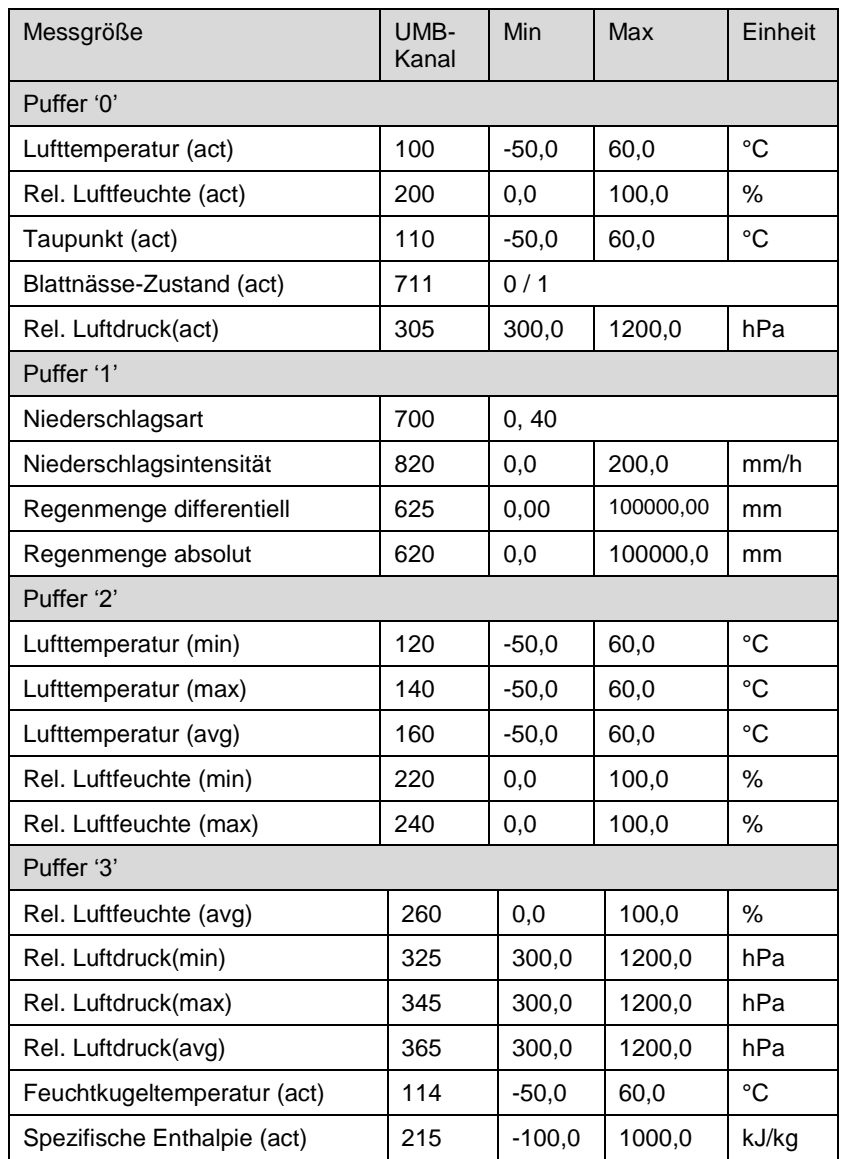

Gerät für Messgrößen in metrischen Einheiten konfiguriert:

Beispiel: Abfrage Puffer '0'

*0D0!*

0+13.5+85.7+11.2+1017.0+1001.0

Lufttemperatur 13,5°C, rel. Luftfeuchte 85,7%, Taupunkt 11,2°C,rel. Luftdruck 1017hPa, abs. Luftdruck 1001hPa

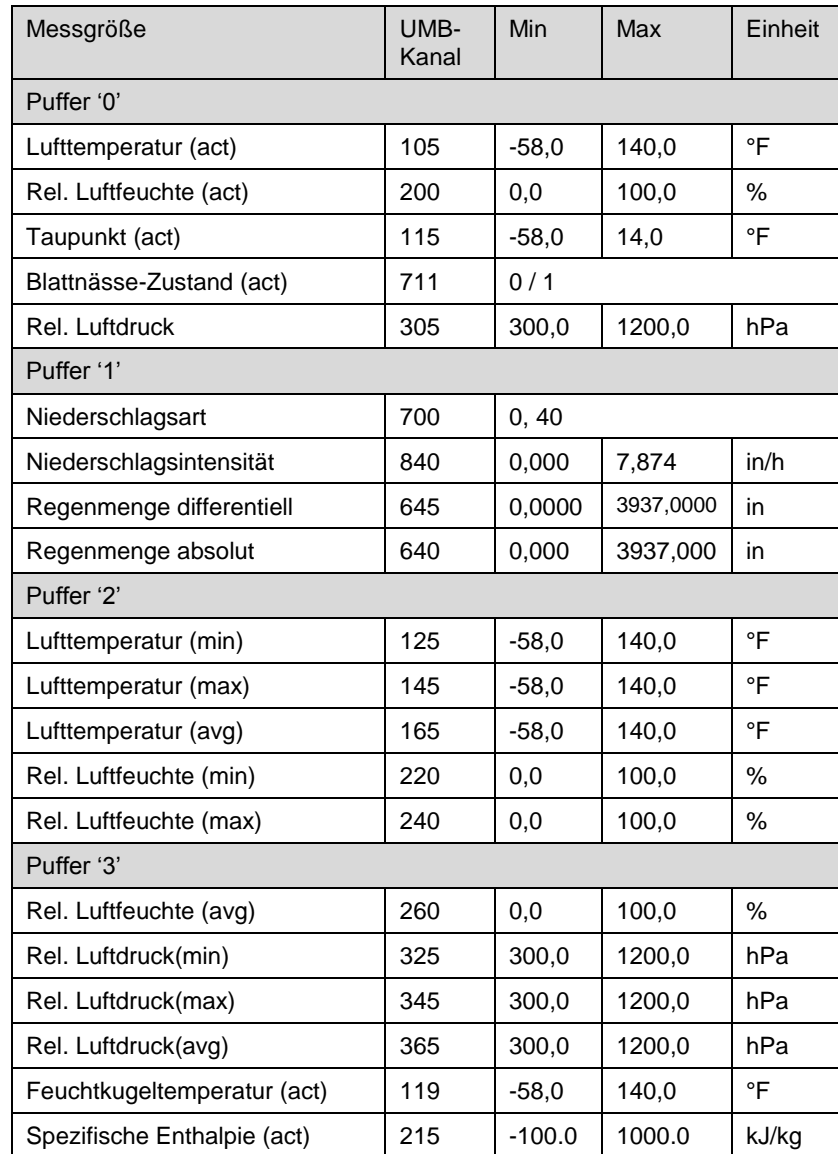

# **19.6.4.10Pufferbelegung Basisdaten im Energiesparmodus 2 (alle Modelle)**

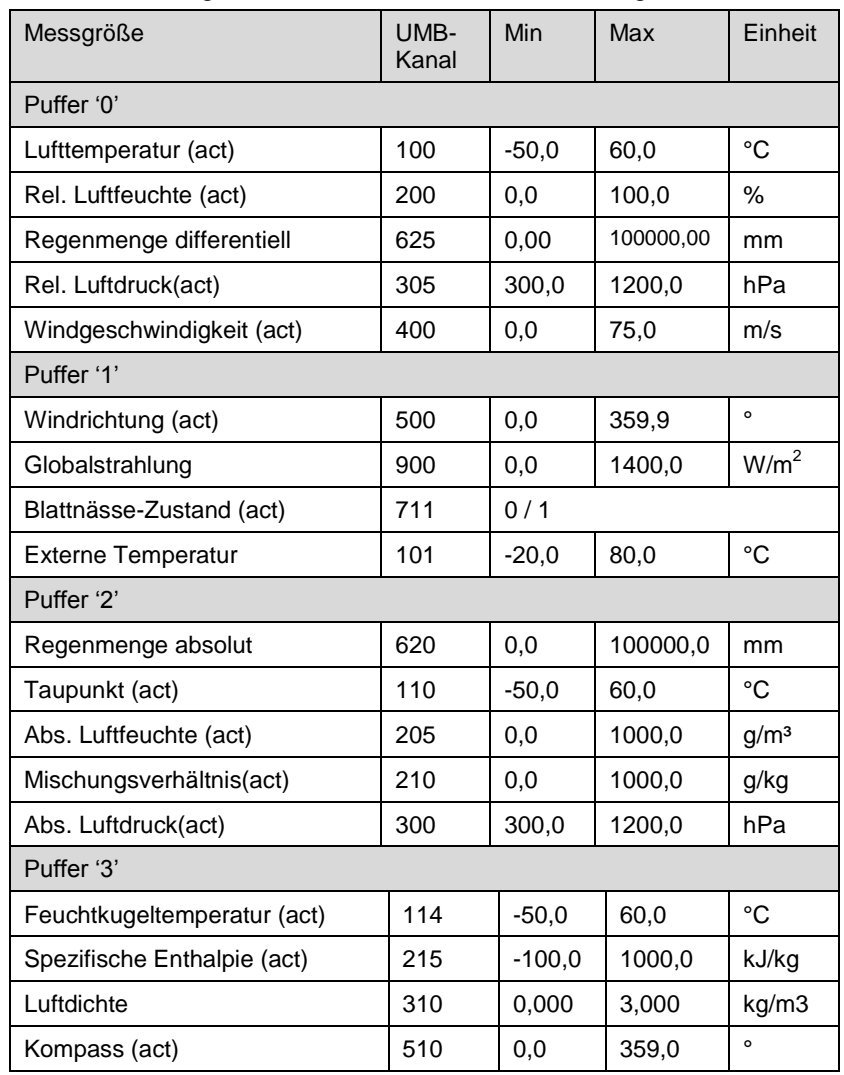

Gerät für Messgrößen in metrischen Einheiten konfiguriert:

Beispiel: Abfrage Puffer '0'

*0D0!*

0+13.5+85.7+0.2+1017.0+1.8

Lufttemperatur 13,5°C, rel. Luftfeuchte 85,7%, Niederschlag 0,2mm, rel. Luftdruck 1017hPa, Windgeschwindigkeit1,8m/s

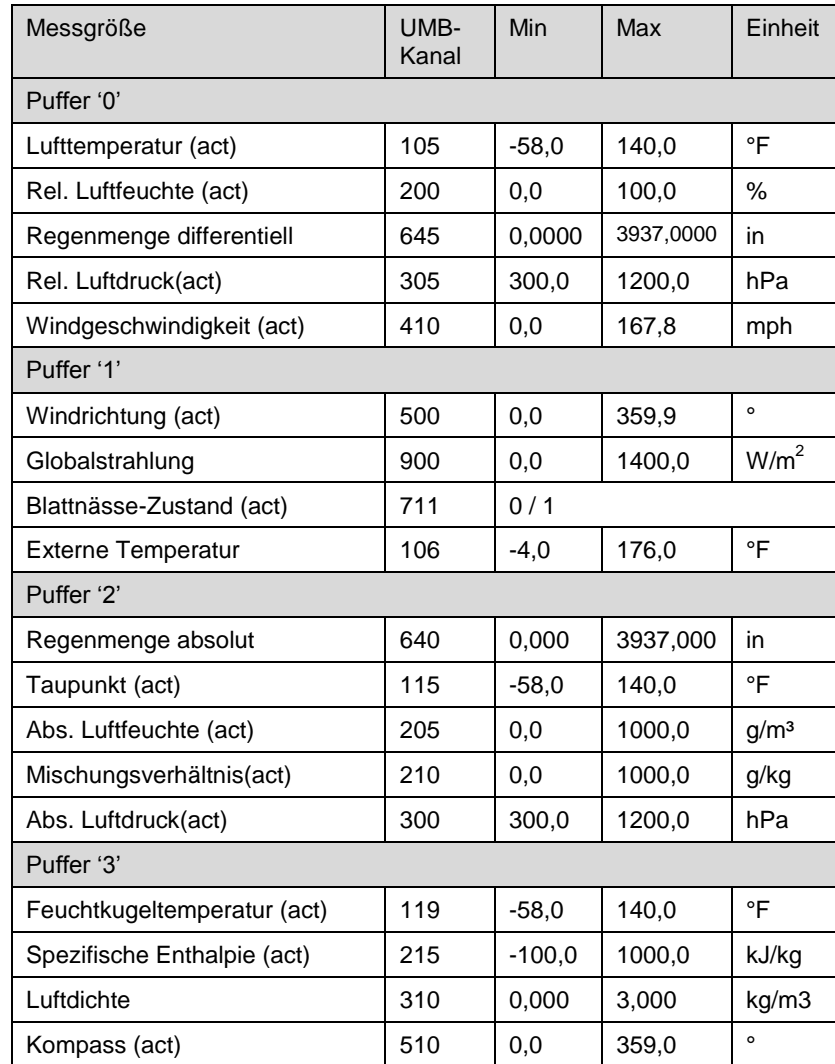

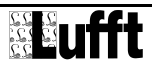

### **19.6.5 Zusätzliche Messbefehle**

Mit den zusätzlichen Messbefehlen

aM1! … aM6!

aMC1! … aMC6! (M-Befehl, Datenübertragung mit CRC)

aC1! … aC6!

aCC1! … aCC6! (C-Befehl, Datenübertragung mit CRC)

werden die kompletten Daten der Intelligenten Wettersensorik, wie sie für das UMB-Protokoll definiert sind, auch in der SDI-12 Umgebung bereitgestellt.

Die Messwerte sind nach Sensor-Typ gruppiert.

Wie bei den Basisdaten können auch bei den zusätzlichen Messbefehlen mit einem M-Befehl höchstens 9 Messwerte abgerufen werden, mit den C-Befehlen stehen 20 Plätze zur Verfügung.

Die im Folgenden dokumentierte Pufferbelegung ist daher so strukturiert, dass mit dem jeweiligen M-Befehl die Puffer D0 und D1 belegt werden. Wenn für die Sensorart mehr Messwerte verfügbar sind, werden mit dem entsprechenden C-Befehl auch die Puffer D2 bis ggfs. D4 belegt.

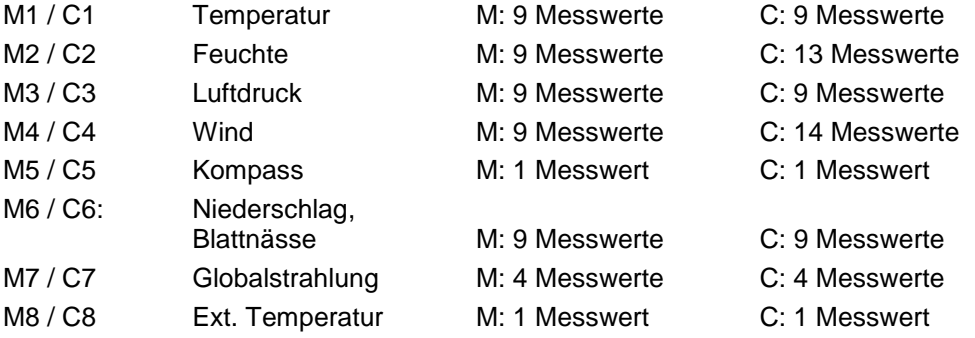

Wenn die mit dem jeweiligen Messbefehl angeforderte Sensorart für die eingesetzte Variante der Intelligenten Wettersensorik (WS200-UMB … WS700-UMB) nicht zur Verfügung steht, wird der Messbefehl mit

a0000<CR><LF> bzw. a00000<CR><LF>

# **19.6.5.1 Pufferbelegung zusätzliche Messdaten M1 / C1: Temperatur**

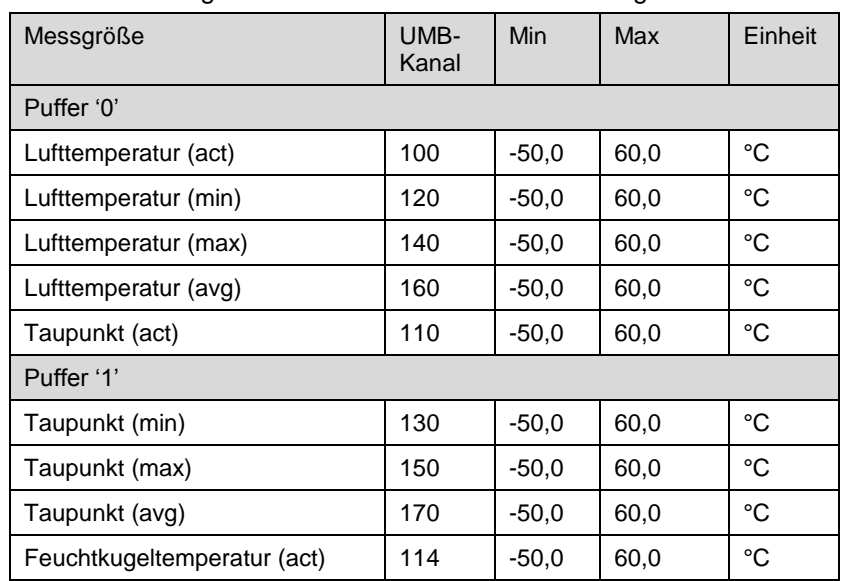

Gerät für Messgrößen in metrischen Einheiten konfiguriert:

Beispiel: Abfrage mit M Befehl *0M1!* 00009<CR><LF> *0D0!* 0+12.5+10.7+13.5+11.8+5.3<CR><LF> *0D1!* 0+4.2+5.9+5.6+9.8<CR><LF>

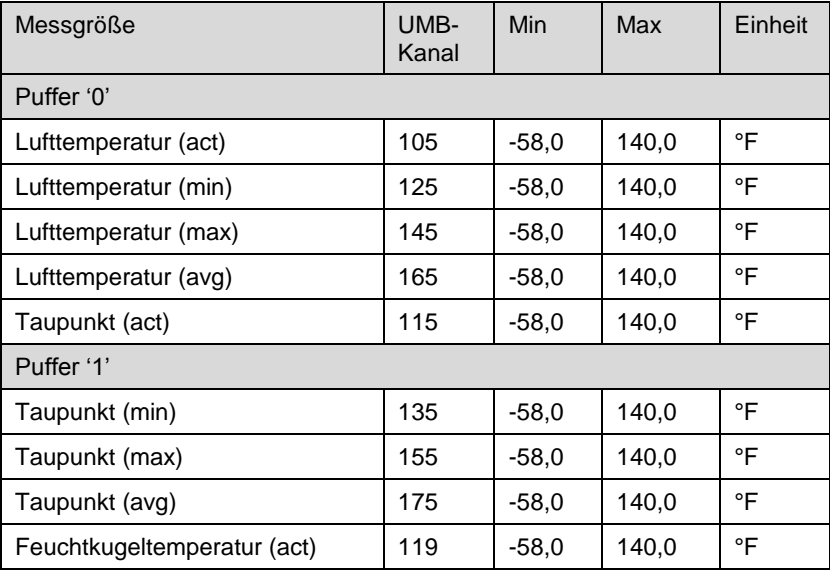

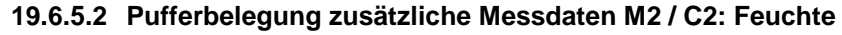

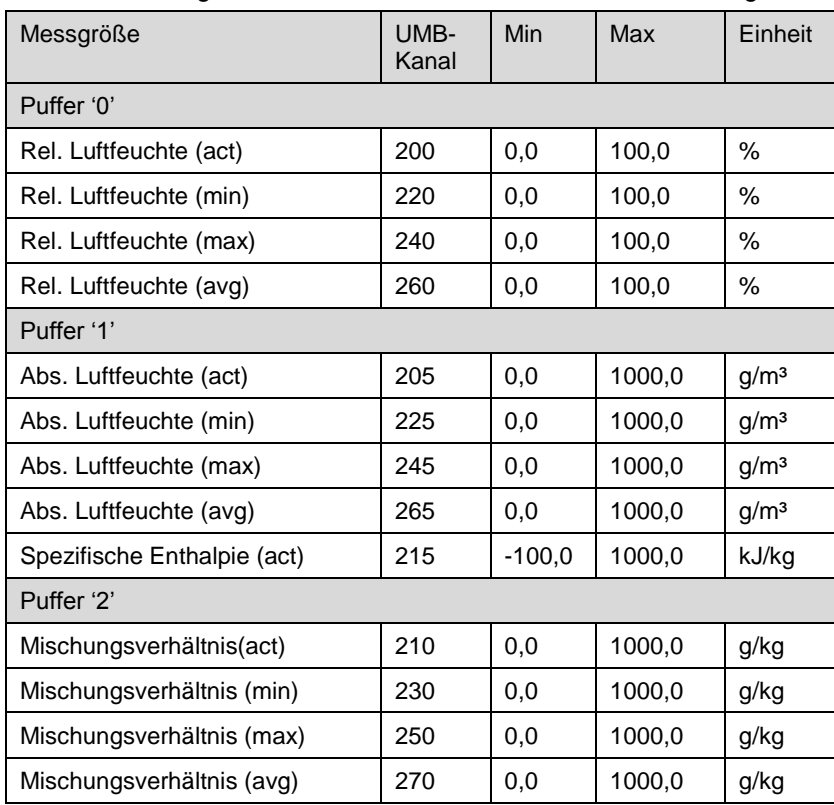

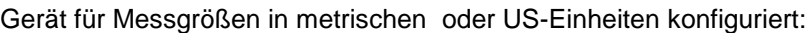

Beispiel: Abfrage mit M Befehl *0M2!* 00009<CR><LF> *0D0!* 0+48.5+48.2+48.8+48.5<CR><LF> *0D1!* 0+5.7+5.5+5.9+5.7+29.3<CR><LF>

Beispiel: Abfrage mit C Befehl *0C2!* 000013<CR><LF> *0D0!* 0+48.5+48.2+48.8+48.5<CR><LF> *0D1!* 0+5.7+5.5+5.9+5.7+29.3<CR><LF> *0D2!* 0+4.6+4.4+5.0+4.6<CR><LF>

# **19.6.5.3 Pufferbelegung zusätzliche Messdaten M3 / C3: Luftdruck**

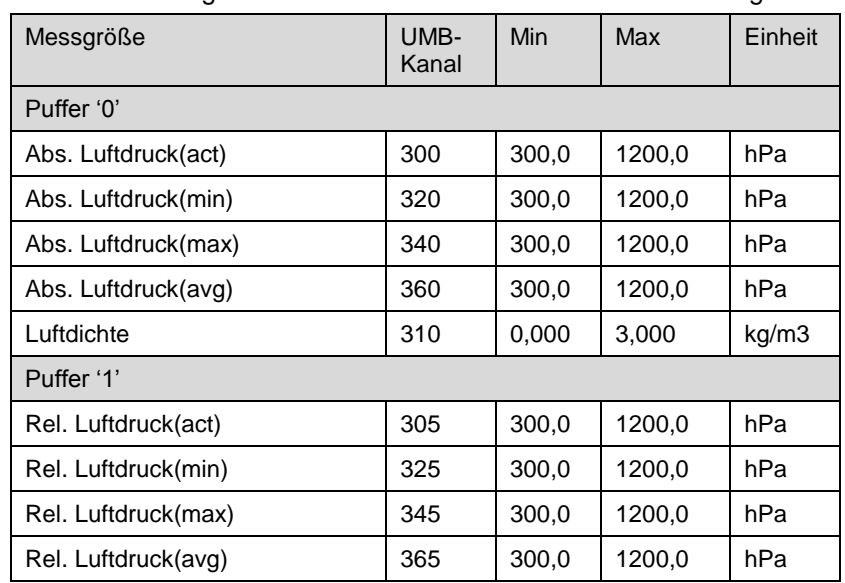

Gerät für Messgrößen in metrischen oder US-Einheiten konfiguriert:

Beispiel: Abfrage mit M Befehl *0M3!* 00009<CR><LF> *0D0!* 0+1001.0+1000.0+1002.0+1001.0+1.119<CR><LF> *0D1!* 0+1017.0+1016.0+1018.0+1017.0<CR><LF>

Beispiel: Abfrage mit C Befehl *0C3!* 000009<CR><LF> *0D0!* 0+1001.0+1000.0+1002.0+1001.0+1.119<CR><LF> *0D1!* 0+1017.0+1016.0+1018.0+1017.0<CR><LF>

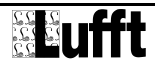

# **19.6.5.4 Pufferbelegung zusätzliche Messdaten M4 / C4: Wind**

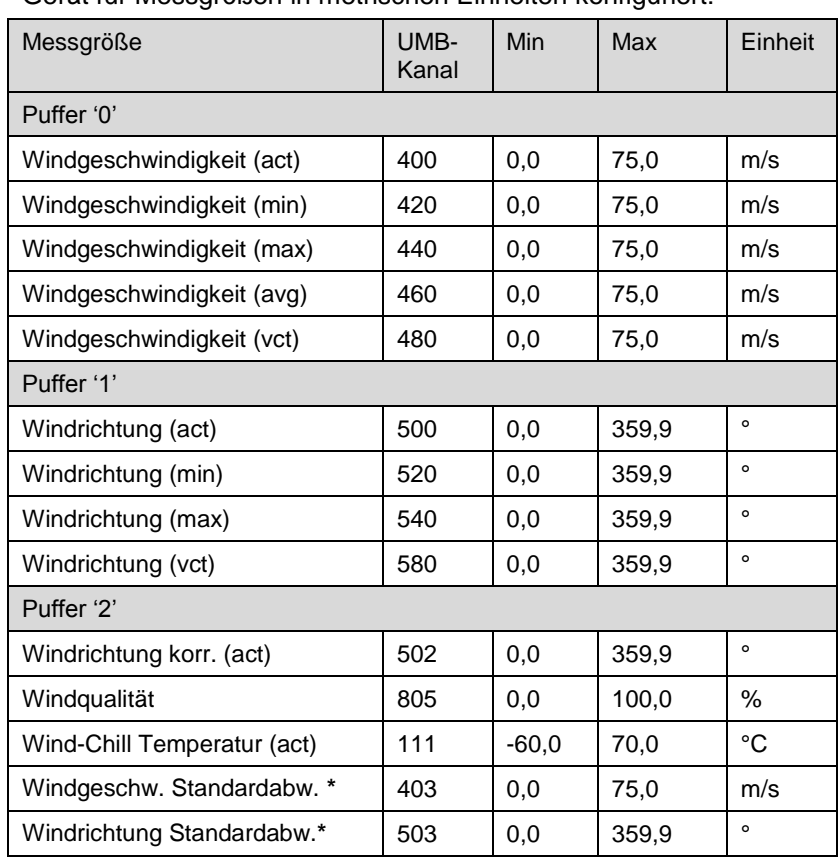

Gerät für Messgrößen in metrischen Einheiten konfiguriert:

Gerät für Messgrößen in US Einheiten konfiguriert:

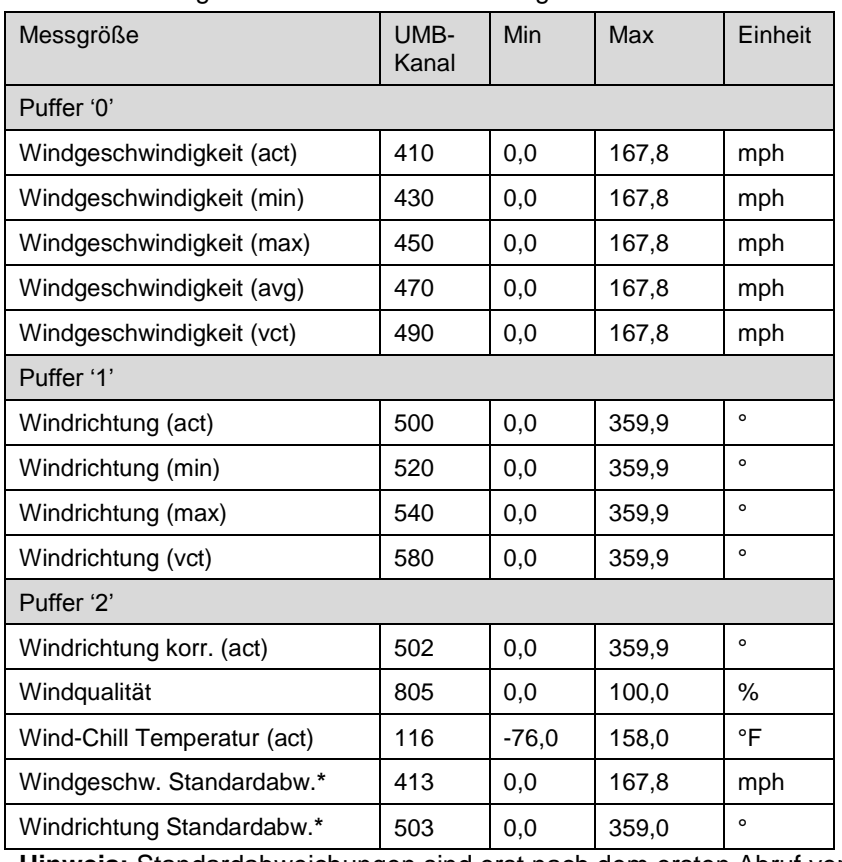

**Hinweis:** Standardabweichungen sind erst nach dem ersten Abruf verfügbar. Siehe. S. [11](#page-10-0)

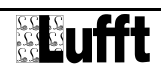

# **19.6.5.5 Pufferbelegung zusätzliche Messdaten M5 / C5: Kompass**

Gerät für Messgrößen in metrischen oder US-Einheiten konfiguriert:

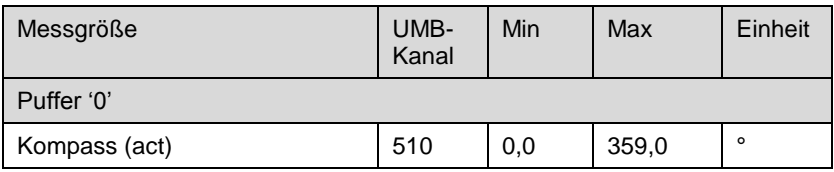

Beispiel: Abfrage mit M Befehl *0M5!* 00001<CR><LF> *0D0!* 0+348.0<CR><LF> Beispiel: Abfrage mit C Befehl *0C5!* 000001<CR><LF> *0D0!*

0+348.0<CR><LF>

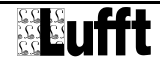
## <span id="page-108-0"></span>**19.6.5.6 Pufferbelegung zusätzliche Messdaten M6 / C6: Niederschlag und Blattnässe**

| Messgröße                | UMB-<br>Kanal | <b>Min</b> | Max       | Einheit |  |  |  |
|--------------------------|---------------|------------|-----------|---------|--|--|--|
| Puffer '0'               |               |            |           |         |  |  |  |
| Regenmenge absolut       | 620           | 0,0        | 100000,0  | mm      |  |  |  |
| Regenmenge differentiell | 625           | 0,00       | 100000,00 | mm      |  |  |  |
| Niederschlagsintensität  | 820           | 0,0        | 200,0     | mm/h    |  |  |  |
| Niederschlagsart         | 700           | 0, 60, 70  |           |         |  |  |  |
| Puffer '1'               |               |            |           |         |  |  |  |
| Blattnässe mV (act)      | 710           | 0,0        | 1500,0    | mV      |  |  |  |
| Blattnässe mV (min)      | 730           | 0,0        | 1500,0    | mV      |  |  |  |
| Blattnässe mV (max)      | 750           | 0,0        | 1500,0    | mV      |  |  |  |
| Blattnässe mV (avg)      | 770           | 0,0        | 1500,0    | mV      |  |  |  |
| Blattnässe-Zustand       | 711           | 0/1        |           |         |  |  |  |

Gerät für Messgrößen in metrischen Einheiten konfiguriert:

```
Beispiel: Abfrage mit M Befehl
0M6!
00009<CR><LF>
0D0!
0+1324.5+1.10+4.4+60<CR><LF>
0D1!
0+603.5+562.4+847.4+623.8+1<CR><LF>
```
Gerät für Messgrößen in US-Einheiten konfiguriert:

| Messgröße                | UMB-<br>Kanal | Min       | Max       | Einheit |  |  |  |
|--------------------------|---------------|-----------|-----------|---------|--|--|--|
| Puffer '0'               |               |           |           |         |  |  |  |
| Regenmenge absolut       | 640           | 0,000     | 3937,000  | in      |  |  |  |
| Regenmenge differentiell | 645           | 0,0000    | 3937,0000 | in      |  |  |  |
| Niederschlagsintensität  | 840           | 0,000     | 7,874     | in/h    |  |  |  |
| Niederschlagsart         | 700           | 0, 60, 70 |           |         |  |  |  |
| Puffer '1'               |               |           |           |         |  |  |  |
| Blattnässe mV (act)      | 710           | 0,0       | 1500,0    | mV      |  |  |  |
| Blattnässe mV (min)      | 730           | 0,0       | 1500,0    | mV      |  |  |  |
| Blattnässe mV (max)      | 750           | 0,0       | 1500,0    | mV      |  |  |  |
| Blattnässe mV (avg)      | 770           | 0,0       | 1500,0    | mV      |  |  |  |
| Blattnässe-Zustand       | 711           | 0/1       |           |         |  |  |  |

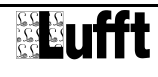

## **19.6.5.7 Pufferbelegung zusätzliche Messdaten M7 / C7: Globalstrahlung**

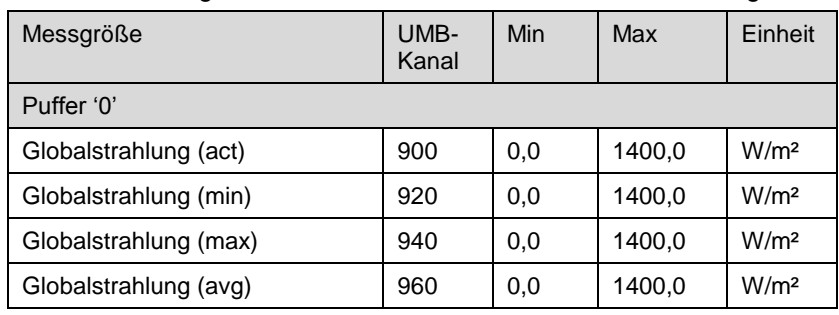

Gerät für Messgrößen in metrischen oder US-Einheiten konfiguriert:

Beispiel: Abfrage mit M Befehl *0M7!* 00004<CR><LF> *0D0!* 0+780.0+135.0+920.0+530.0<CR><LF>

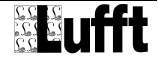

## **19.6.5.8 Pufferbelegung zusätzliche Messdaten M8 / C8: Externer Temperatursensor**

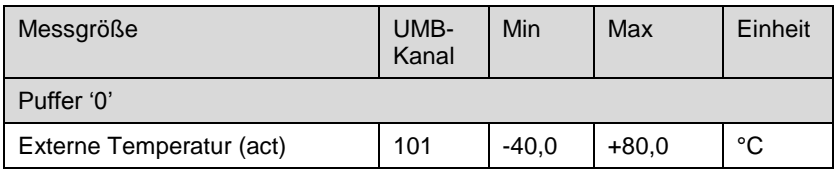

Gerät für Messgrößen in metrischen Einheiten konfiguriert:

Beispiel: Abfrage mit M Befehl *0M8!* 00001<CR><LF> *0D0!* 0+13.5<CR><LF>

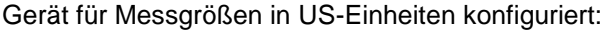

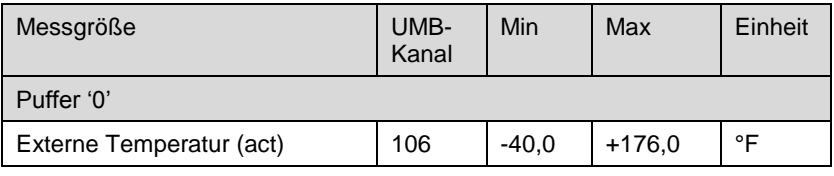

## **19.6.6 Telegramm Geräteidentifikation**

Die Abfrage der Geräteidentifikation wird mit folgendem Telegramm beantwortet (Beispiel für SDI-12 Geräteadresse '0':

*0I!*

013Lufft.deWSx00ynnn x: Gerätetyp (4, 5, 6, 2, 3 ) y: Metrische / US-Einheiten ( m = metrisch, u = US ) nnn: Softwareversion

also für eine WS600-UMB, eingestellt auf US-Einheiten: *0I!* 013Lufft.deWS600u022

## **19.6.7 Telegramm Verifikation**

Der Befehl Verifikation aV! wird genutzt, um Statusinformationen des Gerätes zu ermitteln. Die Abfrage wird mit

a0005<CR<LF>

beantwortet, d.h. es stehen 5 Messwerte in den Puffern zur Verfügung.

Die ersten 3 "Messwerte", übertragen im Puffer 0, enthalten die Statusinformationen der Messkanäle des Gerätes.

Die Statusdaten der Kanäle sind zu "Pseudo-Messwerten" zusammengefasst, wobei jede Ziffer einen Status darstellt. Die Kodierung der Zustände ist unten aufgeführt. Im allgemeinen hat jeder Sensor zwei Statuswerte, einen für den direkten Messwert und einen für den Messwertpuffer, der für die Mittelung und die Ermittlung der Minima und Maxima dient.

Die letzten beiden Messwerte, übertragen im Puffer 1, geben die Heizungstemperaturen des Wind- und des Regensensors an.

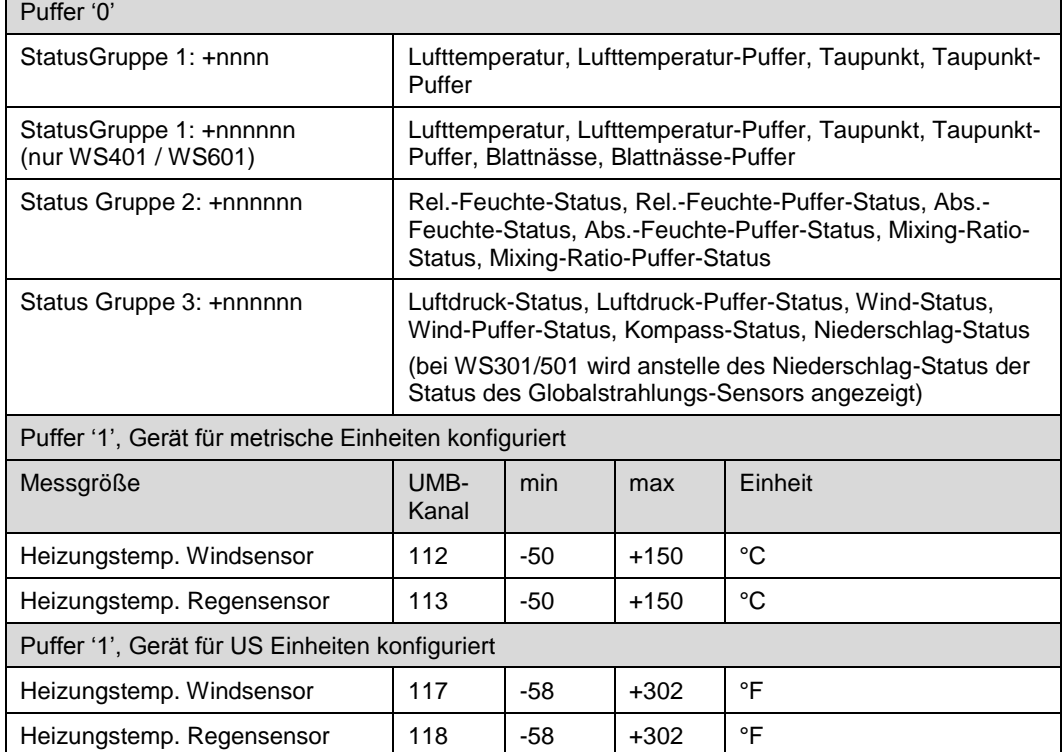

Kodierung des Sensorstatus:

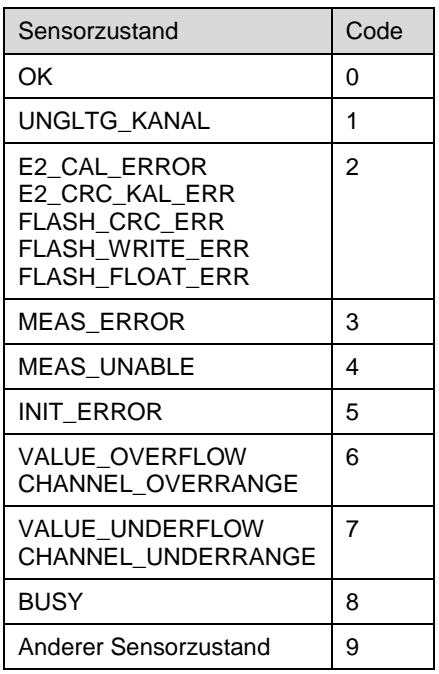

Beispiel (WS600, SDI-12 Adresse '0', fehlerfrei):

```
0V!
00005<CR><LF>
0D0!
0+0000+000000+000000<CR><LF>
0D1!
0+73.0+65.3<CR><LF>
```
Beispiel (WS600, SDI-12 Adresse '0', Kompass ausgefallen):

*0V!* 00005<CR><LF> *0D0!* 0+0000+000000+000030<CR><LF> *0D1!* 0+73.0+65.3<CR><LF>

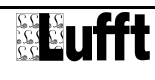

#### **19.6.8 Befehl Wechsel des Einheitensystems**

Der Befehl dient zum Wechsel des für die Darstellung der SDI-12 Daten benutzten Einheitensystems zwischen metrischen und US-Einheiten. Der Befehl ist als X Befehl implementiert.

Befehl: aXU<u/m>!

Antwort: aU<u/m><CR><LF>

u: US-Einheiten

m: metrische Einheiten

Beispiel Wechsel zu metrischen Einheiten

0XUm!

0Um<CR><LF>

#### **19.6.9 Befehl zum Einstellen des Mittelungs-Intervalls**

Die avg, min, max und vct Werte der Messgrößen werden über ein gleitendes Intervall mit einer Länge von 1 … 10min gebildet. Die Länge dieses Intervalls ist für die Gruppen Temperatur/Feuchte, Luftdruck und Wind getrennt einstellbar. (Für Niederschlag und Kompass wird der Mittelungs-Algorithmus nicht angewendet).

Befehl: aXA<t/p/w/r>+nn!

t : Temperatur und Feuchte

p: Luftdruck

w: Wind

r: Globalstrahlung

nn: Intervall in Minuten, gültige Werte: 1 bis 10

Antwort: aXA<t/p/w/r>+nn<CR><LF>

Die Angabe einer unzulässigen Intervall-Länge wird mit

aXAf<CR><LF>

beantwortet.

Beispiel: Einstellung des Mittelungs-Intervall für Temperatur und Feuchte auf 5 Minuten *0XAt+5!*

0XAt+5<CR><LF>

#### **19.6.10 Befehl zum Einstellen der Ortshöhe**

Für die Berechnung des relativen Luftdrucks wird die Ortshöhe (Höhe über dem Meeresspiegel) des Gerätes benötigt.

Befehl: aXH+nnnn!

nnnn: Ortshöhe des Sensors in m

Antwort: aXH+nnnn<CR><LF>

Die Angabe einer unzulässigen Ortshöhe ( -100 < Ortshöhe < 5000) wird mit

aXHf<CR><LF>

beantwortet.

Beispiel: Die Höhe des Montageortes beträgt 135m über NN *0XH+135!* 0XH+135<CR><LF>

#### **19.6.11 Befehl zum Einstellen der magnetischen Missweisung**

Für exakte Kompasswerte muss die lokale magnetische Missweisung gesetzt werden. Befehl: aXD+nnn.n! nnn.n: magnetische Missweisung am Installationsort in ° \*) Antwort: aXD+nnn.n<CR><LF> Die Angabe einer unzulässigen Missweisung (-180.0 < Missweisung < 180.0) wird mit aXDf<CR><LF> beantwortet.

Beispiel: Die Missweisung am Montageort beträgt -5.3°

*0XD-5.3!*

0XD-5.3<CR><LF>

\*) Die Werte der magnetischen Missweisung sind auf diversen Webseiten verfügbar, z.B. <http://www.ngdc.noaa.gov/geomag-web/#declination>

#### **19.6.12 Befehl zum Aktivieren / Deaktivieren der Kompasskorrektur**

Die Korrektur der Windrichtung mit Hilfe des integriertes Kompasses kann mit diesem Befehl aktiviert oder deaktiviert werden.

Befehl: aXW<c/u>!

c: Windrichtung wird entsprechend der Kompassrichtung korrigiert

u: Windrichtung wird nicht korrigiert

Antwort: aX XW<c/u><CR><LF>

Die Angabe einer unzulässigen Option wird mit

aXWf<CR><LF> beantwortet.

Beispiel: Kompasskorrektur wird aktiviert *0XWc!* 0XWc<CR><LF>

## **19.6.13 Befehl zum Einstellen des Energiesparmodus**

Für Installationen mit begrenzter Energieversorgung kann die Intelligenten Wettersensorik im Energiesparmodus betrieben werden (s. Kap. [10.4\)](#page-35-0).

**Hinweis:** Im Energiesparmodus bestehen Funktionseinschränkungen!

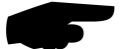

Befehl: aXL<n/s/w>!

- n: Normalbetrieb
- s: Energiesparmodus 1 (Heizung/Lüfter aus)

w: Energiesparmodus 2 (Schlafmodus)

Antwort: aXL<n/s/w><CR><LF>

Anschließend erfolgt ein Gerätereset, d.h. das Gerät ist für einige Sekunden nicht erreichbar.

Die Auswahl einer unzulässigen Option, oder einer unzulässigen Kombination von Modus und Gerätemodell wird mit

aXLf<CR><LF>

beantwortet.

Beispiel: Das Gerät soll in den Energiesparmodus 2 gesetzt werden *0XLw!* 0XLw<CR><LF>

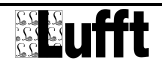

#### **19.6.14 Befehl zum Einstellen der Heizungs-Betriebsart**

Die Beheizung des Regen- und des Windsensors kann in unterschiedlichen Betriebsarten konfiguriert werden (siehe 10.4). Abhängig von der installierten Variante der Intelligenten Wettersensorik (WS200-UMB … WS700-UMB) sind nur bestimmte Kombinationen von Betriebsarten zulässig. Das Gerät ermittelt die zulässige Kombination aus der im Befehl gesetzten Betriebsart selbsttätig.

Befehl: aXMn!

n: Heizungsbetriebsart (0: Automatik, 1: Mode 1, 2: Aus, 3: Eco Mode 1)

Antwort: aXMnm<CR><LF>

n: gesetzte Heizungs-Betriebsart Windsensor

m: gesetzte Heizungs-Betriebsart Regensensor

Die Angabe einer ungültigen Betriebsart wird mit

aXMf<CR><LF>

beantwortet.

Beispiel: Eine WS400-UMB soll in Mode 1 gesetzt werden

*0XM1!*

0XM21<CR><LF>

Da die WS400-UMB keinen Windsensor hat, wird die Heizungs-Betriebsart Wind automatisch auf  $2$  (= Aus) gesetzt.

#### **19.6.15 Befehl zum Einstellen des Blattnässe-Schwellwertes**

Über den einzustellenden Parameter wird bestimmt, bei welchem Spannungswert des Blattnässe-Sensors (Nur WS401-UMB und WS601-UMB, s. S. [62\)](#page-61-0) der Blattnässe-Zustand zwischen 0 und 1 wechselt. Im SDI12-Betrieb wird der zur Ermittlung des Einstellwertes benötigte Spannungswert mit dem Befehl aM6! (s. S. [109\)](#page-108-0) abgerufen.

Befehl: aXB+nnn.n!

nnn.n: Schwellwert für Blattnässe-Zustand in mV

Antwort: aXB+nnn.n<CR><LF>

Die Angabe eines unzulässigen Schwellwerts (200.0 <= Schwellwert <= 1200.0) wird mit aXBf<CR><LF>

beantwortet.

Beispiel: Die gemessene Blattnässespannung im trockenen Zustand beträgt 613mV. Die empfohlene Einstellung des Schwellwerts ist 633mV:

*0XB+633.0!* 0XB+633.0<CR><LF>

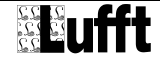

#### **19.6.16 Befehl zum Einstellen der Kippwaagen-Auflösung**

Die Auflösung der Kippwaage von WS401-UMB und WS601-UMB, sowie einer ggfs. angeschlossenen externen Kippwaage bei anderen Modellen ohne integrierte Regenmessung kann mechanisch angepasst werden (s.S. [32\)](#page-31-0). Die mechanische Auflösung muss in der Konfiguration des Sensors eingestellt werden.

Befehl: aXK+n!

n: Auflösung der Kippwaage in 1/10mm, zulässige Werte 1, 2, 5, 10 (0,1mm, 0,2mm, 0,5mm, 1,0mm)

Antwort: aXK+n<CR><LF>

Die Angabe einer unzulässigen Auflösung wird mit

aXKf<CR><LF>

beantwortet.

Beispiel: Die mechanische Auflösung der Kippwaage ist 0,2mm:

*0XK+2!*

0XK+2<CR><LF>

#### **19.6.17 Befehl Absolute Regenmenge zurücksetzen**

Der Befehl setzt die akkumulierte absolute Regenmenge auf 0,0mm zurück. Gleichzeitig wird ein Geräte-Reset durchgeführt.

Befehl: aXC! Antwort: aXCok<CR><LF>

Anschließend erfolgt der Reset, d.h. das Gerät ist für einige Sekunden nicht erreichbar

Beispiel: *0XC!* 0XCok<CR><LF>

## **19.6.18 Befehl Geräte-Reset**

Der Befehl initiiert einen Geräte-Reset. Befehl: aXR! Antwort: aXRok<CR><LF> Anschließend erfolgt der Reset, d.h. das Gerät ist für einige Sekunden nicht erreichbar

Beispiel: *0XR!* 0XRok<CR><LF>

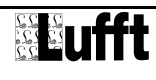

## **19.7 Kommunikation im Modbus Modus**

Um Einbindung von Intelligenten Wettersensoriken der WS-Familie in SPS-Umgebungen zu erleichtern, wird die Kommunikation nach dem Modbus Protokoll zur Verfügung gestellt.

Die Messwerte werden auf Modbus Input-Register abgebildet. Es steht im Wesentlichen der gleiche Umfang an Messwerten zur Verfügung wie auch beim UMB-Protokoll, inklusive der Umsetzung auf verschiedene Einheitensysteme.

Im Interesse der sicheren Inbetriebnahme wurde auf die im eigentlichen Modbus-Standard nicht beschriebene Verwendung von Registerpaaren für Fließkomma- oder 32bit Integer Darstellung verzichtet, alle Messwerte werden durch entsprechende Skalierung ganzzahlig auf die 16bit Register abgebildet.

## **19.7.1 Modbus Kommunikationsparameter**

Die Intelligente Wettersensorik kann wahlweise für MODBUS-RTU oder MODBUS-ASCII konfiguriert werden.

Die Basis-Konfiguration erfolgt mit dem UMB-Config-Tool.

Wenn im UMB-Config-Tool MODBUS-RTU oder MODBUS-ASCII als Kommunikationsprotokoll gewählt wird, werden die Kommunikationsparameter auf 19200 Bd, gerade Parität, voreingestellt.

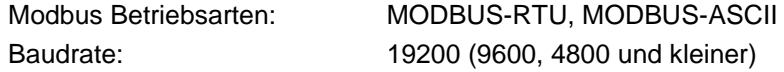

Schnittstelleneinstellung 8E1, 8N1, 8N2

**Hinweis:** Die Modbus-Kommunikation wurde mit einer Pollrate von 1 sec getestet. Für höhere Pollraten wird die einwandfreie Funktion der Intelligenten Wettersensorik nicht garantiert.

Es wird empfohlen, die Pollrate auf 10sec oder langsamer zu setzen, da, mit Ausnahme der für Sonderfälle vorgesehenen Kanäle "Windgeschwindigkeit / Windrichtung schnell", die Updaterate der Daten >= 10sec ist. Bei der überwiegenden Mehrheit der Wetterdaten sind signifikante Änderungen ohnehin eher im Minutenbereich zu erwarten.

## **19.7.2 Adressierung**

Die Modbus-Adresse wird aus der UMB-Geräte-ID (s. Kap. [19.3.2\)](#page-67-0) übernommen.

Ein Gerät mit der UMB-Geräte-ID 1 hat auch die Modbus-Adresse 1 usw..

Der gültige Modbus-Adressbereich ist mit 1 – 247 kleiner als der Bereich der UMB-Geräte-IDs. Wenn eine UMB-Geräte-ID > 247 eingestellt wurde, wird die Modbus-Adresse auf 247 gesetzt.

## **19.7.3 Modbus Funktionen**

Die Funktionen der Conformance Class 0 und 1 sind implementiert, soweit sie für die Intelligente Wettersensorik anwendbar sind, d.h. alle Funktionen, die auf Registerebene arbeiten.

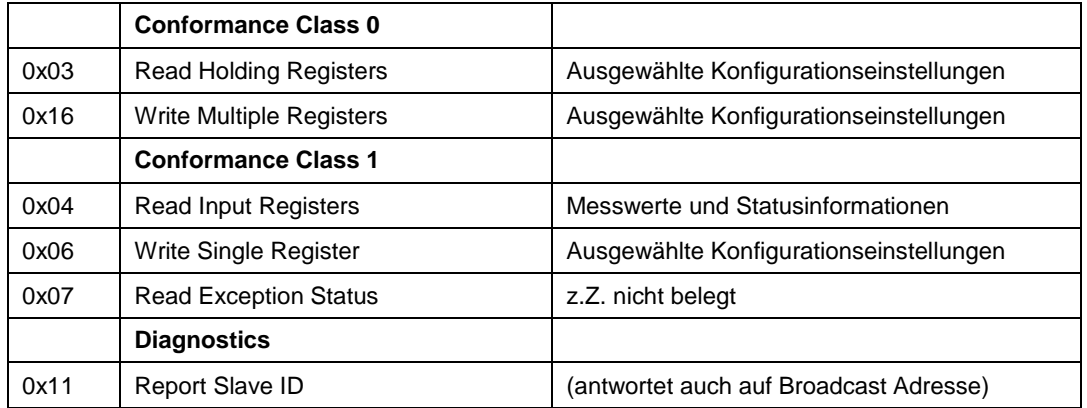

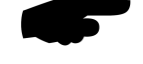

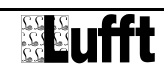

#### <span id="page-118-0"></span>**19.7.3.1 Funktion 0x03 Read Holding Registers**

Die Holding Register werden genutzt, um einen ausgewählten Satz von einstellbaren Parametern auch per Modbus zugänglich zu machen. Wie die Messwerte werden auch die Parameter ggfs. mit einem Skalierungsfaktor auf 16bit Integer-Werte abgebildet.

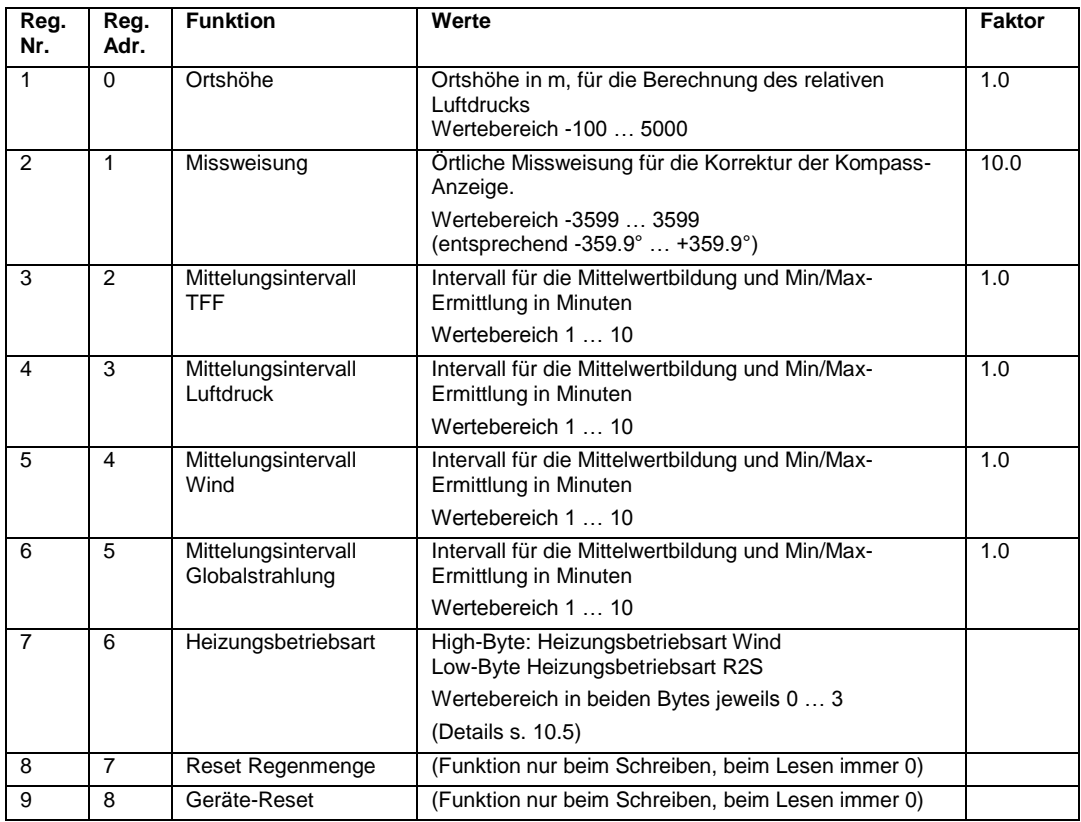

## **Heizungsbetriebsarten** (s. [10.5\)](#page-37-0)

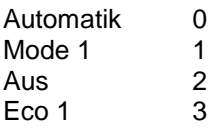

#### **19.7.3.2 Funktion 0x06 Write Holding Register, 0x10 Write Multiple Registers**

Durch Schreiben in die Holding Register können ausgewählte Parameter der Intelligenten Wettersensorik auch über den Modbus eingestellt werden.

Registerzuordnung sieh[e19.7.3.1](#page-118-0)

Übertragene Werte werden auf Plausibilität geprüft. Unzulässige Werte werden nicht angenommen und mit einer Modbus Exception beantwortet.

Durch Schreiben des Wertes 0x3247 (12871d) in das Register Nr. 8 (Reg.Adr. 7) wird die gespeicherte absolute Regemenge auf 0 zurückgesetzt. Anschließend wird ein Reset des Gerätes durchgeführt.

Durch Schreiben des Wertes 0x3247 (12871d) in das Register Nr. 9 (Reg.Adr. 8) wird ein Reset des Gerätes ausgelöst.

## **19.7.3.3 Funktion 0x04 Read Input Registers**

Die Input Register enthalten die Messwerte der Intelligenten Wettersensorik sowie zugehörige Status-Informationen.

Die Messwerte werden durch Skalierung auf die 16bit Register abgebildet (0 … max. 65530 für vorzeichenlose Werte, -32762 … 32762 für vorzeichenbehaftete Werte).

Die Werte 65535 (0xffff) bzw. 32767 werden für die Anzeige von fehlerhaften oder nicht verfügbaren Messwerten benutzt. Eine genauere Spezifikation des Fehlers kann aus den Statusregistern (s. unten) ermittelt werden.

Die Zuordnung der Messwerte zu den verfügbaren Registeradressen (0 … 124) wurde so gewählt, dass der Anwender die üblichen Daten mit möglichst wenigen Register-Block-Abrufen (im Idealfall nur ein Abruf) auslesen kann.

Es wurden daher folgende Blöcke gebildet:

- Statusinformationen
- Übliche Messwerte, die unabhängig vom Einheitensystem (metrisch/US) sind
- Übliche Messwerte in metrischen Einheiten
- Übliche Messwerte in US-Einheiten
- Weitere Messwerte

Für metrische Einheiten können dann die ersten drei Blöcke mit einem Abruf alle normalerweise erforderlichen Daten zur Verfügung stellen.

Eine Unterscheidung der verschiedenen Typen in der WS-Familie wird bei der Registerzuordnung nicht gemacht. Ggfs. typabhängig nicht belegte Register melden den Fehler-Wert.

Informationen zu Messbereich, Einheiten usw. der Messwerte sind der Beschreibung der zugehörigen UMB-Kanäle zu entnehmen (Kap. [6](#page-13-0) bzw. [19.1\)](#page-64-0)

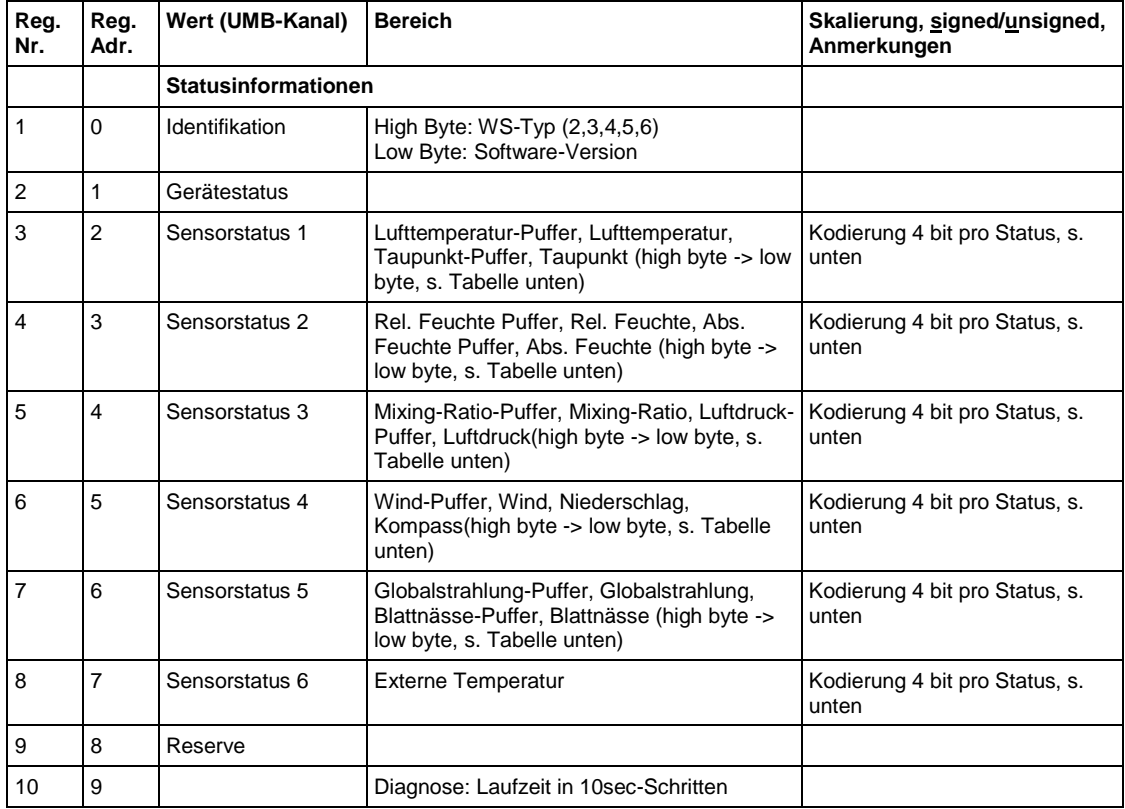

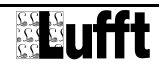

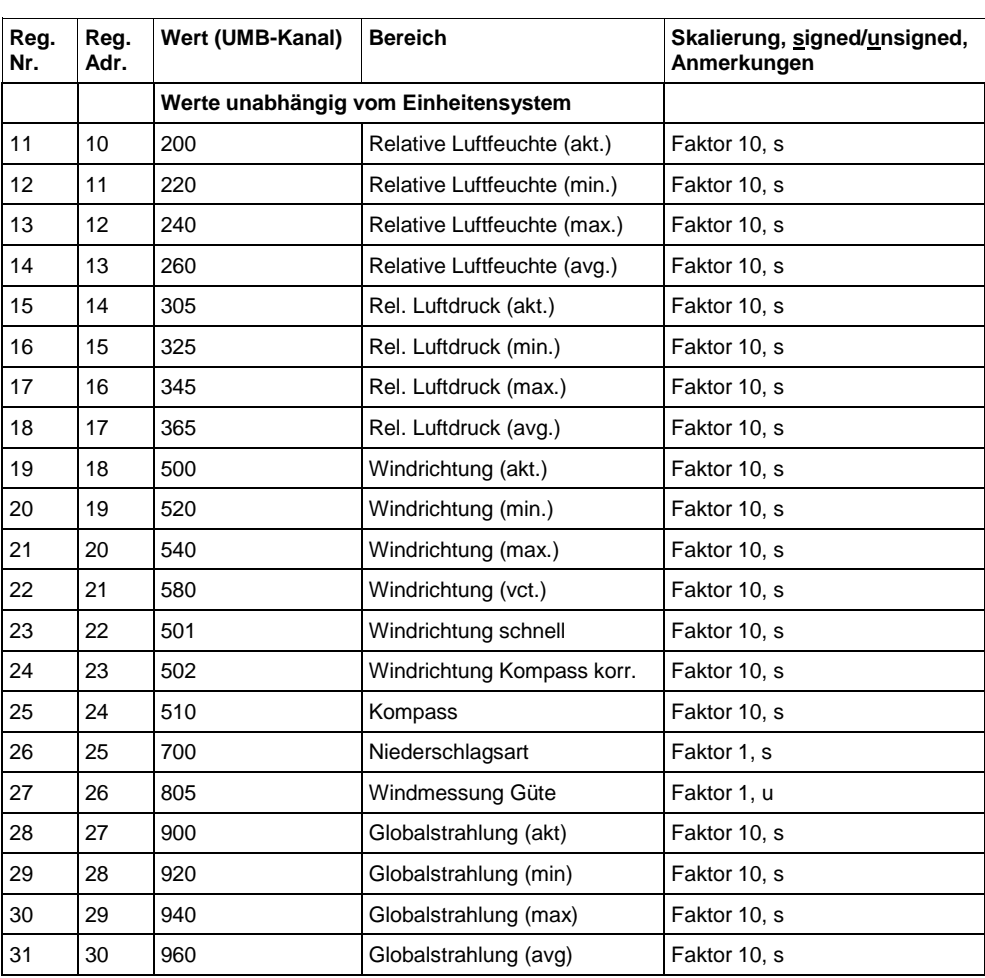

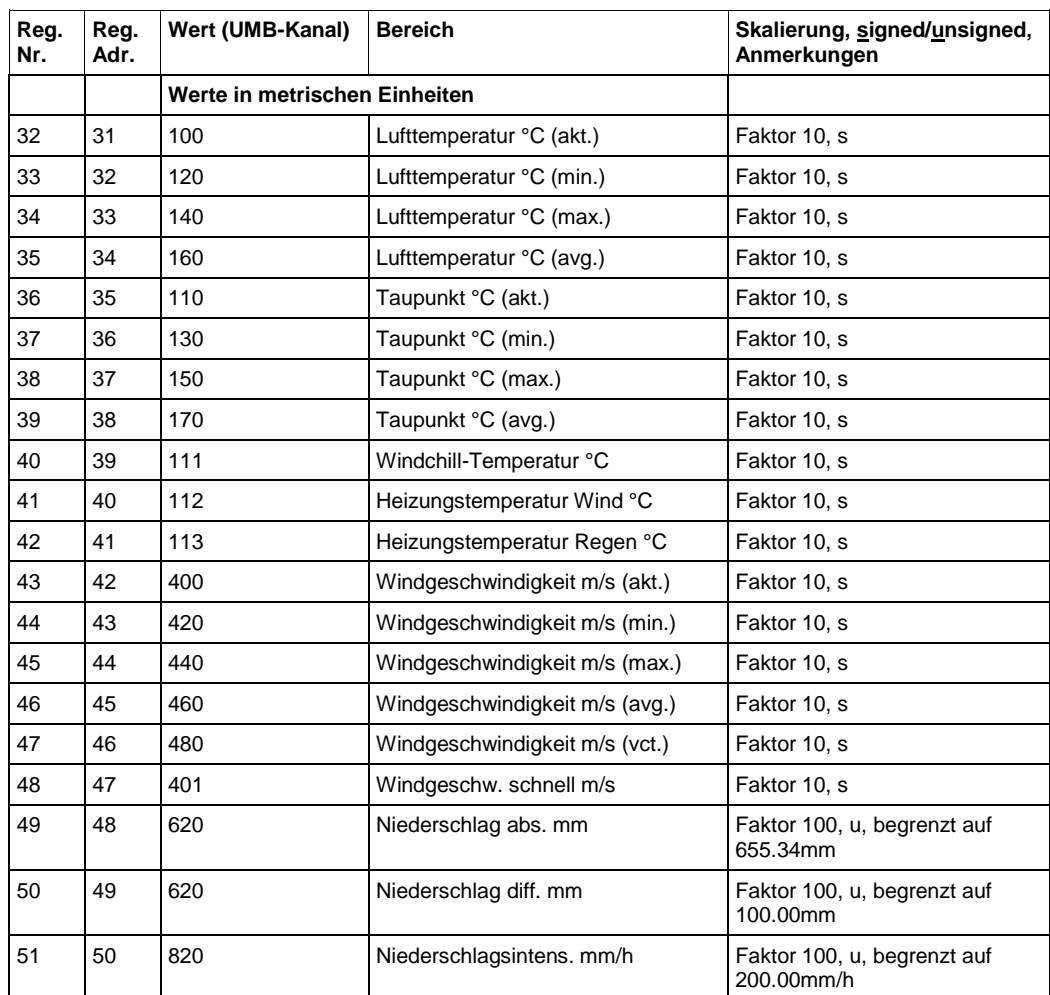

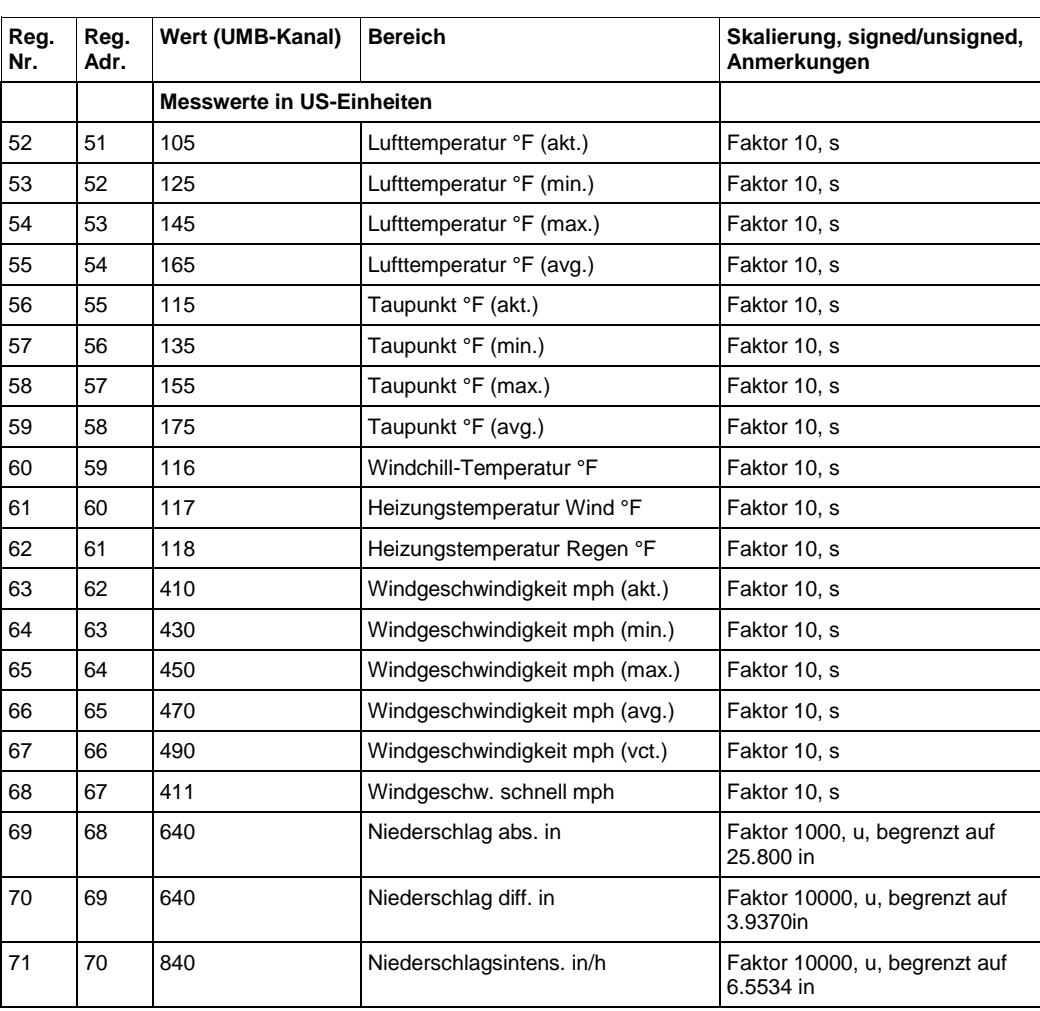

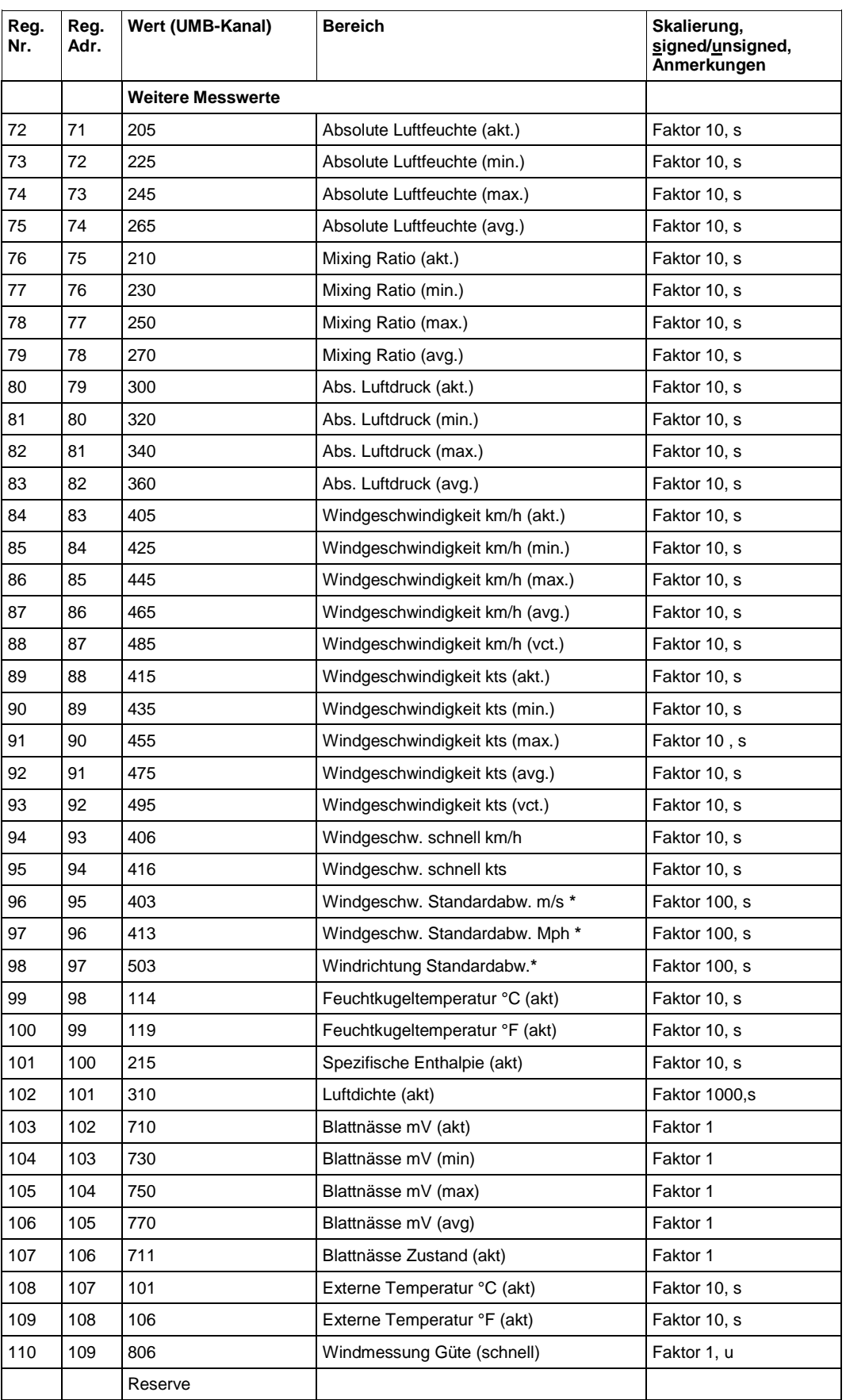

\*) **Hinweis**: Standardabweichungs-Werte sind erst nach dem ersten Abruf verfügbar. Siehe S. [11](#page-10-0)

#### **Sensor-Status:**

In jedes Register werden vier Statusinformationen kodiert, mit 4bit pro Status, so dass jeweils vier Statusinformationen eine 16bit-Zahl bilden. Die in der Tabelle angegebene Reihenfolge versteht sich vom höchstwertigen Halbbyte zum niedrigstwertigen. Für die meisten Sensoren der Intelligenten Wettersensorik gibt es zwei Status-Werte, einen für den Sensor und den aktuellen Messwert, einen weiteren für den Puffer, aus dem die Mittel-, Min. und Max.-Werte ermittelt werden.

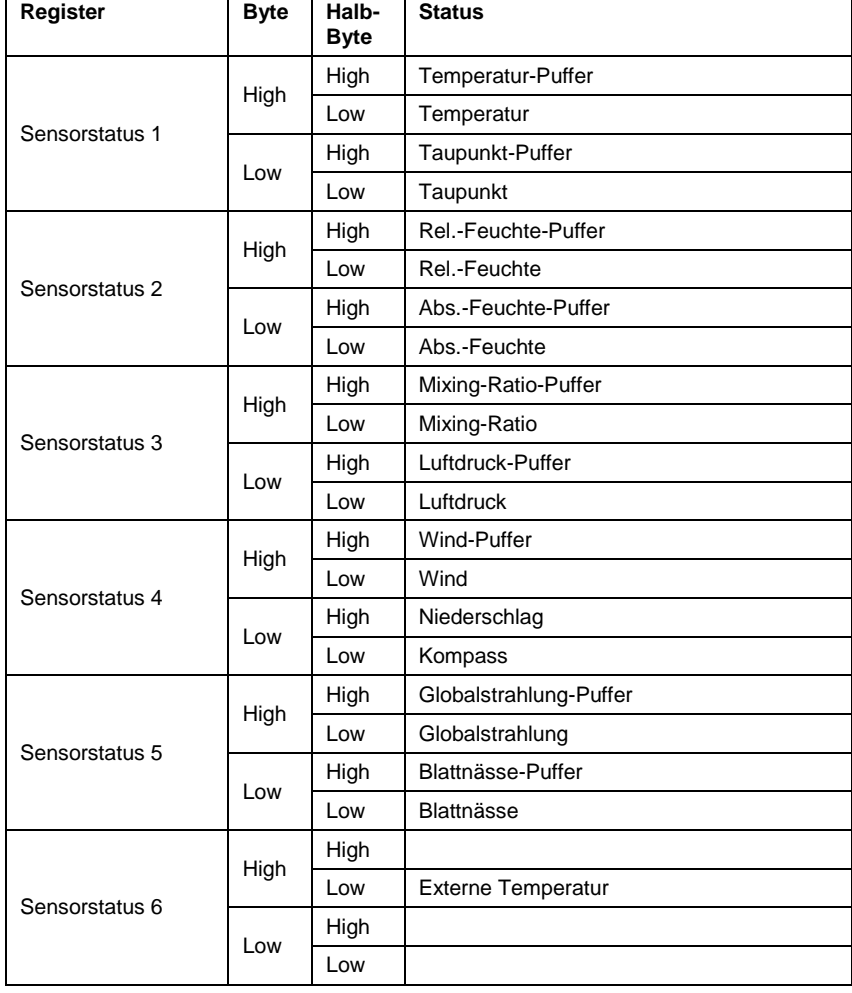

Anordnung der Statusinformationen in den Status-Registern

#### **Beispiel Sensorstatus 1:**

Temperatur-Puffer-Status, Temperatur-Status, Taupunkt-Puffer-Status, Taupunkt-Status

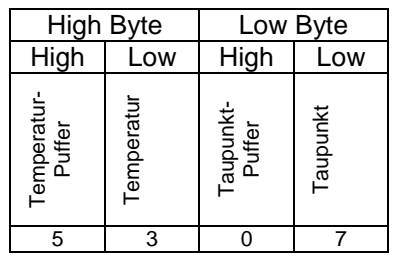

Die obigen Beispielwerte (nur zur Illustration, die angegebene Kombination wird in der Praxis nicht auftreten) werden zum Registerwert 0x5307 = 21255 zusammengefasst. Die einzelnen Statusinformationen werden aus dem Registerwert zurückgewonnen als ganzzahliger Anteil von

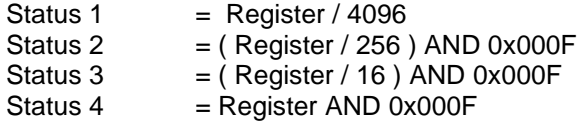

Die folgende Tabelle zeigt die Kodierung des Status in die Halb-Bytes:

Kodierung des Sensorstatus:

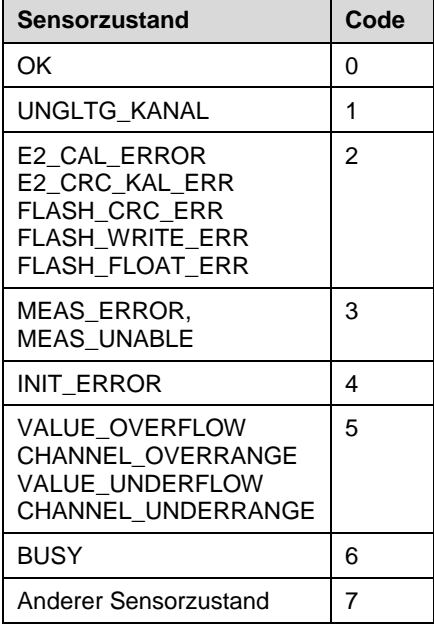

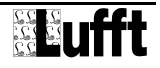

#### **19.8 Kommunikation: XDR Protokoll**

Im XDR Protokoll können ausgewählte Daten der Intelligenten Wettersensorik in einem NMEA-kompatiblen Format übertragen werden. Das Datentelegramm kann auf Abruf, oder, im Auto Transmit Modus, automatisch mit einstellbarem Intervall zyklisch übertragen werden.

Ein Satz von ASCII Konfigurationsanweisungen erlaubt verschiedene Konfigurationseinstellungen ohne das XDR-Protokoll verlassen zu müssen.

Konfigurationen, die in diesem Satz nicht enthalten sind, müssen mit den UMB Config Tool vorgenommen werden. Um in das UMB Protokoll zu wechseln muss innerhalb der ersten 5 Sekunden nach Einschalten oder Reset eine UMB-Nachricht an das Gerät adressiert werden.

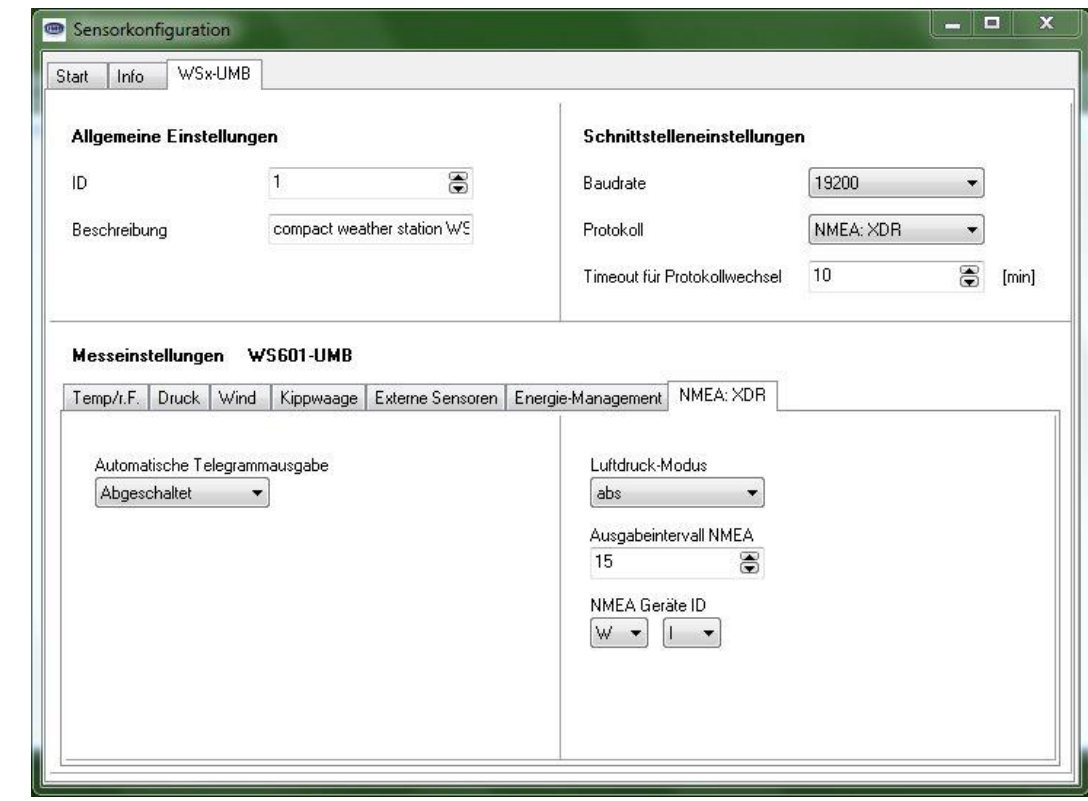

<span id="page-126-0"></span>Abb. 39: **Sensorkonfiguration** XDR

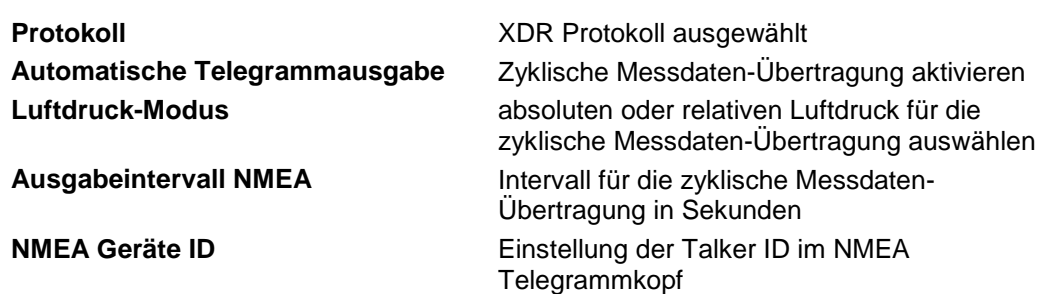

## **19.8.1 Eigenschaften des Protokolls**

- Baudrate konfigurierbar zwischen 1200 und 57600 bps, Zeichenformat 8 Bits, kein Paritätsbit, 1 Stoppbit (8N1).
- Die Unit ID ist gleich der UMB Geräte-ID, jedoch auf 98 begrenzt. 99 ist die Broadcast ID
- Datenausgabe auf Abruf oder zyklisch (einstellbar)
- Anweisungen und Nachrichten strikt als ASCII Text

#### **19.8.2 Telegrammformat für Anweisungen und Antworten**

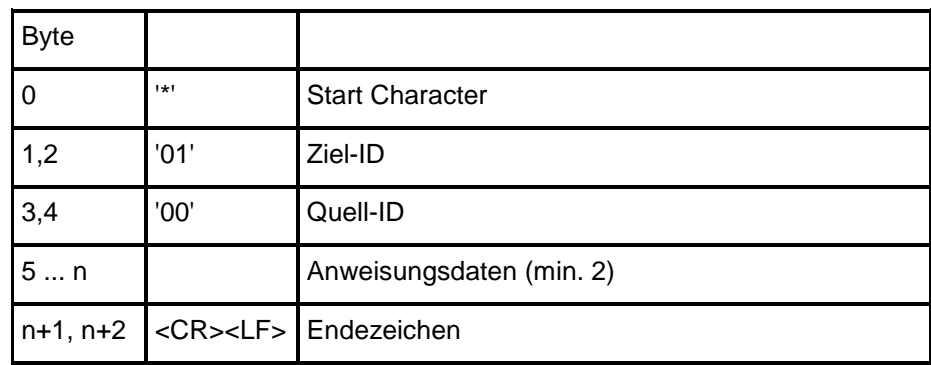

Das Anweisungsdatenfeld beginnt immer mit der 2-Zeichen-Befehlskennung. Anschließend kann ein Parameter folgen. Das Parameterfeld beginnt mit '='.

Zur Zeit sind folgende Befehle implementiert:

- P9 Einzelmessung XDR Format
	- PP Start zyklische Messwertausgabe im XDR Format
- PB Einzelmessung PWSD Format
- PC Start zyklische Messwertausgabe im PWSD Format
	- GW Option: MWD Satz (Winddaten) an XDR Format anfügen
- MI Intervall für zyklische Messwertausgabe
- J3 Luftdruck-Modus (absolut / relativ)
- JS Höhe des Luftdruck Sensors über dem Meeresspiegel
- JW Momentan- oder Mittelwertausgabe der Winddaten
- BR Baudrate
- ID Unit ID
- NH NMEA Nachrichtenkopf

Wenn das Gerät eine ungültige Nachricht empfängt (fehlendes Start- oder Endezeichen, ungültige ID, ungültige Struktur usw.),antwortet es nicht.

Wenn ein Konfigurationsbefehl einen ungültigen (nicht plausiblen) Parameter enthält, antwortet das Gerät nicht. Die Konfiguration wird nicht geändert.

Konfigurationsbefehlen muss in den meisten Fällen der ""Write Enable" Befehl EW vorangestellt werden. Dieser Befehl wird nicht beantwortet und kann, anders als die anderen Befehle, ohne Endezeichen (<CR><LF>) verschickt werden. D.h. der EW-Befehl und der Konfigurationsbefehl dürfen ohne zwischengeschaltete Endezeichen aneinandergehängt werden.

Beispiel:

0100EW\*0100J3=1<CR><LF>

und

0100EW<CR><LF>\*0100J3=1<CR><LF>

sind beides gültige Befehlsfolgen zum Setzen des Luftdruckmodus.

<span id="page-127-0"></span>Wenn ein Konfigurationsbefehl keinen vorangestellten EW Befehl benötigt, wird in der Befehlsbeschreibung darauf hingewiesen.

## **19.8.3 Telegrammformat Messdaten XDR**

Das Datenformat für P9 / PP Messdaten-Übertragung entspricht den Definitionen für NMEA WI (weather instrument) XDR Telegramme.

Das Telegramm ist feldorientiert und kann eine variable Länge haben. Die Felder sind komma-separiert.

## **Telegrammformat**:

\$hhhhh,P,x.xxxx,B,0,C,yy.y,C,0,H,zz.z,P,0<CR><LF>

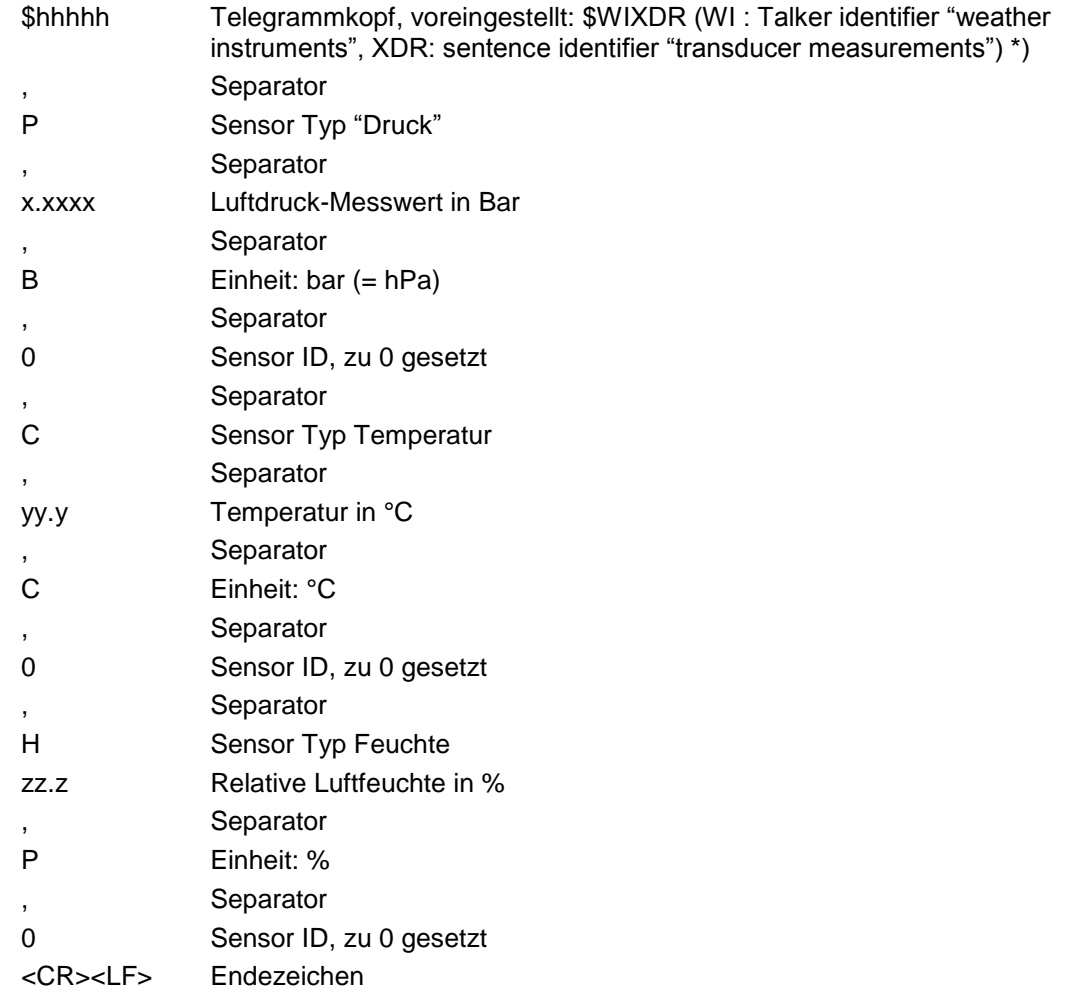

\*) Der Telegrammkopf kann geändert werden. Das UMB Config Tool erlaubt die Änderung der beiden Talker ID Zeichen. Mit dem XDR Konfigurationsbefehl NH kann der gesamte Telegrammkopf geändert werden. Das vorangestellte ,\$' ist fest und kann nicht geändert werden.

## **19.8.4 Telegrammformat Messdaten MWD**

Bei der P9 / PP Messdaten-Übertragung kann optional ein MWD Satz angehängt werden. Der MWD Satz enthält Winddaten und entspricht den Definitionen für NMEA WI (weather instrument) Telegramme.

Mit dem GW Befehl wird die Option aktiviert oder deaktiviert.

Der JW Befehl stellt ein, ob die Winddaten als Momentan- oder als Mittelwert ausgegeben werden.

Das Telegramm ist feldorientiert und kann eine variable Länge haben. Die Felder sind komma-separiert.

## **Telegrammformat**:

\$hhhhh,aaa.a,T,bbb.b,M,cc.c,N ,dd.d,M<CR><LF>

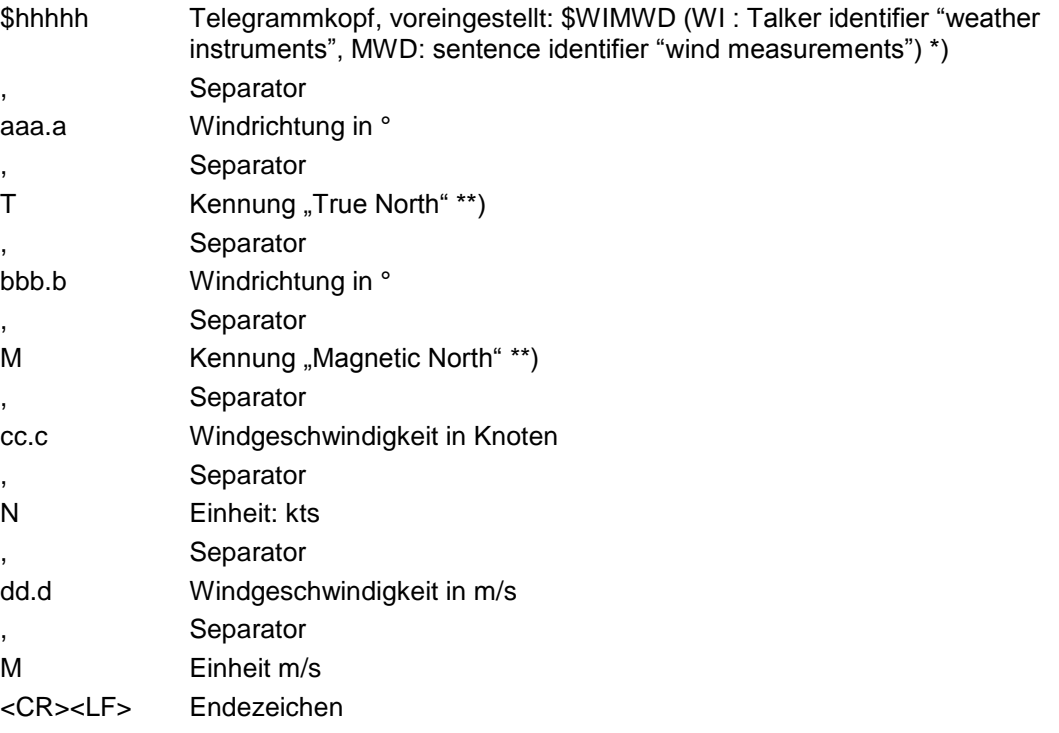

\*) Der Telegrammkopf kann geändert werden. Für den MWD Satz wird die gleiche Talker ID verwendet wie für den XDR Satz, die mit dem UMB Config Tool oder dem XDR Konfigurationsbefehl NH geändert werden kann. Das vorangestellte ,\$' fest und die Kennung MWD sind fest und können nicht geändert werden

\*\*) Windrichtung "true" und Windrichtung "magnetic" sind hier identisch

## **19.8.5 Telegrammformat Messdaten 0R0**

Das 0R0 Satzformat ist ein proprietäres Satzformat angelehnt an die NMEA 0183 Regeln. Der 0R0 Satz enthält alle wesentlichen Messwerte der Intelligenten Wettersensorik und ist für Kompatibilität zu bestehenden Installationen ausgelegt.

Der Datensatz wird mit dem Befehl PB für Einzelmessung, bzw. PC für zyklische Messung abgerufen.

Wenn Messwerte bei der jeweiligen Ausführung der Intelligenten Wettersensorik nicht zur Verfügung stehen wird die Wert durch 999999 ersetzt. Auch Messwerte, deren Status nicht "OK" ist, werden auf diese Weise dargestellt.

Das Telegramm ist feldorientiert und kann eine variable Länge haben. Die Felder sind komma-separiert.

## **Telegrammformat**:

0R0,Dm=aaaD,Sm=bb.bM,Ta=cc.cC,Ua=dd.dP,Pa=e.eeeeB,Rc=f.ffM, Pt=ggC<CR><LF>

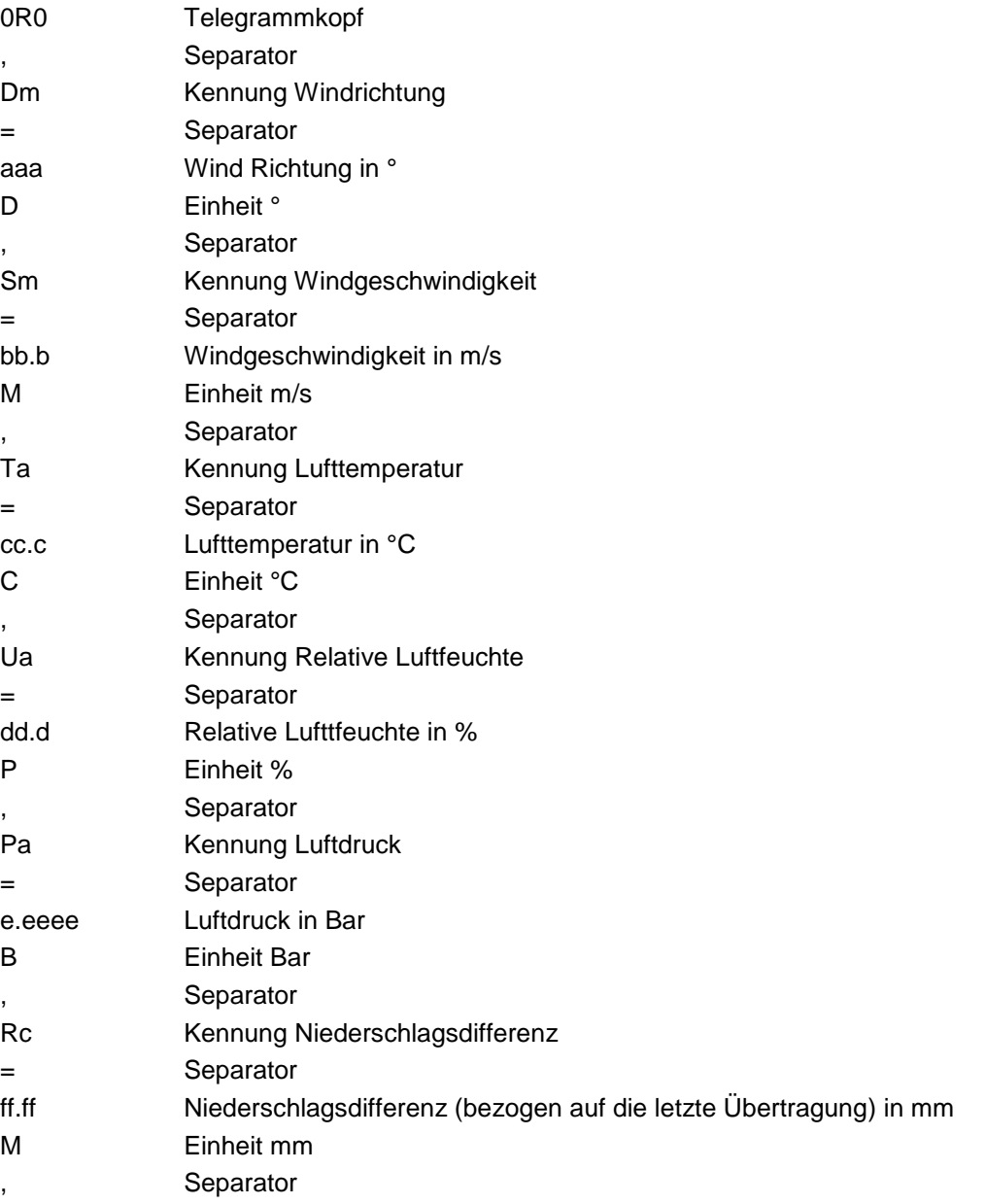

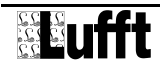

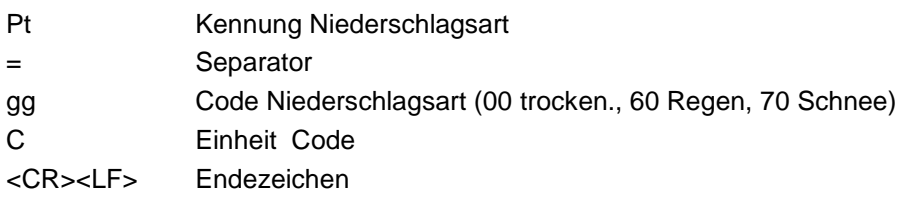

#### **19.8.6 Messbefehle**

Beispiele für Unit ID 01

#### <span id="page-132-0"></span>**19.8.6.1 Einzelmessung XDR Format**

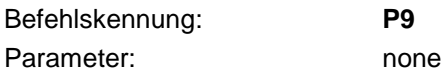

Beispiel: Befehl: \*0100P9<CR><LF>

Antwort (Winddaten nicht aktiviert): \$WIXDR,P,<Luftdruck in bar>,B,0,C,<Lufttemperatur °C>,C,0,H,<rel. Luftfeuchte in %>,P,0<CR><LF>

Antwort (Winddaten aktiviert):

\$WIXDR,P,<Luftdruck in bar>,B,0,C,<Lufttemperatur °C>,C,0,H,<rel. Luftfeuchte in %>,P,0<CR><LF> \$WIMWD,<Windrichtung °>,T, <Windrichtung °>,M,<Windgeschw. kts>,N ,<Windgeschw. m/s>,M<CR><LF>

Seriennummern der Einzelsensoren sind nicht gespeichert und werden auf 0 gesetzt.

#### <span id="page-132-2"></span>**19.8.6.2 Zyklische Messdaten-Übertragung XDR Format**

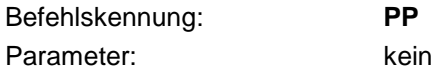

Beispiel: Befehl \*0100PP<CR><LF>

Nach dem Empfang dieses Befehls beginnt das Gerät, das Messwert-Telegramm, wie auch für die Einzelmessung definiert, automatisch mit dem konfigurierten Intervall zu versenden. Das Intervall kann mit dem MI Befehl (siehe [19.8.7.1\)](#page-134-0) oder dem UMB Config Tool eingestellt werden.

Die Voreinstellung des Intervalls ist 60 Sekunden, Minimum ist 10 Sek., Maximum 43200sec  $(=12h)$ .

Die Aktivierung der zyklischen Übertragung wird im E2PROM gespeichert, so dass das Gerät die automatische Versendung nach einem Reset fortsetzt.

Die zyklische Messwert-Übertragung wird durch einen Einzelmessbefehl beendet [\(19.8.6.1,](#page-132-0) [19.8.6.3\)](#page-132-1).

#### <span id="page-132-1"></span>**19.8.6.3 Einzelmessung im 0R0 Format**

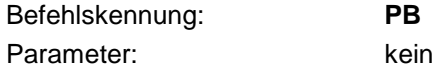

Beispiel: Befehl \*0100PB<CR><LF>

#### Antwort:

0R0,Dm=<Windrichtung>D,Sm=<Windgeschwindigkeit>M,Ta=<Lufttemperatur>C,Ua=<Luftfeuchte>B,Pa=<Luftdruck>B,Rc=<Niederschlagsdiff.>M, Pt=<Niederschlagsart>N<CR><LF>

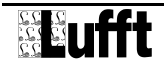

#### **19.8.6.4 Zyklische Messdaten im 0R0 Format**

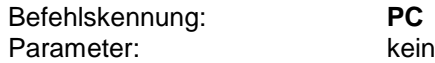

Beispiel: Befehl \*0100PC<CR><LF>

Nach dem Empfang dieses Befehls beginnt das Gerät, das Messwert-Telegramm, wie auch für die Einzelmessung definiert, automatisch mit dem konfigurierten Intervall zu versenden. Das Intervall kann mit dem MI Befehl (siehe [19.8.7.1\)](#page-134-0) oder dem UMB Config Tool eingestellt werden.

Die Voreinstellung des Intervalls ist 60 Sekunden, Minimum ist 10 Sek., Maximum 43200sec  $(=12h).$ 

Die Aktivierung der zyklischen Übertragung wird im E2PROM gespeichert, so dass das Gerät die automatische Versendung nach einem Reset fortsetzt.

Die zyklische Messwert-Übertragung wird durch einen Einzelmessbefehl beendet [\(19.8.6.1,](#page-132-0) [19.8.6.3\)](#page-132-1).

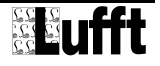

## **19.8.7 Konfigurationsbefehle**

Beispiele für Unit ID 01

## <span id="page-134-0"></span>**19.8.7.1 Intervall für die zyklische Messdaten-Übertragung**

Befehlskennung: **MI** Parameter: Intervall in Sekunden (min. 10, max. 43200, voreingest. 60)

Beispiel Abfrage:

Befehl: \*0100MI<CR><LF> Antwort: \*0001MI=60<CR><LF>

Der Befehl fragt die momentane Konfiguration des Intervalls für die zyklische Messdaten-Übertragung ab.

Beispiel Parameter setzen (EW Befehl muss vorangestellt werden) Befehl: \*0100MI=60<CR><LF>

Antwort: \*0001MI=60<CR><LF>

Der Befehl setzt das Intervall für die zyklische Messdaten-Übertragung [\(19.8.6.2\)](#page-132-2) in Sekunden.

## **19.8.7.2 Option Winddaten (MWD) an XDR Satz anfügen**

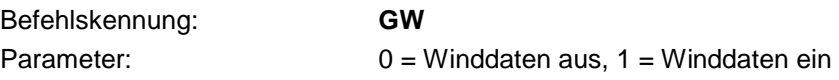

Beispiel Abfrage: Befehl: \*0100GW<CR><LF> Antwort: \*0001GW=0<CR><LF> Der Befehl fragt die momentane Konfiguration der Winddaten-Option ab.

Beispiel Parameter setzen (EW Befehl muss vorangestellt werden) Befehl: \*0100GW=1<CR><LF> Antwort: \*0001GW=1<CR><LF> Der Befehl setzt die Option Winddaten-Satz MWD an XDR Satz anfügen.

## **19.8.7.3 Momentan- oder Mittelwert der Winddaten auswählen**

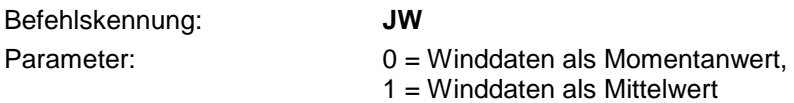

Beispiel Abfrage: Befehl: \*0100JW<CR><LF> Antwort: \*0001JW=1<CR><LF> Der Befehl fragt die momentane Konfiguration der Winddaten-Mittelwert-Einstellung ab.

Beispiel Parameter setzen (EW Befehl muss vorangestellt werden) Befehl: \*0100JW=0<CR><LF> Antwort: \*0001JW=0<CR><LF> Der Befehl setzt die Winddaten-Mittelwert-Einstellung.

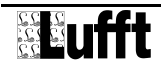

## **19.8.7.4 Befehl Auswahl des Luftdruck-Modus**

Befehlskennung: **J3** Parameter: 0 = absoluter Luftdruck, 1 = relativer Luftdruck

Wählt aus, ob der absolute oder der relative (auf Meerespiegelhöhe bezogene) Luftdruckwert im Messwert-Telegramm [\(0\)](#page-127-0) übertragen wird. Für die korrekte Berechnung des relativen Luftdrucks muss die Sensorhöhe richtig gesetzt sein (JS Befehl [\(19.8.7.5\)](#page-135-0) oder UMB Config Tool)

Beispiel Abfrage: Befehl: \*0100J3<CR><LF> Antwort: \*0001J3=1<CR><>LF> Fragt den momentan eingestellten Luftdruck-Modus ab.

Beispiel Parameter setzen (EW Befehl muss vorangestellt werden): Befehl: \*0100J3=0<CR><LF> Antwort: \*0100J3=0<CR><LF> Stellt den Luftdruck-Modus ein:

- 0: absoluter Luftdruck
- 1: relativer Luftdruck

## <span id="page-135-0"></span>**19.8.7.5 Befehl Einstellung der Sensorhöhe**

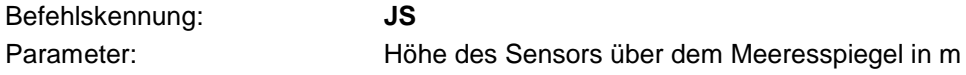

**Hinweis**: Die Sensorhöhe kann als ganzzahliger oder als Festkomma-Wert übertragen werden. Das Gerät rundet den Wert für die interne Speicherung auf volle Meter.

Beispiel Abfrage: Befehl: \*0100JS<CR><LF> Antwort: \*0001JS=353<CR><LF> Fragt die momentan eingestellte Sensorhöhe ab.

Beispiel Parameter setzen (EW Befehl muss vorangestellt werden): Befehl: \*0100JS=82<CR><LF> or \*0100JS=82.3<CR><LF> Antwort: \*0001JS=82<CR><LF> Stellt die Sensorhöhe in m über dem Meeresspiegel ein (Bereich -100m … 5000m)

#### **19.8.7.6 Befehl NMEA Telegrammkopf einstellen**

Befehlskennung: **NH**

Parameter: vollständiger NMEA Telegrammkopf ('\$' + max. 6 Zeichen)

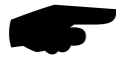

Hinweis: Der Parameter muss immer mit dem ,\$' Zeichen beginnen. Dieses Zeichen ist fest eingestellt und wird nicht verändert.

Beispiel Abfrage: Befehl: \*0100NH<CR><LF> Antwort: \*0001NH=\$WIXDR<CR><LF> Abfrage des momentan eingestellten Telegrammkopfes für das NMEA Messwert-Telegramm

Beispiel Parameter setzen (EW Befehl muss vorangestellt werden): Befehl: \*0100NH=\$WIXDR<CR><LF> Antwort: \*0001NH=\$WIXDR<CR><LF> Stellt den Telegrammkopf für das NMEA Messwert-Telegramm ein.

## **19.8.7.7 Befehl Baudrate einstellen**

Befehlskennung: **BR** Parameter: Baudrate (1200, 2400, 4800, 9600, 19200, 28800, 38400, 57600)

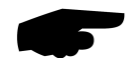

**Hinweis**: Dieser Befehl stellt nur als Einstellbefehl zur Verfügung und wird nur für die Broadcast-Zieladresse 99 ausgeführt.

Nach der Ausführung des Befehls führt das Gerät einen Reset durch und startet anschließend mit der neuen Baudrate.

Diesem Befehl muss der EW Befehl **nicht** vorangestellt werden.

Beispiel Parameter setzen: Befehl: \*9900BR=9600<CR><LF> Antwort: \*9900BR=9600<CR><LF> Stellt die Baudrate ein.

#### **19.8.7.8 Befehl Unit ID einstellen**

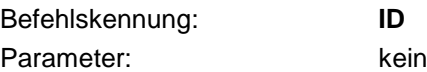

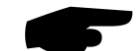

**Hinweis**: Dieser Befehl nimmt keinen separaten Parameter entgegen, sondern verwendet die Quelladresse aus dem Adressfeld als Eingangsgröße. Die Unit ID des Gerätes wird als (Quelladresse + 1) eingestellt. Quelladressen 0 … 97 sind zulässig.

Dieser Befehl stellt nur als Einstellbefehl zur Verfügung und wird nur für die Broadcast-Zieladresse 99 ausgeführt.

Nach der Ausführung des Befehls führt das Gerät einen Reset durch und startet anschließend mit der neuen Unit ID.

Diesem Befehl muss der EW Befehl **nicht** vorangestellt werden.

Beispiel Parameter setzen: Befehl: \*9900ID<CR><LF> Antwort: \*9901ID<CR><LF> Stellt die Unit ID auf Quell-ID + 1

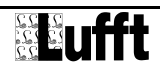

## **19.8.7.9 Befehl Write Enable**

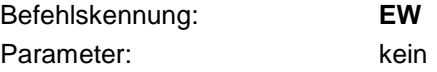

Dieser Befehl soll das Gerät vor versehentlichen Änderungen schützen und muss den meisten Konfigurationsbefehlen vorangestellt werden. Der Befehl wird nicht als Abfrage ausgeführt und wird nicht beantwortet. Dieser Befehl ist mit und ohne Endezeichen gültig.

Beispiel: \*0100EW oder \*0100EW<CR><LF>

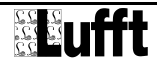

# 20 Abbildungsverzeichnis

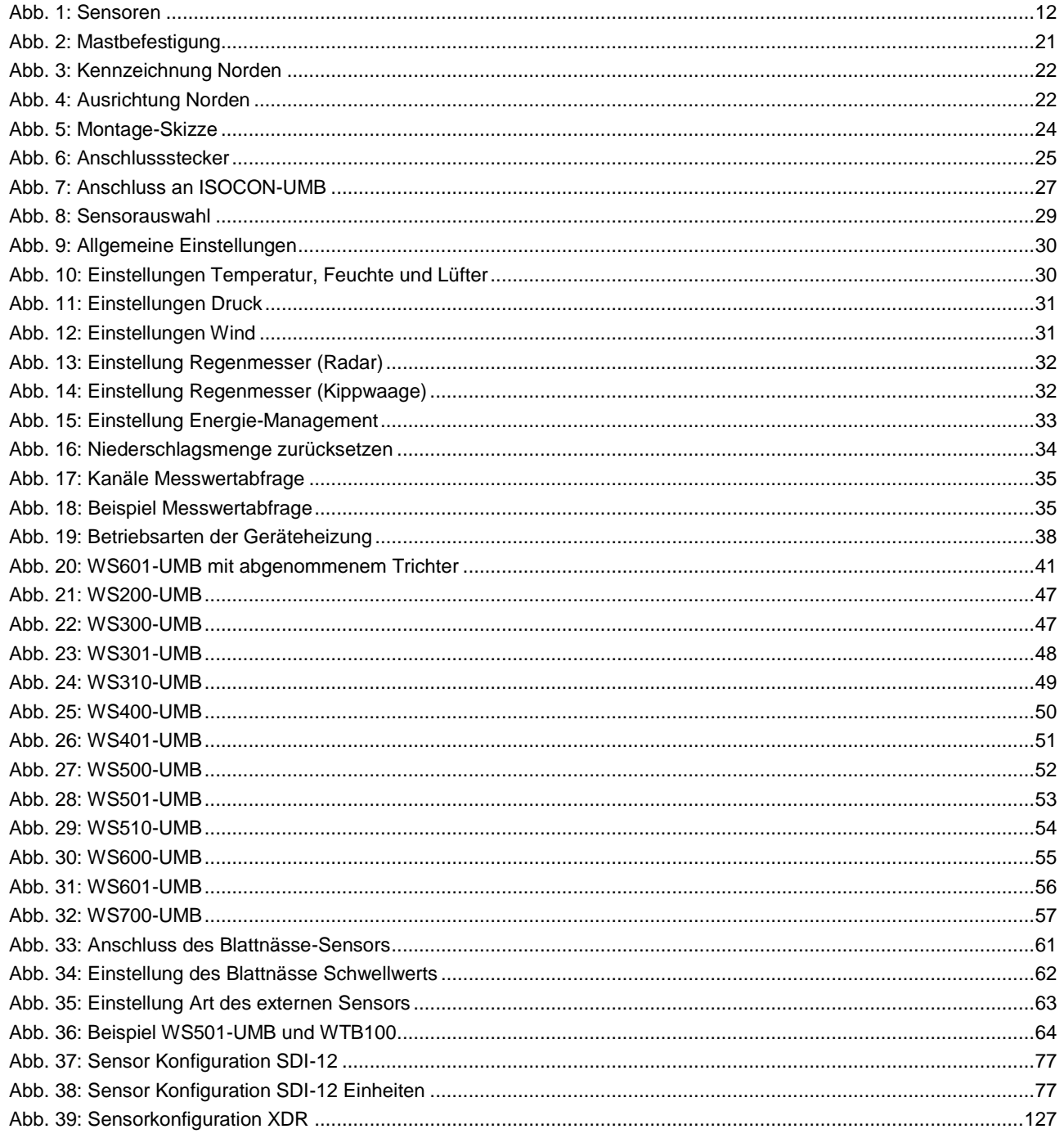

# 21 Stichwortverzeichnis

#### $\lambda$

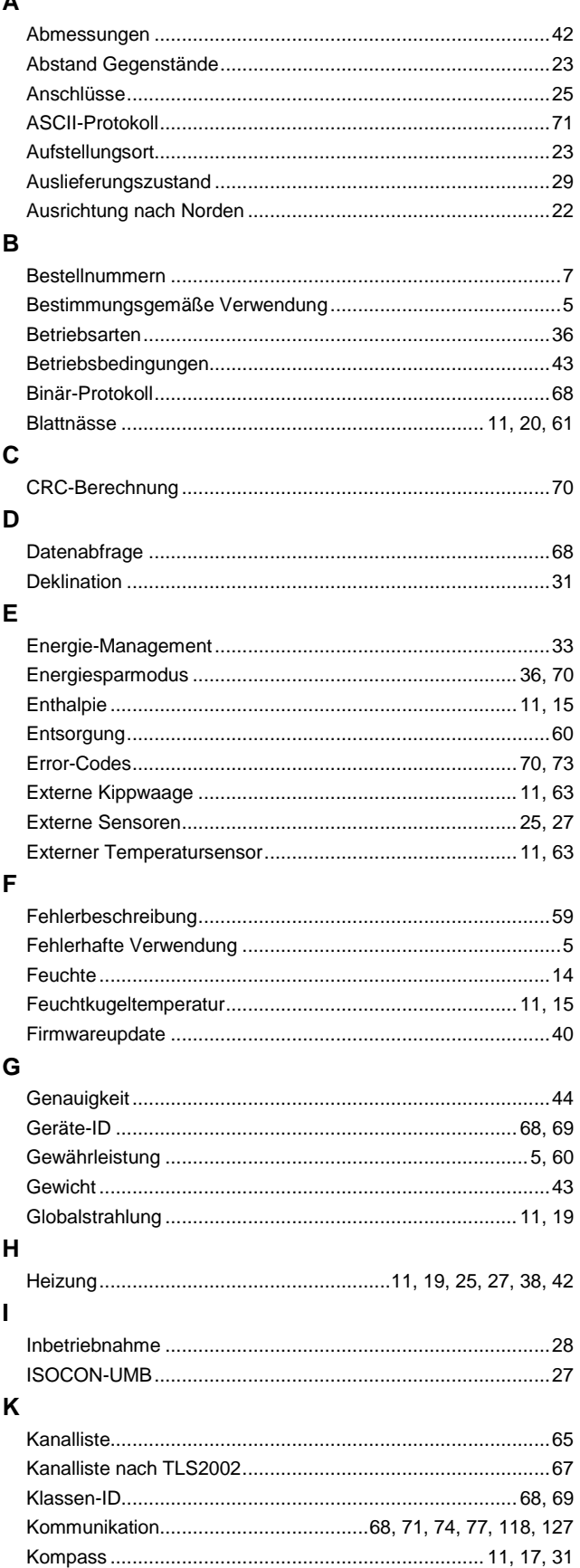

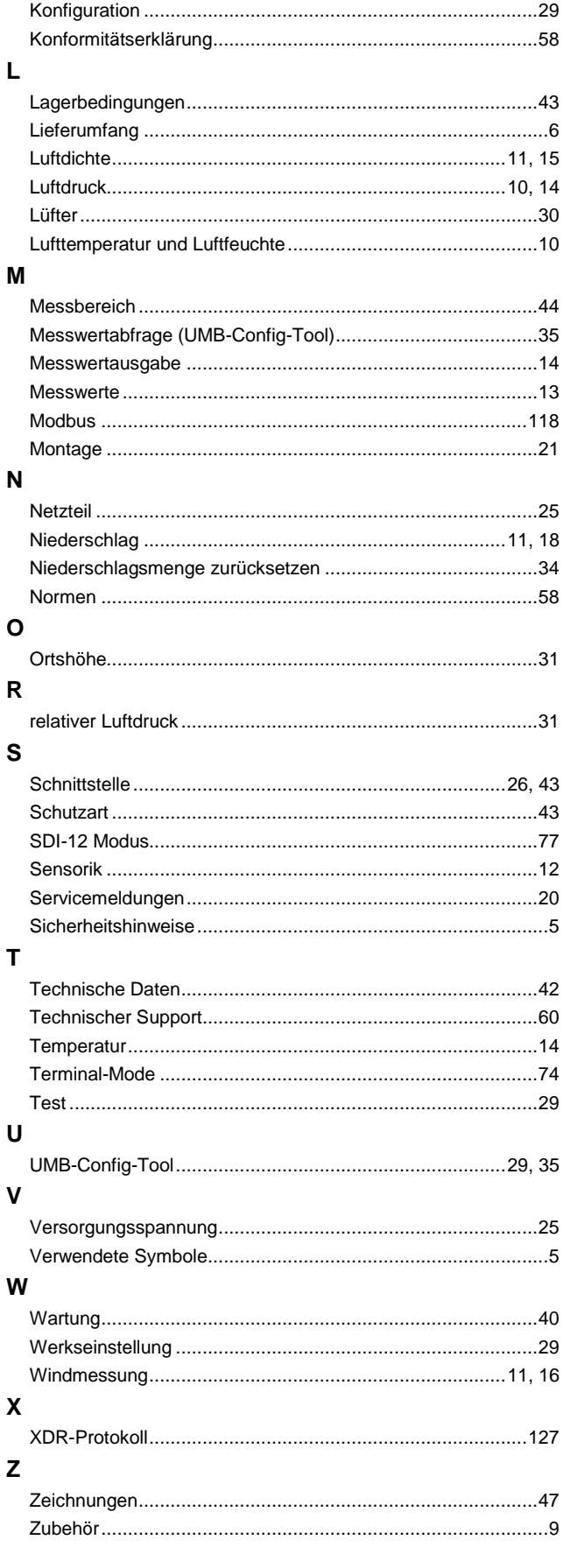

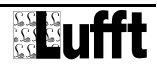

Leere Seite aus drucktechnischen Gründen.

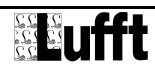

Leere Seite aus drucktechnischen Gründen.

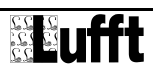

Leere Seite aus drucktechnischen Gründen.

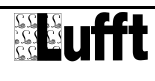

## G. LUFFT Mess- und Regeltechnik GmbH

Lufft Germany:<br>
Fellbach Office:<br>
Postal Address:<br>
Gutenbergstrasse 20<br>
D-70736 Fellbach<br>
Address:<br>
P.O. Box 4252<br>
D-70719 Fellbach<br>
Tel.: +49 (0)711 51822-0<br>
Fax: +49 (0)711 51822-41<br>
www.lufft.com<br>
info@lufft.de **Lufft Germany:** 

Berlin Office: Oderstr. 59<br>D-14513 Teltow<br>Tel.: +49 (0)711 51822-831<br>Fax: +49 (0)711 51822-944

Lufft North America:<br>Lufft USA, Inc.<br>820 E Mason St #A<br>Santa Barbara, CA 93103<br>Tel.: +01 919 556 0818<br>Fax: +01 805 845 4275<br>E-Mail: sales@lufftusainc.com<br>www.lufft.com

#### **Lufft China:**

Shanghai Office:<br>
Lufft (Shanghai)<br>
Measurement & Control<br>
Technology Co., Ltd.<br>
Room 507 & 509, Building No.3,<br>
Shanghai Yinshi Science and<br>
Business Park,<br>
No. 2568 Gudai Road,<br>
Minhang District,<br>
201199 Shanghai, CHINA<br> **Shanghai Office:** 

Beijing Office:<br>B501 Jiatai International Mansion<br>No. 41 East 4th Ring Road,<br>Chaoyang District,<br>100025 Beijing, CHINA<br>Tel: +86 10 65202779<br>Fax: +86 10 65202789<br>E-Mail: china@lufft.com

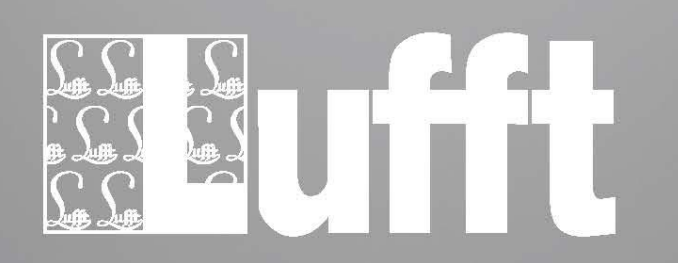